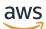

Developer Guide

# **AWS Network Firewall**

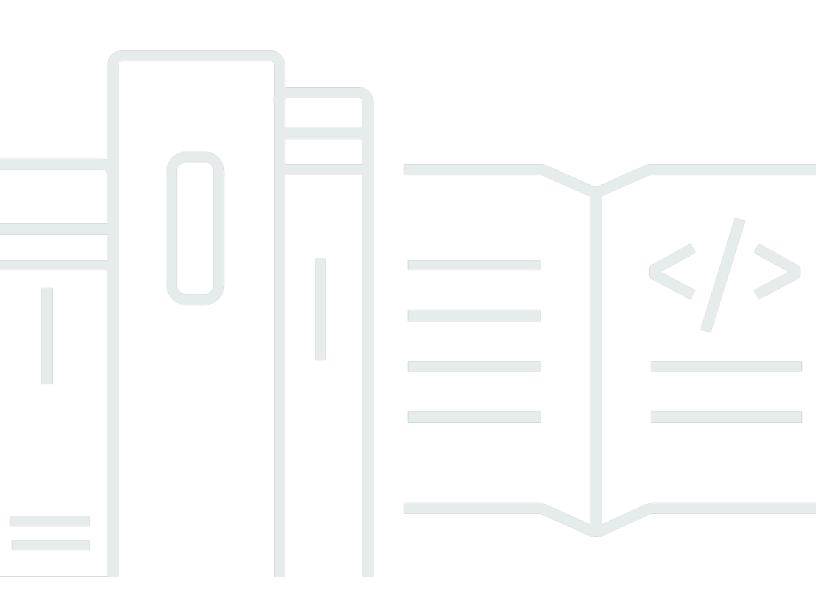

Copyright © 2025 Amazon Web Services, Inc. and/or its affiliates. All rights reserved.

### **AWS Network Firewall: Developer Guide**

Copyright © 2025 Amazon Web Services, Inc. and/or its affiliates. All rights reserved.

Amazon's trademarks and trade dress may not be used in connection with any product or service that is not Amazon's, in any manner that is likely to cause confusion among customers, or in any manner that disparages or discredits Amazon. All other trademarks not owned by Amazon are the property of their respective owners, who may or may not be affiliated with, connected to, or sponsored by Amazon.

# **Table of Contents**

| What is Network Firewall?                               |     |
|---------------------------------------------------------|-----|
| Network Firewall AWS resources                          | . 2 |
| Network Firewall concepts                               |     |
| Accessing Network Firewall                              |     |
| Regions and endpoints for Network Firewall              | 5   |
| Pricing for Network Firewall                            | 5   |
| Network Firewall quotas                                 | 6   |
| Network Firewall additional resources                   | . 6 |
| How Network Firewall works                              | 7   |
| Firewall components                                     | . 8 |
| High-level steps for implementation                     | 9   |
| Firewall behavior 1                                     | 10  |
| Stateless and stateful rules engines 1                  | 10  |
| How Network Firewall filters network traffic 1          |     |
| Route table configurations 1                            | 14  |
| Avoiding asymmetric routing with AWS Network Firewall   | 14  |
| Architecture and routing examples 1                     | 15  |
| Single zone internet gateway 1                          | 16  |
| Multi zone internet gateway 2                           | 21  |
| Internet gateway and NAT gateway 2                      | 24  |
| Setting up 2                                            | 26  |
| Sign up for an AWS account 2                            | 26  |
| Create a user with administrative access 2              | 27  |
| Setting up tool access                                  | 28  |
| Getting started with Network Firewall                   | 30  |
| Before you begin                                        | 30  |
| Step 1: Create rule groups                              | 31  |
| Step 2: Create a firewall policy                        | 32  |
| Step 3: Create a firewall                               | 33  |
| Step 4: Update Amazon VPC route tables                  | 34  |
| Step 5: Remove the firewall and clean up your resources | 36  |
| Configuring your VPC                                    | 37  |
| VPC subnets                                             | 37  |
| VPC route tables                                        | 38  |

| Transit gateway attachments                              | 39   |
|----------------------------------------------------------|------|
| Firewalls and firewall endpoints                         | 41   |
| Considerations                                           | 41   |
| General firewall considerations                          | 42   |
| VPC endpoint association considerations                  | 43   |
| Firewall settings                                        | 44   |
| Firewall and VPC endpoint association owner capabilities | 45   |
| Example ownership scenarios                              | 47   |
| Managing a firewall and firewall endpoints               | 48   |
| Creating a firewall                                      | 49   |
| Creating a VPC endpoint association                      | 52   |
| Updating a AWS Network Firewall firewall                 | 54   |
| Deleting a firewall                                      | 56   |
| Deleting a VPC endpoint association                      | 57   |
| Transit gateway-attached firewalls                       | 57   |
| Key concepts                                             | 58   |
| Considerations                                           | 59   |
| Create a transit gateway-attached firewall               | 59   |
| Working with transit gateway-attached firewalls          | 61   |
| Flow operations in your firewall                         | 62   |
| Caveats and considerations                               | 63   |
| Capturing firewall flows                                 | 64   |
| Flushing traffic flows                                   | 65   |
| Viewing flow operations                                  | . 67 |
| Troubleshooting firewall endpoint failures               | 68   |
| Firewall policies                                        | 77   |
| Firewall policy settings                                 | 77   |
| Capacity limitations                                     | 79   |
| Stream exception policy options                          | 80   |
| Managing your firewall policy                            | 80   |
| Creating a firewall policy                               | 81   |
| Updating a firewall policy                               | 84   |
| Deleting a firewall policy                               | 85   |
| Managing your rule groups                                | 87   |
| Common rule group settings                               | . 88 |
| Stateful rule options                                    | 89   |

| Standard stateful rule groups                                        | 90  |
|----------------------------------------------------------------------|-----|
| Suricata compatible rule strings                                     |     |
| Stateful domain list rule groups                                     | 92  |
| IP set references                                                    |     |
| Geographic IP filtering                                              |     |
| Working with stateful rule groups                                    | 100 |
| Creating a stateful rule group                                       | 102 |
| Updating a stateful rule group                                       | 106 |
| Deleting a stateful rule group                                       | 106 |
| Managing evaluation order for stateful rules                         | 108 |
| Limitations and caveats                                              | 111 |
| Best practices                                                       | 113 |
| Rule examples                                                        | 113 |
| Working with stateless rule groups                                   | 128 |
| Creating a stateless rule group                                      | 130 |
| Updating a stateless rule group                                      | 132 |
| Deleting a stateless rule group                                      | 133 |
| Analyzing stateless rule groups                                      | 134 |
| Defining rule actions                                                | 136 |
| Stateless rule actions                                               | 136 |
| Stateful rule actions                                                | 137 |
| Setting rule group capacity                                          | 138 |
| Stateless rule group capacity                                        | 139 |
| Stateful rule group capacity                                         | 140 |
| Using AWS managed rule groups                                        | 141 |
| Active threat defense managed rule groups                            |     |
| Get started with active threat defense                               | 143 |
| Understanding active threat defense indicators                       | 144 |
| Deep threat inspection for active threat defense managed rule groups | 146 |
| Domain and IP managed rule groups                                    | 146 |
| Threat signature managed rule groups                                 | 148 |
| Copying threat signature rules                                       | 159 |
| Notifications for threat signature rule group updates                | 161 |
| Working with managed rule groups                                     | 163 |
| Adding managed rule groups                                           | 164 |
| Viewing managed rule groups                                          |     |

| Troubleshooting                                                | 165 |
|----------------------------------------------------------------|-----|
| Considerations and disclaimers                                 |     |
| Tagged resource groups                                         | 168 |
| Resource group settings                                        | 168 |
| Creating a resource group                                      | 169 |
| Updating a resource group                                      | 170 |
| Deleting a resource group                                      | 171 |
| TLS inspection configurations                                  | 173 |
| Considerations when working with TLS inspection configurations | 173 |
| Logging for TLS inspection in AWS Network Firewall             | 177 |
| Using SSL/TLS certificates with TLS inspection configurations  | 180 |
| General requirements                                           | 180 |
| Server certificates - Inbound SSL/TLS inspection               | 181 |
| CA certificate - Outbound SSL/TLS inspection                   | 182 |
| Checking certificate revocation status                         | 182 |
| TLS inspection configuration settings                          | 184 |
| Managing your TLS inspection configuration                     | 185 |
| Creating a TLS inspection configuration                        | 186 |
| Updating a TLS inspection configuration                        | 188 |
| Deleting a TLS inspection configuration                        | 189 |
| Sharing Network Firewall resources                             | 190 |
| Prerequisites for sharing Network Firewall resources           | 191 |
| Related services                                               | 191 |
| Sharing across Availability Zones                              | 191 |
| Sharing a Network Firewall resource                            | 192 |
| Unsharing a shared Network Firewall resource                   | 192 |
| Security in your use of the Network Firewall service           | 194 |
| Data protection                                                | 195 |
| Encryption at rest                                             | 196 |
| Identity and Access Management                                 |     |
| Audience                                                       | 208 |
| Authenticating with identities                                 | 209 |
| Managing access using policies                                 | 212 |
| How AWS Network Firewall works with IAM                        | 215 |
| Identity-based policy examples                                 | 222 |
| Resource-based policy examples                                 | 225 |

|     | AWS managed policies                                                   | 226 |
|-----|------------------------------------------------------------------------|-----|
|     | Troubleshooting                                                        | 228 |
|     | Using service-linked roles                                             | 230 |
| A   | WS logging and monitoring tools                                        | 235 |
| C   | Compliance validation and security best practices for Network Firewall | 236 |
| F   | Resilience                                                             | 237 |
| h   | nfrastructure security                                                 | 237 |
| V   | /PC endpoints                                                          | 237 |
|     | Considerations                                                         | 238 |
|     | Create an interface endpoint                                           | 238 |
|     | Create a VPC endpoint policy                                           | 239 |
|     | Example VPC endpoint policy                                            | 239 |
| Log | ging and monitoring                                                    | 240 |
| L   | ogging network traffic                                                 | 241 |
|     | Contents of a Network Firewall log                                     | 242 |
|     | Timing of log delivery                                                 | 245 |
|     | Permissions to configure logging                                       | 245 |
|     | Pricing for logging                                                    | 246 |
|     | Firewall logging destinations                                          | 247 |
|     | Logging with server-side encryption and customer-provided keys         | 261 |
|     | Updating a firewall's logging configuration                            | 263 |
| L   | ogging calls to the API with AWS CloudTrail                            | 264 |
|     | AWS Network Firewall information in CloudTrail                         | 264 |
|     | CloudTrail log file examples                                           | 265 |
| Ν   | 1etrics in CloudWatch                                                  | 270 |
|     | Metrics                                                                | 271 |
|     | Dimensions                                                             | 277 |
| Ν   | 1onitoring and reporting in Network Firewall                           | 278 |
|     | Firewall monitoring in Network Firewall                                | 280 |
|     | Reporting network traffic                                              | 285 |
| Tro | ubleshooting                                                           | 288 |
| C   | General issues                                                         | 289 |
|     | Firewall endpoint creation or deletion fails                           | 289 |
|     | Availability Zone is unsupported                                       | 289 |
|     | How do I check if I have asymmetric routing?                           | 289 |
|     |                                                                        |     |

| I'm using Network Firewall with AWS Transit Gateway and Network Firewall is dropping traffic                   | . 293 |
|----------------------------------------------------------------------------------------------------|-------|
| High latency and intermittent packet drops when traffic passes through Network                                 |       |
| Firewall                                                                                                    |       |
| Logging                                                                                                    |       |
| My firewall isn't logging all traffic that matches pass action rules                                           |       |
| I don't see Alert logs that match drop action rules in my rule group                                           |       |
| I don't see any TLS logs even though I have TLS logging enabled                                                |       |
| Rules                                                                                                    | . 297 |
| Rules with the HOME_NET variable are not working as expected with managed rule                                 | 200   |
| groups                                                                                                    | . 298 |
| I created a rule to allow only outbound traffic from HOME_NET to EXTERNAL_NET, but                             |       |
| EXTERNAL_NET was also able to initiate a connection back to HOME_NET. How do I<br>prevent this from happening? | 298   |
| I'm using strict ordering, but stateful rules near the bottom of my ruleset appear to be                       | . 250 |
| handling traffic before rules near the top of my ruleset                                                       | . 299 |
| I've configured a drop action rule but traffic still goes through the firewall                                 |       |
| I have a rule that is intermittently not matching when I think it should                                       |       |
| TLS inspection                                                                                                 | . 301 |
| Outbound TLS - Blocked connections to servers with revoked certificates                                        | . 301 |
| Outbound TLS - Passing traffic for specific target server with revoked certificates by                         |       |
| adjusting scope                                                                                                | . 303 |
| Outbound TLS - Connection issues with service endpoints                                                        | . 305 |
| TLS - Connections dropping or resetting                                                                        | . 306 |
| Resource tagging                                                                                               | . 308 |
| Supported resources in Network Firewall                                                                        | . 308 |
| Tag naming and usage conventions                                                                               | . 308 |
| Managing tags                                                                                                  | . 309 |
| Using the Network Firewall REST API                                                                            | . 310 |
| Making HTTPS requests to Network Firewall                                                                      | . 310 |
| Request URI                                                                                                    | . 311 |
| HTTP headers                                                                                                   | . 311 |
| HTTP request body                                                                                              | . 312 |
| HTTP responses                                                                                                 | . 313 |
| Error responses                                                                                                | . 313 |
| Authenticating requests                                                                                        | . 314 |

| Quotas           | 315 |
|------------------|-----|
| Resources        | 318 |
| AWS resources    | 318 |
| Document history | 320 |

# What is AWS Network Firewall?

AWS Network Firewall is a stateful, managed, network firewall and intrusion detection and prevention service for your virtual private cloud (VPC) that you create in Amazon Virtual Private Cloud (Amazon VPC). With Network Firewall, you can filter traffic at the perimeter of your VPC. This includes filtering traffic going to and coming from an internet gateway, NAT gateway, or over VPN or AWS Direct Connect.

Network Firewall uses the open source intrusion prevention system (IPS), Suricata, for stateful inspection, and supports Suricata compatible rules. For more information, see <u>Working with</u> stateful rule groups in AWS Network Firewall.

### 1 Note

This section and others that describe Suricata-based concepts are not intended to replace or duplicate information from the Suricata documentation. For more Suricata-specific information, see the <u>Suricata documentation</u>.

You can use Network Firewall to monitor and protect your Amazon VPC traffic in a number of ways, including the following:

- Pass traffic through only from known AWS service domains or IP address endpoints, such as Amazon S3.
- Use custom lists of known bad domains to limit the types of domain names that your applications can access.
- Perform deep packet inspection on traffic entering or leaving your VPC.
- Use stateful protocol detection to filter protocols like HTTPS, independent of the port used.

To enable Network Firewall for a VPC, you perform steps in both Amazon VPC and in Network Firewall. For information about managing your Amazon Virtual Private Cloud VPC, see the <u>Amazon</u> <u>Virtual Private Cloud User Guide</u>. For more information about how Network Firewall works, see How AWS Network Firewall works.

Network Firewall is supported by AWS Firewall Manager. You can use Firewall Manager to centrally configure and manage your firewalls across your accounts and applications in AWS Organizations. You can manage firewalls for multiple accounts using a single account in Firewall Manager. For

more information, see <u>AWS Firewall Manager</u> in the AWS WAF, AWS Firewall Manager, and AWS Shield Advanced Developer Guide.

### Topics

- AWS Network Firewall AWS resources
- AWS Network Firewall concepts
- Accessing AWS Network Firewall
- <u>Regions and endpoints for AWS Network Firewall</u>
- Pricing for AWS Network Firewall
- <u>AWS Network Firewall quotas</u>
- <u>AWS Network Firewall additional resources</u>

# **AWS Network Firewall AWS resources**

Network Firewall manages the following AWS resource types:

- **Firewall** Provides traffic filtering logic for a VPC. The Firewall defines the primary VPC to protect and a primary subnet to use for a firewall endpoint in each Availability Zone.
- VpcEndpointAssociation Provides additional firewall endpoints for a Firewall, in the primary VPC and other VPCs.
- **FirewallPolicy** Defines rules and other settings for a firewall to use to filter incoming and outgoing traffic in a VPC.
- RuleGroup Defines a set of rules to match against VPC traffic, and the actions to take when Network Firewall finds a match. Network Firewall uses stateless and stateful rule group types, each with its own Amazon Resource Name (ARN).

# **AWS Network Firewall concepts**

AWS Network Firewall is a firewall service for Amazon Virtual Private Cloud (Amazon VPC). For information about managing your Amazon Virtual Private Cloud VPC, see the <u>Amazon Virtual</u> <u>Private Cloud User Guide</u>.

The following are the key concepts for Network Firewall:

• Virtual private cloud (VPC) – A virtual network dedicated to your AWS account.

- Internet gateway A gateway that you attach to a VPC to enable communication between resources in the VPC and the internet.
- Subnet A range of IP addresses in a VPC. Network Firewall creates firewall endpoints in subnets inside your VPC, to filter network traffic. In a VPC architecture that uses Network Firewall, the firewall endpoints sit between your protected subnets and locations outside your VPC.
- **Firewall subnet** A subnet that you've designated for exclusive use by Network Firewall for a firewall endpoint. A firewall endpoint can't filter traffic coming into or going out of the subnet in which it resides, so don't use your firewall subnets for anything other than Network Firewall.
- Route table A set of rules, called routes, that are used to determine where network traffic is directed. You modify your VPC route tables in Amazon VPC to direct traffic through your firewalls for filtering.
- Network Firewall *firewall* An AWS resource that provides traffic filtering logic, and that defines the primary VPC to protect and a subnet in each Availability Zone for that VPC to use for firewall endpoints.
- Network Firewall VPC endpoint association An AWS resource that defines a firewall endpoint in addition to the primary endpoints that the firewall defines, and uses the firewall's traffic filtering logic and other settings. A VPC endpoint association can be for the firewall's VPC or for another VPC.
- Network Firewall *firewall policy* An AWS resource that defines rules and other settings for a firewall to use to filter incoming and outgoing traffic in a VPC.
- Network Firewall rule group An AWS resource that defines a set of rules to match against VPC traffic, and the actions to take when Network Firewall finds a match.
- Stateless rules Criteria for inspecting a single network traffic packet, without the context of the other packets in the traffic flow, the direction of flow, or any other information that's not provided by the packet itself.
- Stateful rules Criteria for inspecting network traffic packets in the context of their traffic flow.
- Flows Network traffic that is monitored by a firewall, either by stateful or stateless rules. For traffic to be considered part of a flow, it must share Destination, DestinationPort, Direction, Protocol, Source, and SourcePort with other traffic. Flows that are processed by the firewall are tracked in the firewall state table and are visible in flow logs.
- Firewall state table Table where Network Firewall tracks and maintains information about network traffic flows. The firewall state table only tracks flows that are processed by stateful rules. When traffic matches the criteria in a stateful rule, the firewall creates a flow entry in the firewall state table. These entries persist until they are either removed using a flow flush

operation, naturally terminate, or time out due to inactivity. You can manage the firewall state table using specific operations. This is also known as the firewall table or state table.

For information, see Flow operations in your firewall.

### **Accessing AWS Network Firewall**

You can create, access, and manage your firewall, firewall policy, and rule group resources in Network Firewall using any of the following methods:

AWS Management Console – Provides a web interface for managing the service. The procedures
throughout this guide explain how to use the AWS Management Console to perform tasks for
Network Firewall. You can access the AWS Management Console at <a href="https://aws.amazon.com/">https://aws.amazon.com/</a>
console. To access Network Firewall using the console:

https://<region>.console.aws.amazon.com/network-firewall/home

 AWS Command Line Interface (AWS CLI) – Provides commands for a broad set of AWS services, including Network Firewall. The CLI is supported on Windows, macOS, and Linux. For more information, see the <u>AWS Command Line Interface User Guide</u>. To access Network Firewall using the CLI endpoint:

aws network-firewall

AWS Network Firewall API – Provides a RESTful API. The REST API requires you to handle connection details, such as calculating signatures, handling request retries, and handling errors. For more information, see <u>AWS APIs</u> and the <u>AWS Network Firewall API Reference</u>. To access Network Firewall, use the following REST API endpoint:

https://network-firewall.<region>.amazonaws.com

 AWS SDKs – Provide language-specific APIs. If you're using a programming language that AWS provides an SDK for, you can use the SDK to access AWS Network Firewall. The SDKs handle many of the connection details, such as calculating signatures, handling request retries, and handling errors. They integrate easily with your development environment, and provide easy access to Network Firewall commands. For more information, see <u>Tools for Amazon Web</u> <u>Services</u>.

- AWS CloudFormation Helps you model and set up your Amazon Web Services resources so that you can spend less time managing those resources and more time focusing on your applications that run in AWS. You create a template that describes all the AWS resources that you want and AWS CloudFormation takes care of provisioning and configuring those resources for you. For more information, see <u>Network Firewall resource type reference</u> in the AWS *CloudFormation User Guide*.
- AWS Tools for Windows PowerShell Let developers and administrators manage their AWS services and resources in the PowerShell scripting environment. For more information, see the AWS Tools for PowerShell User Guide.

# **Regions and endpoints for AWS Network Firewall**

To view the complete list of AWS Regions where Network Firewall is available, see <u>Service</u> <u>endpoints and quotas</u> in the AWS General Reference.

### IPv4 endpoints

```
https://network-firewall.<region>.amazonaws.com
```

### Dual-stack (IPv4 and IPv6) endpoints

Dual-stack endpoints support both IPv4 and IPv6 traffic. When you make a request to a dual-stack endpoint, the endpoint URL resolves to an IPv6 or IPv4 address, depending on the protocol used by your network and client.

```
https://network-firewall.<region>.api.aws
```

# **Pricing for AWS Network Firewall**

For detailed information about pricing for Network Firewall, see <u>AWS Network Firewall pricing</u>.

Some configurations can incur additional costs, on top of the basic costs for using Network Firewall. For example, if you use a firewall endpoint in one Availability Zone to filter traffic from another zone, you can incur cross-zone traffic charges. If you enable logging, you incur additional charges according to factors such as the logging destination that you use and the amount of traffic that you choose to log.

# **AWS Network Firewall quotas**

AWS Network Firewall defines maximum settings and other quotas on the number of Network Firewall resources that you can use. You can request an increase for some of these quotas. For more information, see <u>AWS Network Firewall quotas</u>.

# **AWS Network Firewall additional resources**

To get a hands-on introduction to AWS Network Firewall, complete <u>Getting started with AWS</u> Network Firewall.

Use the following resources to get additional information and guidance for using AWS Network Firewall.

- <u>AWS discussion forums</u> A community-based forum for discussing technical questions related to this and other AWS services.
- Getting started resource center Information to help you get started building on AWS.
- **<u>Support center</u>** The home page for AWS Support.
- Contact Us A central contact point for inquiries concerning billing, accounts, and events.

# **How AWS Network Firewall works**

AWS Network Firewall is a stateful, managed, network firewall and intrusion detection and prevention service for Amazon Virtual Private Cloud (Amazon VPC). You can combine Network Firewall with services and components that you use with your VPC, for example an internet gateway, a NAT gateway, a VPN, or a transit gateway. For information about managing your Amazon Virtual Private Cloud VPC, see the <u>Amazon Virtual Private Cloud User Guide</u>. You need a VPC to use Network Firewall.

The firewall protects the subnets within your VPC by filtering traffic going between the subnets and locations outside of your VPC. The following example figure depicts the placement of a firewall in a very simple architecture.

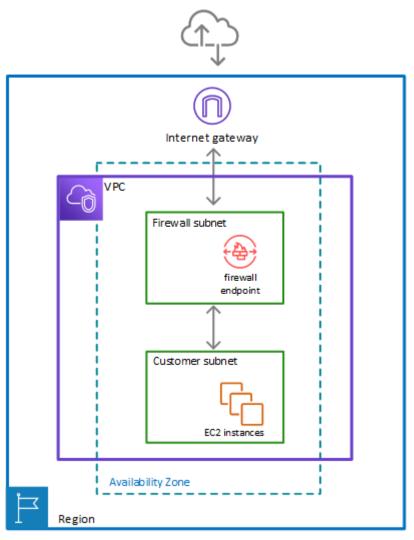

To enable the firewall's protection, you modify your Amazon VPC route tables to send your network traffic through the Network Firewall firewall endpoints. For information about managing route tables for your VPC, see <u>Route tables</u> in the *Amazon Virtual Private Cloud User Guide*.

### Firewall components in AWS Network Firewall

The AWS Network Firewall firewall runs stateless and stateful traffic inspection rules engines. The engines use rules and other settings that you configure inside a firewall policy.

You install the firewall endpoints on a per-Availability Zone basis in your VPC. For each Availability Zone where you want to use the firewall, you choose a subnet to host the primary firewall endpoint. As needed, you can create VPC endpoint associations to provide additional subnets as firewall endpoints.

A firewall endpoint can protect any subnet in your VPC except for the one in which it's located.

You manage Network Firewall firewalls with the following central components.

- **Rule group** Holds a reusable collection of criteria for inspecting traffic and for handling packets and traffic flows that match the inspection criteria. For example, you can choose to drop or pass a packet or all packets in a traffic flow based on the inspection criteria. Some rule groups fully define the behavior and some use lower-level rules that provide more detail. Rule groups are either stateless or stateful. For more information about rule groups and rules, see <u>Managing your rule groups</u>.
- Firewall policy Defines a reusable set of stateless and stateful rule groups, along with some policy-level behavior settings. The firewall policy provides the network traffic filtering behavior for a firewall. You can use a single firewall policy in multiple firewalls. For more information about firewall policies, see <u>Firewall policies</u>.
- Firewall Connects the inspection rules in the firewall policy to the primary VPC that the rules
  protect. Each firewall requires one firewall policy. The firewall additionally defines settings like
  how to log information about your network traffic and the firewall's stateful traffic filtering. For
  more information about firewalls, see <u>Firewalls and firewall endpoints</u>.
- VPC endpoint association Implements a firewall's protections in additional firewall endpoints.
   For more information, see <u>Firewalls and firewall endpoints</u>.

# High-level steps for implementing AWS Network Firewall

To install and use an AWS Network Firewall firewall in your Amazon Virtual Private Cloud VPC, you configure the firewall components and your VPC's subnets and route tables in the following high-level steps.

• Configure the primary VPC subnets for your firewall endpoints – In the primary VPC where you'll use the firewall, in each Availability Zone where you want a firewall endpoint, create a subnet specifically for use by Network Firewall. A firewall endpoint can't protect applications that run in the same subnet, so reserve these subnets for exclusive use by the firewall. The subnets that you use for your primary firewall endpoints must belong to a single AWS Region and must be in different Availability Zones within the Region.

Network Firewall is available in the Regions listed at <u>AWS service endpoints</u>.

For information about managing subnets in your VPC, see <u>VPCs and subnets</u> in the *Amazon Virtual Private Cloud User Guide*.

- Create the firewall Create a Network Firewall firewall and provide it with the specifications for each of your firewall subnets. Network Firewall creates a firewall endpoint in each subnet that you specify, available to monitor and protect the resources for the subnets whose traffic you send through it.
- **Configure the firewall policy** Define the firewall policy for your firewall by specifying its rule groups and other behavior that you want the firewall to provide.
- Modify your VPC route tables to include the firewall Using Amazon VPC ingress routing enhancements, change your routing tables to route traffic through the Network Firewall firewall. These changes must insert the firewall between the subnets that you want to protect and outside locations. The exact routing that you need to do depends on your architecture and its components.

For information about managing route tables for your VPC, see <u>Route tables</u> in the *Amazon Virtual Private Cloud User Guide*.

After you implement a firewall, you can expand its protections to additional VPCs and to multiple subnets within a single Availability Zone for any VPC. To do this, you manage the VPCs, subnets, and route tables as described in the previous high level steps, but you create the firewall endpoints in VPC endpoint associations, using the firewall that you've already defined. For more information

about managing firewalls and VPC endpoint associations, see <u>Firewalls and firewall endpoints in</u> AWS Network Firewall.

# **Firewall behavior in AWS Network Firewall**

This section describes how AWS Network Firewall virtual firewalls behave and protect your VPC from attacks. You define and create a firewall, then use it to monitor and protect your subnets. The firewall monitors incoming and outgoing traffic and allows it to pass or drops it, according to your specifications. The firewall only allows packets to pass that pass inspection.

### Network Firewall monitors and controls traffic to and from your protected subnets

The following figure shows the basic interaction of your firewall with traffic coming into your customer subnet and with traffic going out from your customer subnet.

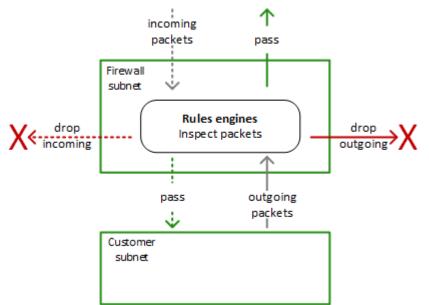

### Topics

- Network Firewall stateless and stateful rules engines
- How AWS Network Firewall filters network traffic

### Network Firewall stateless and stateful rules engines

AWS Network Firewall uses two rules engines to inspect packets. The engines inspect packets according to the rules that you provide in your firewall policy.

The following figure shows the processing flow for packets coming through the firewall. First the stateless engine inspects the packet against the configured stateless rules. Depending on the packet settings, the stateless inspection criteria, and the firewall policy settings, the stateless engine might drop a packet, pass it through to its destination, or forward it to the stateful rules engine. The stateful engine inspects packets in the context of their traffic flow, using the configured stateful rules. The stateful engine either drops packets or passes them to their destination. Stateful engine activities are recorded in the firewall's logs, if logging is configured. The stateful engine sends alerts for dropped packets and can optionally send them for passed packets.

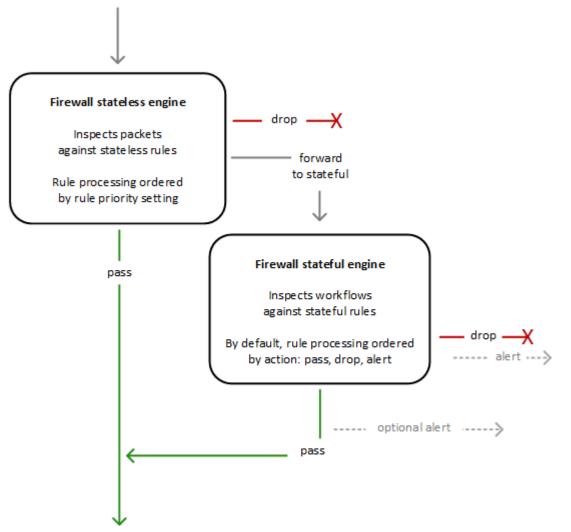

The stateless and stateful rules inspection engines operate in different ways:

• **Stateless rules engine** – Inspects each packet in isolation, without regard to factors such as the direction of traffic, or whether the packet is part of an existing, approved connection. This engine prioritizes the speed of evaluation. It takes rules with standard network connection attributes.

The engine processes your rules in the order that you prioritize them and stops processing when it finds a match.

Network Firewall stateless rules are similar in behavior and use to Amazon VPC network access control lists (ACLs).

• **Stateful rules engine** – Inspects packets in the context of their traffic flow, allows you to use more complex rules, and allows you to log network traffic and to log Network Firewall firewall alerts on traffic. Stateful rules consider traffic direction. The stateful rules engine might delay packet delivery in order to group packets for inspection. By default, the stateful rules engine processes your rules in the order of their action setting, with pass rules processed first, then drop, then alert. The engine stops processing when it finds a match.

The stateful engine takes rules that are compatible with Suricata, an open source intrusion prevention system (IPS). Suricata provides a standard rule-based language for stateful network traffic inspection. For more information about Suricata, see <u>Working with stateful rule groups in</u> <u>AWS Network Firewall</u> and the <u>Suricata website</u>.

Network Firewall stateful rules are similar in behavior and use to Amazon VPC security groups. By default, the stateful rules engine allows traffic to pass, while the security groups default is to deny traffic.

Whether you use only one of these engines or a combination depends on your specific use case.

### How AWS Network Firewall filters network traffic

When AWS Network Firewall inspects a packet, it evaluates the packet against the rules in the policy's stateless rule groups first, using the stateless rules engine. Then, depending on that inspection and on other settings in the policy, it might evaluate the packets against the rules in the policy's stateful rule groups, using the stateful rules engine.

### 1. Stateless rules engine

Network Firewall evaluates each packet against the firewall policy's stateless rules until it finds a match or exhausts all of the stateless rules. Network Firewall evaluates the rule groups in the order that they are prioritized in the policy, starting from the lowest setting. Within each rule group, Network Firewall evaluates the rules in the order that they are prioritized in the rule group, starting from the lowest setting. When you create a stateless rule group, you set the priority of the rules in the rule group. When you create a firewall policy, you set the priority of the stateless rule groups in

the policy. For more information, see <u>Working with stateless rule groups in AWS Network Firewall</u> and Firewall policies in AWS Network Firewall.

When Network Firewall finds a match, it handles the packet according to the matching rule's configuration. You configure a stateless rule to pass the packet through, drop it, or forward it to your stateful rules. Additionally, you can configure a stateless rule to perform a custom action, for example you can publish metrics for the packet to Amazon CloudWatch. For more information, see Defining rule actions in AWS Network Firewall.

### 2. Default stateless rule actions

If a packet doesn't match any stateless rule, Network Firewall performs the firewall policy's default stateless rule action for full packet or UDP packet fragment, depending on the packet type. Network Firewall only applies the fragment action setting to UDP packet fragments, and silently drops packet fragments for other protocols. The options for these actions settings are the same as for stateless rules. For more information, see Defining rule actions in AWS Network Firewall.

### 3. Stateful rules engine

When Network Firewall forwards a packet to the stateful engine for inspection, it inspects each packet against the stateful rule groups, in the context of the packet's traffic flow. You can configure a stateful rule to pass the packet through, with or without an alert, or drop it and send an alert. Alerts require logging to be configured for the firewall.

The Suricata stateful rules engine controls how the stateful rules in your firewall policy are processed. The engine evaluates the packet's traffic flow against the conditions in the policy's stateful rules until it finds a match or exhausts all of the rules. When the engine finds a match, it handles the packet according to the rule's configuration. By default, the Suricata stateful rules engine orders rule processing according to the rule action setting, processing first the rules with pass action, then drop, then alert. For more information, see <u>Managing evaluation order for</u> Suricata compatible rules in AWS Network Firewall and the Suricata Action-order documentation.

Depending on the Suricata compatible rules that you provide, the stateful engine might perform deep packet inspection of your traffic. Deep packet inspection works on the payload data within your packets, rather than on the header information.

For more information about stateful rules, see <u>Managing your own rule groups in AWS Network</u> Firewall.

# **Route table configurations for AWS Network Firewall**

To include the Network Firewall firewall in your Amazon Virtual Private Cloud VPC, you modify the VPC route tables so that the traffic that you want the firewall to filter passes through the firewall endpoints. Exactly how you do this depends on your architecture and the traffic that you want to filter. For example, to filter all traffic between an internet gateway and your customer subnets, you redirect incoming traffic from the internet gateway and outgoing traffic from the customer subnets through the firewall endpoint.

For information about managing route tables for your VPC, see <u>Route tables</u> in the *Amazon Virtual Private Cloud User Guide*.

For descriptions of common architectures for AWS Network Firewall, with example route table configurations, see <u>AWS Network Firewall example architectures with routing</u>.

# Avoiding asymmetric routing with AWS Network Firewall

Network Firewall doesn't support asymmetric routing. Use the guidance that follows to prevent asymmetric routing in your network traffic where you use Network Firewall.

In Network Firewall, asymmetric routing occurs when both request network traffic and its related response network traffic are not routed to the same Network Firewall endpoint. In order for Network Firewall to properly process traffic, the traffic must be routed to the Network Firewall endpoint in both directions.

The following are considerations to keep in mind to prevent asymmetric routing:

- **Centralized deployment model** If your firewall uses a centralized deployment model:
  - On the Transit Gateway which is on the inspection VPC of the firewall, use the Transit Gateway appliance mode to keep the traffic request and response flows on the same Network Firewall endpoint. For information about configuring the Transit Gateway appliance mode, see <u>AWS</u>
     <u>Transit Gateway traffic flow and asymmetric routing</u>.
  - Configure your Transit Gateway route tables to route both forward and return direction traffic via your firewall attachment.
- Decentralized deployment model If your firewall is deployed in a decentralized deployment model inspecting internet-bound traffic from an internet gateway, use a route table with an Internet Gateway edge association to route inbound traffic through the Network Firewall endpoint, in addition to an outbound route in the application subnet.

- NAT gateway If Network Firewall is downstream of your Network address translation (NAT) Gateway, make sure that the NAT gateway's subnet routes traffic through the Network Firewall endpoint. For information about using NAT gateway with Network Firewall, see the following resources:
  - Architecture with an internet gateway and a NAT gateway using AWS Network Firewall
  - Using the NAT gateway with AWS Network Firewall for centralized egress
  - How do I set up AWS Network Firewall with a NAT gateway?
- Stateless rules If your Network Firewall firewall uses stateless rules:
  - Be aware that unidirectional pass rules can create asymmetric forwarding when the policy's stateless default action is **forward to stateful rules**.
  - Ensure that your stateless rules forward traffic symmetrically to the stateful engine using the **forward to stateful rule groups** action. Often this means writing pairs of rules to match both forward and return direction traffic. For information about the foward to stateful rule groups option, see <u>Creating a firewall policy in AWS Network Firewall</u>. The following example shows a pair of rules that match both forward and return direction traffic:

| Rules (2)        |          |               |               |                   |                        |         |               |             | Delete                  |
|------------------|----------|---------------|---------------|-------------------|------------------------|---------|---------------|-------------|-------------------------|
| Q Find resources |          |               |               |                   |                        |         |               |             | < 1 > 💿                 |
| Priority         | Protocol | Source        | Destination   | Source port range | Destination port range | Action  | Custom action | Masks       | Flags                   |
| 0 1              | TCP      | 10.10.10.0/24 | 10.20.20.0/24 | 0:65535           | 80                     | Forward |               | -           |                         |
| ○ 2              | TCP      | 10.20.20.0/24 | 10.10.10.0/24 | 80                | 0:65535                | Forward | -             | -           | -                       |
|                  |          |               |               |                   |                        |         |               | Cancel Crea | te stateless rule group |

### AWS Network Firewall example architectures with routing

This section provides a high-level view of simple architectures that you can configure with AWS Network Firewall and shows example route table configurations for each. For additional information and examples, see Deployment models for AWS Network Firewall.

#### Note

For information about managing route tables for your VPC, see <u>Route tables</u> in the *Amazon Virtual Private Cloud User Guide*.

### **Unsupported architectures**

The following lists architectures and traffic types that Network Firewall doesn't support:

- VPC peering.
- Inspection of AWS Global Accelerator traffic.
- Inspection of AmazonProvidedDNS traffic for Amazon EC2.

### Topics

- Simple single zone architecture with an internet gateway using AWS Network Firewall
- Multi zone architecture with an internet gateway using AWS Network Firewall
- Architecture with an internet gateway and a NAT gateway using AWS Network Firewall

# Simple single zone architecture with an internet gateway using AWS Network Firewall

This topic provides a high-level view of a simple VPC configuration using an internet gateway and AWS Network Firewall. It describes the basic route table modifications that are required to use the firewall.

### Single zone architecture with internet gateway and no firewall

The following figure depicts a simple VPC configuration with a single customer subnet, and no firewall. The VPC has an internet gateway for internet access. All incoming and outgoing traffic routes through the internet gateway to the subnet.

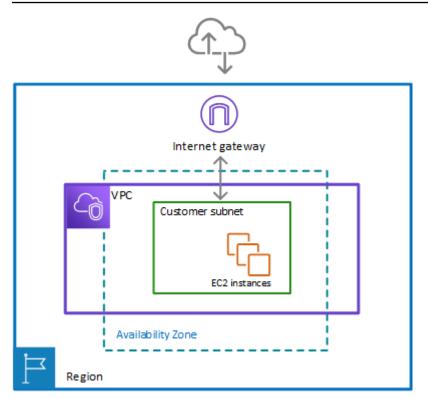

### Single zone architecture with internet gateway and the Network Firewall firewall

The following figure depicts a simple VPC configuration with the firewall and the subnet association in place. The VPC has an internet gateway for internet access. All incoming and outgoing traffic for the VPC routes through the firewall.

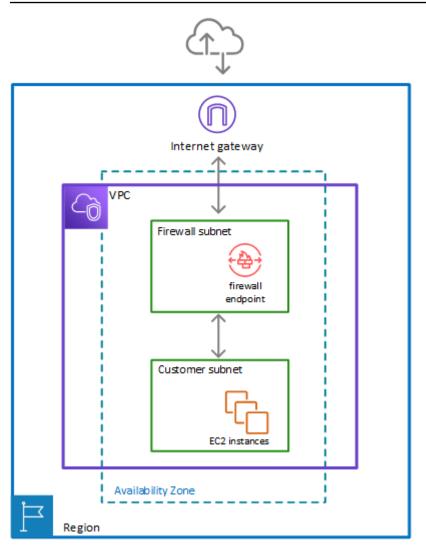

To include the firewall in your Amazon Virtual Private Cloud VPC, you need to modify the VPC route tables so that traffic between the customer subnets and the internet passes through the firewall, for both incoming and outgoing traffic.

#### (i) Note

For information about managing route tables for your VPC, see <u>Route tables</u> in the *Amazon Virtual Private Cloud User Guide*.

### Example route tables in the single zone architecture with no firewall

The following figure depicts the route tables that provide the correct flow of traffic for a single Availability Zone without a firewall:

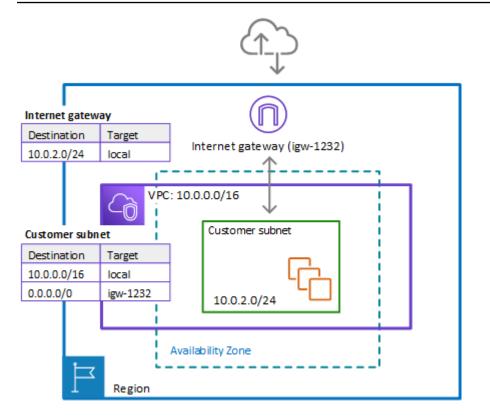

In the preceding figure, the route tables enforce the following traffic flows:

- Internet gateway route table Routes traffic that's destined for the customer subnet (range 10.0.2.0/24) to local. The customer subnet shows the private IP address range behind the publicly assigned address. The subnet has public addresses assigned, which are either autogenerated or assigned via Elastic IP address. Within a VPC, only private IP addresses are used for communication.
- Customer subnet route table Routes traffic that's destined for anywhere inside the VPC (10.0.0/16) to the local address. Routes traffic that's destined for anywhere else (0.0.0/0) to the internet gateway (igw-1232).

### Example route tables in the single zone architecture with the firewall

The following figure depicts the same installation with the Network Firewall firewall added and the route tables changed to include the firewall. The route tables direct traffic between the customer subnet and the internet gateway through the firewall endpoint:

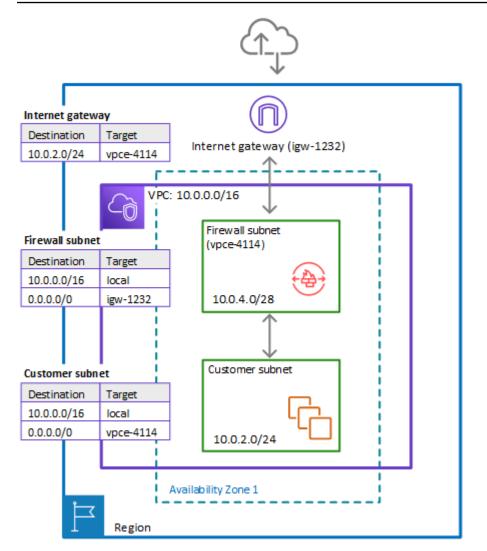

In the preceding figure, the route tables enforce the following traffic flows:

- Internet gateway route table Routes traffic that's destined for the customer subnet (range 10.0.2.0/24) to the firewall subnet (named vpce-4114 in the figure). The customer subnet shows the private IP address range behind the publicly assigned address. The subnet has public addresses assigned, which are either auto-generated or assigned via Elastic IP address. Within a VPC, only private IP addresses are used for communication.
- Firewall subnet route table Routes traffic that's destined for anywhere inside the VPC (10.0.0.0/16) to the local address. Routes traffic that's destined for anywhere else (0.0.0.0/0) to the internet gateway (igw-1232).
- Customer subnet route table Routes traffic that's destined for anywhere inside the VPC (10.0.0.0/16) to the local address. Routes traffic that's destined for anywhere else (0.0.0.0/0) to the firewall subnet (vpce-4114).

Before the firewall inclusion, the customer subnet route table routed the 0.0.0.0/0 traffic to igw-1232.

# Multi zone architecture with an internet gateway using AWS Network Firewall

This topic provides a high-level view of a simple two zone VPC configuration using an internet gateway and AWS Network Firewall. It describes the basic route table modifications that are required to use the Network Firewall firewall.

### Two zone architecture with internet gateway and the Network Firewall firewall

The following figure depicts a Network Firewall configuration for a VPC that spans multiple Availability Zones. In this case, each Availability Zone that the VPC spans has a firewall subnet and a customer subnet. The VPC has an internet gateway for internet access. All incoming traffic for the VPC routes to the firewall in the same Availability Zone as the destination customer subnet. All outgoing traffic routes through the firewalls.

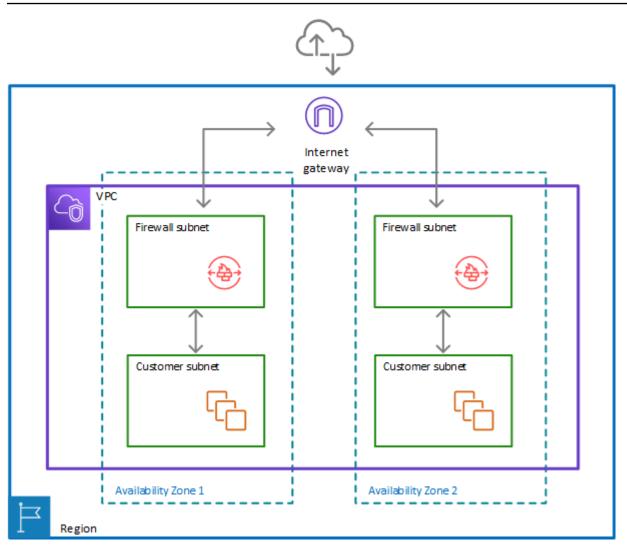

### Route tables in the two zone architecture with the firewall

The following figure depicts a VPC configuration with two Availability Zones. Each zone has its own Network Firewall firewall, which provides monitoring and protection for the subnets in the zone. You can expand this configuration to any number of zones in your VPC.

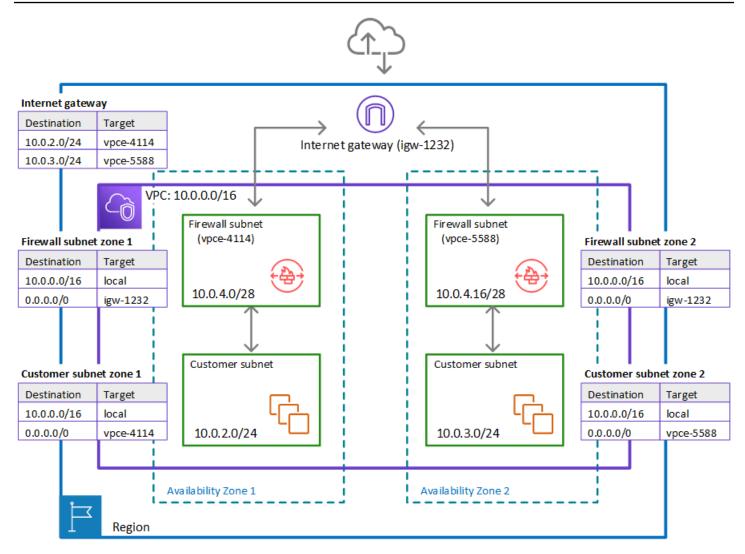

In the preceding figure, the route tables enforce similar traffic flows to the single Availability Zone model, with the primary difference being the splitting of incoming traffic by the internet gateway, to accommodate the two different customer subnets:

- Internet gateway route table Routes traffic that's destined for each customer subnet (range 10.0.2.0/24 or 10.0.3.0/24) to the firewall subnet in the same Availability Zone (vpce-4114 or vpce-5588, respectively).
- Firewall subnet route tables Route traffic that's destined for anywhere inside the VPC (10.0.0.0/16) to the local address. Route traffic that's destined for anywhere else (0.0.0.0/0) to the internet gateway (igw-1232). These are identical to the route table for the firewall subnet in the single Availability Zone.
- Customer subnet route tables Route traffic that's destined for anywhere inside the VPC (10.0.0/16) to the local address. Route traffic that's destined for anywhere else (0.0.0/0)

to the firewall subnet in the same Availability Zone (vpce-4114 for zone AZ1 and vpce-5588 for zone AZ2).

# Architecture with an internet gateway and a NAT gateway using AWS Network Firewall

You can add a network address translation (NAT) gateway to your AWS Network Firewall architecture, for the areas of your VPC where you need NAT capabilities. AWS provides NAT gateways decoupled from your other cloud services, so you can use it in your architecture only where you need it. This can help you reduce load and load costs. For information about NAT gateways, see <u>NAT gateways</u> in the *Amazon Virtual Private Cloud User Guide*.

The following figure depicts a VPC configuration for Network Firewall with an internet gateway and a NAT gateway.

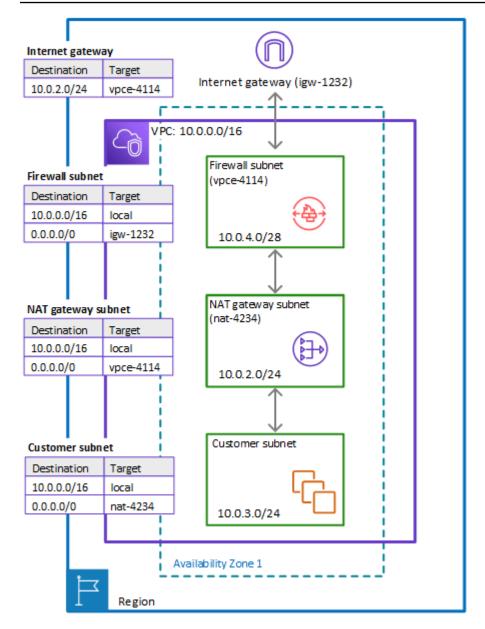

# Setting up AWS Network Firewall

This topic describes preliminary steps, such as getting an AWS account, to prepare you to use Network Firewall. You aren't charged to set up your account or for the other preliminary items. You are charged only for AWS services that you use.

### 1 Note

Network Firewall is a network traffic firewall for your Amazon Virtual Private Cloud VPCs. If you're already working with VPCs, the setup described here shouldn't be necessary.

After you complete these steps, see <u>Getting started with Network Firewall</u> to continue getting started with Network Firewall.

### Topics

- Sign up for an AWS account
- <u>Create a user with administrative access</u>
- Setting up tool access

# Sign up for an AWS account

If you do not have an AWS account, complete the following steps to create one.

### To sign up for an AWS account

- 1. Open https://portal.aws.amazon.com/billing/signup.
- 2. Follow the online instructions.

Part of the sign-up procedure involves receiving a phone call or text message and entering a verification code on the phone keypad.

When you sign up for an AWS account, an *AWS account root user* is created. The root user has access to all AWS services and resources in the account. As a security best practice, assign administrative access to a user, and use only the root user to perform <u>tasks that require root</u> <u>user access</u>.

AWS sends you a confirmation email after the sign-up process is complete. At any time, you can view your current account activity and manage your account by going to <u>https://aws.amazon.com/</u> and choosing **My Account**.

### Create a user with administrative access

After you sign up for an AWS account, secure your AWS account root user, enable AWS IAM Identity Center, and create an administrative user so that you don't use the root user for everyday tasks.

### Secure your AWS account root user

1. Sign in to the <u>AWS Management Console</u> as the account owner by choosing **Root user** and entering your AWS account email address. On the next page, enter your password.

For help signing in by using root user, see <u>Signing in as the root user</u> in the AWS Sign-In User Guide.

2. Turn on multi-factor authentication (MFA) for your root user.

For instructions, see <u>Enable a virtual MFA device for your AWS account root user (console)</u> in the *IAM User Guide*.

### Create a user with administrative access

1. Enable IAM Identity Center.

For instructions, see Enabling AWS IAM Identity Center in the AWS IAM Identity Center User *Guide*.

2. In IAM Identity Center, grant administrative access to a user.

For a tutorial about using the IAM Identity Center directory as your identity source, see <u>Configure user access with the default IAM Identity Center directory</u> in the AWS IAM Identity Center User Guide.

### Sign in as the user with administrative access

• To sign in with your IAM Identity Center user, use the sign-in URL that was sent to your email address when you created the IAM Identity Center user.

For help signing in using an IAM Identity Center user, see <u>Signing in to the AWS access portal</u> in the AWS Sign-In User Guide.

#### Assign access to additional users

1. In IAM Identity Center, create a permission set that follows the best practice of applying leastprivilege permissions.

For instructions, see Create a permission set in the AWS IAM Identity Center User Guide.

2. Assign users to a group, and then assign single sign-on access to the group.

For instructions, see <u>Add groups</u> in the AWS IAM Identity Center User Guide.

# Setting up tool access

The AWS Management Console includes a console for Network Firewall, but if you want to access Network Firewall programmatically or through the command line, the following documentation and tools will help you:

- If you want to call the Network Firewall API without handling low-level details like assembling raw HTTP requests, you can use an AWS SDK. The AWS SDKs provide functions and data types that encapsulate the functionality of Network Firewall and other AWS services. To download an AWS SDK, see the applicable page, which also includes prerequisites and installation instructions:
  - Java
  - JavaScript
  - <u>.NET</u>
  - Node.js
  - <u>PHP</u>
  - Python
  - Ruby

For a complete list of AWS SDKs, see Tools for Amazon Web Services.

 If you're using a programming language for which AWS doesn't provide an SDK, the <u>AWS</u> Network Firewall API Reference documents the operations that Network Firewall supports.

- The AWS Command Line Interface (AWS CLI) supports Network Firewall. The AWS CLI lets you control multiple AWS services from the command line and automate them through scripts. For more information, see <u>AWS Command Line Interface</u>.
- AWS Tools for Windows PowerShell supports Network Firewall. For more information, see <u>AWS</u> Tools for PowerShell Cmdlet Reference.

# **Getting started with AWS Network Firewall**

AWS Network Firewall provides network traffic filtering protection for your Amazon Virtual Private Cloud VPCs. This tutorial provides steps for getting started with Network Firewall using the AWS Management Console. You can also use Network Firewall API operations to create and manage your firewalls. For more information about working with Network Firewall API operations, see the <u>AWS Network Firewall API Reference</u>.

#### Topics

- Before you begin
- Step 1: Create rule groups
- Step 2: Create a firewall policy
- Step 3: Create a firewall
- Step 4: Update your Amazon VPC route tables
- Step 5: Remove the firewall and clean up your resources

# Before you begin

This tutorial walks you through configuring and implementing an AWS Network Firewall firewall for a VPC with a basic internet gateway architecture, like the one depicted at <u>Simple single zone</u> <u>architecture with an internet gateway using AWS Network Firewall</u>.

To follow this tutorial, you'll need a test VPC where you want to implement a network firewall. Additionally, you must know how to manage the subnets and route tables in your VPC.

- For information about managing subnets in your VPC, see <u>VPCs and subnets</u> in the *Amazon Virtual Private Cloud User Guide*.
- For information about managing route tables for your VPC, see <u>Route tables</u> in the *Amazon Virtual Private Cloud User Guide*.

The test VPC that you use for this tutorial must have the following configuration in one Region:

- An internet gateway.
- A customer subnet.

- Routing configured to send inbound traffic from the internet gateway to the subnet and to send the subnet's outbound traffic to the internet gateway.
- A second subnet to use as the firewall subnet. This subnet must not be used for other purposes and must have at least one available IP address. You'll select the Availability Zone and subnet ID when you create the firewall.

If you have a different architecture that you'd like to add a firewall to, you can adjust the guidance in this tutorial accordingly. Network Firewall doesn't support some VPC architectures. For information, see <u>AWS Network Firewall example architectures with routing</u>.

# Step 1: Create rule groups

Rule groups are reusable collections of network filtering rules that you use to configure firewall behavior. In this step, you create a stateless rule group and a stateful rule group. For information about rule groups, see Managing your rule groups.

#### To create a stateless rule group

- 1. Sign in to the AWS Management Console and open the Amazon VPC console at <a href="https://console.aws.amazon.com/vpc/">https://console.aws.amazon.com/vpc/</a>.
- 2. In the navigation pane, under **Network Firewall**, choose **Network Firewall rule groups**.
- 3. Choose **Create rule group**.
- 4. In the **Create rule group** page, for the **Rule group type**, choose **Stateless rule group**.
- 5. Enter the name that you want for the rule group. You'll use the name to identify the rule group when you add it to your firewall policy later in the tutorial. You can't change the name of a rule group after you create it.
- 6. For **Capacity**, enter **10**.
- 7. Enter the following rule specifications to create a stateless rule that blocks all packets coming from the source IP address CIDR range 192.0.2.0/24:
  - a. Set the priority to **10**.
  - b. Leave the protocol setting at **All**.
  - c. For the source address, specify **192.0.2.0/24**.
  - d. Leave the source port at Any.
  - e. Set the destination address to Any.

- f. For the action, choose **Drop**.
- g. Choose **Add rule**. Your rule is added to the **Rules** list.
- 8. Review the settings for the rule group, then choose **Create rule group**.

Your new rule group is added to the list in the **Rule groups** page.

#### To create a stateful rule group

- 1. From the **Rule groups** page, choose **Create rule group**.
- 2. In the **Create rule group** page, for the **Rule group type**, choose **Stateful rule group**.
- 3. Enter a name for the stateful rule group.
- 4. For **Capacity**, enter **10**.
- 5. Choose the stateful rule group configuration option **Import Suricata compatible rules**. The entry form for Suricata compatible rule string appears. Copy and paste the following Suricata rule into the text box. This rule drops TLS traffic for a specific target domain:

```
drop tls $HOME_NET any -> $EXTERNAL_NET any (ssl_state:client_hello; tls.sni;
  content:"evil.com"; startswith; nocase; endswith; msg:"matching TLS denylisted
  FQDNs"; priority:1; flow:to_server, established; sid:1; rev:1;)
```

- 6. Choose **Add rule**. Your rule is added to the **Rules** list for the rule group.
- 7. Review the settings for the rule group, then choose **Create rule group**.

Your stateless rule group and your stateful rule group are listed in the **Rule groups** page. You can now use these rule groups in your firewall policies.

# Step 2: Create a firewall policy

Firewall policies use rule groups and other settings to define the traffic filtering behavior for a firewall. In this procedure, you'll create a policy using the rule groups that you created in the previous step. For information about firewall policies, see Firewall policies in AWS Network Firewall.

#### To configure a firewall policy

 Sign in to the AWS Management Console and open the Amazon VPC console at <u>https://</u> console.aws.amazon.com/vpc/.

- 2. In the navigation pane, under **Network Firewall**, choose **Firewall policies**.
- 3. In the **Firewall policies** page, choose **Create firewall policy**.
- 4. Enter the name that you want to use for the firewall policy. You'll use the name to identify the policy when you associate it with your firewall later in the tutorial. You can't change the name of a firewall policy after you create it.
- 5. Choose **Next** to go to the firewall policy's **Add rule groups** page.
- 6. In the **Stateless rule groups** section, choose **Add rule groups**, then select the check box for the stateless rule group that you created in the prior procedure. Choose **Add rule groups**. At the bottom of the page, the firewall policy's capacity counter shows the capacity consumed by adding this rule group next to the maximum capacity allowed for a firewall policy.
- 7. Your stateless rule group blocks some incoming traffic. In the stateless default actions, you choose what to do with the rest of the traffic. For this tutorial, we'll forward it to the stateful engine. Use the same default action for packets and packet fragments. Network Firewall only manages UDP packet fragments and silently drops packet fragments for other protocols. Set the action to **Forward to stateful rules**.
- 8. In the **Stateful rule groups** section, choose **Add rule groups**, then select the check box for the stateful rule group that you created in the prior procedure. Choose **Add rule groups**.
- 9. Choose **Next** then **Next** again to proceed through the tagging option and to the **Review and create** page. From this page, you can choose **Edit** for any area to return to the corresponding page in the firewall policy creation wizard.
- 10. Choose Create firewall policy.

Your new firewall policy is added to the list in the **Firewall policies** page. You can now use your firewall policy in your firewalls.

# Step 3: Create a firewall

Firewalls associate the traffic filtering behavior of a firewall policy with the primary VPC where you want to filter traffic. In this procedure, you'll create a firewall using the firewall policy that you created in the previous step. For information about firewalls, see <u>Firewalls and firewall endpoints in</u> <u>AWS Network Firewall</u>.

#### To create a firewall

- 1. Sign in to the AWS Management Console and open the Amazon VPC console at <a href="https://console.aws.amazon.com/vpc/">https://console.aws.amazon.com/vpc/</a>.
- 2. In the navigation pane, under **Network Firewall**, choose **Firewalls**.
- 3. Choose **Create firewall**.
- 4. For **Name**, enter the name that you want to use to identify this firewall. You can't change the name of a firewall after you create it.
- 5. For **VPC**, select your VPC from the dropdown.
- 6. For **Availability Zone** and **Subnet**, select the zone and firewall subnet that you identified in <u>Before you begin</u>.
- 7. For **Associated firewall policy**, choose **Associate an existing firewall policy**, then select the firewall policy that you created in the prior procedure.
- 8. Choose **Create firewall**.

Your new firewall is listed in the **Firewalls** page. You've configured the firewall's behavior with the firewall policy and rule groups, and your firewall has an endpoint that's running in your VPC, ready to filter network traffic.

#### 🚯 Note

Network Firewall supports up to 100 Gbps of network traffic per firewall endpoint. If you require more traffic bandwidth, you can split your resources into subnets and create a Network Firewall firewall in each subnet.

The next step is to route the VPC's network traffic through the firewall endpoint. You'll insert it into the traffic flow between the internet gateway and your customer subnet.

# Step 4: Update your Amazon VPC route tables

After you create your firewall, you insert its firewall endpoint into your Amazon Virtual Private Cloud network traffic flow, in between your internet gateway and your customer subnet. You create routing for the firewall endpoint so that it forwards traffic between the internet gateway and your subnet. Then, you update the route tables for your internet gateway and your subnet, to send traffic to the firewall endpoint instead of to each other. This procedure covers the high-level steps for route table management. For information about managing route tables for your VPC, see <u>Route tables</u> in the *Amazon Virtual Private Cloud User Guide*.

# To modify your route tables to insert a firewall endpoint between your internet gateway and your subnet

1. Review your routing for the internet gateway and for your customer subnet, to determine the components used to route traffic between the two.

Record the current settings. You'll use them to reverse your changes at the end of the tutorial.

- The internet gateway's route table typically has an entry with a destination set to your customer subnet's CIDR block and a target of local.
- The subnet's route table typically has an entry with a destination set to 0.0.0/0 and a target set to the internet gateway ID.
- 2. Create a route table configuration for the firewall endpoint with the following two routes:
  - An entry that matches the internet gateway's route specification for traffic going to the customer subnet's CIDR block.
  - An entry that matches the subnet's route specification for traffic going to the internet gateway.

The firewall endpoint is now ready to filter and forward traffic between the internet gateway and the customer subnet. The endpoint only forwards traffic to its intended destination if it passes the inspection criteria that you defined in the rule groups and firewall policy.

- 3. Update the internet gateway's routing to modify the entry with a destination set to your customer subnet's CIDR block. Change the target to the firewall endpoint ID.
- 4. Update the customer subnet routing to modify the entry with a destination set to the internet gateway ID. Change the target to the firewall endpoint ID.

The firewall endpoint is now filtering all traffic between your internet gateway and customer subnet.

# Step 5: Remove the firewall and clean up your resources

You've now successfully completed the tutorial. To remove the firewall endpoint from your VPC and prevent your account from accruing AWS Network Firewall charges for the tutorial resources, revert your route table changes and clean up the Network Firewall resources that you created.

#### To modify your route tables to remove the firewall

- 1. Return the internet gateway and subnet route tables to the configurations they had at the start of the prior procedure. This stops traffic from routing to the firewall endpoint.
- 2. Remove the route table configuration for the firewall endpoint.

#### To remove the Network Firewall resources

- 1. Sign in to the AWS Management Console and open the Amazon VPC console at <a href="https://console.aws.amazon.com/vpc/">https://console.aws.amazon.com/vpc/</a>.
- 2. In the navigation pane, under **Network Firewall**, choose **Firewalls**.
- 3. In the **Firewalls** page, select the firewall that you created for the tutorial.
- 4. Choose **Delete**, and then confirm your request.
- 5. In the navigation pane, under **Network Firewall**, choose **Firewall policies**.
- 6. In the **Firewall policies** page, select the firewall policy that you created for the tutorial.
- 7. Choose **Delete**, and confirm your request.
- 8. In the navigation pane, under **Network Firewall**, choose **Network Firewall rule groups**.
- 9. In the **Rule group** page, select the name of the rule groups that you created for the tutorial, and then choose **Delete**.

You've successfully removed the firewall from your VPC traffic flow and removed all of the Network Firewall resources that you created for this tutorial.

# Configuring your VPC and other components for AWS Network Firewall

This section describes the changes that you must make in your VPC configuration and other components to use AWS Network Firewall. For information about managing your Amazon Virtual Private Cloud VPC, see the Amazon Virtual Private Cloud User Guide.

For examples of architectures that are supported by Network Firewall, see <u>Architecture and routing</u> <u>examples</u>.

#### **Unsupported architectures**

The following lists architectures and traffic types that Network Firewall doesn't support:

- VPC peering.
- Inspection of AWS Global Accelerator traffic.
- Inspection of AmazonProvidedDNS traffic for Amazon EC2.

#### Topics

- VPC subnet configuration for AWS Network Firewall
- VPC route table configuration for AWS Network Firewall
- Transit gateway attachment configuration for AWS Network Firewall

# VPC subnet configuration for AWS Network Firewall

When you associate a firewall to your VPC, you must provide a subnet for each Availability Zone where you want to place a firewall endpoint to filter traffic. A common configuration is to have a firewall endpoint in each zone where you have customer subnets that you want to protect, but you can also have a firewall endpoint filter traffic from multiple zones.

Additionally, you can use VPC endpoint associations to define multiple endpoints in an Availability Zone and to use the firewall for VPCs other than the one specified in the firewall. For any subnet where you use a firewall, the VPC subnet management described here is the same.

#### 🚯 Note

If you plan to use your firewall for multiple VPCs, the additional VPCs can only have firewall endpoints defined in Availability Zones where the firewall already has endpoints defined for the primary VPC.

When you create the firewall or define a VPC endpoint association, Network Firewall adds a firewall endpoint to each of the subnets that you've specified. Each firewall endpoint uses the firewall's associated firewall policy configuration to filter traffic that you route through it.

To prepare a VPC for your Network Firewall firewall, in each Availability Zone where you want a firewall endpoint, create the subnets that you will use for the endpoints. Each subnet must have at least one IP address available. Your can't change the IP address type after you create the subnet.

Network Firewall supports up to 100 Gbps of network traffic per firewall endpoint. If you require more traffic bandwidth, you can define additional endpoints in VPC endpoint associations, or you can split your resources into subnets and create a Network Firewall firewall in each subnet.

#### 🚯 Note

Reserve these firewall subnets for the exclusive use of Network Firewall. A firewall endpoint can't filter traffic coming into or going out of the subnet in which it resides, so don't place other applications in the firewall endpoint subnets.

For information about managing subnets in your VPC, see <u>VPCs and subnets</u> in the *Amazon Virtual Private Cloud User Guide*.

When you create your Network Firewall firewall, you must provide at least one zone and subnet for the firewall configuration. You can add and remove subnets after you create a firewall. You can manage VPC endpoint associations for any firewall that you've created or that has been shared with you.

# VPC route table configuration for AWS Network Firewall

After you create your firewall, you reroute your VPC network traffic through the firewall endpoints so they can start filtering traffic. Perform the following steps:

- 1. Review the route table configurations in your VPC Availability Zones for the subnets that you want to protect and for any location that sends traffic to the subnets or receives traffic from them.
- 2. Determine which traffic you want the firewall to filter and insert your firewall endpoints into the traffic flow. Network Firewall supports up to 100 Gbps of network traffic per firewall endpoint. Update the route tables for both directions of traffic flow, if you want to filter incoming and outgoing traffic.

For example, suppose you wanted to filter traffic that's currently routed between a customer subnet and an internet gateway. You would update your route table configuration as follows to insert a firewall endpoint into the traffic flow:

- 1. Change the customer subnet route table so that it directs internet-bound traffic to the firewall endpoint.
- 2. Change the internet gateway route table so that it directs traffic that's bound for the customer subnet to the firewall endpoint.
- 3. Create a route table for the firewall endpoint so that it directs internet-bound traffic to the internet gateway and directs traffic that's bound for any destination inside the VPC to the destination specification local.

In this way, the firewall endpoint sits between the customer subnet and the internet gateway and can filter all incoming and outgoing traffic for the customer subnet.

For an overview of common Network Firewall architectures, with example route table configurations, see <u>Architecture and routing examples</u>.

For information about managing route tables for your VPC, see <u>Route tables</u> in the *Amazon Virtual Private Cloud User Guide*.

# Transit gateway attachment configuration for AWS Network Firewall

This section applies to the use of Network Firewall with a transit gateway in multiple Availability Zones where the firewall endpoints might reside in different Availability Zones than the subnets whose traffic they're filtering.

#### (i) Note

To use this configuration, you must enable appliance mode on the transit gateway VPC attachment for any VPC where Network Firewall endpoints reside.

A Network Firewall endpoint is a stateful network appliance. Enabling appliance mode ensures that the transit gateway continues to use the same Availability Zone for the VPC attachment over the lifetime of a flow of traffic between source and destination.

For information about VPC transit gateways, see the guide <u>Amazon Virtual Private Cloud Transit</u> <u>Gateways</u>.

For information about appliance mode and how to enable it in your attachments, see <u>Availability</u> <u>Zones</u> and <u>Example: Appliance in a shared services VPC</u>.

# Firewalls and firewall endpoints in AWS Network Firewall

A Network Firewall *firewall* defines the behavior of a network firewall, specifies the primary VPC it protects, and determines the Availability Zones where it can be deployed. For each Availability Zone where you want to use the firewall, you must define one subnet to serve as a *firewall endpoint* in the firewall's configuration. These are the primary endpoints for your firewall.

To extend your firewall's capabilities, you can create additional, or secondary, firewall endpoints using *VPC endpoint associations*. These associations let you deploy firewall endpoints in VPCs other than the primary protected VPC and create multiple firewall endpoints within a single Availability Zone in the firewall owner's account or other accounts with which the firewall has been shared. For information about sharing firewalls with other accounts, see <u>Sharing Network Firewall resources</u>.

You can create VPC endpoint associations for any VPC, but only in Availability Zones where the firewall already has a primary endpoint defined. For details about creating these associations, see <u>Creating a VPC endpoint association</u>.

This guide shows you how to create, manage, and troubleshoot firewalls and their endpoints, whether you're working with primary firewall endpoints or VPC endpoint associations.

#### Topics

- Considerations for working with firewalls and firewall endpoints
- Firewall settings in AWS Network Firewall
- Understanding the differences between firewall owners and VPC endpoint association owners
- Managing a firewall and firewall endpoints in AWS Network Firewall
- Transit gateway-attached firewalls in Network Firewall
- Managing your firewall state table using flow operations in AWS Network Firewall
- Troubleshooting firewall endpoint failures in AWS Network Firewall

# Considerations for working with firewalls and firewall endpoints

Before you create, update, or delete a firewall and its endpoints in AWS Network Firewall, review these considerations.

For information on considerations specific to transit gateway-attached firewalls, see <u>Considerations</u> for transit gateway-attached firewalls.

# **General firewall considerations**

#### Account status impacts

When a firewall owner's account becomes inactive:

- The firewall enters a FAIL\_CLOSED state, dropping all traffic through both primary endpoints and VPC endpoint associations
- No metering occurs for the firewall or its associated endpoints
- VPC endpoint association owners receive a notification about the firewall account's inactive state

When a VPC endpoint association owner's account becomes inactive:

- Only that specific VPC endpoint association enters a FAIL\_CLOSED state
- The inactive endpoint is excluded from the firewall's consolidated billing
- Other VPC endpoint associations continue to function normally

For more information on potential error scenarios and how to resolve them, see Troubleshooting firewall endpoint failures in AWS Network Firewall

#### **CloudWatch metrics access**

Access to CloudWatch metrics varies by role:

- Firewall owners have full access to metrics
- VPC endpoint association owners have limited access

For details, see AWS Network Firewall metrics in Amazon CloudWatch.

#### AWS KMS key considerations

When there are issues with the AWS KMS key used by the firewall owner:

- A failure notification appears in the firewall's status
- A failure notification appears in all associated VPC endpoint association statuses
- The firewall cannot process traffic until the AWS KMS key is restored to an active state

These failures can occur if the AWS KMS key is revoked, disabled, or deleted. To restore service, the firewall owner must ensure their AWS KMS key is active and properly configured.

For more information on potential error scenarios and how to resolve them, see Troubleshooting firewall endpoint failures in AWS Network Firewall.

## **VPC endpoint association considerations**

Before you use VPC endpoint associations in AWS Network Firewall, consider the following:

#### Firewall unsharing impacts

When a firewall owner unshares a firewall:

- Existing VPC endpoint associations continue to function
- VPC endpoint association owners can no longer view firewall metadata
- VPC endpoint association owners can still delete their associations
- The firewall cannot be deleted until all VPC endpoint associations are removed

For more information about unsharing firewalls, see <u>Unsharing a shared Network Firewall</u> <u>resource</u>.

#### **TLS inspection limitations**

#### 🔥 Important

TLS inspection is not supported for firewalls with VPC endpoint associations.

- A firewall policy that has TLS inspection enabled cannot be added to a firewall that has VPC endpoint associations.
- A VPC endpoint association cannot be created from a firewall that has a firewall policy with TLS inspection enabled.

For details, see <u>Troubleshooting firewall endpoint failures in AWS Network Firewall</u> and Inspecting SSL/TLS traffic with TLS inspection configurations in AWS Network Firewall.

#### **IP** address considerations

When managing multiple VPCs:

- Exercise caution with overlapping IP address ranges
- Security and network policies apply consistently across overlapping IP ranges in different VPCs

• Configure the HOME\_NET setting explicitly in firewall policies to include associated endpoints

For more information on potential error scenarios and how to resolve them, see Troubleshooting firewall endpoint failures in AWS Network Firewall.

# Firewall settings in AWS Network Firewall

A firewall in Network Firewall has the following configuration settings, which you define when you create or update the firewall. All settings except for the firewall name are mutable.

- **Name** The identifier for the firewall. You assign a unique name to every firewall. You can't change the name of a firewall after you create it.
- **Description** Optional additional information about the firewall. Fill in any information that might help you remember the purpose of the firewall and how you want to use it. The description is included in firewall lists in the console and through the APIs.
- **VPC** The VPC that's associated with the firewall. This is the VPC that the firewall provides protection for.
- Subnets The primary public subnets that Network Firewall should use for the firewall. Network
  Firewall creates a firewall endpoint in each subnet. Specify one subnet for each Availability Zone
  where you want to use the firewall. Each subnet establishes the availability of the firewall in its
  Availability Zone.

In addition to these subnets, you can define other endpoints for the firewall in VPC endpoint associations. For more information, about firewall endpoints, see <u>Firewalls and firewall endpoints</u> in AWS Network Firewall

For information about using your configured subnets, see <u>Configuring your VPC and other</u> components for AWS Network Firewall.

- Firewall policy The firewall policy that's associated with the firewall. The firewall policy
  provides the monitoring and protection behavior for the firewall. You can use the same firewall
  policy for more than one firewall. For more information about firewall policies, see <a href="#">Firewall</a>
  policies in AWS Network Firewall.
- Logging The type and location of the logs that Network Firewall provides for the firewall's stateful rules engine. You can enable flow logging for the network traffic that passes through the stateful rules engine. You can enable alert logging for traffic that matches the stateful rules that have an action setting of Alert, Drop, or Reject. You can enable TLS logging for TLS errors

and for errors in server certificate revocation checks on outbound traffic. For more information about logging, see Logging network traffic from AWS Network Firewall.

- Encryption options (Optional) Network Firewall encrypts and decrypts Network Firewall
  resources, to protect against unauthorized access. By default, Network Firewall uses AWS owned
  keys for this. If you want to use your own keys, you can configure customer managed keys from
  AWS Key Management Service and provide them to Network Firewall. For information about this
  option, see Encryption at rest with AWS Key Management Service.
- Tags Zero or more key-value tag pairs. A tag is a label that you assign to an AWS resource. You can use tags to search and filter your resources and to track your AWS costs. For more information, see <u>Tagging AWS Network Firewall resources</u>.
- Delete protection A Boolean setting that is enabled when you create a firewall, and protects against accidental deletion of the firewall. The setting isn't shown in the console because the firewall deletion process disables this protection. Through the API, you must explicitly disable delete protection before you can delete the firewall.
- **Traffic analysis mode** (Optional) An array of strings that let you generate traffic analysis reports on specific types of traffic monitored by your firewall. By default, Traffic analysis mode is not enabled. For more information, see <u>Reporting on network traffic in Network Firewall</u>.

# Understanding the differences between firewall owners and VPC endpoint association owners

If you create a firewall, you are that firewall's *firewall owner*. If you create a VPC endpoint association for a firewall that is shared with you from another account, you are a *VPC endpoint association owner*. For information about sharing firewalls with other accounts, see <u>Sharing Network Firewall resources</u>.

The following table shows how the capabilities of firewall owners differ from those of VPC endpoint association owners.

| Capability                                                               | Owner          |
|--------------------------------------------------------------------------|----------------|
| Creates a firewall and manages the firewall's configuration and settings | Firewall owner |

| Capability                                                                                                    | Owner                          |
|----------------------------------------------------------------------------------------------------|--------------------------------|
| Shares a firewall with other accounts to enable creation of VPC endpoint associations to their firewall                                                   | Firewall owner                 |
| Creates VPC endpoint associations for their firewall, within their account                                                                                | Firewall owner                 |
| Can list any VPC endpoint association that<br>is associated with their firewall, either from<br>within their account or from another account              | Firewall owner                 |
| Receives a consolidated bill for their firewall's primary firewall endpoint and any additional firewall endpoints                                         | Firewall owner                 |
| Has visibility into metrics for network traffic<br>passing through their firewall's primary<br>firewall endpoint and any additional firewall<br>endpoints | Firewall owner                 |
| Can perform flow operations on a firewall's primary firewall endpoint and any additional firewall endpoints                                               | Firewall owner                 |
| Creates VPC endpoint associations for firewalls shared with them                                                                                          | VPC endpoint association owner |
| Uses the same configuration and settings for their VPC endpoint association as defined in the firewall                                                    | VPC endpoint association owner |

| Capability                                                              | Owner                          |
|-------------------------------------------------------------------------|--------------------------------|
| Routes network traffic through the VPC endpoint association they create | VPC endpoint association owner |

For more information, see Managing a firewall and firewall endpoints in AWS Network Firewall.

### **Example ownership scenarios**

Review the following examples to understand how different ownership scenarios may affect firewall and VPC endpoint association management. These scenarios show common use cases but do not provide an exhaustive list of capabilities for either firewall owners or VPC endpoint association owners. For a comprehensive list of capabilities, refer to the previous table.

#### Scenario: Single account ownership

In this scenario, one AWS account manages both the firewall and its VPC endpoint associations:

- The account creates a firewall in a production VPC
- The same account creates VPC endpoint associations to extend protection to development VPCs
- As both the firewall owner and VPC endpoint association owner, the account can:
  - Configure all firewall settings
  - Monitor traffic across all endpoints
  - Manage all VPC endpoint associations

#### Scenario: Shared ownership across accounts

In this scenario, two separate AWS accounts share firewall resources:

- Account A (firewall owner):
  - Creates and configures the firewall in its own VPC
  - Shares the firewall with Account B
  - Monitors traffic across all endpoints, including those in Account B
- Account B (VPC endpoint association owner):
  - Creates VPC endpoint associations in its own VPCs

- Uses the firewall settings as configured by Account A
- Cannot modify the firewall settings

# Managing a firewall and firewall endpoints in AWS Network Firewall

This section describes how to create, update, and delete your firewall and its endpoints in AWS Network Firewall.

#### How Network Firewall propagates your changes

When you make any changes to a firewall, including changes to any of the firewall's components, like rule groups, TLS inspection configurations, and firewall policies, Network Firewall propagates the changes everywhere that the firewall is used. Your changes are applied within seconds, but there might be a brief period of inconsistency when the changes have arrived in some places and not in others. For example, if you modify a rule group so that it drops an additional type of packet, for a firewall that uses the rule group, the new packet type might briefly be dropped by one firewall endpoint while still being allowed by another.

This temporary inconsistency can occur when you first create a firewall and when you make changes to an existing firewall. Generally, any inconsistencies of this type last only a few seconds.

When you add a TLS inspection configuration to an existing firewall, Network Firewall interrupts traffic flows that match the criteria defined by the TLS inspection configuration scope configuration. Network Firewall will begin SSL/TLS decryption and inspection for new connections to the firewall.

Changes to stateful rules are applied only to new traffic flows. Other firewall changes, including changes to stateless rules, are applied to all network packets.

#### Topics

- Creating a firewall in AWS Network Firewall
- Creating a VPC endpoint association in AWS Network Firewall
- Updating a firewall in AWS Network Firewall
- Deleting a firewall in AWS Network Firewall
- Deleting a VPC endpoint association in AWS Network Firewall

## **Creating a firewall in AWS Network Firewall**

You can create a firewall in Network Firewall to start using the protections you've defined in a firewall policy to protect a VPC.

There are two ways you can create a firewall:

- Create a VPC-attached firewall to protect a VPC
- Create a transit gateway-attached firewall to enable centralized network inspection

#### Note

To create a transit gateway-attached firewall, you can accept a transit gateway that has been shared with you through AWS RAM or a transit gateway that you own.

#### <u> Important</u>

Before you begin, make sure your VPC has at least one subnet that can host a firewall endpoint. The subnet must be dedicated to Network Firewall use and cannot be used for other resources. For information about subnet requirements and configuration, see <u>VPC</u> <u>subnets</u>.

#### To create a firewall through the console

- Sign in to the AWS Management Console and open the Amazon VPC console at <u>https://</u> console.aws.amazon.com/vpc/.
- 2. In the navigation pane, under Network Firewall, choose Firewalls.
- 3. Choose Create firewall.
- 4. Enter a Name to identify this firewall.

#### 1 Note

You can't change the name after you create the firewall.

- 5. (Optional) Enter a **Description** for the firewall to help you identify it among your other resources.
- 6. Choose Next.
- 7. Choose your **VPC** from the dropdown list.

#### 🚺 Note

You can't change the VPC after you create the firewall.

8. For **Firewall subnets**, choose the Availability Zones and subnets that you want to use for your primary firewall endpoints. You can choose up to one subnet for each Availability Zone that your VPC spans, and you must specify a subnet in any Availability Zone where you want to create endpoints using VPC endpoint associations.

The subnets that you specify should be dedicated for Network Firewall firewall use. For more information, see <u>VPC subnets</u>.

- 9. Choose Next.
- 10. For **Attachment type**, choose either:
  - VPC Create a firewall in subnets in a VPC
  - Transit Gateway Create a firewall that automatically provisions networking components
- 11. Based on your attachment type selection:
  - a. If you selected **VPC**:
    - i. Choose your **VPC** from the dropdown list.

#### 🚺 Note

You can't change the VPC after you create the firewall.

- ii. For **Firewall subnets**, choose the Availability Zones and subnets that you want to use for your firewall endpoints.
- b. If you selected Transit Gateway:
  - i. For **Transit Gateway**, choose an existing transit gateway from the dropdown list. The list includes:

- Any transit gateway attachment in your account (marked as "this account")
- AWS Transit Gateways shared with you from other accounts (showing the owner account ID)

#### Note

If you need to create a new transit gateway, open the Transit Gateway console in a new tab. After creating the transit gateway, return to this page and refresh the Transit Gateway selector.

- ii. For Availability Zones, select the Availability Zones for your firewall. Consider:
  - To maintain Availability Zone isolation, enable the firewall in every Availability Zone where you have workloads
  - You must select at least one Availability Zone
  - You can modify Availability Zones later, but this may briefly disrupt traffic
- 12. (Optional) Under **Protection against changes**, optionally enable **Deletion protection** and **Subnet change protection** to protect your firewall against accidental changes.
- 13. (Optional) Under **Customer managed key**, optionally toggle **Customize encryption settings** to use a AWS Key Management Service customer managed key to encrypt your resources. For more information about this option, see Encryption at rest with AWS Key Management Service.
- 14. Choose Next.

(Optional) Under **Traffic analysis mode** optionally select **Enable traffic analysis mode** to enable access to HTTP and HTTPS traffic reporting.

#### 1 Note

Enabling traffic analysis mode does not automatically generate a report when you finish creating your firewall. See <u>Reporting on network traffic in Network Firewall</u> for more information on report generation.

#### ▲ Important

Network Firewall only starts collecting traffic analysis metrics when you enable **Traffic analysis mode** on your firewall. Traffic observed before you enable **Traffic analysis mode** is not included in reporting.

- 15. For the **Associate firewall policy** section, choose the firewall policy that you want to associate with the firewall.
- 16. Choose **Create firewall**.

#### Next steps

After you create your firewall, it appears in the **Firewalls** page. As the firewall owner, you have full control over its configuration and management.

Complete these tasks to start using your firewall:

- 1. Required: Configure your firewall policy to define how traffic is filtered. For information, see <u>Firewall policies in AWS Network Firewall</u>.
- 2. Required: Configure your VPC route tables to direct traffic through your firewall endpoints. For information, see <u>VPC route table configuration for AWS Network Firewall</u>.

You can also enhance your firewall's capabilities with these optional tasks:

- Set up logging to monitor network traffic through your firewall. For information, see <u>Logging</u> <u>network traffic from AWS Network Firewall</u>.
- Create VPC endpoint associations to extend your firewall's protection to additional VPCs or to create multiple endpoints in a single Availability Zone. For information, see <u>Creating a VPC</u> <u>endpoint association</u>.

### Creating a VPC endpoint association in AWS Network Firewall

Create VPC endpoint associations to establish new firewall endpoints in any Availability Zone where the firewall is already being used. The first use of a firewall in an Availability Zone must be

defined by the firewall owner in the firewall subnet specifications. For more information about where to specify endpoints, see Firewalls and firewall endpoints.

#### 🔥 Important

VPC endpoint associations are available for firewalls created in Network Firewall, but not transit gateway-attached firewalls created using AWS Transit Gateway.

Before you create a VPC endpoint association, review these requirements:

- You must own the firewall that you want to use or it must be shared with you. If you don't own the firewall, ask the owner to share it with your account. For information about sharing firewalls, see Sharing Network Firewall resources.
- VPC endpoint association can only be created in an Availability Zone where the firewall consists of primary endpoints.
- For same-account associations:
  - VPC endpoint association can be created within Firewall owner's account for the same primary VPC within different subnets or different VPCs
- For cross-account associations:
  - VPC endpoint association can be created from another account for different VPCs, but the firewall must be shared with you
- The subnet that you want to use in the VPC must be available to host a firewall endpoint. For information, see VPC subnets.

#### To create a VPC endpoint association through the console

- Sign in to the AWS Management Console and open the Amazon VPC console at <u>https://</u> console.aws.amazon.com/vpc/.
- 2. In the navigation pane, under **Network Firewall**, choose **VPC endpoint associations**.
- 3. In the **VPC endpoint associations** page, choose **Create VPC endpoint association**.
- 4. Choose the firewall that you want to use.
- 5. Choose the VPC that you want to protect.

6. Choose the Availability Zone and subnet where you want to place the firewall endpoint. The subnet should be dedicated for Network Firewall firewall use. For more information, see <u>VPC</u> subnets.

#### 🚺 Note

If you don't see the Availability Zone that you want, check that the firewall itself has a subnet defined there. You can only define VPC endpoint associations in Availability Zones where the firewall is already in use. If you don't own the firewall, ask the owner.

- (Optional) Expand the Additional configurations and provide a description for the association and assign key-value tags to it. For information about tagging your AWS resources, see <u>Tagging AWS Network Firewall resources</u>
- 8. Choose **Create VPC endpoint association**.

#### Next steps

After you create a VPC endpoint association, complete these steps:

- 1. Verify the status of your VPC endpoint association. The status should change from **Provisioning** to **Ready** when the endpoint is available to process traffic.
- 2. Configure your VPC route tables to direct traffic through the new firewall endpoint. For information, see VPC route table configuration for AWS Network Firewall.
- 3. If needed, update your firewall policy to accommodate the new endpoint. See <u>Firewall policies in</u> <u>AWS Network Firewall</u> for details on managing firewall policies.
- 4. Consider setting up logging for your firewall to track traffic through the new endpoint. For information about logging, see Logging and monitoring in AWS Network Firewall.

Remember, changes to your network configuration can affect your security posture. Always verify that your new endpoint is functioning as expected and that it complies with your organization's security policies.

# Updating a firewall in AWS Network Firewall

To make changes to your firewall settings through the console, use the following procedure.

After you create a firewall, you can update the firewall settings or view reports on firewall traffic from within the console. To view your firewall settings and reports through the console, use the following procedure:

#### 🔥 Warning

If your firewall update changes your stateful rule evaluation order type, you will experience an interruption of in-flight traffic through the firewall for a few seconds during the reset. This is the only type of update that has this effect. For more information about stateful rule evaluation order types, see <u>Managing evaluation order for Suricata compatible rules in AWS</u> <u>Network Firewall</u>.

Updating a firewall affects all endpoints for the firewall, both those defined inside the firewall and those defined as VPC endpoint associations.

#### To update a firewall

- Sign in to the AWS Management Console and open the Amazon VPC console at <u>https://</u> console.aws.amazon.com/vpc/.
- 2. In the navigation pane, under **Network Firewall**, choose **Firewalls**.
- 3. In the **Firewalls** page, choose the name of the firewall that you want to edit. This takes you to the firewall's details page.
- 4. Choose the tab **Firewall details**, then, in each section where you want to make changes, choose **Edit** and follow the console guidance to make your changes.
  - In the **Details** section, you can change the firewall description. The name is fixed after creation.
  - In the Traffic analysis mode section, you can enable or disable traffic analysis, which lets you generate reports on HTTP or HTTPS traffic from the last 30 days. Enabling and disabling Traffic analysis mode does not impact traffic flow or automatically trigger report creation.

#### <u> Important</u>

Network Firewall only starts collecting traffic analysis metrics when you enable **Traffic analysis mode** on your firewall. Traffic observed before you enable **Traffic analysis mode** is not included in reporting.

- In the **Associated policy and VPC** section, you can add and remove Availability Zones and subnets and you can associate a different firewall policy. The VPC is fixed after creation.
- In the Logging section, you can configure logging for alert, flow, and TLS logs. For information about your logging options and costs, see <u>Logging network traffic from AWS</u> <u>Network Firewall</u>.
- In the Firewall tags section, you can change the tags assigned to the AWS firewall resource.
   For information about tagging, see <u>Tagging AWS Network Firewall resources</u>.
- 5. Choose the **Monitoring** tab, then follow the console guidance to use the available reporting capabilities.
  - In the **Firewall requests** section, you can view a chart of dropped, passed, and received stateless and stateful packets monitored by the firewall within a customizable time frame.
  - In the **Reports** section, if you have enabled traffic analysis mode, you can generate an HTTP or HTTPS report or view the status of reports you already created. For information on these reports, see See <u>Reporting on network traffic in Network Firewall</u> for more information on report generation.

#### 🚯 Note

Enabling traffic analysis mode does not automatically generate a report when you finish creating your firewall. See <u>Reporting on network traffic in Network Firewall</u> for more information on report generation.

6. Choose **Save** to save your changes and return to the firewall's detail page.

# Deleting a firewall in AWS Network Firewall

The procedure for deleting a firewall has the following prerequisites:

- You must disassociate the firewall from any other AWS resources, including VPC endpoint associations. If your firewall has a VPC endpoint association you don't own, ask the owner to delete that VPC endpoint association.
- You must remove the firewall from any VPC route tables that mention it.
- You must disable the firewall's logging configuration. For information about updating a firewall's logging configuration, see Updating a AWS Network Firewall logging configuration.

#### To delete a firewall in the console

- 1. Sign in to the AWS Management Console and open the Amazon VPC console at <a href="https://console.aws.amazon.com/vpc/">https://console.aws.amazon.com/vpc/</a>.
- 2. In the navigation pane, under **Network Firewall**, choose **Firewalls**.
- 3. In the **Firewalls** page, select the firewall that you want to delete.
- 4. Choose **Delete**, and then confirm your request.

Your firewall is removed from the list in the **Firewalls** page. The removal can take a few minutes to complete.

# Deleting a VPC endpoint association in AWS Network Firewall

Before you delete a Network Firewall VPC endpoint association, remove its firewall endpoint from any VPC route tables that use it. For information about managing route tables for your VPC, see <u>Route tables</u> in the *Amazon Virtual Private Cloud User Guide*.

#### To delete a VPC endpoint association

- 1. Sign in to the AWS Management Console and open the Amazon VPC console at <a href="https://console.aws.amazon.com/vpc/">https://console.aws.amazon.com/vpc/</a>.
- 2. In the navigation pane, under **Network Firewall**, choose **VPC endpoint associations**.
- 3. In the **VPC endpoint associations** page, select the VPC endpoint association that you want to delete.
- 4. Choose **Delete**, and then confirm your request.

Your VPC endpoint association is removed from the list in the **VPC endpoint association** page. The removal can take a few minutes to complete.

# Transit gateway-attached firewalls in Network Firewall

The AWS Network Firewall integration with AWS Transit Gateway lets you create and centrally manage firewall protective coverage without needing to provision multiple firewall endpoints.

Firewall owners can attach a Network Firewall directly to a transit gateway as a transit gateway attachment either within their own account or shared from a different account. For more information, see Create a transit gateway-attached firewall.

# Key concepts

Review the following concepts before you continue. Note that these definitions are in the context of the Network Firewall integration with AWS Transit Gateway.

#### **Transit Gateway**

A transit gateway works across AWS accounts, and you can use AWS RAM to share your transit gateway with other accounts. When a transit gateway is shared, recipients can use it to create a *transit gateway attachment*.

#### Transit gateway-attached firewall

A type of transit gateway attachment. When a Network Firewall account owner uses a shared transit gateway to provision a firewall, they bypass the networking configuration required by the standard firewall setup. The firewall a Network Firewall provisions using a shared transit gateway is a *transit gateway-attached firewall*.

#### AWS RAM sharing account

The sharing account contains the resource that is shared. In the context of the Network Firewall integration with AWS Transit Gateway, the AWS RAM sharing account that shares the transit gateway is referred to as the *transit gateway owner*.

#### **Ownership scenarios**

Similar to working with firewalls and firewall endpoints created in Network Firewall, different account ownership scenarios impact how you work with a transit gateway-attached firewall.

- The transit gateway owner is the account that owns the transit gateway
- The firewall owner is the account that creates and manages the transit gateway-attached firewall

#### 🚺 Note

These roles can be in the same account or in different accounts.

#### Topics

- Considerations for transit gateway-attached firewalls
- Create a transit gateway-attached firewall from a shared transit gateway
- Working with transit gateway-attached firewalls

## **Considerations for transit gateway-attached firewalls**

Before you create or use a transit gateway-attached firewall, consider the following points. For considerations that apply to all firewalls, see <u>Considerations for working with firewalls and firewall</u> <u>endpoints</u>.

- A transit gateway-attached firewall involves multiple AWS services: AWS Network Firewall, AWS Transit Gateway, and AWS RAM.
- If the Transit Gateway owner and Network Firewall owner are different AWS accounts:
  - The Network Firewall account owner depends on the Transit Gateway owner to share the transit gateway.
  - Either account can delete the transit gateway-attached firewall.
  - The Transit Gateway owner has limited visibility into firewall details.
  - The Transit Gateway owner cannot delete the shared transit gateway until they remove all transit gateways attachments, including related transit gateway-attached firewalls.
- When you use stateful domain list rule groups or other stateful rule group types that reference HOME\_NET or EXTERNAL\_NET, you must configure these rule groups to use values for HOME\_NET and EXTERNAL\_NET that are different from the default values used in the firewall policy. For more information, see Limitations and caveats for stateful rules in AWS Network Firewall.
- A transit gateway-attached firewall must be configured in the same Availability Zone where the shared transit gateway is already enabled.
- Traffic for transit gateway-attached firewalls must be routed through transit gateway route tables, not VPC route tables.
- Appliance mode is always enabled on transit gateway-attached firewalls.

# Create a transit gateway-attached firewall from a shared transit gateway

The process to create a transit gateway-attached firewall involves multiple AWS services, including AWS Network Firewall, AWS Transit Gateway, and AWS RAM. In scenarios where the Transit

Gateway owner and Network Firewall owner are different AWS accounts, the Network Firewall account owner depends on the Transit Gateway owner to share a transit gateway with them.

#### 1 Note

*This* guide focuses on the Network Firewall portions of the larger cross-service process and assumes you are an AWS Network Firewall account owner who has a transit gateway shared with them. For information on creating a transit gateway-attached firewall without needing to share between different AWS accounts, see Creating a firewall in AWS Network Firewall.

#### Use multiple AWS services to create a transit gateway-attached firewall (overview)

The following procedure is an overview of all the service-specific processes needed to create transit gateway-attached firewall. For more detailed instructions specific to Transit Gateway and AWS RAM, see the related service documentation linked in each respective step.

- 1. The transit gateway owner shares their transit gateway through AWS RAM with the firewall owner's account. For more information, see <u>Shareable AWS resources</u> in the AWS RAM User *Guide*.
- 2. The firewall owner accepts the AWS RAM share invitation for the transit gateway. For more information, see Access shared resources in the AWS RAM User Guide.
- 3. The firewall owner creates a firewall using the shared transit gateway, which creates a pending transit gateway attachment. For detailed steps, see <u>Accept a shared transit gateway to create a</u> transit gateway-attached firewall.

#### Note

This step in the process is covered in this guide.

4. The transit gateway owner accepts the transit gateway attachment (unless auto-accept attachments is enabled on their transit gateway). For more information, see <u>Accept a shared</u> attachment using Amazon VPC Transit Gateways in the Amazon VPC Developer Guide.

#### Accept a shared transit gateway to create a transit gateway-attached firewall

#### Prerequisites

Create a transit gateway-attached firewall

Verify that the Transit Gateway account owner has already created a transit gateway and shared it with your account using AWS RAM.

For information on other things to consider before you create a transit gateway-attached firewall, see <u>Considerations for transit gateway-attached firewalls</u>

#### To accept a shared transit gateway in Network Firewall

- Sign in to the AWS Management Console and open the Amazon VPC console at <a href="https://console.aws.amazon.com/vpc/">https://console.aws.amazon.com/vpc/</a>.
- 2. In the navigation pane, under Network Firewall, choose Firewalls.
- 3. From the **Actions** menu, choose **Accept the transit gateway attachment**.
- 4. Review the following details in the dialog box:
  - The firewall name
  - Status (whether it has been accepted by this account)
  - Account ID of the firewall owner
  - Transit Gateway ID
- 5. Choose Accept.
- 6. Review the firewall configuration details, then choose **Create firewall**.

#### After you accept a shared transit gateway attachment

The steps in this guide are only part of a larger process that involves AWS Network Firewall, AWS Transit Gateway, and AWS RAM. When a you complete the previous steps within the Network Firewall console, the transit gateway-attached firewall enters a Pending state. You can proceed to <u>Working with transit gateway-attached firewalls</u> to begin configuring your transit gateway-attached firewall while you wait for the transit gateway owner to accept or reject it.

### Working with transit gateway-attached firewalls

After you accept a shared transit gateway attachment, the firewall you create appears in the **Firewalls** page of the Network Firewall console with one of the following statuses, depending on what state it is in:

• Pending — the process to create a transit gateway-attached firewall has been initiated. The transit gateway owner must next accept the firewall from the transit gateway console. For more

information, see <u>Accept a shared attachment using Amazon VPC Transit Gateways</u> in the Amazon VPC Developer Guide.

The transit gateway-attached firewall cannot monitor network traffic while pending, but the firewall owner can adjust the firewall's configuration using the steps in but <u>Updating a firewall in</u> <u>AWS Network Firewall</u>.

- Rejected the transit gateway owner has rejected the transit gateway-attached firewall. For more information, see <u>Accept a shared attachment using Amazon VPC Transit Gateways</u> in the *Amazon VPC Developer Guide*.
- Ready the transit gateway-attached firewall has finished provisioning and has begun monitoring traffic according to the network configuration set in transit gateway.

As the transit gateway-attached firewall owner, you maintain control of the firewall configuration, while the transit gateway owner controls the routing of your traffic through the firewall through the networking configuration managed in the AWS Transit Gateway console and CLI.

# Managing your firewall state table using flow operations in AWS Network Firewall

This section describes how to use flow operations to perform actions in your firewall's state table.

Flow operations are asynchronous actions that you execute within a firewall that you own. To track and manage traffic that's logged within the firewall's state table. You can run flow capture operations or flow flush operations. Flow capture operations collect information about active flows, and flow flush operations remove specified flows from the firewall.

Before you start using flow operations, review the following key definitions.

- Flows Network traffic that is monitored by a firewall, either by stateful or stateless rules. For traffic to be considered part of a flow, it must share Destination, DestinationPort, Direction, Protocol, Source, and SourcePort with other traffic. Flows that are processed by the firewall are tracked in the firewall state table and are visible in flow logs.
- Firewall state table Table where Network Firewall tracks and maintains information about network traffic flows. The firewall state table only tracks flows that are processed by stateful rules. When traffic matches the criteria in a stateful rule, the firewall creates a flow entry in the firewall state table. These entries persist until they are either removed using a flow flush

operation, naturally terminate, or time out due to inactivity. You can manage the firewall state table using specific operations. This is also known as the firewall table or state table.

For information, see Flow operations in your firewall.

• Flow filter – Parameters that you use when defining the scope of a flow operation. You can use up to 20 filters in a single operation.

#### Topics

- <u>Caveats and considerations for flow operations</u>
- Capturing traffic in your firewall's state table
- Using flow flush operations in Network Firewall
- Viewing flow operations in Network Firewall

#### Note

This section and others that describe Suricata-based concepts are not intended to replace or duplicate information from the Suricata documentation. For more Suricata-specific information, see the <u>Suricata documentation</u>.

### **Caveats and considerations for flow operations**

Before using flow operations, consider the following:

- When you initiate a flow flush operation, the firewall treats impacted flows according to your stream exception policy configuration. Review your stream exception policy settings before performing a flush operation. For information, see <u>Stream exception policy options</u>.
- If you execute flow capture operations using broad filter criteria (like wide IP ranges), you might encounter operation limits. To stay within these limits, use more specific flow filters, such as narrower IP ranges or additional criteria like ports and protocols.
- When you flush flows, subsequent matching traffic is considered a new flow and evaluated against current firewall rule configurations.
- Only firewall owners can perform flow operations. VPC endpoint association owners who do not also own the main firewall cannot perform flow operations on that firewall. For more information, see Firewalls and firewall endpoints in AWS Network Firewall.

- Flow operations execute asynchronously across your firewall infrastructure. In the context of flow
  flush operations, this means flows might be marked for removal at slightly different times as the
  operation propagates.
- Each flow operation (capture or flush) runs on one individual firewall at a time. If you need to perform flow operations across multiple firewalls in your network configuration, you must run separate operations for each firewall.

#### i Note

We throttle flush and capture operations to one concurrent request per firewall per Availability Zone (AZ). For example, if a firewall is deployed to two Availability Zones in the same Region, you can issue two concurrent flow or capture requests for that firewall (one request per Availability Zone). This throttling helps maintain optimal performance and prevents overloading the system.

For information on how Network Firewall propagates changes you make, see <u>Managing a firewall</u> and firewall endpoints in AWS Network Firewall.

## Capturing traffic in your firewall's state table

With flow capture operations in Network Firewall, you can view information about active traffic flows that are tracked in your firewall's state table. These operations provide a time-boxed view of network traffic, showing both new and established flows that match your specified criteria. Captured data makes it easier to analyze current network traffic patterns, verify the effectiveness of your firewall rules, identify unexpected traffic flows, and troubleshoot network connectivity issues.

You can the progress and history of flow captures in your firewall's **Details** page.

🚺 Tip

When using flow capture operations with broad filter criteria (like wide IP ranges), you might encounter operation limits. To stay within these limits, use more specific flow filters, such as narrower IP ranges or additional criteria like ports and protocols.

## To capture traffic flows from a firewall state table

- 1. Sign in to the AWS Management Console and open the Amazon VPC console at <a href="https://console.aws.amazon.com/vpc/">https://console.aws.amazon.com/vpc/</a>.
- 2. In the navigation pane, under **Network Firewall**, choose **Firewalls**.
- 3. Choose the name of the firewall where you want to perform the flow operation.
- 4. In the **Firewall operations** section, choose **Configure flow capture**.
- 5. Configure the scope of the flow operation, depending on your firewall configuration:
  - To perform the operation in the primary firewall endpoint only, define the VpcEndpointId.
  - To perform the operation in a VPC endpoint association only, define the VPC endpoint association ARN.
  - To perform the operation in the primary firewall endpoint and all associated VPC endpoints, define the Availability Zone of the primary firewall endpoint.
- 6. Optionally, configure additional flow filters to further customize the scope of the operation:
  - **Minimum age** To exclude recently established flows, set this value to filter out flows that are newer than the specified age, in seconds
  - Source A single IP address, a range of IPs (CIDR), or port
  - Destination A single IP address, a range of IPs (CIDR), or port
  - Protocol number The assigned internet protocol number (IANA) for each supported protocol. If left empty, the operation captures flows with any supported protocol (TCP, UDP, ICMP, ICMPv6, SCTP).
- 7. Review your configured filters in the **Filters** section.
- 8. Choose **Start capture**, then confirm that you want to begin the operation.
- 9. Return to the **Details** page to monitor the operation status.

For information on viewing the status and history of your operations, see <u>the section called</u> <u>"Viewing flow operations"</u>.

## Using flow flush operations in Network Firewall

Flow flush operations give you greater control over how your firewall rules are applied to network traffic. While Network Firewall automatically applies changes to stateful rules for new traffic flows,

existing flows continue to be processed according to the rules that were in place when those flows began.

By flushing specific flows from your firewall's state table, you can force the firewall to treat subsequent matching traffic as new flows, ensuring they are evaluated against your current rule configurations. This is useful when you update rule groups or firewall policies and want these changes to take effect for existing network traffic. For example, if you modify a rule group to drop specific types of traffic, you can use a flow flush operation to ensure that all matching traffic—both new and existing—is evaluated against your updated rules.

The flow flush operation consists of two phases:

- 1. Initial flow identification phase Marks specified flows for timeout in the state table
- 2. Flow pruning phase Removes marked flows according to the firewall's built-in pruning mechanism

## Flushing traffic from your firewall's state table

## <u> Important</u>

Flush operations cannot be cancelled once started. If you haven't already reviewed the stream exception policy in your firewall, go do that now. When you flush flows from the firewall state table, the rules engine will treat traffic according to the firewall's stream exception policy. For information, see <u>Stream exception policy options</u>.

## 🚺 Tip

If your firewall is shared with other AWS accounts through VPC endpoint associations, take care to notify VPC endpoint association owners before you flush flows from the primary firewall.

## To flush traffic flows from a firewall state table

- 1. Sign in to the AWS Management Console and open the Amazon VPC console at <a href="https://console.aws.amazon.com/vpc/">https://console.aws.amazon.com/vpc/</a>.
- 2. In the navigation pane, under **Network Firewall**, choose **Firewalls**.

- 3. Choose the name of the firewall where you want to perform the flow operation.
- 4. In the **Firewall operations** section, choose **Configure flow flush**.
- 5. Configure the scope of the flow operation, depending on your firewall configuration:
  - To perform the operation in the primary firewall endpoint only, define the VpcEndpointId.
  - To perform the operation in a VPC endpoint association only, define the VPC endpoint association ARN.
  - To perform the operation in the primary firewall endpoint and all associated VPC endpoints, define the Availability Zone of the primary firewall endpoint.
- 6. Optionally, configure additional flow filters to further customize the scope of the operation:
  - **Minimum age** To exclude recently established flows, set this value to filter out flows that are newer than the specified age, in seconds
  - Source A single IP address, a range of IPs (CIDR), or port
  - Destination A single IP address, a range of IPs (CIDR), or port
  - Protocol number The assigned internet protocol number (IANA) for each supported protocol. If left empty, the operation captures flows with any supported protocol (TCP, UDP, ICMP, ICMPv6, SCTP).
- 7. Review your configured filters in the **Filters** section.
- 8. Choose **Start flush**, then confirm that you want to begin the operation.
- 9. Return to the firewall **Details** page to monitor the operation status.

For information on viewing the status and history of your operations, see <u>the section called</u> "Viewing flow operations".

## Viewing flow operations in Network Firewall

You can view the history of operations in your firewall and monitor the progress of ongoing operations. Network Firewall only stores capture and flush operations performed within the last 12 hours.

## To view operation history

- 1. Open the Amazon VPC console at <a href="https://console.aws.amazon.com/vpc/">https://console.aws.amazon.com/vpc/</a>.
- 2. In the navigation pane, under **Network Firewall**, choose **Firewalls**.

- 3. Choose the name of the firewall that you want to view.
- 4. Navigate to the **Firewall operation history** section.
- 5. Review the status of operations:

#### In progress

Operations that have not yet completed.

## Completed

Operations that successfully completed.

## Failed

Operations that could not be completed.

## **Completed with errors**

Operations that experienced a timeout issue or an issue that prevented completion across all hosts. These operations may have flows missing from the results.

6. Choose any completed operation to view the summary of results.

# Troubleshooting firewall endpoint failures in AWS Network Firewall

If Network Firewall can't create or delete a firewall endpoint in a subnet because of an error, the service displays a *status message* describing how to resolve the issue. Use the status message in the console, API, or CLI to troubleshoot the issues causing the endpoint failure. Depending on the issue, it can take as many as 15 minutes for Network Firewall to display the status message.

## Console

## To view the status message for an endpoint defined as a firewall subnet

- 1. Sign in to the AWS Management Console and open the Amazon VPC console at <a href="https://console.aws.amazon.com/vpc/">https://console.aws.amazon.com/vpc/</a>.
- 2. In the navigation pane, under **Network Firewall**, choose **Firewalls**.
- 3. In the **Firewall details** tab, in the **Firewall endpoints** section, hover over the **Firewall endpoint status** to view the status message.

## To view the status message for an endpoint defined as a VPC endpoint association

- Sign in to the AWS Management Console and open the Amazon VPC console at <u>https://</u> console.aws.amazon.com/vpc/.
- 2. In the navigation pane, under **Network Firewall**, choose **VPC endpoint associations**.
- 3. In the **VPC endpoint associations** page, hover over the status that you're interested in to view the status message.

## API

For an endpoint defined as a firewall subnet, the <u>DescribeFirewall</u> response includes status messages for the endpoints.

For an endpoint defined as a VPC endpoint association, the <u>DescribeVpcEndpointAssociation</u> response includes a status message for the endpoint.

## CLI

For an endpoint defined as a firewall subnet, the <u>describe-firewall</u> response includes status messages for the endpoints.

For an endpoint defined as a VPC endpoint association, the <u>describe-vpc-endpoint-association</u> response includes a status message for the endpoint.

The following table lists the possible causes of the error or failure as indicated in the Network Firewall console or the StatusMessage parameter in the API or CLI. Errors indicate an error that you can take actions to fix. Failures indicate a non-recoverable failed state. For errors, after you apply any of the remedial steps, Network Firewall automatically attempts to complete creation or deletion of the firewall or VPC endpoint association.

| Firewall endpoint<br>status | Reason for error or<br>failure                                 | Cause                                                                                | Solution                                                                                                    |
|-----------------------------|----------------------------------------------------------------|--------------------------------------------------------------------------------------|----------------------------------------------------------------------------------------------------|
| Error                       | AWS Key Managemen<br>t Service encryption<br>key misconfigured | The specified AWS<br>KMS encryption key<br>either doesn't exist<br>in the Region, or | Either update the<br>encryption configura<br>tion with a new<br>key or delete the<br>firewall. For informati |

| Firewall endpoint<br>status | Reason for error or<br>failure                                          | Cause                                                                                                    | Solution                                                                                                    |
|-----------------------------|-------------------------------------------------------------------------|----------------------------------------------------------------------------------------------------|----------------------------------------------------------------------------------------------------|
|                             |                                                                         | you aren't allowed to<br>access it.<br>This can be the result<br>of someone deleting<br>the key or revoking<br>your access to it. The<br>firewall associated<br>with this key is now<br>in a failed state, and<br>traffic directed to<br>the firewall is being<br>dropped. | on about using<br>encryption keys with<br>Network Firewall,<br>see <u>Encryption at</u><br><u>rest with AWS Key</u><br><u>Management Service</u> .                                                                                                    |
| Error                       | AWS Key Managemen<br>t Service encryptio<br>n key deletion<br>scheduled | The firewall contains<br>an AWS KMS<br>encryption key<br>that's scheduled for<br>deletion. When the<br>key is deleted, the<br>firewall will enter a<br>failed state and drop<br>all traffic directed to<br>it.                                                             | To prevent the<br>firewall from entering<br>a failed state, either<br>update the firewall's<br>encryption configura<br>tion with a valid<br>key, cancel deletion<br>and re-enable the<br>key, or delete the<br>firewall. For informati<br>on about using<br>encryption keys with<br>Network Firewall,<br>see Encryption at<br>rest with AWS Key<br>Management Service. |

| Firewall endpoint status | Reason for error or<br>failure  | Cause                                                                                                    | Solution                                                                                                    |
|--------------------------|---------------------------------|----------------------------------------------------------------------------------------------------|----------------------------------------------------------------------------------------------------|
| Error                    | Generic fail closed             | The associated<br>firewall is in a failed<br>state, and traffic<br>directed to the<br>firewall is being<br>dropped.                                                                                                    | Delete the firewall.<br>For information, see<br><u>Deleting a firewall</u><br><u>in AWS Network</u><br><u>Firewall</u> .                                                                                                    |
| Error                    | Inactive account fail<br>closed | The associated<br>firewall's account is<br>in inactive state. This<br>causes the firewall to<br>enter a failed state<br>and drop all traffic<br>that's directed to it.                                                                                                    | Contact AWS support<br>and reopen the<br>account, then delete<br>the firewall, and then<br>close the account<br>again. For informati<br>on about deleting<br>a firewall, see see<br>Deleting a firewall<br>in AWS Network<br>Firewall.     |
| Error                    | Endpoint tag<br>removed         | Network Firewall<br>can't access the<br>firewall endpoint<br>because the<br>AWSNetwor<br>kFirewall<br>Managed:true<br>tag was removed<br>from VPC endpoint.<br>Network Firewall<br>automatically adds<br>this tag to the<br>endpoint when the<br>service creates the<br>firewall. | Add the AWSNetwor<br>kFirewall<br>Managed:true<br>tag back to the<br>firewall endpoint,<br>and try your request<br>again. For informati<br>on about using tags,<br>see <u>Tagging AWS</u><br><u>Network Firewall</u><br><u>resources</u> . |

| Firewall endpoint<br>status | Reason for error or<br>failure | Cause                                                                                                    | Solution                                                 |
|-----------------------------|--------------------------------|----------------------------------------------------------------------------------------------------|----------------------------------------------------------|
| Error                       | Invalid chain of trust         | The firewall's TLS<br>inspection configura<br>tion contains a<br>certificate with an<br>invalid chain of trust.                                                                                                    | Replace the certifica<br>te with a valid<br>certificate. |
| Error                       | Invalid root certifica<br>te   | The firewall's TLS<br>inspection configura<br>tion contains a<br>certificate that<br>Network Firewall<br>can't validate.<br>Network Firewall<br>can't validate cross-<br>signed root certifica<br>tes, such as Let's<br>Encrypt certificates.<br>For more informati<br>on, see <u>Using SSL/</u><br><u>TLS certificates</u><br>with TLS inspectio<br><u>n configurations</u><br>in AWS Network<br>Firewall. | Replace the certifica<br>te with a valid<br>certificate. |

| Firewall endpoint<br>status | Reason for error or<br>failure                        | Cause                                                                                                    | Solution                                                 |
|-----------------------------|-------------------------------------------------------|----------------------------------------------------------------------------------------------------|----------------------------------------------------------|
| Error                       | Invalid chain certifica<br>te                         | The firewall's TLS<br>inspection configura<br>tion contains a<br>certificate with an<br>invalid chain, which<br>doesn't support<br>certificate body. For<br>more information,<br>see <u>Using SSL/TLS</u><br><u>certificates with TLS</u><br><u>inspection configura</u><br><u>tions in AWS Network</u><br><u>Firewall</u> . | Replace the certifica<br>te with a valid<br>certificate. |
| Error                       | Invalid certifica<br>te authority (CA)<br>certificate | The firewall's TLS<br>inspection configura<br>tion contains a<br>certificate that<br>isn't usable as a<br>CA certificate. For<br>more information,<br>see <u>Using SSL/TLS</u><br><u>certificates with TLS</u><br><u>inspection configura</u><br><u>tions in AWS Network</u><br><u>Firewall</u> .                            | Replace the certifica<br>te with a CA certifica<br>te.   |

| Firewall endpoint<br>status | Reason for error or<br>failure    | Cause                                                                                                    | Solution                                                                                                    |
|-----------------------------|-----------------------------------|----------------------------------------------------------------------------------------------------|----------------------------------------------------------------------------------------------------|
| Error                       | IP limit exceeded                 | You've reached the<br>quota of IPv4 or IPv6<br>CIDR blocks per VPC.<br>For information<br>about CIDR block<br>limits per VPC, see<br><u>Amazon VPC quotas</u><br>in the Amazon VPC<br>User Guide. | Either choose a<br>different VPC or<br>reduce the number<br>of CIDR blocks ass<br>ociated with the VPC,<br>and try again. For<br>information about<br>disassociating CIDR<br>blocks, see <u>Work with</u><br><u>VPCs</u> in the Amazon<br>VPC User Guide. |
| Error                       | Subnet deleted                    | The specified subnet<br>has been deleted.<br>Your firewalls and<br>VPC endpoint<br>associations must<br>refer to existing<br>subnets.                                                             | Enter an existing<br>subnet and try again.                                                                                                    |
| Error                       | Subnet invalid IP<br>address type | Network Firewall<br>can't create an<br>endpoint using the<br>specified subnet<br>because the subnet<br>is associated with an<br>IPv6 CIDR block that<br>was removed.                              | <ul> <li>Do one of the following actions:</li> <li>Use an existing IPv6 CIDR block</li> <li>Delete the firewall or VPC endpoint association</li> <li>Use a different subnet for the firewall or VPC endpoint associati on on</li> </ul>                   |

| Firewall endpoint<br>status | Reason for error or<br>failure | Cause                                                                                                    | Solution                                                                                                    |
|-----------------------------|--------------------------------|----------------------------------------------------------------------------------------------------|----------------------------------------------------------------------------------------------------|
| Failed                      | VPC deleted                    | The firewall or VPC<br>endpoint association<br>use a VPC that's been<br>deleted.                                                                                                    | Delete the VPC<br>endpoint associations<br>or firewall that are<br>using the VPC. Then<br>as needed, create a<br>new firewall and VPC<br>endpoint associati<br>ons using an existing<br>VPC. For informati<br>on, see <u>Managing a</u><br>firewall and firewall<br>endpoints in AWS<br>Network Firewall. |
| Error                       | VPCE limit exceeded            | You've reached<br>the quota of VPC<br>endpoints that you<br>can have per VPC.<br>For information<br>about the limits,<br>see <u>AWS PrivateLink</u><br><u>quotas</u> in the AWS<br>PrivateLink Guide. | Either delete the VPC<br>endpoint association,<br>or delete the firewall<br>and then create the<br>endpoint or VPC<br>endpoint associati<br>on using another<br>VPC. For informati<br>on about creating or<br>deleting endpoints,<br>see <u>Work with VPCs</u><br>in the Amazon VPC<br>User Guide.        |

| Firewall endpoint<br>status | Reason for error or<br>failure            | Cause                                                                                                    | Solution                                                                                                    |
|-----------------------------|-------------------------------------------|----------------------------------------------------------------------------------------------------|----------------------------------------------------------------------------------------------------|
| Error                       | VPCE reference exists                     | You can't delete<br>the firewall or VPC<br>endpoint association<br>because the specified<br>firewall endpoint is<br>associated to a VPC<br>route table. | Remove the firewall<br>endpoint from your<br>route table and try<br>again. For informati<br>on about route<br>tables, see <u>Configure</u><br><u>route tables</u> in the<br><i>Amazon VPC User</i><br><i>Guide</i> . |
| Error                       | AWS Transit Gateway<br>not found          | The specified transit<br>gateway does not<br>exist or has been<br>deleted.                                                                              | Verify that the transit<br>gateway exists and<br>that you have the<br>necessary permissio<br>ns to access it.                                                                                                    |
| Error                       | AWS Transit Gateway<br>attachment failure | Failed to create the<br>firewall attachmen<br>t on the transit<br>gateway.                                                                              | Check the transit<br>gateway configura<br>tion and ensure that<br>it can accept new<br>attachments. Verify<br>your permissions and<br>try again.                                                                     |

# **Firewall policies in AWS Network Firewall**

An AWS Network Firewall *firewall policy* defines the monitoring and protection behavior for a firewall. The details of the behavior are defined in the rule groups that you add to your policy, and in some policy default settings. To use a firewall policy, you associate it with one or more firewall endpoints or firewall endpoint associations.

## Topics

- Firewall policy settings in AWS Network Firewall
- Stream exception policy options in your AWS Network Firewall firewall policy
- Managing your firewall policy in AWS Network Firewall

# Firewall policy settings in AWS Network Firewall

A firewall policy in Network Firewall has the following configuration settings, which you define when you create or update the firewall policy. All settings except for the firewall policy name are changeable.

## 🚺 Tip

If you own a firewall that is shared with others using VPC endpoint associations, you should review the settings in your firewall policy to ensure they apply to VPC endpoint associations as needed.

- **Name** The identifier for the firewall policy. You assign a unique name to every firewall policy. You can't change the name of a firewall policy after you create it.
- Description Optional additional information about the firewall policy. Fill in any information that might help you remember the purpose of the firewall policy and how you want to use it. The description is included in firewall policy lists in the console and through the APIs.
- Stream exception policy The stream exception policy determines how Network Firewall handles traffic when a network connection breaks midstream. Network connections can break due to disruptions in external networks or within the firewall itself. For more information, see Stream exception policy options in your AWS Network Firewall firewall policy.

- Stateless rule groups Zero or more collections of stateless rules, with priority settings that define their processing order within the policy. For information about creating and managing rule groups for use in your policies, see <u>Managing your own rule groups in AWS Network Firewall</u>.
- **Stateless default actions** Define how Network Firewall handles a packet that doesn't match any of the rules in the stateless rule groups.

You can specify same default settings for all packets or different default settings for full packets and for UDP packet fragments.

Network Firewall silently drops packet fragments for other protocols.

The options for the firewall policy's default settings are the same as for stateless rules. For information about the options, see Defining rule actions in AWS Network Firewall.

- **Default actions for fragmented packets** Define how Network Firewall handles UDP packet fragments. Network Firewall silently drops packet fragments for other protocols.
- Stateful engine options The structure that holds stateful rule order settings. Note that you
  can only configure RuleOrder settings when you first create the policy. RuleOrder can't be edited
  later.
- Stateful rule groups Zero or more collections of stateful rules, provided in Suricata compatible format. For information about creating and managing rule groups for use in your policies, see <u>Managing your own rule groups in AWS Network Firewall</u>.
- **Stateful default actions** Define how Network Firewall handles a packet that doesn't match any of the rules in the stateful rule groups.

These settings apply when you use strict ordering for stateful rule evaluation, and you can provide them even if you don't define stateful rule groups for the policy.

For more information about the options, see <u>Strict evaluation order</u>.

- Customer-managed key (Optional) Network Firewall encrypts and decrypts Network Firewall
  resources, to protect against unauthorized access. By default, Network Firewall uses AWS owned
  keys for this. If you want to use your own keys, you can configure customer managed keys from
  AWS Key Management Service and provide them to Network Firewall. For information about this
  option, see Encryption at rest with AWS Key Management Service.
- Policy variables (Optional) You can configure one or more IPv4 or IPv6 addresses in CIDR notation to override the default value of Suricata HOME\_NET. If your firewall is deployed using a centralized deployment model, you might want to override HOME\_NET with the CIDRs of your home network. Otherwise, Network Firewall uses the CIDR of your inspection VPC.

The firewall policy EXTERNAL\_NET setting is the negation of its HOME\_NET setting. For example, if the HOME\_NET is 11.0.0.0, then EXTERNAL\_NET is set to !11.0.0.0.

## 🚯 Note

Policy variables do not automatically apply to VPC endpoint associations. For example, if HOME\_NET is already configured for a primary firewall, you must also configure it to apply to VPC endpoints associated with that firewall.

 TCP idle timeouts (Optional) – Defines the number of seconds that can pass without any traffic sent through the firewall before the firewall determines that the TCP connection is idle. When you update this value, existing connections will be treated according to your stream exception policy configuration.

You can define the value to be between 60 and 6000 seconds. If no value is provided, it defaults to 350 seconds.

- TLS inspection configuration (Optional) Contains settings to turn on decryption and reencryption of the Secure Socket Layer (SSL)/Transport Layer Security (TLS) traffic going to your firewall so that the traffic can be inspected according to the policy's stateful rules. For more information, see <u>Inspecting SSL/TLS traffic with TLS inspection configurations in AWS Network</u> Firewall.
- Tags (Optional) Zero or more key-value tag pairs. A tag is a label that you assign to an AWS resource. You can use tags to search and filter your resources and to track your AWS costs. For more information about tags, see Tagging AWS Network Firewall resources.

## AWS Network Firewall firewall policy capacity limitations

Network Firewall uses capacity calculations and limiting to control the operating resources that are required to process your rule groups and firewall policies. Each rule group has a capacity setting that's reserved for it in the firewall policy when you add it. Additionally, the firewall policy has limits on the count of rule groups that you can add. For information about limits, see <u>AWS Network Firewall quotas</u> for information about rule group capacity, see <u>Setting rule group capacity in AWS Network Firewall</u>.

# Stream exception policy options in your AWS Network Firewall firewall policy

The firewall policy's stream exception policy setting determines how Network Firewall handles traffic when a network connection breaks midstream. Network connections can break due to disruptions in external networks or within the firewall itself. A stream exception policy presents the following options:

- **Drop** Network Firewall fails closed and drops all subsequent traffic going to the firewall. This is the default behavior.
- **Continue** Network Firewall continues to apply rules to the subsequent traffic without context from traffic before the break. This impacts the behavior of rules that depend on this context. For example, if you have a stateful rule to drop httptraffic, Network Firewall won't match the traffic for this rule because the service won't have the context from session initialization defining the application layer protocol as HTTP. However, this behavior is rule dependent—a TCP-layer rule using a flow:stateless rule would still match, as would the aws:drop\_strict default action.
- Reject Network Firewall fails closed and drops all subsequent traffic going to the firewall. Network Firewall also sends a TCP reject packet back to your client so that the client can immediately establish a new session. Network Firewall will have context about the new session and will apply rules to the subsequent traffic.

# Managing your firewall policy in AWS Network Firewall

This section describes how to create, update, and delete your firewall policy in Network Firewall.

## How Network Firewall propagates your changes

When you make any changes to a firewall, including changes to any of the firewall's components, like rule groups, TLS inspection configurations, and firewall policies, Network Firewall propagates the changes everywhere that the firewall is used. Your changes are applied within seconds, but there might be a brief period of inconsistency when the changes have arrived in some places and not in others. For example, if you modify a rule group so that it drops an additional type of packet, for a firewall that uses the rule group, the new packet type might briefly be dropped by one firewall endpoint while still being allowed by another.

This temporary inconsistency can occur when you first create a firewall and when you make changes to an existing firewall. Generally, any inconsistencies of this type last only a few seconds.

When you add a TLS inspection configuration to an existing firewall, Network Firewall interrupts traffic flows that match the criteria defined by the TLS inspection configuration scope configuration. Network Firewall will begin SSL/TLS decryption and inspection for new connections to the firewall.

Changes to stateful rules are applied only to new traffic flows. Other firewall changes, including changes to stateless rules, are applied to all network packets.

## Topics

- Creating a firewall policy in AWS Network Firewall
- Updating a firewall policy in AWS Network Firewall
- Deleting a firewall policy in AWS Network Firewall

## Creating a firewall policy in AWS Network Firewall

To create a firewall policy in Network Firewall, you need rule groups that you've already defined to use in the policy. You can create new rule groups and reuse existing ones. For information about creating and managing rule groups, see <u>Managing your own rule groups in AWS Network Firewall</u>.

If you want to use TLS inspection, you need to first create a TLS inspection configuration to use in the policy. For information about working with TLS inspection configurations, see <u>Inspecting SSL/</u> <u>TLS traffic with TLS inspection configurations in AWS Network Firewall</u>.

## To create a firewall policy

- 1. Sign in to the AWS Management Console and open the Amazon VPC console at <a href="https://console.aws.amazon.com/vpc/">https://console.aws.amazon.com/vpc/</a>.
- 2. In the navigation pane, under **Network Firewall**, choose **Firewall policies**.
- 3. Choose **Create firewall policy**.
- 4. Enter a Name to identify this firewall policy.

## Note

You can't change the name after you create the firewall policy.

- 5. (Optional) Enter a **Description** for the policy to help you identify if among your other resources.
- 6. For **Stream exception policy**, choose how Network Firewall handles traffic when a network connection breaks midstream. Network connections can break due to disruptions in external networks or within the firewall itself. Choose from the following options:
  - **Drop** Network Firewall fails closed and drops all subsequent traffic going to the firewall. This is the default behavior.
  - Continue Network Firewall continues to apply rules to the subsequent traffic without context from traffic before the break. This impacts the behavior of rules that depend on this context. For example, if you have a stateful rule to drop httptraffic, Network Firewall won't match the traffic for this rule because the service won't have the context from session initialization defining the application layer protocol as HTTP. However, this behavior is rule dependent—a TCP-layer rule using a flow:stateless rule would still match, as would the aws:drop\_strict default action.
  - Reject Network Firewall fails closed and drops all subsequent traffic going to the firewall. Network Firewall also sends a TCP reject packet back to your client so that the client can immediately establish a new session. Network Firewall will have context about the new session and will apply rules to the subsequent traffic.
- 7. Choose Next to go to the firewall policy's Add rule groups page.
- 8. To choose the actions to take on packets that don't match any stateless rules, in the **Stateless default actions** section, first choose how to treat fragmented packets. You can choose **Use the same actions for all packets** or **Use different actions for full packets and fragmented packets**. You can then choose **Pass**, **Drop**, or **Forward to stateful rule groups** for all packets, or choose individually for full and fragmented packets. You also have the option to enable a custom action that lets you publish custom Amazon CloudWatch metrics to monitor the usage of stateless rules in your rule group.
- 9. To choose the way that your stateful rules are ordered for evaluation, and the actions to take on packets that don't match any stateful rules, in the Stateful rule evaluation order and default action section, first choose a rule evaluation order:
  - Choose **Strict order** (recommended) to provide your rules in the order that you want them to be evaluated. You can then choose one or more default actions for packets that don't match any rules.

• Choose **Action order** to have the stateful rules engine determine the evaluation order of your rules. The default action for this rule order is **Pass**, followed by **Drop**, **Reject**, and **Alert** actions. This option was previously named **Default** order.

For more information about stateful default actions for rule groups, see Action order.

- 10. To add stateless rule groups, in the **Stateless rule groups** section, choose **Add rule groups**, then select the check boxes for the rule groups that you want to add and choose **Add rule groups**.
- 11. If your firewall policy has multiple stateless rule groups, in the Stateless rule group section, update the processing order as needed. Network Firewall processes stateless rule groups by order of priority, starting from the lowest. To move a rule group in the list, select the check box next to its name and then move it up or down. For more information, see <u>How AWS Network Firewall filters network traffic</u>.
- 12. Choose the stateless default actions for the firewall policy to take if a full packet or UDP packet fragment doesn't match any of the stateless rule groups. Network Firewall silently drops packet fragments for other protocols. For information about the action options, see <u>Defining rule actions in AWS Network Firewall</u>.

Network Firewall doesn't automatically forward packets to stateful rule groups. It forwards only for the following situations:

- The packet matches a stateless rule whose action specifies forward to stateful rule groups.
- The packet doesn't match any stateless rule and the applicable default action setting specifies forward to stateful rule groups.
- 13. To add stateful rule groups, in the **Stateful rule groups** section, choose **Add rule groups**, then select the check boxes for the rule groups that you want to add and choose **Add rule groups**.
- 14. Choose Next.
- 15. On the **Configure advanced settings** page, optionally customize encryption and policy variables, and set the stream exception policy.
- 16. (Optional) Under Customer managed key, toggle the Customize encryption settings option to use a AWS Key Management Service customer managed key to encrypt your resources. For more information about this option, see Encryption at rest with AWS Key Management Service.
- 17. (Optional) For **Policy variables** enter one or more IPv4 or IPv6 addresses in CIDR notation to override the default value of Suricata HOME\_NET. If your firewall is deployed using a

centralized deployment model, you might want to override HOME\_NET with the CIDRs of your home network. Otherwise, Network Firewall uses the CIDR of your inspection VPC.

- 18. Choose Next.
- 19. (Optional) Under Idle Timeouts, toggle the Customize TCP idle timeout settings option. This lets you define the number of seconds a TCP connection can remain idle before Network Firewall drops the traffic. For information about the idle timeout setting, see <u>Firewall policy</u> settings in AWS Network Firewall.
- 20. (Optional) On the Add TLS inspection configuration page, choose Add TLS inspection configuration to turn on decryption and re-encryption of incoming SSL/TLS traffic for the firewalls associated with this policy. You can't add or remove a TLS inspection configuration after firewall policy creation. For information about TLS inspection configurations, see Inspecting SSL/TLS traffic with TLS inspection configurations in AWS Network Firewall.
- 21. Choose Next.
- 22. (Optional) On the **Add tags** page, enter a key and optional value for any tag that you want added to this firewall policy. Tags help you organize and manage your AWS resources. For more information about tagging your resources, see <u>Tagging AWS Network Firewall resources</u>.
- 23. Choose Next.
- 24. In the **Review and create** page, check over your firewall policy settings. If you want to change any section, choose **Edit** for the section. This returns you to the page in the firewall policy wizard. Make your changes, then choose **Next** on each page until you come back to the review and create page.
- 25. Choose Create firewall policy.

Your new firewall policy is added to the list in the **Firewall policies** page.

## Updating a firewall policy in AWS Network Firewall

To change your Network Firewall firewall policy settings, use the following procedure:

## To update a firewall policy

- Sign in to the AWS Management Console and open the Amazon VPC console at <u>https://</u> console.aws.amazon.com/vpc/.
- 2. In the navigation pane, under **Network Firewall**, choose **Firewall policies**.
- 3. In the **Firewall policies** page, select the name of the firewall policy you want to update.

## 4. In the firewall policy's page, make your changes. Note the following constraints:

- You can't change the name of the firewall policy.
- You can't add or remove a TLS inspection configuration. However, you can replace an existing TLS inspection configuration with another TLS inspection configuration.
- You can change other policy details, including rule groups.
- 5. Choose **Save** to save your changes.

## How Network Firewall propagates your changes

When you make any changes to a firewall, including changes to any of the firewall's components, like rule groups, TLS inspection configurations, and firewall policies, Network Firewall propagates the changes everywhere that the firewall is used. Your changes are applied within seconds, but there might be a brief period of inconsistency when the changes have arrived in some places and not in others. For example, if you modify a rule group so that it drops an additional type of packet, for a firewall that uses the rule group, the new packet type might briefly be dropped by one firewall endpoint while still being allowed by another.

This temporary inconsistency can occur when you first create a firewall and when you make changes to an existing firewall. Generally, any inconsistencies of this type last only a few seconds.

When you add a TLS inspection configuration to an existing firewall, Network Firewall interrupts traffic flows that match the criteria defined by the TLS inspection configuration scope configuration. Network Firewall will begin SSL/TLS decryption and inspection for new connections to the firewall.

Changes to stateful rules are applied only to new traffic flows. Other firewall changes, including changes to stateless rules, are applied to all network packets.

## Deleting a firewall policy in AWS Network Firewall

To delete a firewall policy, perform the following procedure.

## Deleting a rule group, TLS inspection configuration, or firewall policy

When you delete a rule group, TLS inspection configuration, or a firewall policy, AWS Network Firewall checks to see if it's currently being referenced. A rule group and TLS inspection configuration can be referenced by a firewall policy, and a firewall policy can be referenced by a firewall. If Network Firewall determines that the resource is being referenced, it warns you. Network Firewall is almost always able to determine whether a resource is being referenced. However, in rare cases, it might not be able to do so. If you need to be sure that the resource that you want to delete isn't in use, check all of your firewalls or firewall policies before deleting it. Note that policies that have associations can't be deleted.

## To delete a firewall policy

- 1. Sign in to the AWS Management Console and open the Amazon VPC console at <a href="https://console.aws.amazon.com/vpc/">https://console.aws.amazon.com/vpc/</a>.
- 2. In the navigation pane, under **Network Firewall**, choose **Firewall policies**.
- 3. In the **Firewall policies** page, select firewall policy that you want to delete.
- 4. Choose Delete, and confirm your request.

Your firewall policy is removed from the list in the **Firewall policies** page.

# Managing your own rule groups in AWS Network Firewall

A Network Firewall *rule group* is a reusable set of criteria for inspecting and handling network traffic. You add one or more rule groups to a firewall policy as part of policy configuration. For more information about firewall policies and firewalls, see <u>Firewall policies</u> and <u>Firewalls and firewall endpoints</u>.

You can use your own rule groups and you can use rule groups that are managed for you by AWS. For information on managed rule groups, see <u>Using AWS managed rule groups</u>.

Network Firewall rule groups are either *stateless* or *stateful*. These rule groups determine how packets are evaluated in your network traffic inspection.

Stateless rule groups

Stateless rule groups evaluate packets in isolation. They define standard network connection attributes for examining a packet on its own, without additional context from the broader traffic flow.

Stateful rule groups

Stateful rule groups evaluate packets in the context of traffic flow. They define criteria for examining a packet within the context of its traffic flow and other related traffic.

Network Firewall uses a Suricata rules engine to process all stateful rules. You can write any of your stateful rules in Suricata compatible format. Alternatively, for domain list rules and for very basic rules, you can use an easy entry form provided by Network Firewall.

Stateful rule groups are available in the following categories:

- Standard stateful rules Defines standard network connection attributes for examining a packet within the context of a traffic flow. For more information, see <u>Standard stateful rule</u> groups in AWS Network Firewall
- Domain list Defines a list of domain names and specifies the protocol type to inspect. You can create these rules from an traffic analysis report. For more information, see <u>Creating</u> stateful rule groups from reports.
- Suricata compatible rule strings Provides match and action settings, in Suricata compatible format. You can provide all of your stateful rules through this method if you want to. For more information, see Suricata compatible rule strings in AWS Network Firewall.

Depending on the type of rule group, you might also define rules inside the rule group. Rules provide detailed criteria for packet inspection and specify what to do when a packet matches the criteria. When Network Firewall finds a match between the criteria and a packet, we say that the packet matches the rule group.

Follow the guidance in this section to manage your AWS Network Firewall rule groups.

### Note

This section and others that describe Suricata-based concepts are not intended to replace or duplicate information from the Suricata documentation. For more Suricata-specific information, see the <u>Suricata documentation</u>.

## Topics

- Common rule group settings in AWS Network Firewall
- Options for stateful rules in Network Firewall
- Working with stateful rule groups in AWS Network Firewall
- Working with stateless rule groups in AWS Network Firewall
- Defining rule actions in AWS Network Firewall
- Setting rule group capacity in AWS Network Firewall

## **Common rule group settings in AWS Network Firewall**

Every Network Firewall rule group has the following top-level settings:

- **Type** Whether the rule group is stateless or stateful.
- Name Identifier for the rule group. You assign a unique name to every rule group. You can't change the name of a rule group after you create it.
- **Description** Optional additional information about the rule group. Fill in any information that might help you remember the purpose of the rule group and how you want to use it. The description is included in rule group lists in the console and through the APIs.
- **Capacity** Limit on the processing requirements for the rule group. You can't change this setting after you create the rule group. For more information, including how to estimate your required capacity for a rule group, see Setting rule group capacity in AWS Network Firewall.

- **Rules** Set of packet inspection criteria used in the rule group. Rules in a rule group are either stateless or stateful, depending on the rule group type.
- Encryption options (Optional) Network Firewall encrypts and decrypts Network Firewall
  resources, to protect against unauthorized access. By default, Network Firewall uses AWS owned
  keys for this. If you want to use your own keys, you can configure customer managed keys from
  AWS Key Management Service and provide them to Network Firewall. For information about this
  option, see Encryption at rest with AWS Key Management Service.
- Tags Zero or more key-value tag pairs. A tag is a label that you assign to an AWS resource. You can use tags to search and filter your resources and to track your AWS costs. For more information, see Tagging AWS Network Firewall resources.

## **Options for stateful rules in Network Firewall**

A stateful rule group is a rule group that uses Suricata compatible intrusion prevention system (IPS) specifications. Suricata is an open source network IPS that includes a standard rule-based language for stateful network traffic inspection.

When you create a Network Firewall stateful rule group from Suricata compatible rules, you can provide the rules to the rule group creation operation in one of the following ways:

- Standard, simple rule group specification With this option, Network Firewall translates your specification into Suricata compatible rules and then passes the resulting rule strings to Suricata for processing.
- Domain list rule specification With this option, Network Firewall translates your rule specification into Suricata compatible rules and then passes the resulting rule strings to Suricata for processing.
- **Rule strings that are written in Suricata compatible syntax** When you use this option, Network Firewall passes your rule strings to Suricata for processing.

The sections that follow provide details for each of these options.

## Topics

- Standard stateful rule groups in AWS Network Firewall
- Suricata compatible rule strings in AWS Network Firewall
- Stateful domain list rule groups in AWS Network Firewall

- IP set references in Suricata compatible AWS Network Firewall rule groups
- Geographic IP filtering in Suricata compatible AWS Network Firewall rule groups

## Standard stateful rule groups in AWS Network Firewall

AWS Network Firewall supports easy entry for standard stateful rules for network traffic inspection. The match criteria for this stateful rule type is similar to the Network Firewall stateless rule.

All rule groups have the common settings that are defined at <u>the section called "Common rule</u> group settings".

## General settings

A stateful basic rule has the following general settings.

Action – Defines how Network Firewall handles a packet that matches the rule match settings.
 Valid values are pass, drop, reject, and alert. For more information about actions, see <u>Defining</u> rule actions in AWS Network Firewall.

## Match settings

A basic stateful rule has the following match settings. These specify what the Network Firewall stateful rules engine looks for in a packet. To be a match, a packet must satisfy all of the match settings in the rule.

- **Protocol** Transport protocol. Choose the protocol that you want to inspect. For all protocols, you can use IP, because all traffic on AWS and on the internet is IP.
- **Source IP** Source IP addresses and ranges. If specified, a packet must come from a source address that's included in this list in order to match.
- **Source port** Source ports and port ranges. If specified, a packet must have a source port that's included in this list in order to match.
- **Destination IP** Destination IP addresses and ranges. If specified, a packet must have a destination address that's included in this list in order to match.
- **Destination port** Destination ports and port ranges. If specified, a packet must have a destination port that's included in this list in order to match.

- Traffic direction Direction of traffic flow. Valid settings are Any and Forward. Forward matches packets whose origination matches the rule's source settings and whose destination matches the rule's destination settings. Any matches the forward match, and also matches packets whose origination matches the rule's destination settings, and whose destination matches the rule's source settings.
- Rule options Define the specifics of the rule, in keyword, settings pairs.

#### Note

The console doesn't currently allow entry of rule options. Rule options are usually required for complete specification of this rule type. If you need to specify rule options, use one of the APIs or AWS CloudFormation. For information, see <u>StatefulRule</u> in the AWS Network Firewall API Reference and <u>AWS::NetworkFirewall::RuleGroup StatefulRule</u> in the AWS CloudFormation User Guide.

For an example rule specification and the Suricata compatible rule that Network Firewall generates from it, see <u>Stateful rules examples: standard stateful rule groups</u>.

## Suricata compatible rule strings in AWS Network Firewall

When you use this rule group type, you provide match and action settings in a string, in a Suricata compatible specification. Your specification fully defines what the stateful rules engine looks for in a traffic flow and the action to take on the packets in a flow that matches the inspection criteria.

All rule groups have the common settings that are defined at <u>the section called "Common rule</u> <u>group settings"</u>.

You can provide your Suricata compatible specification to Network Firewall in rules strings or files, depending on how you're accessing Network Firewall.

- Console In the AWS Management Console, provide the rules string in the text box that appears for the stateful rule group option Import Suricata compatible rules. For information about using the console to manage your rule group, see Creating a stateful rule group.
- **API** Through the API, you can provide either the rules or the name of the file that contains the rules. In a file, Suricata compatible rules are usually written one rule per line.

You provide either the file or the rules string in the RulesString field within the RuleGroup structure when you create or update the rule group. For information, see <u>CreateRuleGroup</u> in the AWS Network Firewall API Reference.

 CLI – Through the CLI, you can provide the rules, the name of a file that contains the rules, or the name of a file that contains the rule group structure in JSON format, with the rules defined in that.

The following listing shows the syntax for providing the rules in a file. To use a command like this, substitute in your new rule group name, its calculated capacity, and the JSON rules file name.

```
aws network-firewall create-rule-group --rule-group-name <ruleGroupName> --capacity
        <capacityCalculation> --type STATEFUL --rules <rules file name>
```

## Stateful domain list rule groups in AWS Network Firewall

AWS Network Firewall supports domain name stateful network traffic inspection. You can create allow lists and deny lists with domain names that the stateful rules engine looks for in network traffic.

All rule groups have the common settings that are defined at <u>the section called "Common rule</u> <u>group settings"</u>.

## General settings

A domain list rule group has the following general settings.

- Action Defines whether Network Firewall allows traffic that matches the rule match settings.
   Valid values for domain rules are Allow and Deny. For Allow, traffic of the specified protocol type that doesn't match the domain specifications is denied. For more information about actions, see Defining rule actions in AWS Network Firewall.
- (Optional) HOME\_NET rule group variable Used to expand the local network definition beyond the CIDR range of the VPC where you deploy Network Firewall. For additional information about this setting, see <u>Domain list inspection for traffic from outside the deployment VPC</u>.

See the caveats for the HOME\_NET and EXTERNAL\_NET settings at <u>Suricata features that</u> <u>Network Firewall supports with caveats</u>.

## 🚯 Note

The console doesn't currently allow entry of all rule group variables. To specify other rule group variables, use one of the APIs or AWS CloudFormation. For information, see <u>StatefulRule</u> in the AWS Network Firewall API Reference and <u>AWS::NetworkFirewall::RuleGroup StatefulRule</u> in the AWS CloudFormation User Guide.

## Match settings

A domain list rule group has the following match settings. These specify what the Network Firewall stateful rules engine looks for in a packet. A packet must satisfy all match settings to be a match.

- **Domain list** List of strings specifying the domain names that you want to match. A packet must match one of the domain specifications in the list to be a match for the rule group. Valid domain name specifications are the following:
  - Explicit names. For example, abc.example.com matches only the domain abc.example.com.
  - Names that use a domain wildcard, which you indicate with an initial '.'. For example.com matches example.com and matches all subdomains of example.com, such as abc.example.com and www.example.com.
- **Protocols** You can inspect HTTP or HTTPS protocols, or both.

For HTTPS traffic, Network Firewall uses the Server Name Indication (SNI) extension in the TLS handshake to determine the hostname, or domain name, that the client is trying to connect to. For HTTP traffic, Network Firewall uses the HTTP host header to get the name. In both cases, Network Firewall doesn't pause connections to do out-of-band DNS lookups. It uses the SNI or host header, not the IP addresses, when evaluating domain list rule groups. If you want to inspect IP addresses, to mitigate situations where the SNI or host headers have been manipulated, write separate rules for that and use them in conjunction with or in place of your domain list rules.

For examples of domain list specifications and the Suricata compatible rules that Network Firewall generates from them, see <u>Stateful rules examples: domain list rules</u>.

## Domain list inspection for traffic from outside the deployment VPC

To use domain name filtering for traffic from outside the VPC where you've deployed Network Firewall, you must manually set the HOME\_NET variable for the rule group. The most common use case for this is a central firewall VPC with traffic coming from other VPCs through a transit gateway.

By default, domain list inspection uses a HOME\_NET that is set to the CIDR range of the VPC where Network Firewall is deployed. Only traffic from that range is passed through the domain list filtering. To filter traffic from outside the deployment VPC, you must provide a HOME\_NET setting that includes the other CIDR ranges that you want to inspect, along with the CIDR range of the VPC where Network Firewall is deployed.

For example, say that the VPC where you deploy Network Firewall has the CIDR range 192.0.2.0/24. In addition to the traffic for that VPC, you want to filter traffic for two other VPCs that have CIDR ranges 10.0.0/16 and 10.1.0.0/16. You're using a domain list rule group named domains.

The following command line call retrieves the JSON listing for the rule group:

```
aws network-firewall describe-rule-group --type STATEFUL \
--rule-group-name domains --region us-west-2
```

The following shows the example JSON response. This rule group has only RulesSource defined, which contains the domain list inspection specifications.

```
}
},
"RuleGroupResponse": {
    "RuleGroupArn": "arn:aws:network-firewall:us-west-2:111122223333:stateful-
rulegroup/domains",
    "RuleGroupName": "domains",
    "RuleGroupId": "f3333333-fb99-11c1-bbe3-1d1caf1d1111",
    "Type": "STATEFUL",
    "Capacity": 100,
    "RuleGroupStatus": "ACTIVE",
    "Tags": []
}
```

Variable settings are defined for a rule group in a RuleVariables setting. This rule group currently has no HOME\_NET variable declaration, so we know that HOME\_NET is set to the default. In our example case, it's 192.0.2.0/24.

To add CIDR ranges to the HOME\_NET setting, we update the rule group with our variable declaration. The following shows a file named variables.json that contains the rule group JSON with the added variables settings:

```
{
    "RuleVariables": {
        "IPSets": {
           "HOME_NET": {
             "Definition": [
                "10.0.0/16",
               "10.1.0.0/16",
               "192.0.2.0/24"
             ]
           }
        }
    },
    "RulesSource": {
        "RulesSourceList": {
           "Targets": [
               ".example.com",
                "www.example.org"
           ],
           "TargetTypes": [
                "HTTP_HOST",
                "TLS_SNI"
```

```
],
"GeneratedRulesType": "DENYLIST"
}
}
```

The following command uses the variables.json file to update the rule group definition with the correct HOME\_NET settings:

```
aws network-firewall update-rule-group \
--rule-group-arn arn:aws:network-firewall:us-west-2:111122223333:stateful-rulegroup/
domains \
--update-token a4648a25-e315-4d17-8553-283c2eb33118 \
--rule-group file://variables.json \
--region us-west-2
```

The following shows an example response to the call:

```
{
    "UpdateToken": "32ebfb82-40a2-4896-b34d-91dada978f67",
    "RuleGroupResponse": {
        "RuleGroupArn": "arn:aws:network-firewall:us-west-2:111122223333:stateful-
rulegroup/domains",
        "RuleGroupName": "domains",
        "RuleGroupId": "f3333333-fb99-11c1-bbe3-1d1caf1d1111",
        "Type": "STATEFUL",
        "Capacity": 100,
        "RuleGroupStatus": "ACTIVE",
        "Tags": []
    }
}
```

If we retrieve the domains rule group again, we see that the rule group has the added variable definition:

```
aws network-firewall describe-rule-group --type STATEFUL \
--rule-group-name domains --region us-west-2
```

The response JSON contains the added variable:

```
"UpdateToken": "42ffac91-20b5-5512-a24c-85cbca797e23",
```

{

```
"RuleGroup": {
        "RuleVariables": {
            "IPSets": {
                "HOME_NET": {
                    "Definition": [
                         "10.0.0/16",
                         "10.1.0.0/16",
                         "192.0.2.0/24"
                    ]
                }
            }
        },
        "RulesSource": {
            "RulesSourceList": {
                "Targets": [
                    ".example.com",
                    "www.example.org"
                ],
                "TargetTypes": [
                    "HTTP_HOST",
                    "TLS_SNI"
                ],
                "GeneratedRulesType": "DENYLIST"
            }
        }
    },
    "RuleGroupResponse": {
        "RuleGroupArn": "arn:aws:network-firewall:us-west-2:111122223333:stateful-
rulegroup/domains",
        "RuleGroupName": "domains",
        "RuleGroupId": "f333333-fb99-11c1-bbe3-1d1caf1d1111",
        "Type": "STATEFUL",
        "Capacity": 100,
        "RuleGroupStatus": "ACTIVE",
        "Tags": []
    }
}
```

# IP set references in Suricata compatible AWS Network Firewall rule groups

You can use an IP set reference with **Suricata compatible rule strings** and with **standard Network Firewall stateful rule groups**.

An *IP set reference* is a Network Firewall rule group variable that references a set of IP addresses or CIDR blocks contained in an AWS resource, such as an Amazon Virtual Private Cloud prefix list. IP set references enable you to dynamically use IP addresses or CIDRs from another AWS service in your Suricata compatible rules. When you create, update, or delete the IP sets that you reference in your rules, Network Firewall automatically updates the rules with the changes. For example, if you add five CIDRs to an IP set resource that you're referencing in a rule, then the rule will automatically include the five CIDRs that you added to the resource.

Network Firewall currently supports the following AWS resources as IP set references:

- Amazon VPC prefix lists. For information about referencing Amazon VPC prefix lists in your rule groups, see the following section <u>Referencing Amazon VPC prefix lists</u>.
- **Resource groups**. For information about referencing resource groups in your rule groups, see following section <u>Referencing resource groups</u>.

For an example of a rule that uses an IP set reference, see Stateful rules examples: IP set reference.

For more information about adding IP sets to your Suricata compatible rule groups via the console, see the <u>the section called "Creating a stateful rule group"</u> procedure.

## Limits for IP set references

The following limits apply to IP set references:

- Maximum of five IP set references per rule group. You can use IP set references in addition to IP set variables or port variables in a rule group. Only IP set references count against this limit.
- Maximum of 1,000,000 CIDRs You can use a maximum of 1,000,000 CIDRs in all of the IP set references used in a single firewall. If you exceed this limit, then Network Firewall includes only the first 1,000,000 CIDRs from your referenced IP set resources. Network Firewall calculates CIDRs differently for prefix lists and resource groups:
  - Prefix lists Network Firewall takes an aggregated account of the CIDRs in each referenced IP set.

 Resource groups – Network Firewall calculates the number of IP addresses associated with all of the resources in the group, such as all of the IP addresses associated with an Amazon EC2 instance, both public and private.

## **Referencing Amazon VPC prefix lists**

A *prefix list* is a set of one or more CIDR block entries that you can use to configure security groups, routing tables, and transit gateways in Amazon VPC. A reference to a prefix list helps you to simplify the management of the CIDR blocks in your rules. If you frequently use the same CIDRs across multiple rules, you can manage those CIDRs in a single prefix list, instead of repeatedly referencing the same CIDRs in each rule. If you need to remove a CIDR block, you can remove its entry from the prefix list instead of removing the CIDR from every affected rule.

For more information about Amazon VPC prefix lists, see <u>Group CIDR blocks using managed prefix</u> lists in the *Amazon VPC User Guide*.

## **Referencing resource groups**

A *tag-based resource group* is a collection of AWS resources whose membership in a resource group is based on tags. Tags are key value metadata that you associated with a resource type, such as an Amazon EC2 instance. Similar to prefix lists, a reference to a resource group helps you to simplify the management of the IP addresses in your rules. If you frequently want to reference the IP addresses of the same set of resources, you can manage those IPs in a single resource group, instead of repeatedly referencing the same IPs in each rule. Network Firewall constantly checks for resources that match the resource group grouping criteria in your account, and then resolves IPs of the matching resources in the rule. If you need to remove a set of IP addresses, you can remove the tagged resource type from the resources group instead of removing the IP from every affected rule.

For more information about using resource groups in Network Firewall, see <u>Using tag-based</u> resource groups in Network Firewall.

# Geographic IP filtering in Suricata compatible AWS Network Firewall rule groups

You can use Geographic IP filtering with **Suricata compatible rule strings** and with **standard Network Firewall stateful rule groups**. This optional filter matches country codes for the IP addresses of network traffic. Suricata supports filtering for source and destination IPs. You can filter on either of these types by itself, by specifying dst or src. You can filter on the two types together with AND or OR logic, by specifying both or any. For more information see the Suricata geoip keyword documentation at IP Keywords: geoip.

To use a Geographic IP filter, you provide the geoip keyword, the filter type, and the country codes for the countries that you want to filter for, for example geoip:dst,CN,US;. For additional examples, see the section called "Geographic IP filter".

For more information about adding Geographic IP filtering to your Suricata compatible rule groups via the console, see the the section called "Creating a stateful rule group" procedure.

# IPv4 and IPv6 support

The Network Firewall implementation of Suricata geoip provides support for IPv6 and IPv4. This is an expansion of the support provided by Suricata.

## MaxMind IP geolocation

Suricata determines the location of requests using MaxMind GeoIP databases. MaxMind reports very high accuracy of their data at the country level, although accuracy varies according to factors such as country and type of IP. For more information about MaxMind, see <u>MaxMind IP Geolocation</u>.

If you think any of the geographic IP data is incorrect, you can submit a correction request to Maxmind at MaxMind Correct GeoIP Data.

# **Country codes**

IP geolocation uses the alpha-2 country codes from the International Organization for Standardization (ISO) 3166 standard.

- You can search country codes at the ISO website, at ISO Online Browsing Platform (OBP).
- You can also find them listed on Wikipedia, at ISO 3166-2.

Network Firewall only allows you to save Geographic IP filter rules that have valid country codes.

# Working with stateful rule groups in AWS Network Firewall

A stateful rule group is a rule group that uses Suricata compatible intrusion prevention system (IPS) specifications. Suricata is an open source network IPS that includes a standard rule-based language for stateful network traffic inspection.

Stateful rule groups have a configurable top-level setting called StatefulRuleOptions, which contains the RuleOrder attribute. You can set this in the console when you create a rule group, or in the API under StatefulRuleOptions. You can't change the RuleOrder after the rule group is created.

You can enter any stateful rule in Suricata compatible strings. For standard Suricata rules specifications and for domain list inspection, you can alternately provide specifications to Network Firewall and have Network Firewall create the Suricata compatible strings for you.

As needed, depending on the rules that you provide, the stateful engine performs deep packet inspection (DPI) of your traffic flows. DPI inspects and processes the payload data within your packets, rather than just the header information.

The rest of this section provides requirements and additional information for using Suricata compatible rules with Network Firewall.

### i Note

This section and others that describe Suricata-based concepts are not intended to replace or duplicate information from the Suricata documentation. For more Suricata-specific information, see the Suricata documentation.

## Previous Suricata major version upgrade

When Network Firewall upgrades to a new major version of Suricata, related changes are tracked here.

Network Firewall upgraded from Suricata version 6.0.9 to 7.0 in November of 2024. For full information about the upgrade from version 6.0.9, see Upgrading 6.0 to 7.0.

The following are examples of the changes in that upgrade:

- PCRE 1 rule format is no longer supported, and has been replaced with PCRE2.
- When you specify a sticky buffer in a rule, it needs to be immediately followed by the payload keywords. For example, keywords such as dns.query and tls.sni must be followed by a content modifier.
- Keywords that use ranges, such as itype now require the range to be specified with the format min:max.

### Topics

- <u>Creating a stateful rule group</u>
- Updating a stateful rule group
- Deleting a stateful rule group
- Managing evaluation order for Suricata compatible rules in AWS Network Firewall
- Limitations and caveats for stateful rules in AWS Network Firewall
- Best practices for writing Suricata compatible rules for AWS Network Firewall
- Examples of stateful rules for Network Firewall

# Creating a stateful rule group

This section provides guidance for creating a stateful rule group.

# To create a stateful rule group

- Sign in to the AWS Management Console and open the Amazon VPC console at <a href="https://console.aws.amazon.com/vpc/">https://console.aws.amazon.com/vpc/</a>.
- 2. In the navigation pane, under **Network Firewall**, choose **Network Firewall rule groups**.
- 3. Choose Create Network Firewall rule group.
- 4. Under **Choose rule group type**, for the **Rule group format**, choose **Stateful rule group**.

For **Rule evaluation order**, choose the way that your stateful rules are ordered for evaluation:

- Choose Strict order (recommended) to provide your rules in the order that you want them to be evaluated. You can then choose one or more default actions for packets that don't match any rules.
- Choose **Action order** to have the stateful rules engine determine the evaluation order of your rules. The default action for this rule order is **Pass**, followed by **Drop**, **Reject**, and **Alert** actions. This option was previously named **Default** order.

For more information about stateful default actions for rule groups, see Action order.

For more information about stateful rule groups, see <u>Working with stateful rule groups in AWS</u> Network Firewall.

5. Choose Next.

### 6. Enter a **Name** to identify this rule group.

## 🚯 Note

You can't change the name after you create the rule group.

- 7. (Optional) Enter a **Description** for the rule group to help you identify ot among your other resources.
- 8. For **Capacity**, set the maximum capacity you want to allow for the stateful rule group, up to the maximum of 30,000. You can't change this setting after you create the rule group. For information about how to calculate this, see <u>Setting rule group capacity in AWS Network</u> Firewall. For information about the maximum setting, see AWS Network Firewall quotas.
- 9. Choose Next.
- 10. Select the type of rule group that you want to add, from the **Stateful rule group options**. The rest of your rule group specifications depend on the option you choose.

#### 🚺 Note

If you need to specify options that aren't available through the console, you can use one of the APIs or AWS CloudFormation. For information, see <u>StatefulRule</u> in the AWS Network Firewall API Reference and <u>AWS::NetworkFirewall::RuleGroup StatefulRule</u> in the AWS CloudFormation User Guide.

• (Option) Standard stateful rule – Entry form for a basic Suricata rule.

For each rule that you want in your rule group, specify the following information and then choose **Add rule**. Your added rules are listed in the **Rules** list.

- Choose the protocol and source and destination settings for your rule.
- For **Traffic direction**, choose whether to apply the rule to any direction or only for traffic that flows forward, from the specified source to the specified destination.

#### Note

Network Firewall doesn't automatically add the direction keyword to\_server, and will inspect all the packets in the flow, irrespective of the flow state.

• For **Action**, select the action that you want Network Firewall to take when a packet matches the rule settings. For information on these options, see <u>Actions for stateful rules</u>.

To define IP sets and ports as variables that you can reference in your rules:

In the Rule variables section, enter variables and values for IP set variables and Port variables.

To add one or more references to IP set resources, such as Amazon VPC prefix lists, that you can use as variables in your rules:

In the IP set reference section, enter a IP set variable name and select an IP set reference
 ID. The IP set reference ID corresponds to the resource ID of the IP set Amazon Resource
 Name (ARN) that you want to reference. Network Firewall currently supports Amazon VPC
 prefix lists and resource groups as IP set references. For more information about working
 with IP set references in Network Firewall, see <u>Referencing Amazon VPC prefix lists</u>.

For information about these rules, see <u>Standard stateful rule groups in AWS Network</u> <u>Firewall</u>.

• (Option) **Domain list** – Specify the following information.

## 1 Note

You can create domain list rules from traffic analysis reports. For information, see Creating stateful rule groups from reports.

- For **Domain name source**, enter the domain names that you want to inspect for, one name specification per line. Valid domain name specifications are the following:
  - Explicit names. For example, abc.example.com matches only the domain abc.example.com.
  - Names that use a domain wildcard, which you indicate with an initial '.'. For example.com matches example.com and matches all subdomains of example.com, such as abc.example.com and www.example.com.
- For CIDR ranges, choose whether to inspect default or custom ranges.
- For **Protocols**, choose the protocols you want to inspect.

• For Action, select the list type that you are creating, either Allow or Deny. For information on these options, see Actions for stateful rules.

For information about stateful domain name rules, see <u>Stateful domain list rule groups in</u> AWS Network Firewall.

• (Option) Suricata compatible rule string

To define IP sets and ports as variables that you can reference in your rules:

• In the **Rule variables** section, enter variables and values for **IP set variables** and **Port variables**.

To add one or more references to IP set resources, such as Amazon VPC prefix lists, that you can use as variables in your rules:

In the IP set reference section, enter a IP set variable name and select an IP set reference
 ID. The IP set reference ID corresponds to the resource ID of the IP set Amazon Resource
 Name (ARN) that you want to reference. Network Firewall currently supports Amazon VPC
 prefix lists and resource groups as IP set references. For more information about working
 with IP set references in Network Firewall, see <u>Referencing Amazon VPC prefix lists</u>.

Paste your rules into the text box.

- 11. Choose Next.
- 12. (Optional) On the **Configure advanced settings** page, under **Customer managed key**, toggle the **Customize encryption settings** option to configure your customer managed key. For more information about this option, see Encryption at rest with AWS Key Management Service.
- 13. Choose Next.
- 14. (Optional) On the Add tags page, enter a key and optional value for any tag that you want added to this firewall policy. Tags help you organize and manage your AWS resources. For more information about tagging your resources, see Tagging AWS Network Firewall resources.
- 15. Choose Next.
- Review the settings that you've provided for the rule group, then choose Create stateful rule group.

Your new rule group is added to the list in the **Network Firewall rule groups** page.

To use your rule group in a firewall policy, follow the procedures at Managing your firewall policy.

# Updating a stateful rule group

To change your stateful rule group settings, use the following procedure.

# To update a stateful rule group

- 1. Sign in to the AWS Management Console and open the Amazon VPC console at <a href="https://console.aws.amazon.com/vpc/">https://console.aws.amazon.com/vpc/</a>.
- 2. In the navigation pane, under **Network Firewall**, choose **Network Firewall rule groups**.
- 3. In the **Network Firewall rule groups** page, choose the name of the rule group that you want to update. The rule group's details page appears.
- 4. In your rule group's details page, in the area that you want to change, choose **Edit**. Follow the prompts to make your updates. The interface varies according to the rule group type. When you're done editing an area, choose **Save** to save your changes in the rule group.

# How Network Firewall propagates your changes

When you make any changes to a firewall, including changes to any of the firewall's components, like rule groups, TLS inspection configurations, and firewall policies, Network Firewall propagates the changes everywhere that the firewall is used. Your changes are applied within seconds, but there might be a brief period of inconsistency when the changes have arrived in some places and not in others. For example, if you modify a rule group so that it drops an additional type of packet, for a firewall that uses the rule group, the new packet type might briefly be dropped by one firewall endpoint while still being allowed by another.

This temporary inconsistency can occur when you first create a firewall and when you make changes to an existing firewall. Generally, any inconsistencies of this type last only a few seconds.

When you add a TLS inspection configuration to an existing firewall, Network Firewall interrupts traffic flows that match the criteria defined by the TLS inspection configuration scope configuration. Network Firewall will begin SSL/TLS decryption and inspection for new connections to the firewall.

Changes to stateful rules are applied only to new traffic flows. Other firewall changes, including changes to stateless rules, are applied to all network packets.

# Deleting a stateful rule group

To delete a rule group, use the guidance in this section.

# Deleting a rule group, TLS inspection configuration, or firewall policy

When you delete a rule group, TLS inspection configuration, or a firewall policy, AWS Network Firewall checks to see if it's currently being referenced. A rule group and TLS inspection configuration can be referenced by a firewall policy, and a firewall policy can be referenced by a firewall. If Network Firewall determines that the resource is being referenced, it warns you. Network Firewall is almost always able to determine whether a resource is being referenced. However, in rare cases, it might not be able to do so. If you need to be sure that the resource that you want to delete isn't in use, check all of your firewalls or firewall policies before deleting it. Note that policies that have associations can't be deleted.

## To delete a stateful rule group

- 1. Sign in to the AWS Management Console and open the Amazon VPC console at <a href="https://console.aws.amazon.com/vpc/">https://console.aws.amazon.com/vpc/</a>.
- 2. In the navigation pane, under **Network Firewall**, choose **Network Firewall rule groups**.
- 3. In the **Network Firewall rule groups** page, select the name of the rule group that you want to delete, and then choose **Delete**.

## How Network Firewall propagates your changes

When you make any changes to a firewall, including changes to any of the firewall's components, like rule groups, TLS inspection configurations, and firewall policies, Network Firewall propagates the changes everywhere that the firewall is used. Your changes are applied within seconds, but there might be a brief period of inconsistency when the changes have arrived in some places and not in others. For example, if you modify a rule group so that it drops an additional type of packet, for a firewall that uses the rule group, the new packet type might briefly be dropped by one firewall endpoint while still being allowed by another.

This temporary inconsistency can occur when you first create a firewall and when you make changes to an existing firewall. Generally, any inconsistencies of this type last only a few seconds.

Changes to stateful rules are applied only to new traffic flows. Other firewall changes, including changes to stateless rules, are applied to all network packets.

# Managing evaluation order for Suricata compatible rules in AWS Network Firewall

You can configure and manage the evaluation order of the rules in your Suricata compatible stateful rule groups.

All of your stateful rule groups are provided to the rule engine as Suricata compatible strings. Suricata can evaluate stateful rule groups by using the default rule group ordering method, or you can set an exact order using the *strict* ordering method. We recommend that you use strict order because it lets you specify the exact order that you'd like the stateful engine to evaluation your rules. The settings for your rule groups must match the settings for the firewall policy that they belong to.

# Action order

If your firewall policy is set up to use action order rule group ordering, the action order by which Suricata evaluates stateful rules is determined by the following settings, listed in order of precedence:

1. The Suricata action specification. This takes highest precedence.

Actions are processed in the following order:

- a. pass
- b. drop
- c. reject
- d.alert

# 🚺 Note

If a packet within a flow matches a rule containing pass action, then Suricata doesn't scan the other packets in that flow and it passes the unscanned packets.

For more information about the action specification, see <u>Suricata.yaml: Action-order</u> in the <u>Suricata User Guide</u>.

2. The Suricata priority keyword. Within a specific action group, you can use the priority setting to indicate the processing order. By default, Suricata processes from the lowest numbered

priority setting on up. The priority keyword has a mandatory numeric value ranging from 1 to 65535. Note that the priority keyword is only valid using the default action order.

For more information about priority, see <u>Suricata.yaml: Action-order</u> in the <u>Suricata User Guide</u>.

For example, Suricata evaluates all pass rules before evaluating any drop, reject, or alert rules by default, regardless of the value of priority settings. Within all pass rules, if priority keywords are present, Suricata orders the processing according to them.

The protocol layer does not impact the rule evaluation order by default. If you want to avoid matching against lower-level protocol packets before higher-level application protocols can be identified, consider using the flow keyword in your rules. This is needed because, for example, a TCP rule might match on the first packet of a TCP handshake before the stateful engine can identify the application protocol. For information about the flow keyword, see <u>Flow Keywords</u>.

For examples of default rule order management, see <u>Stateful rules examples: manage rule</u> <u>evaluation order</u>.

For additional information about evaluation order for stateful rules, see the following topics in the Suricata User Guide:

- Suricata.yaml: Action-order
- Meta Keywords: priority

# Strict evaluation order

If your firewall policy is set up to use strict ordering, Network Firewall allows you the option to manually set a *strict* rule group order. With strict ordering, the rule groups are evaluated by order of priority, starting from the lowest number, and the rules in each rule group are processed in the order in which they're defined.

When you choose **Strict** for your rule order, you can choose one or more **Default actions**. Note that this does not refer to default action rule ordering, but rather, to the default actions that Network Firewall takes when following your strict, or exact, rule ordering. The default actions are as follows:

## **Drop actions**

If you have rules that match application layer data, such as those that evaluate HTTP headers, a default drop action might trigger earlier than you want. This can happen when the data that your

rules match against spans multiple packets, because a default drop action can apply to a single packet. For this case, don't choose any default drop action and instead use drop rules that are specific to the application layer.

Choose none or one. You can't choose both.

- **Drop all** Drops all packets.
- Drop established Drops only the packets that are in established connections from client to server. This allows the layer 3 and 4 connection establishment packets that are needed for the upper-layer connections to be established, while dropping the packets for connections that are already established. This allows application-layer *pass* rules to be written in a default-deny setup without the need to write additional rules to allow the lower-layer handshaking parts of the underlying protocols. Packets from established connections from the server to the client are passed to allow return traffic from established connections back to the client.

Choose this option when using strict order for your own domain list rule groups because Network Firewall requires an established connection in order to evaluate whether to pass or drop the packets for domain lists.

For other protocols, such as UDP, Network Firewall considers the connection established only after seeing traffic from both sides of the connection. For connectionless protocols, such as UDP and ICMP, the drop established action drops all packets. You must write specific rules to allow these packets as needed.

## Alert actions

#### Choose none, one, or both.

- Alert all Logs an ALERT message on all packets. This does not drop packets, but alerts you to what would be dropped if you were to choose **Drop all**.
- Alert established Logs an ALERT message on only the packets that are in established connections. This does not drop packets, but alerts you to what would be dropped if you were to choose Drop established.

For more information about logging network traffic, see <u>Logging network traffic from AWS</u> Network Firewall.

Managing evaluation order for stateful rules

# Limitations and caveats for stateful rules in AWS Network Firewall

AWS Network Firewall stateful rules are Suricata compatible. Most Suricata rules work out of the box with Network Firewall. Your use of Suricata rules with Network Firewall has the restrictions and caveats listed in this section.

# Suricata features that Network Firewall doesn't support

The following Suricata features are not supported by Network Firewall:

- Datasets. The keywords dataset and datarep aren't allowed.
- ENIP/CIP keywords.
- File extraction. File keywords aren't allowed.
- FTP-data protocol detection.
- IP reputation. The iprep keyword is not allowed.
- Lua scripting.
- Rules actions except for pass, drop, reject, and alert. Pass, drop, reject, and alert are supported. For additional information about stateful rule actions, see <u>Actions for stateful rules</u>.
- SCTP protocol.
- Thresholding.
- IKEv2 protocol.
- IP-in-IP protocol.

# Suricata features that Network Firewall supports with caveats

The following Suricata features have caveats for use with Network Firewall:

- If you want a rule group to use settings for HOME\_NET and EXTERNAL\_NET that are different from those that are set for the firewall policy, you must explicitly set both of these variables.
  - In a firewall policy's variables, you can set a custom value for HOME\_NET. The default HOME\_NET setting is the CIDR of the inspection VPC. The policy's EXTERNAL\_NET setting is always the negation of the policy's HOME\_NET setting. For example, if the HOME\_NET is 11.0.0.0, the EXTERNAL\_NET is set to !11.0.0.0.
  - In a rule group's variables, you can set custom values for both HOME\_NET and EXTERNAL\_NET. If you explicitly set rule group variables, those are used. Otherwise, rule group variables inherit their settings from the corresponding policy variables.

This means that, if you don't specify the rule group's EXTERNAL\_NET, it inherits the setting from the policy's EXTERNAL\_NET setting, regardless of the value of the rule group's HOME\_NET setting.

For example, say you set the rule group's HOME\_NET to 10.0.0.0, and the firewall policy's HOME\_NET to 11.0.0.0. If you don't set the rule group's EXTERNAL\_NET, then Network Firewall sets it to !11.0.0.0, based on the policy's HOME\_NET setting.

- The AWS Network Firewall stateful inspection engine supports inspecting inner packets for tunneling protocols such as Generic Routing Encapsulation (GRE). If you want to block the tunneled traffic, you can write rules against the tunnel layer itself or against the inner packet. Due to the service inspecting the different layers, you might see flows and alerts for the packets within the tunnel.
- To create a rule that requires a variable, you must specify the variable in the rule group. Without the required variables, the rule group isn't valid. For an example of a rule group that's configured with variables, see Stateful rules examples: rule variables.
- In payload keywords, the pcre keyword is only allowed with content, tls.sni, http.host, and dns.query keywords.
- The priority keyword is not supported for rule groups that evaluate rules using strict evaluation order.
- When you use a stateful rule with a layer 3 or 4 protocol such as IP or TCP, and you don't include any flow state context, for example "flow:not\_established", then Suricata treats this rule as an IP-only rule. Suricata only evaluates IP-only rules for the first packet in each direction of the flow. For example, Suricata will process the following rule as an IP-only rule:

pass tcp \$HOME\_NET any -> [10.0.0.0/8] \$HTTPS\_PORTS (sid: 44444; rev:2;)

However, if the destination IP contains a !, then Suricata treats this as per the protocol specified in the rule. Suricata will process the following rule as a TCP rule.

pass tcp \$HOME\_NET any -> [!10.0.0.0/16] \$HTTPS\_PORTS (sid: 44444; rev:2;)

# Best practices for writing Suricata compatible rules for AWS Network Firewall

A stateful rule group is a rule group that uses Suricata compatible intrusion prevention system (IPS) specifications. Suricata is an open source network IPS that includes a standard rule-based language for stateful network traffic inspection. You can enter any stateful rule in Suricata compatible strings.

When you write your stateful rules, verify the configuration of the firewall policy where you intend to use them, to make sure that all of your rules evaluate as you want them to. For information about how AWS Network Firewall handles network traffic and when it sends it to the stateful engine, see <u>How AWS Network Firewall filters network traffic</u>.

For example, many stateful rules rely on seeing a complete bidirectional traffic flow for correct evaluation, such as rules with options like flow: established. To use rules like this, you must configure your stateless rules and default actions to ensure forwarding of traffic for both directions to the stateful engine. For information about these action options, see <u>Defining rule actions in AWS</u> <u>Network Firewall</u>.

# **Examples of stateful rules for Network Firewall**

This section lists examples of Suricata compatible rules that could be used with AWS Network Firewall.

# 🚯 Note

Examples are not intended to be used in your Network Firewall configuration exactly as they are listed.

The examples provide general information and sample rule specifications for common use cases. Before using any rule from these examples or elsewhere, test and adjust it carefully to be sure that it fits your needs. It's your responsibility to ensure that each rule that you use is suited to your specific use case and functioning the way that you want it to.

# Stateful rules examples: allow traffic

### Note

Before using any example rule, test and adapt it to your needs.

The examples in this section contain examples that allow specified traffic.

#### Allow access to any ssm. Server Name Indication (SNI) ending with .amazonaws.com

Allows access to any domain that begins with ssm. and ends with .amazonaws.com (http://amazonaws.com/).

```
pass tls $HOME_NET any -> $EXTERNAL_NET any (ssl_state:client_hello; tls.sni;
  content:"ssm."; startswith; content:".amazonaws.com"; endswith; nocase; flow:
  to_server; sid:202308311;)
```

#### JA3 hash

This rule allows outbound access using a specific JA3 hash

```
pass tls $HOME_NET any -> $EXTERNAL_NET any (msg:"Only allow Curl 7.79.1 JA3";
ja3.hash; content:"27e9c7cc45ae47dc50f51400db8a4099"; sid:12820009;)
```

#### Outbound requests to checkip.amazonaws.com

These rules only allow outbound requests to the SNI checkip.amazonaws.com (http:// checkip.amazonaws.com/) if the server certificate issuer is also Amazon. Requires that your firewall policy uses strict order rule evaluation order.

```
alert tls $HOME_NET any -> $EXTERNAL_NET 443 (ssl_state:client_hello;
tls.sni; content:"checkip.amazonaws.com"; endswith; nocase; xbits:set,
allowed_sni_destination_ips, track ip_dst, expire 3600; noalert; sid:238745;)
pass tcp $HOME_NET any -> $EXTERNAL_NET 443 (xbits:isset, allowed_sni_destination_ips,
track ip_dst; flow: stateless; sid:89207006;)
pass tls $EXTERNAL_NET 443 -> $HOME_NET any (tls.cert_issuer; content:"Amazon";
msg:"Pass rules do not alert"; xbits:isset, allowed_sni_destination_ips, track ip_src;
sid:29822;)
reject tls $EXTERNAL_NET 443 -> $HOME_NET any (tls.cert_issuer; content:"="; nocase;
msg:"Block all other cert issuers not allowed by sid:29822"; sid:897972;)
```

#### Outbound SSH/SFTP servers with AWS\_SFTP banner

These rules only allow outbound access to SSH/SFTP servers that have a banner that includes AWS\_SFTP, which is the banner for AWS Transfer Family servers. To check for a different banner, replace AWS\_SFTP with the banner you want to check for.

```
pass tcp $HOME_NET any -> $EXTERNAL_NET 22 (flow:stateless; sid:2221382;)
pass ssh $EXTERNAL_NET 22 -> $HOME_NET any (ssh.software; content:"AWS_SFTP";
flow:from_server; sid:217872;)
drop ssh $EXTERNAL_NET 22 -> $HOME_NET any (ssh.software; content:!"@"; pcre:"/[a-z]/
i"; msg:"Block unauthorized SFTP/SSH."; flow: from_server; sid:999217872;)
```

#### Send DNS query including .amazonaws.com to external DNS servers

This rule allows any DNS query for domain names ending in .amazonaws.com (http://amazonaws.com/) to be sent to external DNS servers.

```
pass dns $HOME_NET any -> $EXTERNAL_NET any (dns.query; dotprefix;
  content:".amazonaws.com"; endswith; nocase; msg:"Pass rules do not alert";
  sid:118947;)
```

### Stateful rules examples: block traffic

#### Note

Before using any example rule, test and adapt it to your needs.

The examples in this section contain examples that block specified traffic.

#### **Connections using TLS versions 1.0 or 1.1**

This rule blocks connections using TLS version 1.0 or 1.1.

```
reject tls any any -> any any (msg:"TLS 1.0 or 1.1"; ssl_version:tls1.0,tls1.1;
sid:2023070518;)
```

#### Multiple CIDR ranges

This rule blocks outbound access to multiple CIDR ranges in a single rule.

```
drop ip $HOME_NET any-> [10.10.0.0/16,10.11.0.0/16,10.12.0.0/16] (msg:"Block traffic to
multiple CIDRs"; sid:278970;)
```

#### **Multiple SNIs**

This rule blocks multiple SNIs with a single rule.

```
reject tls $HOME_NET any -> $EXTERNAL_NET any (ssl_state:client_hello; tls.sni; pcre:"/
(example1\.com|example2\.com)$/i"; flow: to_server; msg:"Domain blocked"; sid:1457;)
```

#### Multiple high-risk destination outbound ports

This rule blocks multiple high-risk destination outbound ports in a single rule.

```
drop ip $HOME_NET any -> $EXTERNAL_NET [1389,53,4444,445,135,139,389,3389] (msg:"Deny
List High Risk Destination Ports"; sid:278670;)
```

#### **Outbound HTTP HOST**

This rule blocks outbound HTTP connections that have an IP address in the HTTP HOST header.

```
reject http $HOME_NET any -> $EXTERNAL_NET any (http.host; content:"."; pcre:"/^(?:
[0-9]{1,3}\.){3}[0-9]{1,3}$/"; msg:"IP in HTTP HOST Header (direct to IP, likely no DNS
resolution first)"; flow:to_server; sid:1239847;)
```

#### **Outbound TLS with IP in SNI**

This rule blocks outbound TLS connections with an IP address in the SNI.

```
reject tls $HOME_NET any -> $EXTERNAL_NET any (ssl_state:client_hello; tls.sni;
content:"."; pcre:"/^(?:[0-9]{1,3}\.){3}[0-9]{1,3}$/"; msg:"IP in TLS SNI (direct to
IP, likely no DNS resolution first)"; flow:to_server; sid:1239848;)
```

#### Any IP protocols other than TCP, UDP, and ICMP

This rule silently blocks any IP protocols other than TCP, UDP, and ICMP.

```
drop ip any any-> any any (noalert; ip_proto:!TCP; ip_proto:!UDP; ip_proto:!ICMP;
sid:21801620;)
```

#### SSH non-standard ports

This rule blocks the use of the SSH protocol on non-standard ports.

reject ssh \$HOME\_NET any -> \$EXTERNAL\_NET !22 (msg:"Block use of SSH protocol on nonstandard port"; flow: to\_server; sid:2171010;)

#### TCP/22 servers non-SSH

This rule blocks the use of TCP/22 servers that aren't using the SSH protocol.

```
reject tcp $HOME_NET any -> $EXTERNAL_NET 22 (msg:"Block TCP/22 servers that are not
SSH protocol"; flow: to_server; app-layer-protocol:!ssh; sid:2171009;)
```

# Stateful rules examples: log traffic

### 🚯 Note

Before using any example rule, test and adapt it to your needs.

The examples in this section demonstrate ways to log traffic. To log traffic, you must configure logging for your firewall. For information about logging Network Firewall traffic, see <u>Logging and</u> monitoring in AWS Network Firewall.

#### Log traffic direction in default-deny policy

Can be used at the end of a default-deny policy to accurately log the direction of denied traffic. These rules help you to make it clear in the logs who the client is and who the server is in the connection.

```
reject tcp $HOME_NET any -> $EXTERNAL_NET any (msg:"Default Egress TCP block to
server"; flow:to_server; sid:202308171;)
drop udp $HOME_NET any -> $EXTERNAL_NET any (msg:"Default Egress UDP
block";sid:202308172;)
drop icmp $HOME_NET any -> $EXTERNAL_NET any (msg:"Default Egress ICMP
block";sid:202308177;)
drop tcp $EXTERNAL_NET any -> $HOME_NET any (msg:"Default Ingress block to server";
flow:to_server; sid:20230813;)
drop udp $EXTERNAL_NET any -> $HOME_NET any (msg:"Default Ingress UDP block";
sid:202308174;)
```

```
drop icmp $EXTERNAL_NET any -> $HOME_NET any (msg:"Default Ingress ICMP block";
sid:202308179;)
```

#### Log traffic to an allowed SNI

The alert keyword can be used in the pass rule to generate alert logs for all matches. This rule logs all passed traffic to an allowed SNI.

```
pass tls $HOME_NET any -> $EXTERNAL_NET any (ssl_state:client_hello; tls.sni;
  content:".example.com"; dotprefix; endswith; nocase; alert; sid:202307052;)
```

# Stateful rules examples: rule variables

#### Note

Before using any example rule, test and adapt it to your needs.

The following JSON defines an example Suricata compatible rule group that uses the variables HTTP\_SERVERS and HTTP\_PORTS, with the variable definitions provided in the rule group declaration.

```
{
"RuleVariables": {
    "IPSets": {
        "HTTP SERVERS": {
            "Definition": [
                "10.0.2.0/24",
                "10.0.1.19"
            ]
        }
    },
    "PortSets": {
        "HTTP_PORTS": {
            "Definition": ["80", "8080"]
        }
    }
},
"RulesSource": {
    "RulesString": "alert tcp $EXTERNAL_NET any -> $HTTP_SERVERS $HTTP_PORTS (msg:
\".htpasswd access attempt\"; flow:to_server,established; content:\".htpasswd\";
 nocase; sid:210503; rev:1;)"
```

} }

The variable EXTERNAL\_NET is a Suricata standard variable that represents the traffic destination. For more Suricata-specific information, see the Suricata documentation.

# Stateful rules examples: IP set reference

## 🚺 Note

Before using any example rule, test and adapt it to your needs.

To reference a prefix list in your rule group, specify a IP set variable name and associate it with the prefix list's Amazon Resource Name (ARN). Then, specify the variable in one or more of your rules, prefacing the variable with @, such as @IP\_Set\_Variable. The variable represents the IPv4 prefix list that you are referencing. For more information about using IP set references, see <u>Referencing Amazon VPC prefix lists</u>.

The following example shows a Suricata compatible rule that uses an IP set reference variable @BETA as the source port in RulesString. To use an IP set reference in your rule, you must use an @ in front of the IP set variable name, such as @My\_IP\_set\_variable\_name.

```
{
   "RuleVariables":{
      "IPSets":{
         "HTTP_SERVERS":{
             "Definition":[
                "10.0.2.0/24",
                "10.0.1.19"
             ]
         }
      },
      "PortSets":{
         "HTTP_PORTS":{
             "Definition":[
                "80",
                "8080"
             ]
         }
      }
```

# Stateful rules examples: Geographic IP filter

#### Note

Before using any example rule, test and adapt it to your needs.

For information about Geographic IP filtering in Network Firewall, see <u>the section called</u> "Geographic IP filtering".

The following shows an example Suricata rule string that generates an alert for traffic to or from Russia:

```
alert ip any any -> any any (msg:"Geographic IP is from RU, Russia"; geoip:any,RU;
sid:55555555; rev:1;)
```

The following shows an example standard stateful rule group that drops traffic unless it originates from the United States or the United Kingdom:

```
{
    "RulesSource": {
        "StatefulRules": [
        {
            "Action": "DROP",
            "Header": {
              "DestinationPort": "ANY",
            "ANY",
            "AntionPort": "ANY",
            "AntionPort": "ANY",
            "AntionPort": "ANY",
            "AntionPort": "ANY",
            "AntionPort": "ANY",
            "AntionPort": "ANY",
            "AntionPort": "AntionPort": "AntionPort": "AntionPort": "AntionPort": "AntionPort": "AntionPort";
            "AntionPort": "AntionPort": "AntionPort": "AntionPort";
            "AntionPort": "AntionPort": "AntionPort";
            "AntionPort": "AntionPort";
            "AntionPort": "AntionPort";
            "AntionPort": "AntionPort";
            "AntionPort";
            "AntionPort";
            "AntionPort";
            "AntionPort";
            "AntionPort";
            "AntionPort";
            "AntionPort";
            "AntionPort";
            "AntionPort";
            "AntionPort";
            "AntionPort";
            "AntionPort";
            "AntionPort";
            "AntionPort";
            "AntionPort";
            "AntionPort";
            "AntionPort";
            "AntionPort";
            "AntionPort";
            "AntionPort";
            "AntionPort";
            "AntionPort";
            "AntionPort";
            "AntionPort";
            "AntionPort";
            "AntionPort";
            "AntionPort";
            "AntionPort";
            "AntionPort";
            "AntionPort";
            "AntionPort";
            "AntionPort";
            "AntionPort";
            "AntionPort";
            "AntionPort";
            "AntionPort";
            "AntionPort";
            "AntionPort";
            "AntionPort";
            "AntionPort";
            "AntionPort";
            "AntionPort";
            "AntionPort";
            "AntionPort";
            "AntionPort";
            "AntionPort";
            "AntionPort";
            "AntionPort";
            "AntionPort";
            "AntionPort";
            "Antio
```

```
"Direction": "FORWARD",
        "Destination": "ANY",
        "Source": "ANY",
        "SourcePort": "ANY",
        "Protocol": "IP"
      },
      "RuleOptions": [
        {
          "Settings": [
            "1"
          ],
          "Keyword": "sid"
        },
        {
          "Settings": [
            "src,!US,UK"
          ],
          "Keyword": "geoip"
        }
      ]
    }
  ]
},
"StatefulRuleOptions": {
   "RuleOrder": "STRICT ORDER"
}
```

# Stateful rules examples: manage rule evaluation order

## 🚺 Note

}

Before using any example rule, test and adapt it to your needs.

The examples in this section demonstrate ways to modify evaluation behavior by modifying rule evaluation order in Suricata compatible rules. Network Firewall recommends using strict order so that you can have control over the way your rules are processed for evaulation. For information about managing rule evaluation order, see <u>Managing evaluation order for Suricata compatible rules</u> in AWS Network Firewall.

Allow HTTP traffic to specific domains:

#### **Default action order**

drop tcp \$HOME\_NET any -> \$EXTERNAL\_NET 80 (msg:"Drop established TCP:80"; flow: from\_client,established; sid:172190; priority:5; rev:1;) pass http \$HOME\_NET any -> \$EXTERNAL\_NET 80 (http.host; dotprefix; content:".example.com"; endswith; msg:"Allowed HTTP domain"; priority:10; sid:172191; rev:1;) pass tcp \$HOME\_NET any -> \$EXTERNAL\_NET 22 (msg:"Allow TCP 22"; sid:172192; rev:1;) drop tcp \$HOME\_NET any -> \$EXTERNAL\_NET !80 (msg:"Drop All non-TCP:80"; sid:172193; priority:2; rev:1;)

### Strict order

```
pass http $HOME_NET any -> $EXTERNAL_NET 80 (http.host; dotprefix;
content:".example.com"; endswith; msg:"Allowed HTTP domain"; sid:172191; rev:1;)
pass tcp $HOME_NET any -> $EXTERNAL_NET 22 (msg:"Allow TCP 22"; sid:172192; rev:1;)
```

Allow HTTP traffic to specific domains only:

#### **Default action order**

```
pass http $HOME_NET any -> $EXTERNAL_NET 80 (http.host; dotprefix;
  content:".example.com"; endswith; msg:"Allowed HTTP domain"; priority:1; sid:102120;
  rev:1;)
pass http $HOME_NET any -> $EXTERNAL_NET 80 (http.host; dotprefix;
  content:".mydomain.test"; endswith; msg:"Allowed HTTP domain"; priority:1; sid:102121;
  rev:1;)
drop http $HOME_NET any -> $EXTERNAL_NET 80 (msg:"Drop HTTP traffic"; priority:1;
  sid:102122; rev:1;)
```

#### Strict order

```
pass http $HOME_NET any -> $EXTERNAL_NET 80 (http.host; dotprefix;
content:".example.com"; endswith; msg:"Allowed HTTP domain"; sid:102120; rev:1;)
pass http $HOME_NET any -> $EXTERNAL_NET 80 (http.host; dotprefix;
content:".mydomain.test"; endswith; msg:"Allowed HTTP domain"; sid:102121; rev:1;)
```

Allow HTTP traffic to specific domains only and deny all other IP traffic:

#### **Default action order**

pass http \$HOME\_NET any -> \$EXTERNAL\_NET 80 (http.host; dotprefix; content:".example.com"; endswith; msg:"Allowed HTTP domain"; priority:1; sid:892120; rev:1;) drop tcp \$HOME\_NET any -> \$EXTERNAL\_NET 80 (msg:"Drop established non-HTTP to TCP:80"; flow: from\_client,established; sid:892191; priority:5; rev:1;) drop ip \$HOME\_NET any <> \$EXTERNAL\_NET any (msg: "Drop non-TCP traffic."; ip\_proto:! TCP;sid:892192; rev:1;) drop tcp \$HOME\_NET any -> \$EXTERNAL\_NET !80 (msg:"Drop All non-TCP:80"; sid:892193; priority:2; rev:1;)

#### Strict order

```
pass http $HOME_NET any -> $EXTERNAL_NET 80 (http.host; dotprefix;
  content:".example.com"; endswith; msg:"Allowed HTTP domain"; sid:892120; rev:1;)
pass tcp $HOME_NET any <> $EXTERNAL_NET 80 (flow:not_established; sid:892191; rev:1;)
```

### Stateful rules examples: domain list rules

#### 🚯 Note

Before using any example rule, test and adapt it to your needs.

#### Deny list example JSON, rule group creation, and generated Suricata rules

The following JSON shows an example rule definition for a Network Firewall domain list rule group that specifies a deny list.

```
{
    "RulesSource": {
        "RulesSourceList": {
            "Targets": [
               "evil.com"
        ],
        "TargetTypes": [
              "TLS_SNI",
              "HTTP_HOST"
        ],
        "GeneratedRulesType": "DENYLIST"
      }
}
```

}

To use the Network Firewall rule specification, we save the JSON to a local file domainblock.example.json, and then create the rule group in the following CLI command:

```
aws network-firewall create-rule-group --rule-group-name "RuleGroupName" --type
STATEFUL --rule-group file://domainblock.example.json --capacity 1000
```

The following Suricata rules listing shows the rules that Network Firewall creates for the above deny list specification.

```
drop tls $HOME_NET any -> $EXTERNAL_NET any (ssl_state:client_hello; tls.sni;
  content:"evil.com"; startswith; nocase; endswith; msg:"matching TLS denylisted FQDNs";
  priority:1; flow:to_server, established; sid:1; rev:1;)
drop http $HOME_NET any -> $EXTERNAL_NET any (http.host; content:"evil.com";
  startswith; endswith; msg:"matching HTTP denylisted FQDNs"; priority:1;
  flow:to_server, established; sid:2; rev:1;)
```

### HTTP allow list example JSON and generated Suricata rules

The following JSON shows an example rule definition for a Network Firewall domain list rule group that specifies an HTTP allow list. The . before the domain name in .amazon.com is the wildcard indicator in Suricata.

```
{
    "RulesSource": {
        "RulesSourceList": {
            "Targets": [
               ".amazon.com",
               "example.com"
        ],
        "TargetTypes": [
               "HTTP_HOST"
        ],
        "GeneratedRulesType": "ALLOWLIST"
      }
   }
}
```

The following Suricata rules listing shows the rules that Network Firewall creates for the above allow list specification.

pass http \$HOME\_NET any -> \$EXTERNAL\_NET any (http.host; dotprefix; content:".amazon.com"; endswith; msg:"matching HTTP allowlisted FQDNs"; priority:1; flow:to\_server, established; sid:1; rev:1;) pass http \$HOME\_NET any -> \$EXTERNAL\_NET any (http.host; content:"example.com"; startswith; endswith; msg:"matching HTTP allowlisted FQDNs"; priority:1; flow:to\_server, established; sid:2; rev:1;) drop http \$HOME\_NET any -> \$EXTERNAL\_NET any (http.header\_names; content:"|0d 0a|"; startswith; msg:"not matching any HTTP allowlisted FQDNs"; priority:1; flow:to\_server, established; sid:3; rev:1;)

#### TLS allow list example JSON and generated Suricata rules

The following JSON shows an example rule definition for a Network Firewall domain list rule group that specifies a TLS allow list.

```
{
    "RulesSource": {
        "RulesSourceList": {
            "Targets": [
               ".amazon.com",
               "example.com"
        ],
        "TargetTypes": [
               "TLS_SNI"
        ],
        "GeneratedRulesType": "ALLOWLIST"
        }
    }
}
```

The following Suricata rules listing shows the rules that Network Firewall creates for the above allow list specification.

pass tls \$HOME\_NET any -> \$EXTERNAL\_NET any (ssl\_state:client\_hello; tls.sni; dotprefix; content:".amazon.com"; nocase; endswith; msg:"matching TLS allowlisted FQDNs"; priority:1; flow:to\_server, established; sid:1; rev:1;) pass tls \$HOME\_NET any -> \$EXTERNAL\_NET any (ssl\_state:client\_hello; tls.sni; content:"example.com"; startswith; nocase; endswith; msg:"matching TLS allowlisted FQDNs"; priority:1; flow:to\_server, established; sid:2; rev:1;) drop tls \$HOME\_NET any -> \$EXTERNAL\_NET any (msg:"not matching any TLS allowlisted FQDNs"; priority:1; ssl\_state:client\_hello; flow:to\_server, established; sid:3; rev:1;)

# Block traffic from \$EXTERNAL\_NET to \$HOME\_NET, allow outbound domain filtering

These rules block all unsolicited traffic from \$EXTERNAL\_NET to \$HOME\_NET while still allowing outbound domain filtering.

```
reject tls any any -> any any (msg:"Vulnerable versions of TLS";
ssl_version:tls1.0,tls1.1; sid:2023070518;)
```

# Stateful rules examples: standard stateful rule groups

## 🚯 Note

Before using any example rule, test and adapt it to your needs.

The following JSON shows an example rule definition for a Network Firewall basic stateful rule group.

```
{
    "RulesSource": {
        "StatefulRules": [
          {
            "Action": "DROP",
            "Header": {
                "Protocol": "HTTP",
                "Source": "$HOME_NET",
                "SourcePort": "ANY",
                "Direction": "ANY",
                "Destination": "$EXTERNAL_NET",
                "DestinationPort": "ANY"
            },
            "RuleOptions": [ {
                     "Keyword": "msg",
                     "Settings": [ "\"this is a stateful drop rule\""
                     1
                },
                {
                     "Keyword": "sid",
                     "Settings": [ "1234"
                     ]
                }
            ]
```

```
}
}
```

The following Suricata rules listing shows the rules that Network Firewall generates for the above deny list specification.

```
drop http $HOME_NET ANY <> $EXTERNAL_NET ANY (msg:this is a stateful drop rule;
sid:1234;)
```

# Stateful rules example: allow traffic to a domain using its SNI

## 1 Note

Before using any example rule, test and adapt it to your needs.

The following set of rules will allow traffic to a domain using its SNI, while blocking traffic to all other domains in a strict order action policy.

```
# Drop all established to_server traffic (even TLS) from $HOME_NET to $EXTERNAL_NET
drop tcp $HOME_NET any -> $EXTERNAL_NET any (flow: to_server, established; sid:1;)
```

# This rule does not allow the traffic because it is already dropped by sid:1, but it does keep the dropped traffic from touching any other rules in the ruleset pass tcp \$HOME\_NET any -> \$EXTERNAL\_NET any (flow: to\_server, established; sid:11;)

# Allow all TLS from anywhere to anywhere if it's SNI is example.com
pass tls \$HOME\_NET any -> \$EXTERNAL\_NET any (ssl\_state:client\_hello; tls.sni;
 content:"example.com"; dotprefix; nocase; flow: to\_server, established; sid:2;)

# Stateful rules example: filter domains on http2

#### 1 Note

Before using any example rule, test and adapt it to your needs.

The following set of rules will allow http2 traffic to https://example.com and block all other http2 traffic.

```
# Pass the domain with an http2 based rule
pass http2 $HOME_NET any -> $EXTERNAL_NET any (http.request_header; content:"authority|
3a 20|example.com"; sid:1; rev:1;)
# Reject traffic for non-allowed TCP except http2
reject tcp $HOME_NET any -> $EXTERNAL_NET any (app-layer-protocol:!http2;
flow:to_server, established; sid:2; rev:1;)
# Drop all other http2 decrypted traffic
drop http2 $HOME_NET any -> $EXTERNAL_NET any (flow:established, to_server;
http2.header_name; content:"authority"; sid:3; rev:1;)
```

# Working with stateless rule groups in AWS Network Firewall

For stateless rule groups, the AWS Network Firewall stateless rules engine examines each packet in isolation. Network Firewall doesn't consider context such as traffic direction or other related packets.

Network Firewall supports standard network connection identifiers (source IP address, source port, destination IP address, destination port, and protocol) for network traffic inspection. When Network Firewall finds a match between a rule's inspection criteria and a packet, we say that the packet matches the rule and its rule group, and Network Firewall applies the rule's specified action to the packet.

You can add multiple stateless rules to your stateless rule group.

All rule groups have the common settings that are defined at <u>the section called "Common rule</u> <u>group settings"</u>.

#### **General settings**

A stateless rule has the following general settings.

• **Priority** – Number that indicates the processing order of the stateless rule within the rule group. This must be unique within the stateless rule group and it must be a positive integer. Network

Firewall processes the rules starting from the lowest numbered priority setting. When you plan the rules in your rule group, provide priority settings with space in between, to leave yourself room to add rules later. For example, you might start by using priority settings that are multiples of 100.

 Actions – Defines how Network Firewall handles a packet that matches the rule match settings. You assign one standard setting, from among pass, drop, and forward to stateful. You can optionally add a custom setting, for example, to send metrics for the rule match to Amazon CloudWatch metrics. For more information about actions, see <u>Defining rule actions in AWS</u> <u>Network Firewall</u>.

## Match settings

A stateless rule has the following match settings. These specify what the Network Firewall stateless rules engine looks for in a packet. To be a match, a packet must satisfy all of the match settings in the rule.

- Protocol Valid settings include ALL and specific protocol settings, like UDP and TCP. You can choose more than one specific setting.
- **Source IP** Source IP addresses and ranges. If specified, a packet must come from a source address that's included in this list in order to match.
- **Source port range** Source ports and port ranges. If specified, a packet must have a source port that's included in this list in order to match.
- **Destination IP** Destination IP addresses and ranges. If specified, a packet must have a destination address that's included in this list in order to match.
- **Destination port range** Destination ports and port ranges. If specified, a packet must have a destination port that's included in this list in order to match.
- **Optional TCP flags** Optional, standard TCP flag settings, which indicate which flags to inspect and the values to inspect for. Each flag can be either enabled or disabled. You indicate the flags that you want to inspect in a masks setting, and then you indicate which of those flags must be enabled in the flags setting in order to match. The flags that you specify in the masks setting and don't specify in the flags setting must be unset in order to match.

## Example

To create a very simple stateless rule group that passes all traffic from two CIDR blocks, you could provide the following stateless rule settings in a single rule:

- **Priority** 100
- Action PASS
- Protocol ALL
- **Source** 192.0.2.0/8, 198.51.100.0/16

To block all other traffic, you would set the firewall policy's stateless default actions to Drop. For more information, see Firewall policy settings in AWS Network Firewall.

# Creating a stateless rule group

Follow the guidance in this section to create a stateless rule group through the Network Firewall console.

## To create a stateless rule group

- Sign in to the AWS Management Console and open the Amazon VPC console at <u>https://</u> console.aws.amazon.com/vpc/.
- 2. In the navigation pane, under **Network Firewall**, choose **Network Firewall rule groups**.
- 3. Choose Create Network Firewall rule group.
- 4. Sign in to the AWS Management Console and open the Amazon VPC console at <a href="https://console.aws.amazon.com/vpc/">https://console.aws.amazon.com/vpc/</a>.
- 5. In the navigation pane, under **Network Firewall**, choose **Network Firewall rule groups**.
- 6. Choose Create Network Firewall rule group.
- 7. Under **Choose rule group type**, for the **Rule group format**, choose **Stateless rule group**.
- 8. Choose Next.
- 9. Enter a name and description for the rule group. You'll use these to identify the rule group when you manage it and use it.

#### Note

You can't change the name after you create the rule group.

10. For **Capacity**, set the maximum capacity you want to allow for the stateless rule group, up to the maximum of 30,000. You can't change this setting after you create the rule group.

For information about how to calculate this, see <u>Setting rule group capacity in AWS Network</u> Firewall. For information about the maximum setting, see <u>AWS Network Firewall quotas</u>.

- 11. Choose Next.
- 12. Review the rules that you want to add to the stateless rule group. Determine roughly what order you want Network Firewall to process them within the rule group. You need to provide unique, positive integer priority settings for your rules to indicate the processing order. Network Firewall processes from the lowest number up. We recommend using numbers with room in between, to allow for future insertions within the list of rules. For example, you might start with rule priorities numbered 100, 200, and so on.
- 13. Add each rule to the rule group as follows:
  - a. For **Priority**, provide the priority to set the processing order of your rule.
  - b. Choose the protocol and the source and destination settings for your rule.
  - c. (Optional) For TCP flags provide the masks and flags that you want to inspect for. In Masks, indicate the flags that you want to inspect. In Flags, indicate which of the flags that you selected in Masks must be set. The other flags that you selected in Masks must be unset.
  - d. For Actions, do the following:
    - i. For **Action**, select the standard action that you want Network Firewall to take when a packet matches the rule settings.
    - ii. (Optional) For **Publish metrics**, add a new named custom action or select one that you've already created in the rule group. This option sends an Amazon CloudWatch metric dimension named CustomAction with a value that you specify.

For additional information on these options, see Actions for stateless rules.

- e. Choose **Add rule**. Your rule is added to the **Rules** list for the rule group, ordered by priority.
- 14. Choose Next.
- 15. (Optional) On the **Configure advanced settings** page, configure a customer managed AWS Key Management Service customer managed key to encrypt and decrypt your resources instead of the default key.
- Under Customer managed key, toggle the Customize encryption settings option to configure your customer managed key. For more information about this option, see <u>Encryption at rest</u> with AWS Key Management Service.

## 17. Choose Next.

- 18. (Optional) On the Add tags page, enter a key and optional value for any tag that you want added to this firewall policy. Tags help you organize and manage your AWS resources. For more information about tagging your resources, see <u>Tagging AWS Network Firewall resources</u>.
- 19. Choose Next.
- 20. Review the settings for the rule group, then choose **Create stateless rule group**.

Your new rule group is added to the list in the **Network Firewall rule groups** page.

To use your rule group in a firewall policy, follow the procedures at Managing your firewall policy.

# Updating a stateless rule group

Follow the guidance in this section to change your rule group settings through the Network Firewall console.

# To update a stateless rule group

- 1. Sign in to the AWS Management Console and open the Amazon VPC console at <a href="https://console.aws.amazon.com/vpc/">https://console.aws.amazon.com/vpc/</a>.
- 2. In the navigation pane, under **Network Firewall**, choose **Network Firewall rule groups**.
- 3. In the **Network Firewall rule groups** page, choose the name of the rule group that you want to update. The rule group's details page appears.
- 4. In your rule group's details page, in the area that you want to change, choose **Edit**. Follow the prompts to make your updates. The interface varies according to the rule group type. When you're done editing an area, choose **Save** to save your changes in the rule group.

## How Network Firewall propagates your changes

When you make any changes to a firewall, including changes to any of the firewall's components, like rule groups, TLS inspection configurations, and firewall policies, Network Firewall propagates the changes everywhere that the firewall is used. Your changes are applied within seconds, but there might be a brief period of inconsistency when the changes have arrived in some places and not in others. For example, if you modify a rule group so that it drops an additional type of packet, for a firewall that uses the rule group, the new packet type might briefly be dropped by one firewall endpoint while still being allowed by another.

This temporary inconsistency can occur when you first create a firewall and when you make changes to an existing firewall. Generally, any inconsistencies of this type last only a few seconds.

When you add a TLS inspection configuration to an existing firewall, Network Firewall interrupts traffic flows that match the criteria defined by the TLS inspection configuration scope configuration. Network Firewall will begin SSL/TLS decryption and inspection for new connections to the firewall.

Changes to stateful rules are applied only to new traffic flows. Other firewall changes, including changes to stateless rules, are applied to all network packets.

# Deleting a stateless rule group

Follow the guidance in this section to delete a rule group through the Network Firewall console.

# Deleting a rule group, TLS inspection configuration, or firewall policy

When you delete a rule group, TLS inspection configuration, or a firewall policy, AWS Network Firewall checks to see if it's currently being referenced. A rule group and TLS inspection configuration can be referenced by a firewall policy, and a firewall policy can be referenced by a firewall. If Network Firewall determines that the resource is being referenced, it warns you. Network Firewall is almost always able to determine whether a resource is being referenced. However, in rare cases, it might not be able to do so. If you need to be sure that the resource that you want to delete isn't in use, check all of your firewalls or firewall policies before deleting it. Note that policies that have associations can't be deleted.

# To delete a rule group

- 1. Sign in to the AWS Management Console and open the Amazon VPC console at <a href="https://console.aws.amazon.com/vpc/">https://console.aws.amazon.com/vpc/</a>.
- 2. In the navigation pane, under **Network Firewall**, choose **Network Firewall rule groups**.
- 3. In the **Network Firewall rule groups** page, select the name of the rule group that you want to delete, and then choose **Delete**.

## How Network Firewall propagates your changes

When you make any changes to a firewall, including changes to any of the firewall's components, like rule groups, TLS inspection configurations, and firewall policies, Network Firewall propagates

the changes everywhere that the firewall is used. Your changes are applied within seconds, but there might be a brief period of inconsistency when the changes have arrived in some places and not in others. For example, if you modify a rule group so that it drops an additional type of packet, for a firewall that uses the rule group, the new packet type might briefly be dropped by one firewall endpoint while still being allowed by another.

This temporary inconsistency can occur when you first create a firewall and when you make changes to an existing firewall. Generally, any inconsistencies of this type last only a few seconds.

Changes to stateful rules are applied only to new traffic flows. Other firewall changes, including changes to stateless rules, are applied to all network packets.

# Analyzing stateless rule groups in AWS Network Firewall

Network Firewall can analzye stateless rule groups for rules that might adversely effect your firewall's functionality. For example, Network Firewall can identify rules that route traffic asymmetrically, which can impact the service's ability to properly process traffic. During analysis, the service includes any identified rules in a list of analysis results. You can analyze your stateless rule groups and view the analysis results using the console or API.

# Console

# To analyze a stateless rule group

- 1. Sign in to the AWS Management Console and open the Amazon VPC console at <a href="https://console.aws.amazon.com/vpc/">https://console.aws.amazon.com/vpc/</a>.
- 2. In the navigation pane, under **Network Firewall**, choose **Network Firewall rule groups**.
- 3. During stateless rule group creation, after you add one or more rules to the rule group, if you select **Analyze**, Network Firewall analyzes the rules in the rule group. If the service determines that any of the rules have the behavior outlined in the following section, Network Firewall displays the identified rule's priority number and the type of identified behavior.

API

Include AnalyzeRuleGroup in your <u>CreateRuleGroupRequest</u>, <u>DescribeRuleGroup</u>, or <u>UpdateRuleGroupRequest</u> request. Network Firewall lists the results in AnalysisResults in the response. To analyze the rule group without creating, describing, or updating the rule group, use the DryRun parameter.

# CLI

Include --analyze-rule-group in your <u>create-rule-group</u>, <u>describe-rule-group</u>, or <u>update-</u> <u>rule-group</u> request. Network Firewall lists the results in AnalysisResults in the response.

To analyze the rule group without creating, describing, or updating the rule group, use the -- dry-run parameter.

The following table lists the types of rule behavior that Network Firewall analyzes your rule groups for, as well as the details about the cause and solution.

| Rule behavior             | Cause                                                                                                    | Mitigation                                                                                                    |
|---------------------------|----------------------------------------------------------------------------------------------------|----------------------------------------------------------------------------------------------------|
| Forwarding asymmetrically | One or more stateless rules<br>with the action pass or<br>forward are forwardin<br>g traffic asymmetrically.<br>Specifically, the rule's set of<br>source IP addresses or their<br>associated port numbers,<br>don't match the set of<br>destination IP addresses<br>or their associated port<br>numbers. | Make sure that there's an<br>existing return path. For<br>example, if the rule allows<br>traffic from source 10.1.0.0/<br>24 to destination 20.1.0.0/24,<br>you should allow return traffic<br>from source 20.1.0.0/24 to<br>destination 10.1.0.0/24.    |
| Contains TCP flags        | At least one stateless rule<br>with the action pass or<br>forward contains TCP flags<br>that are inconsistent in the<br>forward and return directions.                                                                                                    | <ul> <li>Prevent asymmetric routing issues caused by TCP flags by following these actions:</li> <li>Remove unnecessary TCP flag inspections from the rules.</li> <li>If you need to inspect TCP flags, check that the rules correctly account</li> </ul> |

| Rule behavior | Cause | Mitigation                                                                                                    |
|---------------|-------|----------------------------------------------------------------------------------------------------|
|               |       | for changes in TCP flags<br>throughout the TCP<br>connection cycle, for<br>example SYN and ACK<br>flags used in a 3-way TCP<br>handshake. |

## **Defining rule actions in AWS Network Firewall**

The rule action setting tells AWS Network Firewall how to handle a packet that matches the rule's match criteria.

## Actions for stateless rules

The action options for stateless rules are the same as for the firewall policy's default stateless rule actions.

You are required to specify one of the following options:

- Pass Discontinue all inspection of the packet and permit it to go to its intended destination.
- **Drop** Discontinue all inspection of the packet and block it from going to its intended destination.
- Forward to stateful rules Discontinue stateless inspection of the packet and forward it to the stateful rule engine for inspection.

Additionally, you can optionally specify a named custom action to apply. For this action, Network Firewall assigns a dimension to Amazon CloudWatch metrics with the name set to CustomAction and a value that you specify. For more information, see <u>AWS Network Firewall metrics in Amazon</u> <u>CloudWatch</u>.

After you define a named custom action, you can use it by name in the same context as where you defined it. You can reuse a custom action setting among the rules in a rule group and you can reuse a custom action setting between the two default stateless custom action settings for a firewall policy.

## Actions for stateful rules

The actions that you specify for your stateful rules help determine the order in which the Suricata stateful rules engine processes them. Network Firewall supports the Suricata rule actions pass, drop, reject, and alert. By default, the engine processes rules in the order of pass action, drop action, reject action, and then finally alert action. Within each action, you can set a priority to indicate processing order. For more information, see <u>Managing evaluation order for Suricata</u> compatible rules in AWS Network Firewall.

Stateful rules can send alerts to the firewall's logs, if you have logging configured. To see the alerts, you must enable logging for the firewalls that use the rules. Logging incurs additional costs. For more information, see Logging network traffic from AWS Network Firewall.

The options for stateful action settings vary by rule type.

## Standard rules and Suricata compatible strings

You specify one of the following action options for both the rules that you provide in Suricata compatible strings and the rules that you specify using the standard stateless rules interface in Network Firewall. These options are a subset of the action options that are defined by Suricata. For more information, see Working with stateful rule groups in AWS Network Firewall.

- **Pass** Discontinue inspection of the matching packet and permit it to go to its intended destination. Rules with pass action are evaluated before rules with other action settings.
- **Drop** or **Alert** Evaluate the packet against all rules with drop or alert action settings. If the firewall has alert logging configured, send a message to the firewall's alert logs for each matching rule. The first log entry for the packet will be for the first rule that matched the packet.

After all rules have been evaluated, handle the packet according to the the action setting in the first rule that matched the packet. If the first rule has a drop action, block the packet. If it has an alert action, continue evaluation.

 Reject – Drop traffic that matches the conditions of the stateful rule and send a TCP reset packet back to sender of the packet. A TCP reset packet is a packet with no payload and a RST bit contained in the TCP header flags. Reject is available only for TCP traffic. This option doesn't support FTP and IMAP protocols.

## 🚯 Note

Matching a drop or alert rule for a packet doesn't necessarily mean the end of rule processing for that packet. The engine continues evaluating other rules for matches. For example, if there's a drop match that drops a packet, the packet can still go on to match an alert rule that generates alert logs. Matching an alert rule also doesn't imply a pass. The packet can go on to match a drop rule, and drop the packet after it's previously matched an alert rule.

For information about what you can do to manage the evaluation order of your stateful rules, see Managing evaluation order for Suricata compatible rules in AWS Network Firewall.

## **Domain lists**

The domain list rule group has one action setting at the rule group level. You specify one of the following options:

- Allow Indicates that the domain name list is to be used as an allow list for all traffic that
  matches the specified protocols. For matching packets, discontinue inspection of the packet and
  permit it to pass to its intended destination. For non-matching packets, discontinue inspection of
  the packet, block it from going to its intended destination, and send a message to the firewall's
  alert logs if the firewall has alert logging configured.
- Deny Indicates that the domain name list is to be used as a deny list for traffic that matches the specified protocols. For matching packets, discontinue inspection of the packet, block it from going to its intended destination, and send a message to the firewall's alert logs if the firewall has alert logging configured. For non-matching packets, take no action.

# Setting rule group capacity in AWS Network Firewall

AWS Network Firewall uses capacity settings to calculate and manage the processing requirements for its rules groups and firewall policies. Each rule group must have a capacity setting that's fixed at creation. When you reference a rule group from a firewall policy, Network Firewall reserves the rule group's capacity in the policy, increasing the total capacity that's used by the policy.

Using the **consumed capacity** fields in the console, you can also describe a rule group or a policy to find out how much of the rule group or policy capacity is currently in use.

For information about the maximum capacity settings for rule groups and firewall policies, see <u>AWS Network Firewall quotas</u>.

You can't change or exceed a rule group's capacity when you make changes to it, so when you set the rule group's capacity, leave room for it to grow.

## 🔥 Important

Network Firewall active threat defense managed rule groups have rule capacity limits that differ from the rule capacity limits that apply to other rule groups. For information, see AWS active threat defense for AWS Network Firewall

## Stateless rule group capacity

Estimate a stateless rule group's capacity as the sum of the capacities of the rules that you expect to have in it.

The capacity required for a single rule is the product of the complexity values of all of its match settings.

- A match setting with no criteria specified has a complexity value of 1. Through the console, the All and Any settings are equivalent to providing no criteria, and they have a complexity value of 1.
- A match setting with criteria specifications has a complexity value equal to the number of specifications in the setting. For example, a protocol specification set to UDP and a source specification set to 10.0.0.0/24 each have a value of 1. A protocol set to UDP, TCP has a value of 2 and a source set to 10.0.0.0/24, 10.0.1.0/24, 10.0.2.0/24 has a value of 3.

The following lists example calculations of stateless rule capacity requirements.

- A rule with protocol that specifies the two settings UDP, TCP and source with the three settings 10.0.0.0/24, 10.0.1.0/24, 10.0.2.0/24 and single or no specifications for the other match settings has a capacity requirement of 6.
- A rule with a protocol that specifies 30 different protocols, a source with 3 settings, and single or no specifications for the other match settings has a capacity requirement of 90.

 A rule with a protocol that specifies 30 different protocols, a source with 3 settings, a destination with 5 settings, and single or no specifications for the other match settings has a capacity requirement of (30\*3\*5) = 450.

To calculate the capacity of a rule group, add the capacity requirements of all rules that you expect to have in the rule group during its lifetime. You can't change this setting after you create the rule group.

The maximum capacity setting for a stateless rule group is 30,000.

## Stateful rule group capacity

Estimate a stateful rule group's capacity as the number of rules that you expect to have in it during its lifetime. You can't change this setting after you create the rule group.

The maximum capacity setting for a stateful rule group is 30,000.

# AWS managed rule groups in AWS Network Firewall

Managed rule groups are collections of predefined, ready-to-use rules that AWS writes and maintains for you. Most AWS managed rule groups are available for at no additional to Network Firewall customers. The managed rule groups offered by Network Firewall combine thorough security coverage with the convenience and experitise of AWS managed solutions.

You can select one or more of the following rule groups to use in your Network Firewall policies:

- Active threat defense managed rule groups protect against active threats tracked by AWS threat intelligence.
- **Domain and IP managed rule groups** protect against domains known or suspected to be associated with malware or bots.
- Threat signature managed rule groups inspect for and defend against signatures that represent a variety of known threat categories.

Each set of managed rule groups counts as a single rule group toward the maximum number of stateful rule groups per firewall policy.

The following topics provide more details about the AWS managed rule groups supported by Network Firewall and how you can configure them to meet your security needs.

## Topics

- AWS active threat defense for AWS Network Firewall
- AWS domain and IP managed rule groups for AWS Network Firewall
- AWS threat signature managed rule groups for AWS Network Firewall
- Working with AWS managed rule groups in the Network Firewall console
- Troubleshooting AWS managed rule groups in Network Firewall
- Considerations and disclaimers for using AWS managed rule groups in Network Firewall

## AWS active threat defense for AWS Network Firewall

The active threat defense managed rule group provides advanced network threat protection for your Network Firewall firewall policies. AWS continuously updates these rules based on Amazon

threat intelligence to protect against active threats and cloud-specific attack patterns. While complementing existing AWS managed rule groups, active threat defense specifically uses Amazon threat intelligence from MadPot, an internal AWS threat intelligence and disruption service. For more information about MadPot, see <u>Meet MadPot, a threat intelligence tool Amazon uses to</u> protect customers from cybercrime.

AWS Network Firewall currently supports the AttackInfrastructure active threat defense rule group.

Each rule group name in the table below is appended by either StrictOrder or ActionOrder. A firewall policy's *rule evaluation order* determines whether you can add StrictOrder or ActionOrder managed rule groups to the policy. For example, you can only add a rule group appended with StrictOrder if the policy uses strict order for its rule evaluation order.

#### 🚯 Note

In the console, Network Firewall automatically filters the managed rule groups available for you to add to your policy. For information about rule evaluation order, see <u>Managing</u> evaluation order for Suricata compatible rules in AWS Network Firewall.

| (                                                                                      | Maximum rule<br>capacity per<br>rule group | Description                                                                                                    |
|----------------------------------------------------------------------------------------|--------------------------------------------|----------------------------------------------------------------------------------------------------|
| AttackInf 1<br>rastructu<br>reStrictOrder ,<br>AttackInf<br>rastructu<br>reActionOrder | 15,000                                     | Protects against threat activity by blocking<br>communication with known harmful infrastructure<br>tracked by AWS. This includes:<br>• Malware staging URLs<br>• Botnet command and control servers<br>• Crypto-mining pools<br>Implements comprehensive filtering of both<br>inbound and outbound traffic for multiple<br>protocols, including TCP, TLS, HTTP, and outbound |

| Rule group name | Maximum rule<br>capacity per<br>rule group | Description                                                                                                    |
|-----------------|--------------------------------------------|----------------------------------------------------------------------------------------------------|
|                 |                                            | Uses verified threat indicators to ensure high<br>accuracy and minimize false positives. AWS<br>automatically removes threat indicators when<br>there is no evidence of related threat activity. |

#### A Important

Network Firewall active threat defense managed rule groups have rule capacity limits that differ from the rule capacity limits that apply to other rule groups.

## Get started with active threat defense

To start using the active threat defense, complete the following tasks:

1. Add the AttackInfrastructure rule group to your firewall policy. For instructions, see Working with AWS managed rule groups in the Network Firewall console.

#### 🚺 Tip

After you add the rule group to your policy, you don't need to take any action to receive updates. AWS automatically updates the rules based on the latest threat intelligence.

- 2. Configure your firewall policy to use either strict order or action order evaluation. This determines which version of the rule group you can add. For more information, see <u>Managing</u> evaluation order for Suricata compatible rules in AWS Network Firewall.
- 3. Optionally monitor your firewall's activity using CloudWatch Logs. For information about monitoring Network Firewall, see AWS Network Firewall metrics in Amazon CloudWatch.

To learn more about active threat defense managed rule groups, review the topics in this guide:

#### Topics

• Understanding active threat defense managed rule group indicators

## • Deep threat inspection for active threat defense managed rule groups

## Understanding active threat defense managed rule group indicators

A threat indicator is a unique identifier of potentially malicious infrastructure or threat activity. active threat defense managed rule groups match traffic for IP address, domain name, and URL indicators that are associated with known threats.

## 🚺 Tip

If you use Amazon GuardDuty, you can strengthen your security by using active threat defense managed rule group to automatically block the threats that Amazon GuardDuty detects. For information, see <u>Working with active threat defense indicators in Amazon</u> <u>GuardDuty</u>.

AWS groups threat indicators into categories based on observed attack patterns. The following table describes each indicator group available in the active threat defense managed rule group:

| Indicator group and description                                                   | Traffic direction | Indicator types |
|-----------------------------------------------------------------------------------|-------------------|-----------------|
| Command and control                                                               | Egress            | IPs, domains    |
| Infrastructure that malicious actors use to remotely control compromised systems. |                   |                 |
| Malware staging                                                                   | Ingress/Egress    | URLs            |
| Infrastructure that facilitates the distribution of malware and attack tooling.   |                   |                 |
| Sinkholes                                                                         | Egress            | Domains         |
| Previously abused infrastructure used for malicious purposes.                     |                   |                 |
| Out-of-band application security testing                                          | Egress            | IPs, domains    |

| Indicator group and description                                                                                                    | Traffic direction | Indicator types |
|----------------------------------------------------------------------------------------------------|-------------------|-----------------|
| A technique where injected payloads make<br>an outbound connection to external infrastru<br>cture that validates the existence of a<br>vulnerability. |                   |                 |
| Crypto-mining pool                                                                                                    | Egress            | IPs, domains    |
| Infrastructure used by crypto-miners.                                                                                                    |                   |                 |

## Working with active threat defense indicators in Amazon GuardDuty

If you use Amazon GuardDuty, you can strengthen your security by using active threat defense managed rule group to automatically block the threats that Amazon GuardDuty detects. Amazon GuardDuty can generate findings with the threat list name Amazon Active Threat Defense. You can block these threats by implementing the AttackInfrastructure active threat defense rule group in your Network Firewall firewall policy.

#### 🚺 Note

The active threat defense managed rule group can block threats regardless of whether you use Amazon GuardDuty. This information is relevant only if you already use Amazon GuardDuty for threat detection.

The following Amazon GuardDuty finding types may indicate threats that active threat defense managed rule group can block:

Command and control related findings

- Backdoor:EC2/C&CActivity.B
- Backdoor:EC2/C&CActivity.B!DNS
- Backdoor:Lambda/C&CActivity.B
- Backdoor:Runtime/C&CActivity.B
- Backdoor:Runtime/C&CActivity.B!DNS

Cryptocurrency related findings

• CryptoCurrency:EC2/BitcoinTool.B

- CryptoCurrency:EC2/BitcoinTool.B!DNS
- CryptoCurrency:Lambda/BitcoinTool.B
- CryptoCurrency:Runtime/BitcoinTool.B
- CryptoCurrency:Runtime/BitcoinTool.B!DNS
- Impact:EC2/BitcoinDomainRequest.Reputation

## Other threat findings

- Trojan:EC2/BlackholeTraffic!DNS
- Trojan:Runtime/BlackholeTraffic!DNS
- UnauthorizedAccess:EC2/MaliciousIPCaller.Custom

For more information about Amazon GuardDuty finding types, see <u>Active findings</u> in the Amazon GuardDuty User Guide.

## Deep threat inspection for active threat defense managed rule groups

AWS Network Firewall plans to augment the active threat defense managed rule group with an additional deep threat inspection capability. When this capability is released, AWS will analyze service logs of network traffic processed by these rule groups to identify threat indicators across customers. AWS will use these threat indicators to improve the active threat defense managed rule groups and protect the security of AWS customers and services.

## 🚯 Note

Customers can opt-out of deep threat inspection at any time through the AWS Network Firewall console or API. When customers opt out, AWS Network Firewall will not use the network traffic processed by those customers' active threat defense rule groups for rule group improvement.

# AWS domain and IP managed rule groups for AWS Network Firewall

This section describes the AWS managed rule groups that inspect domain and IP information for Network Firewall. You see these in the console in the list of AWS managed rule groups, or when

you add rule groups to your firewall policy. Through the API, you can retrieve the list of AWS managed rule groups by calling ListRuleGroups.

Domain and IP rule groups block HTTP/HTTPS traffic to domains identified as low-reputation, or that are known or suspected to be associated with malware or botnets. Choose one or more of these rule groups to establish domain list protection for your resources.

Each rule name in the table below is appended by either StrictOrder or ActionOrder. A firewall policy's *rule evaluation order* determines whether you can add StrictOrder or ActionOrder managed rule groups to the policy. For example, you can only add a rule group appended with StrictOrder if the policy uses strict order for its rule evaluation order. In the console, Network Firewall automatically filters the managed rule groups available for you to add to your policy. For information about rule evaluation order, see <u>Managing evaluation order for</u> <u>Suricata compatible rules in AWS Network Firewall</u>.

| Rule name                                                                                                    | Description and label                                                                                                    |
|----------------------------------------------------------------------------------------------------|----------------------------------------------------------------------------------------------------|
| AbusedLegitMalwareDomainsSt<br>rictOrder ,AbusedLegitMalware<br>DomainsActionOrder                                     | Rules that allow you to block requests to<br>a class of domains, which are generally<br>legitimate but are compromised and may<br>host malware. This can help reduce the risk of<br>receiving malware or viruses originating from<br>these sources with poor reputation. |
| MalwareDomainsStrictOrder ,<br>MalwareDomainsActionOrder                                                               | Rules that allow you to block requests to<br>domains that are known for hosting malware.<br>This can help reduce the risk of receiving<br>malware or viruses originating from these<br>known sources.                                                                    |
| AbusedLegitBotNetCommandAnd<br>ControlDomainsStrictOrder ,<br>AbusedLegitBotNetCommandAnd<br>ControlDomainsActionOrder | Rules that allow you to block requests to a<br>class of domains, which are generally legitimat<br>e but are compromised and may host botnets.<br>This can help reduce the risk of resources<br>accessing botnets originating from these<br>sources with poor reputation. |

| Rule name                                                                                        | Description and label                                                                                                    |
|--------------------------------------------------------------------------------------------------|----------------------------------------------------------------------------------------------------|
| BotNetCommandAndControlDoma<br>insStrictOrder ,BotNetCom<br>mandAndControlDomainsAction<br>Order | Rules that allow you to block requests to<br>domains that are known for hosting botnets.<br>This can help reduce the risk of resources<br>accessing botnets originating from these |
|                                                                                                  | known sources.                                                                                                    |

# AWS threat signature managed rule groups for AWS Network Firewall

This section describes the AWS managed rule groups that inspect for threat signatures for Network Firewall. You see these in the console in the list of AWS managed rule groups, or when you add rule groups to your firewall policy. Through the API, you can retrieve the list of AWS managed rule groups by calling ListRuleGroups.

Network Firewall managed threat signature rule groups support several categories of threat signatures to protect against various types of malware and exploits, denial of service attempts, botnets, web attacks, credential phishing, scanning tools, and mail or messaging attacks. There are also signatures for intrusion detection and to enforce fair use policies as well as guard against emerging threats. Currently, Network Firewall supports only Suricata-compatible stateful managed rule groups.

Each rule name in the table below is appended by either StrictOrder or ActionOrder. A firewall policy's *rule evaluation order* determines whether you can add StrictOrder or ActionOrder managed rule groups to the policy. For example, you can only add a rule group appended with StrictOrder if the policy uses strict order for its rule evaluation order. In the console, Network Firewall automatically filters the managed rule groups available for you to add to your policy. For information about rule evaluation order, see <u>Managing evaluation order for</u> Suricata compatible rules in AWS Network Firewall.

| Category | Rule name                               | Description and label                                                                       |
|----------|-----------------------------------------|---------------------------------------------------------------------------------------------|
| Botnet   | ThreatSignaturesBo<br>tnetStrictOrder , | Signatures that are autogener<br>ated from several sources of<br>known and confirmed active |

AWS Network Firewall

| Category       | Rule name                                                                                          | Description and label                                                                                                    |
|----------------|----------------------------------------------------------------------------------------------------|----------------------------------------------------------------------------------------------------|
|                | ThreatSignaturesBo<br>tnetActionOrder                                                              | botnet and other Command and Control (C2) hosts.                                                                                                    |
| Botnet Web     | ThreatSignaturesBo<br>tnetWebStrictOrder<br>,ThreatSignaturesBo<br>tnetWebActionOrder              | Signatures that detects HTTP botnets.                                                                                                    |
| Botnet Windows | ThreatSignaturesBo<br>tnetWindowsStrictO<br>rder ,ThreatSig<br>naturesBotnetWindo<br>wsActionOrder | Detects Windows botnets.                                                                                                    |
| Compromised    | ThreatSignaturesIO<br>CStrictOrder ,<br>ThreatSignaturesIO<br>CActionOrder                         | Attack Response - Signatures<br>to identify responses indicativ<br>e of intrusion—examples<br>included but not limited<br>to LMHost file download,<br>presence of certain web<br>banners and the detection<br>of Metasploit Meterpret<br>er kill command. These<br>are designed to catch the<br>results of a successful attack.<br>Things like "id=root", or<br>error messages that indicate<br>a compromise may have<br>happened.<br>Exploit Kit - Signatures to<br>detect activity related to<br>Exploit Kits, their infrastru<br>cture, and delivery. |

| Category         | Rule name                                                                                             | Description and label                                                                                                    |
|------------------|----------------------------------------------------------------------------------------------------|----------------------------------------------------------------------------------------------------|
| DoS              | ThreatSignaturesDo<br>SStrictOrder ,<br>ThreatSignaturesDo<br>SActionOrder                            | Signatures that detect Denial<br>of Service (DoS) attempts.<br>These rules are intended to<br>catch inbound DoS activity,<br>and provide indication of<br>outbound DoS activity.                                                                                                    |
| Emerging Threats | ThreatSignaturesEm<br>ergingEventsStrict<br>Order , ThreatSig<br>naturesEmergingEve<br>ntsActionOrder | Current Events - Signature<br>s with rules developed in<br>response to active and<br>short-lived campaigns and<br>high-profile items that are<br>expected to be temporary.<br>The rules in this category are<br>ones that are not intended<br>to be kept in the ruleset<br>for long, or that need to be<br>further tested before they are<br>considered for inclusion. Most<br>often these will be simple sigs<br>for the Storm binary URL of<br>the day, sigs to catch CLSID's<br>of newly found vulnerable<br>apps where we don't have any<br>detail on the exploit. |

| Category | Rule name                                                                            | Description and label                                                                                                    |
|----------|--------------------------------------------------------------------------------------|----------------------------------------------------------------------------------------------------|
| Exploits | ThreatSignaturesEx<br>ploitsStrictOrder ,<br>ThreatSignaturesEx<br>ploitsActionOrder | Exploits - Signatures that<br>protect against direct exploits<br>not otherwise covered in a<br>specific service category. This<br>is the category where you'll<br>find specific attacks against<br>vulnerabilities such as against<br>Microsoft Windows. Attacks<br>with their own category such<br>as SQL injection have their<br>own category. |
|          |                                                                                      | ActiveX - Signatures that<br>protect against attacks<br>against Microsoft ActiveX<br>controls and exploits<br>targeting vulnerabilities in<br>ActiveX controls.                                                                                                    |
|          |                                                                                      | FTP - Signatures that protect<br>against attacks, exploits, and<br>vulnerabilities regarding File<br>Transfer Protocol (FTP). This<br>category also includes rules<br>that detect non-malicious<br>FTP activity such as logins for<br>logging purposes.                                                                                          |
|          |                                                                                      | ICMP - Signatures that<br>protect against attacks and<br>vulnerabilities regarding<br>Internet Control Message<br>Protocol (ICMP).                                                                                                    |
|          |                                                                                      | NetBIOS - Signatures that                                                                                                    |

Threat signature managed rule groups

protect against attacks,

| Category | Rule name | Description and label                                                                                                    |
|----------|-----------|----------------------------------------------------------------------------------------------------|
|          |           | exploits, and vulnerabilities<br>regarding NetBIOS. This<br>category also includes rules<br>that detect non-malicious<br>NetBIOS activity for logging<br>purposes.                                                                                                    |
|          |           | RPC - Signatures that protect<br>against attacks, exploits,<br>and vulnerabilities regarding<br>Remote Procedure Call (RPC).<br>This category also includes<br>rules that detect non-malic<br>ious RPC activity for logging<br>purposes.                                                                                                    |
|          |           | ShellCode - For remote<br>shellcode detection. Remote<br>shellcode is used when an<br>attacker wants to target a<br>vulnerable process running<br>on another machine on a<br>local network or intranet. If<br>successfully executed, the<br>shellcode can provide the<br>attacker access to the target<br>machine across the network.<br>Remote shellcodes normally<br>use standard TCP/IP socket<br>connections to allow the<br>attacker access to the shell on<br>the target machine.<br>SNMP - Signatures that<br>protect against attacks, |

| Category | Rule name | Description and label                                                                                                    |
|----------|-----------|----------------------------------------------------------------------------------------------------|
|          |           | regarding Simple Network<br>Management Protocol<br>(SNMP). This category also<br>includes rules that detect<br>non-malicious SNMP activity<br>for logging purposes.<br>Telnet - Signatures that<br>protect against attacks,<br>exploits, and vulnerabilities<br>regarding TELNET. This<br>category also includes rules<br>that detect non-malicious<br>TELNET activity for logging<br>purposes. |
|          |           | TFTP - Signatures that<br>protect against attacks,<br>exploits, and vulnerabi<br>lities regarding Trivial File<br>Transport Protocol (TFTP).<br>This category also includes<br>rules that detect non-malic<br>ious TFTP activity for logging<br>purposes.                                                                                                    |
|          |           | VOIP - Signatures that protect<br>against attacks and vulnerabi<br>lities regarding Voice over IP<br>(VOIP) including SIP, H.323<br>and RTP among others.<br>SQL - Signatures that protect<br>against attacks, exploits,                                                                                                    |
|          |           | and vulnerabilities regarding<br>Structured Query Language                                                                                                    |

| Category | Rule name                                                                  | Description and label                                                                                                    |
|----------|----------------------------------------------------------------------------|----------------------------------------------------------------------------------------------------|
|          |                                                                            | (SQL). This category also<br>includes rules that detect<br>non-malicious SQL activity for<br>logging purposes.                                                                           |
| FUP      | ThreatSignaturesFU<br>PStrictOrder ,<br>ThreatSignaturesFU<br>PActionOrder | Signatures to detect gaming<br>traffic, potentially inappropr<br>iate websites, and P2P traffic<br>as well as signatures that<br>may indicate violations to an<br>organization's policy. |

| Category | Rule name                                                                          | Description and label                                                                                                    |
|----------|------------------------------------------------------------------------------------|----------------------------------------------------------------------------------------------------|
| Malware  | ThreatSignaturesMa<br>lwareStrictOrder ,<br>ThreatSignaturesMa<br>lwareActionOrder | Signatures that detect<br>malware (TCP, UDP, SMTP,<br>ICMP, SMB, IP) and WORM.<br>Malware - Detects malicious<br>software. Rules in this<br>category detect activity<br>related to malicious software<br>that is detected on the<br>network including malware<br>in transit, active malware,<br>malware infections, malware<br>attacks, and updating of<br>malware.<br>Worm - Detects malicious<br>activity that automatically<br>attempts to spread across the<br>internet or within a network<br>by exploiting a vulnerabi<br>lity. While the exploit itself<br>is typically identified in the<br>exploit or given protocol<br>category, an additional entry<br>in this category might be<br>made if the actual malware<br>engaging in worm-like<br>propagation can be identified. |

| Category            | Rule name                                                                                                  | Description and label                                                                                                    |
|---------------------|----------------------------------------------------------------------------------------------------|----------------------------------------------------------------------------------------------------|
| Malware Coin Mining | ThreatSignaturesMa<br>lwareCoinminingStr<br>ictOrder ,ThreatSig<br>naturesMalwareCoin<br>miningActionOrder | Signatures with rules that<br>detect malware that performs<br>coin mining. These signature<br>s can also detect some<br>legitimate (though often<br>undesirable) coin mining<br>software.                                                                                                    |
| Malware Mobile      | ThreatSignaturesMa<br>lwareMobileStrictO<br>rder ,ThreatSig<br>naturesMalwareMobi<br>leActionOrder         | Signatures that indicate<br>malware that's associate<br>d with mobile and tablet<br>operating systems such as<br>Google Android, Apple iOS,<br>and others. Malware that's<br>detected and is associate<br>d with mobile operating<br>systems is generally placed in<br>this category rather than the<br>standard categories such as<br>Malware. |
| Malware Web         | ThreatSignaturesMa<br>lwareWebStrictOrde<br>r ,ThreatSignaturesMa<br>lwareWebActionOrder                   | Signatures that detect<br>malicious code in HTTP and<br>TLS protocols.                                                                                                    |
| Phishing            | ThreatSignaturesPh<br>ishingStrictOrder ,<br>ThreatSignaturesPh<br>ishingActionOrder                       | Signatures that detect<br>credential phishing activity.<br>This includes landing<br>pages exhibiting credential<br>phishing as well as successful<br>submission of credentials into<br>credential phishing sites.                                                                                                    |

| Category | Rule name                                                                            | Description and label                                                                                                    |
|----------|--------------------------------------------------------------------------------------|----------------------------------------------------------------------------------------------------|
| Scanners | ThreatSignaturesSc<br>annersStrictOrder ,<br>ThreatSignaturesSc<br>annersActionOrder | Signatures that detect<br>reconnaissance and probing<br>from tools such as Nessus,<br>Nikto, and other port<br>scanning tools. This category<br>can be useful for detecting<br>early breach activity and post-<br>infection lateral movement<br>within an organization. |

| Category | Rule name                                                                          | Description and label                                                                                                    |
|----------|------------------------------------------------------------------------------------|----------------------------------------------------------------------------------------------------|
| Suspect  | ThreatSignaturesSu<br>spectStrictOrder ,<br>ThreatSignaturesSu<br>spectActionOrder | JA3 - Fingerprints malicious<br>SSL certificates using JA3<br>hashes. These rules are based<br>on parameters that are in the<br>SSL handshake negotiation<br>by both clients and servers.<br>These rules can have a high<br>false positive rate but can<br>be very useful for threat<br>hunting or malware detonatio<br>n environments.<br>Chat - Signatures that<br>identify traffic related to<br>numerous chat clients such<br>as Internet Relay Chat (IRC).<br>Chat traffic can be indicative<br>of possible check-in activity<br>by threat actors.<br>User Agents - Signatures<br>that detect suspicious and<br>anomalous user agents.<br>Known malicious user agents<br>are generally placed in the<br>Malware category. |

| Category    | Rule name                                                                                | Description and label                                                                                                    |
|-------------|------------------------------------------------------------------------------------------|----------------------------------------------------------------------------------------------------|
| Web Attacks | ThreatSignaturesWe<br>bAttacksStrictOrde<br>r ,ThreatSignaturesWe<br>bAttacksActionOrder | <ul> <li>Web Client - Signatures that<br/>detect attacks and vulnerabilities regarding web clients<br/>such as web browsers as well<br/>as client-side applications like<br/>CURL, WGET and others.</li> <li>Web Server - Signatures that<br/>detect attacks against web<br/>server infrastructure such as<br/>APACHE, TOMCAT, NGINX,<br/>Microsoft Internet Information<br/>on Services (IIS) and other<br/>web server software.</li> <li>Web Specific Apps - Signature<br/>s that detect attacks and<br/>vulnerabilities in specific web<br/>applications.</li> </ul> |

# **Copying threat signature rules into your own AWS Network Firewall rule group**

Network Firewall provides full visibility into the threat signature rule content of its AWS managed rules. This enables you to choose between using the rule group as-is in your firewall policy or copying the rule group's rules into your own rule group and customizing them for your specific needs.

## <u> Important</u>

Copied rules don't automatically inherit rule updates that AWS makes to managed rule group rules. We recommend that you subscribe to Amazon SNS topics for updates made to the originating rule group. For more information, see <u>Notifications for threat signature rule</u>

group updates. You're responsible for validating rule changes and making sure that your own rules are up-to-date.

To copy a managed threat signature rule group's rules, create a local copy of the rule group rules, make your modifications, then create your own rule group. The following procedure explains how to copy a threat signature rule group's rules, and then create your own rule group.

## Console

## To copy a managed threat signature rule group's rules using the console

- 1. Sign in to the AWS Management Console and open the Amazon VPC console at <a href="https://console.aws.amazon.com/vpc/">https://console.aws.amazon.com/vpc/</a>.
- 2. In the navigation pane, under **Network Firewall**, choose **Network Firewall rule groups**.
- 3. In the **AWS managed rule groups** tab, under **Threat signature rule groups**, select a rule group to view its details.
- 4. Choose **Duplicate rule group** to copy the rules into your own rule group. You can modify the rule group details, and then choose **Create rule group**.

Alternatively, you can choose **Copy** to copy the rules to your clipboard. You can then modify them in a text editor, or create a new rule group and paste the rules into your own stateful rule group. For information about how to create your own stateful rule group, see <u>Creating a stateful rule group</u>.

## CLI

## To copy a managed threat signature rule group's rules using the AWS CLI

- Run aws network-firewall list-rule-groups --scope MANAGED --managedtype AWS\_MANAGED\_THREAT\_SIGNATURES to filter the AWS managed threat signature rule groups.
- In the following command, replace *rulegroup-arn* with the Amazon Resource Name (ARN) of the threat signature managed rule group that you'd like to copy:

```
aws network-firewall describe-rule-group --rule-group-arn rulegroup-arn.
```

Network Firewall returns the rule group details in the response, which you can parse and modify in your text editor. Then, you can use the modified rule group details to create your own rule group using the command create-rule-group.

## Getting notified of updates to a threat signature rule group in AWS Network Firewall

You can subscribe to Amazon Simple Notification Service (Amazon SNS) notifications for updates to a managed threat signature rule group, such as updates made for urgent security updates. AWS updates managed threat signature rule groups for Network Firewall as often as once a day to once a week.

The AWS threat signature managed rule groups use a single SNS subscription topic ARN, so you subscribe once for all the rule groups.

## How to subscribe

To subscribe to notifications for a rule group, create an Amazon SNS subscription for the rule group's Amazon SNS topic ARN.

For information about how to subscribe to an Amazon SNS topic, see <u>Configuring Amazon Simple</u> Notification Service in the *Amazon Simple Notification Service Developer Guide*.

## Where to find the Amazon SNS topic ARN for a threat signature managed rule group

The AWS managed rule groups use a single SNS topic ARN, so you can retrieve the topic ARN from one of the rule groups and subscribe to it to get notifications for all of the managed rule groups.

- Console
  - On the Network Firewall rule groups page, in the **AWS managed rule group** tab, in the **Threat signature rule groups** section, select a rule group to view the rule group's details. The details include the rule group's Amazon SNS topic ARN.
  - (Option) After you've added the managed rule group into your firewall policy, choose **Edit** on the firewall policy, and then select and edit the rule group rule to view the rule group's Amazon SNS topic ARN.
- **API** The <u>DescribeRuleGroup</u> response includes SnsTopic. The value for SnsTopic is the Amazon SNS topic ARN.

• **CLI** – The <u>describe-rule-group</u> response includes SnsTopic. The value for SnsTopic is the Amazon SNS topic ARN.

#### The notification format for AWS managed rule group

The Amazon SNS notifications for AWS managed rule groups always contain the fields Subject, Message, and MessageAttributes. Other fields are included according to the type of message and which managed rule group the notification is for.

The following shows an example notification listing for the AWS-Managed-Threat-Signatures.

```
{
  "Type" : "Notification",
  "MessageId" : "82a03348-5419-5945-9a82-699adada25e3",
  "TopicArn" : "arn:aws:sns:us-west-2:696851677263:AWS-Managed-Threat-Signatures",
  "Subject" : "New version available for: StatefulRG2",
  "Message" : "The following Network Firewall managed resource has a new version:
 arn:aws:network-firewall:us-west-2:aws-managed:stateful-rulegroup/StatefulRG2. To view
 the new version, either call DescribeRuleGroup or view the resource in the Network
 Firewall console.",
  "Timestamp" : "2022-04-14T21:05:07.002Z",
  "SignatureVersion" : "1",
  "Signature" : "ZoDQM5iIhp6E7u84qnip14RTQo/5Vi+fpQ7/tYuqwk28o+7uXuHz9TygI6otycw6Dz5Pw
+VOLu0PDuIK4xrGwFYrJypbsaZ1cbNRnM9upkzwGH8w/VORCDZ1QwKYKNP4Ep/mSKVyigh9qe+CHSW/
jD2HNE9LY96li5D0h7a2594A12MH5koAXucnYUcHkclBAzwwxbbca2fCkI4PaT24SYyHem1C0w86hLt1mDZYE8o7crIX70L
+/1xEv33RYPushZIYjf+H3EW7jX6fAc7+Dz/KLCX5Jeft2pheVMomQ==",
  "SigningCertURL" : "https://sns.us-west-2.amazonaws.com/
SimpleNotificationService-7ff5318490ec183fbaddaa2a969abfda.pem",
  "UnsubscribeURL" : "https://sns.us-west-2.amazonaws.com/?
Action=Unsubscribe&SubscriptionArn=arn:aws:sns:us-west-2:123456789012:AWS-Managed-
Threat-Signatures:f2b28278-6d26-4d05-8332-1a96687c850f",
  "MessageAttributes" : {
    "source_revision_token" : {"Type":"String","Value":"14a7e0f5-e050-40d0-
a0b1-001f690d44b9"},
    "managed_arn" : {"Type":"String","Value":"arn:aws:network-firewall:us-west-2:aws-
managed:stateful-rulegroup/StatefulRG2"}
  }
}
```

The notification contains source\_revision\_token. The value for source\_revision\_token is the UpdateToken that you can view when you call <u>DescribeRuleGroup</u> in the AWS Network Firewall API Reference.

For general information about Amazon SNS notification formats and how to filter the notifications that you receive, see <u>Parsing message formats</u> and <u>Amazon SNS subscription filter policies</u> in the Amazon Simple Notification Service Developer Guide.

# Working with AWS managed rule groups in the Network Firewall console

Through the console, you access managed rule group information when you add and edit rules in your firewall policies. Through the APIs and the command line interface (CLI), you can directly request managed rule group information.

When you use a managed rule group in your firewall policy, you can edit the following setting:

 Set rule actions to alert – Managed rule groups are designed to block traffic with drop rules. This setting in the API matches the Run in alert mode setting in the console. This overrides all rule actions in the rule group to alert instead. This is useful for testing a rule group before using it to control traffic.

To edit the managed rule group alert settings in your firewall policy:

Console

After you add the managed rule group to your firewall policy, from the **Policies** page, choose the firewall policy you just created. This takes you to the policy detail page where you can edit aspects of the policy, and view details about the policy.

In the **Network Firewall rule groups** tab, in the **Stateful rule groups** section, choose the rule group that you'd like to run in alert mode, then from the **Actions** drop-down menu, choose **Rule group details**. For the **Run in alert mode** setting, toggle to **Enabled** to run the rule group in alert mode.

CLI

Use the StatefulRuleGroupOverride setting in a StatefulRuleGroupReference.

# Adding AWS managed rule groups to your firewall policy using the console

Learn how to add one or more managed rule groups to your Network Firewall firewall policy. Adding managed rule groups to your firewall policy automatically implements their built-in protections across your firewall. You can add managed rule groups either through the the Network Firewall rule groups page or from your firewall policy's detail page.

Rule groups page

## To add one or more managed rule groups to your firewall policy from the rule groups page

- 1. Sign in to the AWS Management Console and open the Amazon VPC console at <a href="https://console.aws.amazon.com/vpc/">https://console.aws.amazon.com/vpc/</a>.
- 2. In the navigation pane, under **Network Firewall**, choose **Network Firewall rule groups**.
- 3. In the AWS managed rule groups tab, choose Add rule groups to policy.
- 4. In the **Choose a firewall policy** section, select the firewall policy to add your AWS managed rule groups to.
- 5. Choose Next.
- 6. In the **Choose rule groups** section, choose one or more rule groups to add to your policy. You can add your own rule groups, or AWS managed rule groups.
- 7. Choose Next.
- (Optional) On the Add tags page, enter a key and optional value for any tag that you want to add to this firewall policy. Tags help you organize and manage your AWS resources. For more information about tagging your resources, see <u>Tagging AWS Network Firewall</u> <u>resources</u>.
- 9. Choose Next.
- 10. On the **Review and confirm** page, check the rule group settings for your policy. If you want to change any section, choose **Edit** for the section. This returns you to the corresponding step in the add rule group to policy wizard. Make your changes, then choose **Next** on each page until you come back to the review and confirm page.
- 11. Choose **Add rule groups to policy**.

## Firewall policy detail page

## To add one or more managed rule groups to your firewall policy from the details page

- 1. Sign in to the AWS Management Console and open the Amazon VPC console at <u>https://</u> <u>console.aws.amazon.com/vpc/</u>.
- 2. In the navigation pane, under **Network Firewall**, choose **Firewall policies**.
- 3. Select the policy that you'd like to add one or more AWS managed rule groups to.
- 4. In the **Stateful rule groups** section, in the **Actions** drop-down menu, select **Add managed stateful rule groups**.
- 5. Select the AWS managed rule groups to add to your policy.
- 6. Choose **Add to policy**.

# Viewing AWS managed rule groups in Network Firewall using the console

You can view the managed rule groups that are available for your use in your Network Firewall policy.

## To view the list of managed rule groups

- **Console** You can view the list of managed rule groups either in the **Network Firewall rule groups** page in the **AWS managed rule groups** tab, or in the policy details page. When you add managed rule groups to a policy, you'll see only the managed rule groups that fit your policy type. For example, if your policy type is default ordered, you'll see only the managed rule groups that have a type of default ordered.
- **API** <u>ListRuleGroups</u> with the parameter Scope.
- CLI aws network-firewall list-rule-groups --scope MANAGED. To filter by managed rule group type, you can include the parameter managed-type and filter by AWS\_MANAGED\_THREAT\_SIGNATURES and AWS\_MANAGED\_DOMAIN\_LISTS.

## **Troubleshooting AWS managed rule groups in Network Firewall**

As a best practice, before using a rule group in production, with logging enabled, run the managed rule group in **alert mode** if you're using an intrusion detection system (IDS), or in **drop mode** if you

use an intrusion prevention system (IPS) in a non-production environment. Either mode sends alert messages to the logs for traffic that doesn't pass inspection. For more information, see <u>Logging</u> network traffic from AWS Network Firewall.

Running a managed rule group in either alert mode or drop mode allows you to do a dry run with alert logs that show you what the resulting behavior would be before you commit to making changes to your traffic. Evaluate the rule group using Network Firewall logs. When you're satisfied that the rule group does what you want it to do, disable test mode on the group.

## Mitigating false-positive scenarios

If you are encountering false-positive scenarios with AWS managed rule groups, perform the following steps:

- 1. In the firewall policy's AWS managed rule group settings in the Network Firewall console, override the actions in the rules of the rule groups by enabling **Run in alert mode**. This stops them from blocking legitimate traffic.
- 2. Use <u>Network Firewall logs</u> to identify which AWS managed rule group is triggering the false positive.
- 3. In the AWS Network Firewall console, edit the firewall policy, and locate the AWS managed rule group that you've identified. Then, disable **Run in alert mode** for the rules that aren't causing the false positive, and leave the rule group that is causing the false positive in alert mode.

For more information about a rule in an AWS managed rule group, contact the <u>AWS Support</u> <u>Center</u>.

# Considerations and disclaimers for using AWS managed rule groups in Network Firewall

Before you add AWS managed rule groups to a firewall policy, consider the following.

## Disclaimer

Managed rule groups are designed to protect you from common web threats. When used in accordance with the documentation, AWS managed rule groups add another layer of security for your applications. However, AWS managed rule groups aren't intended as a replacement for your security responsibilities, which are determined by the AWS resources that you select. Refer to the <u>Shared Responsibility Model</u> to ensure that your resources in AWS are properly protected.

#### **DNS traffic limitations**

Network Firewall filters network traffic that is routed through firewall endpoints. However, DNS queries made to Amazon Route 53 Resolver are not inspected because they are routed to a static address in the VPC. Any DNS inspection rules in AWS managed rule groups, including active threat defense managed rule groups, cannot inspect traffic to Amazon Route 53 Resolver. For more information about Network Firewall limitations, see Limitations and caveats for stateful rules in AWS Network Firewall.

#### **Automatic updates**

AWS automatically updates managed rule groups to protect against new vulnerabilities and threats. These updates can occur daily to weekly, depending on threat severity. Sometimes, AWS is notified of new vulnerabilities before public disclosure due to its participation in a number of private disclosure communities. In those cases, Network Firewall may update rule groups and deploy them to your environment before a new threat is widely known.

#### **Copying AWS managed rules**

You can copy managed threat signature rules into your own rule group and customize them for your specific needs, but Network Firewall does not supporting copying active threat defense rules.

# Using tag-based resource groups in Network Firewall

Use *tag-based resource groups* to ensure that your rules stay in sync as your AWS resources change. A tag-based resource group is a collection of AWS resources, grouped by tags, that you can reference in an Network Firewall stateful rule group. A tag is a label that you assign to an AWS resource. As you add, delete, and modify your resources belonging to the resource group, Network Firewall automatically updates your rules with the IPs of the resources in the resource group. For information about referencing resource groups in rule groups, see <u>IP set references in Suricata</u> compatible AWS Network Firewall rule groups.

## Topics

- Settings for the resource groups that you use in AWS Network Firewall
- Creating a resource group in AWS Network Firewall
- Updating a resource group in AWS Network Firewall
- Deleting a resource group in AWS Network Firewall

# Settings for the resource groups that you use in AWS Network Firewall

The tag-based resource groups that you configure for Network Firewall help ensure that your rules stay in sync as your AWS resources change. You can reference a resource group in your Network Firewall stateful rule groups.

The following settings apply to resource groups.

- Name The identifier for the resource group. You assign a unique name to every resource group. You can't change the name of a resource group after you create it.
- Description Optional additional information about the resource group. Fill in any information that might help you remember the purpose of the resource group and how you want to use it. The description is included in resource group lists in the console and through the APIs.
- Grouping criteria Tag the resource types to add to the resource group. A tag consists of a key
  and a value, both of which you define. A resource type is a type of AWS resource, such as an
  Amazon EC2 instance. Network Firewall adds to the resource group all the resource types within
  your account matching the tags. As you create, update, or delete resource types that match

the tags, Network Firewall automatically updates the resource group to include the resources. Network Firewall constantly checks your account for resources that match the grouping criteria.

- **Preview resources** A list of all of the resources within your account in the current Region that match the grouping criteria.
- Tags Optional key-value tag pairs. These tags apply to the resource group itself, not the individual resources within it. You can use tags to search and filter your resources and to track your AWS costs. For more information about tags, see <u>Tagging AWS Network Firewall resources</u>.

## Creating a resource group in AWS Network Firewall

Use tag-based resource groups to identify collections of AWS resources. You can track the resource groups in your Network Firewall stateful rule groups, to ensure that your rules stay in sync as your resources change.

You can create a resource group for use in AWS Network Firewall either in the Network Firewall console or with the AWS Resource Groups <u>CreateGroup</u> API. Use the following procedure to create a resource group in the Network Firewall console. For information about creating a resource group in Resource Groups, see <u>AWS::NetworkFirewall::RuleGroup</u> in the *Resource Groups User Guide*.

## To create a resource group in the console

- 1. Sign in to the AWS Management Console and open the Amazon VPC console at <a href="https://console.aws.amazon.com/vpc/">https://console.aws.amazon.com/vpc/</a>.
- 2. In the navigation pane, under Network Firewall, choose Network Firewall resource groups.
- 3. Choose **Create resource group**.
- 4. Enter a **Name** to identify the resource group.

## 🚯 Note

You can't change the name after you create the resource group.

- 5. (Optional) Enter a **Description** for the resource group.
- 6. For **Grouping criteria**, choose the resource types and tags to associate to this resource group. As you create, update, or delete resources in your account in the current Region that match the grouping criteria, Network Firewall automatically updates this resource group with those changes.

- **Resource types** Choose the resource types to include in the resource group. Network Firewall supports the following resource types:
  - Amazon EC2 instances
  - Amazon EC2 network interfaces
- Tags Add key value tags to the resource types. A tag consists of a key and a value, both
  of which you define. For example, if you have two Amazon EC2 instances, you might
  assign both a tag key of "Stack." But the value of "Stack" might be "Testing" for one and
  "Production" for the other. You can choose from the existing tags in your account, or add
  your own tags. For information about best practices for tagging resources, see <u>Best practices
  for tag names</u> in the AWS Tag Editor User Guide.
- 7. Select the **Preview resources** button to preview the resources in your account in the current Region that match the grouping criteria. The resources that match the grouping criteria display in the **Preview resources** section. If there aren't resources that match the grouping criteria, no resources will display. However, if at any time you create resources that match the grouping criteria, Network Firewall will automatically display these resources in the **Preview resources** pane.
- 8. (Optional) In the **Add tags** section, enter a key and optional value for any tag that you want added to this resource group. Tags help you organize and manage your AWS resources. For more information about tagging your resources, see <u>Tagging AWS Network Firewall resources</u>.
- 9. Choose **Create resource group**.

Your new resource group is added to the list in the **Resource group** page.

To use a resource group, include the resource group's Amazon Resource Name (ARN) in a stateful rule's IP set reference. For information about using resource groups in IP set references, see Referencing resource groups.

## Updating a resource group in AWS Network Firewall

You can change your resource group settings in the Network Firewall console or the AWS Resource Groups <u>UpdateGroup</u> API. To change your resource group settings in the Network Firewall console, use the following procedure:

#### To update a resource group

- 1. Sign in to the AWS Management Console and open the Amazon VPC console at <a href="https://console.aws.amazon.com/vpc/">https://console.aws.amazon.com/vpc/</a>.
- 2. In the navigation pane, under **Network Firewall**, choose **Network Firewall resource groups**.
- 3. In the **Resource group** page, select the name of the resource group you want to update.
- 4. Make your changes. You can't change the name of a resource group after creation, but you can change other details and you can change the rule groups.
- 5. Choose **Save** to save your changes.

## How Network Firewall propagates your changes

When you make any changes to a firewall, including changes to any of the firewall's components, like rule groups, TLS inspection configurations, and firewall policies, Network Firewall propagates the changes everywhere that the firewall is used. Your changes are applied within seconds, but there might be a brief period of inconsistency when the changes have arrived in some places and not in others. For example, if you modify a rule group so that it drops an additional type of packet, for a firewall that uses the rule group, the new packet type might briefly be dropped by one firewall endpoint while still being allowed by another.

This temporary inconsistency can occur when you first create a firewall and when you make changes to an existing firewall. Generally, any inconsistencies of this type last only a few seconds.

When you add a TLS inspection configuration to an existing firewall, Network Firewall interrupts traffic flows that match the criteria defined by the TLS inspection configuration scope configuration. Network Firewall will begin SSL/TLS decryption and inspection for new connections to the firewall.

Changes to stateful rules are applied only to new traffic flows. Other firewall changes, including changes to stateless rules, are applied to all network packets.

## **Deleting a resource group in AWS Network Firewall**

You can delete your resource group in the Network Firewall console or the AWS Resource Groups <u>DeleteGroup</u> API. To delete a resource group in the Network Firewall console, perform the following procedure.

## Deleting a resource group

You can't delete a resource group that's referenced in a rule group. When you try to delete a resource group, AWS Network Firewall checks to see if it's currently being referenced. A resource group can be referenced by a rule group. If Network Firewall determines that the resource is being referenced, it warns you. Network Firewall is almost always able to determine whether a resource is being referenced. However, in rare cases, it might not be able to do so. If you need to be sure that the resource that you want to delete isn't in use, check all of your rule groups before deleting it. Note that policies that have associations can't be deleted.

#### To delete a resource group

- 1. Sign in to the AWS Management Console and open the Amazon VPC console at <a href="https://console.aws.amazon.com/vpc/">https://console.aws.amazon.com/vpc/</a>.
- 2. In the navigation pane, under Network Firewall, choose Network Firewall resource groups.
- 3. In the **Resource group** page, select the resource group that you want to delete.
- 4. Choose Delete, and confirm your request.

Your resource group is removed from the list in the **Resource group** page.

# Inspecting SSL/TLS traffic with TLS inspection configurations in AWS Network Firewall

AWS Network Firewall uses *TLS inspection configurations* to decrypt your firewall's inbound and outbound SSL/TLS traffic. After decryption, Network Firewall inspects the traffic according to your firewall policy's stateful rules, and then re-encrypts it before sending it to its destination. You can enable inspection of your firewall's inbound traffic, outbound traffic, or both. To use TLS inspection with your firewall, you must import or provision certificates to AWS Certificate Manager, create a TLS inspection configuration, add that configuration to a new firewall policy, and then associate that policy with your firewall.

Pricing for using TLS inspection configurations is based on the amount of traffic that Network Firewall inspects—which appears on your bill as advanced inspection—and the number of deployed firewall endpoints. For information about TLS inspection configuration pricing, see <u>Network Firewall pricing</u>. To use the AWS pricing calculator to check Network Firewall costs, see <u>Network Firewall pricing calculator</u>.

#### Topics

- Considerations when working with TLS inspection configurations in AWS Network Firewall
- Logging for TLS inspection in AWS Network Firewall
- Using SSL/TLS certificates with TLS inspection configurations in AWS Network Firewall
- <u>TLS inspection configuration settings in AWS Network Firewall</u>
- Managing your TLS inspection configuration in Network Firewall

## Considerations when working with TLS inspection configurations in AWS Network Firewall

Before you implement TLS inspection configuration in Network Firewall, understand the following considerations and limitations.

#### **Conditions for dropping traffic**

Network Firewall drops non-TLS traffic that matches the conditions of the TLS inspection configuration scope configuration. For example, if the TLS inspection configuration scope

configuration includes port 80 as plain HTTP, Network Firewall drops this traffic because the service can't identify it as TLS traffic. Network Firewall also drops TLS traffic if the client hello message in the TLS handshake doesn't include a server name, or if the server name that's presented in the client hello doesn't match the server name indication (SNI) that's presented in the downstream server certificate.

#### **Decrypted payload inspection for HTTP2**

Network Firewall supports decrypted payload inspection for HTTP2.

#### Impact on existing flows

When you add a TLS inspection configuration to an existing firewall, Network Firewall interrupts traffic flows that match the criteria defined by the TLS inspection configuration scope configuration. New connections to the firewall begin SSL/TLS decryption and inspection. When you add new TLS inspection configuration to a firewall and there's ongoing TLS traffic that matches the scope criteria, the firewall drops the traffic.

#### **Initial latency**

Some latency is expected during the initial connection due to the TCP and TLS handshakes that occur before data can flow to the firewall. If you enable certificate revocation checking for outbound TLS inspection, you can expect additional latency when you initially connect to a new domain over a firewall. We recommend that you conduct your own testing using your rulesets to ensure that TLS inspection configuration meets your performance expectations.

#### **Inspection capabilities**

TLS inspection is available for the request and the response for HTTPS traffic and other TCP-based application protocols that use TLS, such as Secure Mail Transfer Protocol Secure (SMTPS), and Post Office Protocol 3 Secure (POP3s). At the network layer, TLS inspection supports both IPv4 and IPv6 traffic.

#### Managed rules

You can use AWS managed rules with TLS inspection. However, due to the TLS decryption, TLS keywords don't initiate inspection within the stateful engine. You can benefit from non-TLS rules within managed rule groups and find increased visibility of those rules because the decrypted traffic is visible to the inspection engine. You can also create custom rules based on inner protocols, which are available for inspection. For example, you can match with an HTTP header within the

decrypted HTTPS stream. For more information about using managed rules with Network Firewall, see AWS managed rule groups in AWS Network Firewall.

#### Stateful rules

Network Firewall ends the TLS connection that's initiated by the client and decrypts traffic before it reaches the stateful inspection engine. As a result, the traffic doesn't match any TLS-based keywords except for TLS.SNI. You can still use all TLS keywords in the stateful rule for traffic that doesn't match the TLS inspection scope. Application rules that are based on decrypted payloads are applied, for example, rules that are based on HTTP keywords.

#### 🚺 Note

TLS.SNI keyword rules are still matched for traffic that's in TLS scope, even though the traffic is decrypted before it reaches the stateful inspection engine.

If you configure a drop or reject action for a stateful rule that matches the traffic scope that's defined in the TLS inspection configuration, Network Firewall closes the connections to clients as soon as it detects a payload bearing packet that matches the drop or reject rule.

Your traffic is re-encrypted before leaving the Network Firewall host.

#### **Supported TLS versions**

TLS versions 1.1, 1.2, and 1.3 are supported.

#### **TLS cipher suites and SNI**

Network Firewall terminates the TLS connection that's initiated by the client, and the TLS Server Name Identifier (SNI) must match a configured certificate. Network Firewall uses TLS 1.3 to initiate the forward connection to the server.

The client cipher suites must include one or more of the following:

```
TLS 1.1 & TLS 1.2
AES128-GCM-SHA256
AES128-SHA
AES128-SHA256
AES256-GCM-SHA384
AES256-SHA
ECDHE-RSA-AES128-GCM-SHA256
```

ECDHE-RSA-AES128-SHA ECDHE-RSA-AES128-SHA256 ECDHE-RSA-AES256-GCM-SHA384 ECDHE-RSA-AES256-SHA TLS 1.3 TLS\_AES\_256\_GCM\_SHA384 TLS\_CHACHA20\_POLY1305\_SHA256 TLS\_AES\_128\_GCM\_SHA256

#### Limitations

The following limitations apply to TLS inspection configurations:

- Cross-signed root certificates aren't supported. For more information, see <u>Using SSL/TLS</u> certificates with TLS inspection configurations in AWS Network Firewall.
- Decryption of TLS protocols that rely upon StartTLS aren't supported.
- Network Firewall publishes separate CloudWatch metrics for traffic that's associated with TLS inspection configurations. Existing stateful traffic metrics don't reflect data for traffic that's decrypted and re-encrypted by your firewall policy's TLS inspection configuration.
- Self-signed certificates aren't supported for inbound inspection. For more information about the certificates that Network Firewall supports, see <u>Using SSL/TLS certificates with TLS inspection</u> <u>configurations in AWS Network Firewall</u>.
- TLS inspection of UDP-based transport protocols such as Quick UDP Internet Connections (QUIC) isn't supported. You can configure your applications so that they don't switch from TCP to UDPbased transport protocols. If you want to prevent TLS traffic from using the QUIC protocol, modify your application to deny traffic using QUIC or create a firewall stateful rule to block QUIC traffic.
- TLS version 1.0 and prior SSL versions aren't supported.
- Traffic encrypted using TLS v1.3 Encrypted SNI and Encrypted Client Hello extensions aren't supported. When Network Firewall can't find an SNI in the client hello, the service closes the connection with a RST packet. If this is an issue for your workloads, you can configure your TLS inspection configuration scope to exclude the workloads using TLS v1.3.
- WebSockets inspection over HTTP2 isn't supported; Network Firewall drops this traffic. However, WebSockets over HTTP1.1 is supported.
- If Network Firewall is deployed behind an Application Load Balancer, its TLS inspection can't inspect the inbound TLS traffic that's terminated at the Application Load Balancer.

You can have the TLS1.3 hybridized Kyber support setting enabled in your browser, but TLS
inspection doesn't use Kyber keys. Instead, inspection will use other keys that the browser has
enabled in its settings.

## Logging for TLS inspection in AWS Network Firewall

You can enable TLS logging for your firewall's stateful engine, to log some categories of events related to TLS inspection. TLS logs report TLS errors and certificate revocation check failures for outbound traffic. For information about enabling logging, see <u>Logging network traffic from AWS</u> <u>Network Firewall</u>.

#### Log entries for TLS errors

TLS errors currently report connection resets that are due to SNI mismatches and naming errors. These are typically caused by problems with customer traffic or with the customer's client or server. For example, when the client hello SNI is NULL or doesn't match the subject name in the server certificate.

For this type of error, the TLS logs include the source and destination IPs and ports, the SNI, and the TLS error message.

In the following example TLS log entry, the error is in the client hello.

```
{
    "firewall_name": "firewall-tls-test",
    "availability_zone": "us-east-1d",
    "event_timestamp": 1719943304,
    "event": {
        "timestamp": "2024-07-02T18:01:44.412778Z",
        "src_ip": "10.0.2.53",
        "src_port": "59844",
        "dest_ip": "10.0.1.27",
        "dest_port": "443",
        "sni": "-",
        "tls_error": {
            "error_message": "Server name is not found in client hello."
        }
    }
}
```

The following example TLS log entry indicates a server name mismatch.

```
{
    "firewall_name": "test-firewall",
    "availability_zone": "us-east-1d",
    "event_timestamp": 1721849698,
    "event": {
        "timestamp": "2024-07-24T19:34:58.337042Z",
        "src_ip": "10.0.2.22",
        "src_port": "44798",
        "dest_ip": "91.212.12.80",
        "dest_port": "444",
        "sni": "test.com",
        "tls_error": {
            "error_message": "SNI: test.com Match Failed to server certificate
 names: aaacertificateservices.comodoca.com/aaacertificateservices.comodoca.com/
www.aaacertificateservices.comodoca.com "
        }
    }
}
```

#### Log entries for certificate revocation check failures

These entries report outbound traffic that fails the server certificate revocation check during TLS inspection. This log type requires the firewall to be configured with TLS inspection for outbound traffic, and for the TLS inspection to be configured to check the certificate revocation status. For information about configuring certificate revocation checking, see <u>Using SSL/TLS certificates with</u> TLS inspection configurations in AWS Network Firewall and <u>Checking certificate revocation status</u>.

For revocation checks, the TLS logs report when servers that you're sending traffic to are failing the checks. The logs include the revocation check status, the action taken, source and destination IPs and ports, and the SNI that the revocation check was for. You can use this information to pinpoint the traffic that's experiencing failures and take measures to manage the problem.

In the following example TLS log entry, the revocation check reports that the certificate has been revoked, either by an Online Certificate Status Protocol (OCSP) or a Certificate Revocation Lists (CRL) provider. The certificate is not valid anymore. For this case, the firewall acts according to the configuration that you've specified for these checks. For this example, the action is DROP.

```
"firewall_name": "egress-fw",
"availability_zone": "us-east-1d",
"event_timestamp": 1708361189,
```

{

```
"event": {
    "src_ip": "10.0.2.53",
    "src_port": "55930",
    "revocation_check": {
        "leaf_cert_fpr": "1234567890EXAMPLE0987654321",
        "status": "REVOKED",
        "action": "DROP"
    },
    "dest_ip": "54.92.160.72",
    "dest_port": "443",
    "timestamp": "2024-02-19T16:46:29.441824Z",
    "sni": "revoked-rsa-dv.ssl.com"
  }
}
```

In the following example, the revocation check status is UNKNOWN. This can happen for a number of reasons, such as when the check encounters an error retrieving the data from the provider, or the provider not having any record of the certificate. Whatever the reason, the firewall isn't sure whether the certificate is revoked. The firewall again acts according to the configuration that you've specified for these checks.

```
{
    "firewall_name": "egress-fw",
    "availability_zone": "us-east-1d",
    "event_timestamp": 1708361189,
    "event": {
        "src_ip": "10.0.2.53",
        "src_port": "55930",
        "revocation_check": {
            "leaf_cert_fpr": "1234567890EXAMPLE0987654321",
            "status": "UNKNOWN",
            "action": "DROP"
        },
        "dest_ip": "54.92.160.72",
        "dest_port": "443",
        "timestamp": "2024-02-19T16:46:29.441824Z",
        "sni": "revoked-rsa-dv.ssl.com"
    }
}
```

## Using SSL/TLS certificates with TLS inspection configurations in AWS Network Firewall

Network Firewall integrates with AWS Certificate Manager (ACM) to make it easy to manage the certificates that you're using to decrypt and re-encrypt your firewall's SSL/TLS traffic. To get started with TLS inspection configurations, you must first import or issue certificates to ACM, and then associate the certificates with your TLS inspection configuration. You can configure certificates for inbound or outbound inspection, or both. To view the maximum number of certificates that you can use, see <u>AWS Network Firewall quotas</u>. This section discusses how to use SSL/TLS certificates with TLS inspection configurations.

## **General requirements for TLS inspection**

The following are general requirements for the certificates that are used for TLS inspection.

#### Certificate chain order

Imported SSL/TLS certificates require all of the intermediate certificates in the certificate chain that's in the **.pem** file, beginning with the certificate authority (CA) that signed the certificate that you are importing. Typically, you'll find a file on the CA website that lists intermediate and root certificates in the proper chained order. Here's an example:

```
-----BEGIN CERTIFICATE-----
Intermediate certificate 2
-----END CERTIFICATE-----
-----BEGIN CERTIFICATE-----
Intermediate certificate 1
-----END CERTIFICATE-----
```

#### **Supported certificates**

Network Firewall supports all of the algorithms and key sizes that are supported by AWS Certificate Manager (ACM), and also supports wildcard certificates. However, Network Firewall doesn't support using self-signed certificates for inbound inspection. Using self-signed certificates can result in client-side errors, and using cross-signed certificates can result in asynchronous and synchronous failures. For information about ACM supported algorithms, key sizes, and wildcard certificates, see <u>ACM certificate characteristics</u> in the *AWS Certificate Manager User Guide*. If a certificate that's associated with your TLS inspection configuration expires or is deleted, you experience client-side errors in the traffic that Network Firewall processes. Replace certificates that will expire soon to avoid client-side errors.

### Server certificates - Inbound SSL/TLS inspection

To configure inbound TLS inspection, you must first issue or import a certificate in AWS Certificate Manager (ACM) for each domain that you want Network Firewall to inspect. After you issue or import the certificates in ACM, you can associate the certificates with your TLS inspection configuration.

For more information about working with certificates in ACM, see <u>Request a public certificate</u> or <u>Importing certificates</u> in the AWS Certificate Manager User Guide.

The following requirements are specific to the server certificates that are used for inbound inspection.

#### **Certificate issuer**

For server certificates for inbound inspection, Network Firewall supports the same certificate authorities (CAs) as Mozilla, except for those that issue cross-signed root certificates. If you import a certificate into ACM, use a certificate issued by a CA on the <u>Mozilla Included CA Certificate List</u>. For more information about getting and installing a certificate, refer to the documentation for your HTTP server software and to the documentation for the CA.

#### 1 Note

Network Firewall can't validate cross-signed root certificates, such as those issued by Let's Encrypt. Usage of cross-signed certificates can cause asynchronous failures in your firewall.

#### **Deleted or expired certificates**

Network Firewall doesn't support the Online Certificate Status Protocol (OCSP) MustStaple TLS extension. Network Firewall also doesn't validate the expiration status of server certificates that are associated with a TLS inspection configuration. Validate the status of your server certificates and use a valid certificate at all times.

#### **Supported certificates**

You can either generate or import a server certificate in ACM.

## CA certificate - Outbound SSL/TLS inspection

To configure outbound TLS inspection, you must first import a certificate authority (CA) certificate into AWS Certificate Manager (ACM). After you import the CA certificate in ACM, you can associate the CA certificate with your TLS inspection configuration. Network Firewall uses the CA certificate to generate a server certificate, which the service uses to establish trust between the client and the server.

For more information about working with certificates in ACM, see <u>Importing certificates</u> in the AWS *Certificate Manager User Guide*.

The following requirements are specific to CA certificates that are used for outbound SSL/TLS inspection.

#### **Supported certificates**

You can use CA certificates that are imported into ACM for outbound inspection—including private certificates—but you can't generate intermediate CA certificates using ACM. However, we don't support TLS traffic to or from destination servers that use a server certificate signed by a private CA. In other words, we do certificate verification of downstream server certificates to allow TLS traffic where server certificates are signed by public well-known roots contained on the Mozilla Included CA Certificate List. We also don't support certificates issued by AWS Private Certificate Authority.

#### **Revoked certificates**

For outbound TLS, you can enable certificate revocation checks, which allows Network Firewall to check revocation status with Online Certificate Status Protocol (OCSP) and Certificate Revocation List (CRL) on behalf of clients. For more information see <u>Checking certificate revocation status</u>.

## Checking certificate revocation status

For outbound inspection, Network Firewall can check if the server or intermediate certificate that the server presents in the TLS connection has a revoked or unknown status. When you enable this option, Network Firewall checks the revocation status using the Online Certificate Status Protocol (OCSP) and Certificate Revocation List (CRL) endpoints. These endpoints are specified in the certificate authority (CA) certificate that's downloaded from the server in the SSL/TLS connection. Network Firewall caches the CRL and OCSP responses.

If the certificate has a revoked or unknown status, Network Firewall handles the outbound traffic based on the actions that you set when you configure the revocation status checks.

#### Actions

When the certificate has a revoked or unknown status, you can choose from the following actions. These actions configure how Network Firewall processes traffic when it determines that the certificate that's presented by the server in the SSL/TLS connection has an unknown or revoked status.

- **Pass** Allows the connection to continue, and pass subsequent packets to the stateful engine for inspection.
- **Drop** Network Firewall closes the connection and drops subsequent packets for that connection.
- Reject Network Firewall sends a TCP reject packet back to your client. The service closes the connection and drops subsequent packets for that connection. This option is available only for TCP traffic.

Keep the following considerations in mind when turning on certificate revocation check:

#### Caching

Network Firewall caches the revocation check status to serve responses faster than the CRL and OCSP servers can. The cache duration depends on the revocation check status, which improves the accuracy of the certificate revocation status checks.

#### Latency

When you turn on certificate revocation checking for outbound TLS inspection, expect additional latency when you initially connect to a new domain over a firewall instance. This is specific to outbound TLS inspection only. We recommend that you conduct your own testing using your rulesets to ensure that the service meets your performance expectations.

#### Logging

You can get logs for certificate revocation check failures. To do this, configure TLS logging for your firewall's stateful engine. For additional information, see <u>Logging for TLS inspection in AWS</u> <u>Network Firewall</u>. For information about enabling logging, see <u>Logging network traffic from AWS</u> <u>Network Firewall</u>.

#### **Unsupported features**

Revocation status checking doesn't include support for the following:

- Configurations for salted or nonce OCSP responses.
- Network Firewall supports OCSP checks using a different signer key, but doesn't support CRL checks using a different signer key.
- Delegated OCSP checks.
- Delta Certificate Revocation Lists (CRLs).
- File Transfer Protocol (FTP) and Lightweight Directory Access Protocol (LDAP) CRL URLs.
- OCSP and CRL checks requiring referenced parameters from issuer certificates.
- OCSP stapling.

For information about troubleshooting issues related to certificate revocation, see <u>Troubleshooting</u> TLS inspection in AWS Network Firewall.

## **TLS inspection configuration settings in AWS Network Firewall**

When you configure TLS inspection configuration you provide the following settings.

- Name The identifier for the TLS inspection configuration. You assign a unique name to every TLS inspection configuration. You can't change the name of a TLS inspection configuration after you create it.
- Description Optional additional information about the TLS inspection configuration. Fill in information that might help you to remember the purpose of the TLS inspection configuration and how you want to use it. The description is included in TLS inspection configuration lists in the console and the APIs.
- Associate SSL/TLS certificates The certificates to associate with the TLS inspection configuration for inbound and outbound inspection. Network Firewall uses certificates to decrypt and re-encrypt the SSL/TLS traffic that's going to your firewall.
- Define scope Defines the scope of the traffic to decrypt based on source and destination addresses and port ranges in a scope configuration. For each scope configuration that you add, Network Firewall adds a mirrored scope configuration with reverse sources and destinations when it creates the TLS inspection configuration. This allows Network Firewall to decrypt—and subsequently inspect—traffic in both directions, which is required for TLS termination.

- Customer managed key (Optional) Network Firewall encrypts and decrypts the TLS inspection configuration, to protect against unauthorized access. By default, Network Firewall uses AWS owned keys for this. If you want to use your own keys, you can configure customer managed keys from AWS Key Management Service and provide them to Network Firewall. For information about this option, see Encryption at rest with AWS Key Management Service.
- Certificate revocation status (Optional) Network Firewall checks if the certificate that's
  presented by the server in the TLS session is revoked or has an unknown status. If this is turned
  on, Network Firewall handles the outbound traffic based on the actions that you configure in the
  certificate revocation check.
- Tags A tag is an optional label that you assign to an AWS resource. You can use tags to search and filter your resources and to track your AWS costs. For more information about tags, see <u>Tagging AWS Network Firewall resources</u>.

## Managing your TLS inspection configuration in Network Firewall

This section describes how to create, update, and delete a TLS inspection configuration in Network Firewall. To turn on TLS inspection for your firewall, create a TLS inspection configuration, add the TLS inspection configuration to a firewall policy, then associate the firewall policy with your firewall.

You can only add a TLS inspection configuration to a new policy, not to an existing policy. However, you can replace an existing TLS inspection configuration with another TLS inspection configuration in a firewall policy. To add a TLS inspection configuration to a firewall policy or update an existing TLS inspection configuration to a firewall policy or update an existing TLS inspection configuration to a firewall policy.

#### 1 Note

A TLS inspection configuration is only available for use by the account that you use to create it. It can't be shared across accounts.

#### Topics

- <u>Creating a TLS inspection configuration in Network Firewall</u>
- Updating a TLS inspection configuration in Network Firewall

#### Deleting a TLS inspection configuration in Network Firewall

## **Creating a TLS inspection configuration in Network Firewall**

This procedure explains how to create a TLS inspection configuration using Network Firewall. To follow this procedure, you must have at least one certificate in AWS Certificate Manager (ACM) that's accessible by your AWS account.

#### To create a TLS inspection configuration using the console

- Sign in to the AWS Management Console and open the Amazon VPC console at <u>https://</u> console.aws.amazon.com/vpc/.
- 2. In the navigation pane, under **Network Firewall**, choose **TLS inspection configurations**.
- 3. Choose **Create TLS inspection configuration**.
- 4. In the Associate SSL/TLS certificates page, configure Server certificates for inbound SSL/ TLS inspection, CA certificate for outbound SSL/TLS inspection, or both.
- 5. Choose **Next** to go to the TLS inspection configuration's **Describe TLS inspection configuration** page.
- 6. Enter a **Name** to identify this TLS inspection configuration.

#### 🔥 Warning

You can't change the name after you create the TLS inspection configuration.

- 7. (Optional) Enter a **Description** for the TLS inspection configuration.
- 8. Choose **Next** to go to the TLS inspection configuration's **Define scope** page.
- 9. In the **Scope configuration** pane, choose the protocol, source, source port range, destination, and destination port range of the traffic that you want Network Firewall to decrypt. Network Firewall uses the associated certificates to decrypt the SSL/TLS traffic that matches the scope configuration. After Network Firewall decrypts the traffic, the service inspects the traffic according to your firewall policy's stateful rules.

Network Firewall also automatically configures a reverse scope, ensuring that the service inspects the traffic in both directions.

a. For **Protocol**, choose the protocol to decrypt. Network Firewall currently supports TCP.

- b. For **Source IP**, choose the source IP addresses and ranges to decrypt. You can decrypt by **Custom** IP addresses or by **Any IPv4 address**.
- c. For **Source port**, choose the source ports and source port ranges to decrypt. You can decrypt by **Custom** port ranges or by **Any port**.
- d. For **Destination IP**, choose the destination IP addresses and ranges to decrypt. You can decrypt by **Custom** IP addresses or by **Any IPv4 address**.
- e. For **Destination port**, choose the destination ports and destination port ranges to decrypt. You can decrypt by **Custom** port ranges or by **Any port**.
- f. Choose **Add scope configuration**. To add more scope configurations, adjust the settings in the **scope configuration** pane, then select **Add scope configuration**.
- 10. Choose Next.
- 11. (Optional) On the Advanced settings page, under Customer managed key, you can change the key that Network Firewall uses to decrypt and encrypt the TLS inspection configuration, to protect against unauthorized access. By default, Network Firewall uses AWS owned keys. If you want to use your own keys, you can configure customer managed keys from the AWS Key Management Service and provide them to Network Firewall. For information about customer managed keys, see Encryption at rest with AWS Key Management Service.
- 12. (Optional) In the **Certificate revocation status** section, choose whether Network Firewall should check if the certificate that's presented by the server in the TLS connection has a revoked status. To enable this option, you must first associate a certificate authority (CA) certificate for outbound inspection in the **Associate SSL/TLS certificates** step. You can also configure the actions that Network Firewall takes on outbound traffic if the certificate is revoked or has an unknown status.
- 13. Choose Next.
- 14. (Optional) On the Add tags page, enter a key and optional value for any tag that you want to add to this TLS inspection configuration. Tags help you to organize and manage your AWS resources. For more information about tagging your resources, see <u>Tagging AWS Network</u> <u>Firewall resources</u>.
- 15. Choose Next.
- 16. On the **Review and confirm** page, check the TLS inspection configuration settings. If you want to change anything, choose **Edit** for that section. This returns you to the corresponding step in the create TLS inspection configuration wizard. Make your changes, then choose **Next** on each page until you come back to the review and confirm page.
- 17. Choose **Create TLS inspection configuration**.

Your new TLS inspection configuration is added to the list in the Network Firewall TLS inspection configurations page.

If you've configured the inspection for certificate revocation checks on outbound traffic, you can log failures for these checks by enabling TLS logging. For information, see <u>Logging network traffic</u>.

To use your TLS inspection configuration in a firewall policy, follow the procedures at <u>Managing</u> your firewall policy.

## Updating a TLS inspection configuration in Network Firewall

To change your TLS inspection configuration settings, use the following procedure:

#### To update a TLS inspection configuration

- 1. Sign in to the AWS Management Console and open the Amazon VPC console at <a href="https://console.aws.amazon.com/vpc/">https://console.aws.amazon.com/vpc/</a>.
- 2. In the navigation pane, under Network Firewall, choose TLS inspection configurations.
- 3. In the **TLS inspection configuration** page, select the name of the TLS inspection configuration that you want to update.
- 4. On the TLS inspection configuration page, make your changes. You can't update the name of a TLS inspection configuration after creation, but you can change other details. If you want to update the name, you must create a new TLS inspection configuration.
- 5. Choose **Save** to save your changes.

#### How Network Firewall propagates your changes

When you make any changes to a firewall, including changes to any of the firewall's components, like rule groups, TLS inspection configurations, and firewall policies, Network Firewall propagates the changes everywhere that the firewall is used. Your changes are applied within seconds, but there might be a brief period of inconsistency when the changes have arrived in some places and not in others. For example, if you modify a rule group so that it drops an additional type of packet, for a firewall that uses the rule group, the new packet type might briefly be dropped by one firewall endpoint while still being allowed by another.

This temporary inconsistency can occur when you first create a firewall and when you make changes to an existing firewall. Generally, any inconsistencies of this type last only a few seconds.

## Deleting a TLS inspection configuration in Network Firewall

To delete a TLS inspection configuration, perform the following procedure.

#### Deleting a TLS inspection configuration

When you delete a TLS inspection configuration, AWS Network Firewall checks to see if it's currently being referenced in a firewall policy. If it is, Network Firewall sends you a warning, and doesn't delete the TLS inspection configuration. Network Firewall is almost always able to determine whether a resource is being referenced, however, in rare cases it might not be able to do so. To be sure that the resource that you want to delete isn't in use, check all of your firewall policies before deleting it. TLS inspection configurations referenced in firewall policies can't be deleted.

#### To delete a TLS inspection configuration

- 1. Sign in to the AWS Management Console and open the Amazon VPC console at <a href="https://console.aws.amazon.com/vpc/">https://console.aws.amazon.com/vpc/</a>.
- 2. In the navigation pane, under Network Firewall, choose TLS inspection configurations.
- 3. In the **TLS inspection configuration** page, select the TLS inspection configuration that you want to delete.
- 4. Choose **Delete**, and confirm your request.

Your TLS inspection configuration is removed from the list in the **TLS inspection configuration** page.

## **Sharing AWS Network Firewall resources**

You can share Network Firewall firewalls, firewall policies, and rule groups with other AWS accounts. When you share a firewall, other accounts can use your firewall's protections in their VPCs through VPC endpoint associations. When you share firewall policies or rule groups, other accounts can use these resources in their own firewalls.

The owner of a firewall, firewall policy, or rule group can share a resource with:

- Specific AWS accounts inside or outside of its organization in AWS Organizations
- An organizational unit inside its organization in AWS Organizations
- Its entire organization in AWS Organizations

#### Considerations

Consideration the following when sharing AWS Network Firewall resources:

- Sharing a firewall enables other AWS accounts to create VPC endpoint associations in their VPCs.
   Each VPC endpoint association creates a new firewall endpoint that processes traffic according to the shared firewall's policy.
- You can't share a firewall policy that's configured to use <u>TLS inspection</u>. TLS inspection only works with primary VPC endpoints and same-account secondary endpoints.
- The owner of a rule group can share a rule group that refers to a <u>resource group</u>, but can't share the resource group itself.

For additional details on shareable Network Firewall resources, see <u>Shareable resources</u> in the AWS RAM User Guide.

#### Contents

- Prerequisites for sharing AWS Network Firewall resources
- <u>Related services</u>
- Sharing across Availability Zones
- Sharing an AWS Network Firewall resource
- Unsharing a shared AWS Network Firewall resource

The owner of a rule group can share a rule group that refers to a <u>resource group</u>, but can't share the resource group itself.

## **Prerequisites for sharing AWS Network Firewall resources**

- To share a firewall, firewall policy, or rule group, you must own it in your AWS account. You cannot share a firewall, firewall policy, or rule group that has been shared with you.
- To share a firewall, firewall policy, or rule group with your organization or an organizational unit in AWS Organizations, you must enable sharing with AWS Organizations. For more information, see Enable Sharing with AWS Organizations in the AWS RAM User Guide.

## **Related services**

Firewall, firewall policy, and rule group sharing integrates with AWS Resource Access Manager (AWS RAM). AWS RAM is a service that enables you to share your AWS resources with any AWS account or through AWS Organizations. With AWS RAM, you share resources that you own by creating a *resource share*. A resource share specifies the resources to share, and the consumers with whom to share them. Consumers can be individual AWS accounts, organizational units, or an entire organization in AWS Organizations.

For more information about AWS RAM, see the AWS RAM User Guide.

## **Sharing across Availability Zones**

To ensure that resources are distributed across the Availability Zones for a Region, we independently map Availability Zones to names for each account. This could lead to Availability Zone naming differences across accounts. For example, the Availability Zone us-east-1a for your AWS account might not have the same location as us-east-1a for another AWS account.

To identify the location of your firewall, firewall policy, or rule group relative to your accounts, you must use the *Availability Zone ID* (AZ ID). The AZ ID is a unique and consistent identifier for an Availability Zone across all AWS accounts. For example, use1-az1 is an AZ ID for the us-east-1 Region and it is the same location in every AWS account.

#### To view the AZ IDs for the Availability Zones in your account

1. Open the AWS RAM console at <u>https://console.aws.amazon.com/ram/home</u>.

2. The AZ IDs for the current Region are displayed in the **Your AZ ID** panel on the right-hand side of the screen.

## Sharing an AWS Network Firewall resource

To share a firewall, firewall policy, or rule group, you must add it to a resource share. A resource share is an AWS RAM resource that lets you share your resources across AWS accounts. A resource share specifies the resources to share, and the consumers with whom they are shared. When you share a firewall, firewall policy, or rule group using AWS Network Firewall, you add it to an existing resource share. To add the firewall, firewall policy, or rule group to a new resource share, you must first create the resource share using the <u>AWS RAM console</u>.

If you are part of an organization in AWS Organizations and sharing within your organization is enabled, consumers in your organization are automatically granted access to the shared firewalls, firewall policies, and rule groups. Otherwise, consumers receive an invitation to join the resource share and are granted access to the shared firewalls, firewall policies, and rule groups after accepting the invitation.

You can share any Network Firewall resource that you own using the AWS RAM console, the AWS Network Firewall API, or the AWS CLI.

#### To share a firewall, firewall policy, or rule group that you own using the AWS RAM console

See Creating a Resource Share in the AWS RAM User Guide.

#### To share a firewall, firewall policy, or rule group that you own using the AWS CLI

Use the create-resource-share command.

#### To share a firewall, firewall policy, or rule group that you own using the Network Firewall API

Use the PutResourcePolicy action. For information about how to use this, see PutResourcePolicy in the AWS Network Firewall API Reference.

You can see the sharing status of the firewalls that you own in the Network Firewall console on the firewall details page.

## **Unsharing a shared AWS Network Firewall resource**

When a firewall owner unshares a firewall, the following rules apply:

- Existing VPC endpoint associations remain functional
- The shared account (VPC endpoint association's account) cannot access or view firewall metadata
- VPC endpoint association owners can still delete their associations
- The firewall owner cannot delete their firewall until all VPC endpoint associations are deleted

To unshare a shared firewall, firewall policy, or rule group that you own, you must remove it from the resource share. You can do this using the AWS RAM console or the AWS CLI.

For more information about the impacts of unsharing a firewall, see <u>Considerations for working</u> with firewalls and firewall endpoints.

## To unshare a shared firewall, firewall policy, or rule group that you own using the AWS RAM console

See <u>Updating a Resource Share</u> in the AWS RAM User Guide.

To unshare a shared firewall, firewall policy, or rule group that you own using the AWS CLI

Use the disassociate-resource-share command.

## Security in your use of the AWS Network Firewall service

This section describes AWS Cloud security for Network Firewall. Cloud security at AWS is the highest priority. As an AWS customer, you benefit from a data center and network architecture that is built to meet the requirements of the most security-sensitive organizations.

#### i Note

This section provides standard AWS security guidance for your use of the Network Firewall service and its AWS resources, such as Network Firewall firewall policies and rule groups. For information about protecting your AWS resources using Network Firewall, see the rest of this guide.

Security is a shared responsibility between AWS and you. The <u>shared responsibility model</u> describes this as security *of* the cloud and security *in* the cloud:

- Security of the cloud AWS is responsible for protecting the infrastructure that runs AWS services in the AWS Cloud. AWS also provides you with services that you can use securely. The effectiveness of our security is regularly tested and verified by third-party auditors as part of the <u>AWS compliance programs</u>. To learn about the compliance programs that apply to Network Firewall, see AWS Services in Scope by Compliance Program.
- Security in the cloud Your responsibility is determined by the AWS service that you use. You are also responsible for other factors including the sensitivity of your data, your organization's requirements, and applicable laws and regulations.

This documentation helps you understand how to apply the shared responsibility model when using Network Firewall. The following topics show you generally how to configure Network Firewall to meet your security and compliance objectives for using an AWS service. You also learn how to use other AWS services that help you to monitor and secure your Network Firewall resources.

Use this general guidance in addition to the guidance for using the AWS Network Firewall service itself. Network Firewall is intended to improve the security of communication into and out of your Amazon Virtual Private Cloud VPCs, and this entire developer guide provides guidance for using Network Firewall.

#### Topics

- Data protection in Network Firewall
- Identity and Access Management for AWS Network Firewall
- AWS logging and monitoring tools
- Compliance validation and security best practices for Network Firewall
- <u>Resilience in Network Firewall</u>
- Infrastructure security in AWS Network Firewall
- Access AWS Network Firewall using an interface endpoint

## **Data protection in Network Firewall**

The AWS <u>shared responsibility model</u> applies to data protection in AWS Network Firewall. As described in this model, AWS is responsible for protecting the global infrastructure that runs all of the AWS Cloud. You are responsible for maintaining control over your content that is hosted on this infrastructure. You are also responsible for the security configuration and management tasks for the AWS services that you use. For more information about data privacy, see the <u>Data Privacy</u> FAQ. For information about data protection in Europe, see the <u>AWS Shared Responsibility Model</u> and <u>GDPR</u> blog post on the *AWS Security Blog*.

For data protection purposes, we recommend that you protect AWS account credentials and set up individual users with AWS IAM Identity Center or AWS Identity and Access Management (IAM). That way, each user is given only the permissions necessary to fulfill their job duties. We also recommend that you secure your data in the following ways:

- Use multi-factor authentication (MFA) with each account.
- Use SSL/TLS to communicate with AWS resources. We require TLS 1.2 and recommend TLS 1.3.
- Set up API and user activity logging with AWS CloudTrail. For information about using CloudTrail trails to capture AWS activities, see <u>Working with CloudTrail trails</u> in the AWS CloudTrail User Guide.
- Use AWS encryption solutions, along with all default security controls within AWS services.
- Use advanced managed security services such as Amazon Macie, which assists in discovering and securing sensitive data that is stored in Amazon S3.
- If you require FIPS 140-3 validated cryptographic modules when accessing AWS through a command line interface or an API, use a FIPS endpoint. For more information about the available FIPS endpoints, see Federal Information Processing Standard (FIPS) 140-3.

We strongly recommend that you never put confidential or sensitive information, such as your customers' email addresses, into tags or free-form text fields such as a **Name** field. This includes when you work with Network Firewall or other AWS services using the console, API, AWS CLI, or AWS SDKs. Any data that you enter into tags or free-form text fields used for names may be used for billing or diagnostic logs. If you provide a URL to an external server, we strongly recommend that you do not include credentials information in the URL to validate your request to that server.

Network Firewall entities—such as firewalls, firewall policies, and rule groups—are encrypted at rest, except in certain Regions where encryption is not available, including China (Beijing) and China (Ningxia). Unique encryption keys are used for each Region.

#### Topics

Encryption at rest with AWS Key Management Service

## **Encryption at rest with AWS Key Management Service**

By default, AWS Network Firewall provides encryption for your data at rest using AWS owned keys to protect sensitive customer data. Or, you can use symmetric *customer managed keys* that you create, own, and manage to encrypt your data at rest.

- **AWS owned keys** Network Firewall uses these keys to automatically encrypt personally identifiable data. You can't view, manage, or use AWS owned keys, or audit their use. However, you don't have to take any action or change any programs to protect the keys that encrypt your data. Encryption of data at rest by default helps reduce the operational overhead and complexity involved in protecting sensitive data. At the same time, it enables you to build secure applications that meet strict encryption compliance and regulatory requirements. For more information about using AWS owned keys, see <u>AWS owned keys</u> in the *AWS Key Management Service Developer Guide*.
- **Customer managed keys** Network Firewall supports the use of a symmetric customer managed key that you create, own, and manage. You can specify a customer managed key when you create your firewall, firewall policy, and rule group resources. Because you have full control over this type of encryption, you can perform such tasks as:
  - Establishing and maintaining key policies
  - Establishing and maintaining IAM policies and grants
  - Enabling and disabling key policies

- Rotating key cryptographic material
- Adding tags
- Creating key aliases
- Scheduling keys for deletion

For more information, see <u>Customer managed keys</u> in the AWS Key Management Service Developer Guide.

#### Note

Network Firewall automatically enables encryption at rest using AWS owned keys to protect personally identifiable data at no charge. Standard AWS KMS charges apply when using customer managed keys. For more information about pricing, see the <u>AWS Key</u> <u>Management Service pricing</u>.

For general information on AWS KMS, see <u>What is AWS Key Management Service</u>? in the AWS Key Management Service Developer Guide.

#### Using customer managed keys with Network Firewall

The following section provides information about using customer managed keys with Network Firewall.

#### Topics

- How AWS Network Firewall uses grants in AWS KMS
- Creating a customer managed key
- Specifying a customer managed key for Network Firewall
- AWS Network Firewall encryption context
- Monitoring customer managed keys

#### How AWS Network Firewall uses grants in AWS KMS

Network Firewall requires a grant to use your customer managed key.

When you create a firewall, firewall policy, or rule group encrypted with a customer managed key, Network Firewall creates a grant on your behalf by sending a <u>CreateGrant</u> request to AWS KMS. Grants in AWS KMS are used to give Network Firewall access to a KMS key in a customer account.

Network Firewall requires the grant to use your customer managed key for the following internal operations:

- Send <u>DescribeKey</u> requests to AWS KMS to verify that the symmetric customer managed key ID entered when creating a firewall, firewall policy, or rule group is valid.
- Send <u>GenerateDataKey</u> requests to AWS KMS to generate data keys encrypted by your customer managed key.
- Send <u>Decrypt</u> requests to AWS KMS to decrypt the encrypted data keys so that they can be used to encrypt your data.

#### 🛕 Important

You can revoke access to the grant or delete the customer managed key at any time. However if you do, the Network Firewall resources that are dependent on the customer managed key won't function. The firewall endpoints encrypted with the customer managed key will drop all packets. To continue to use the resource types that are associated with the customer managed key, you must delete the dependent resources, and then recreate your resources with a key containing adequate permissions.

#### Creating a customer managed key

You can create a symmetric customer managed key by using the AWS Management Console, or the AWS KMS APIs.

#### To create a symmetric customer managed key

Follow the steps for <u>Creating symmetric customer managed key</u> in the AWS Key Management Service Developer Guide.

#### **Key policy**

Key policies control access to your customer managed key. Every customer managed key must have exactly one key policy, which contains statements that determine who can use the key and how they can use it. When you create your customer managed key, you can specify a key policy. For more information, see <u>Managing access to customer managed keys</u> in the AWS Key Management Service Developer Guide.

To use your customer managed key with your Network Firewall resources, the following API operations must be permitted in the key policy:

 <u>kms:CreateGrant</u> – Adds a grant to a customer managed key. Grants control access to a specified KMS key, which allows access to <u>grant operations</u> Network Firewall requires. For more information, see <u>Using Grants</u> in theAWS Key Management Service Developer Guide.

This allows Network Firewall to do the following:

- Call GenerateDataKey to generate an encrypted data key and store it, because the data key isn't immediately used to encrypt.
- Call Decrypt to use the stored encrypted data key to access encrypted data.
- Set up a retiring principal to allow the service to RetireGrant.

The following are policy statement examples you can add for Network Firewall:

JSON

```
{
"Id": "key-consolepolicy-3",
"Version": "2012-10-17",
"Statement": [
   {
        "Sid": "Enable IAM User Permissions",
        "Effect": "Allow",
        "Principal": {
            "AWS": "arn:aws:iam::111122223333:root"
        },
        "Action": "kms:*",
        "Resource": "*"
   },
   {
        "Sid": "Allow access for Key Administrators",
        "Effect": "Allow",
        "Principal": {
            "AWS": "arn:aws:iam::111122223333:role/Admin"
        },
```

```
"Action": [
        "kms:Create*",
        "kms:Describe*",
        "kms:Enable*",
        "kms:List*",
        "kms:Put*",
        "kms:Update*",
        "kms:Revoke*",
        "kms:Disable*",
        "kms:Get*",
        "kms:Delete*",
        "kms:TagResource",
        "kms:UntagResource",
        "kms:ScheduleKeyDeletion",
        "kms:CancelKeyDeletion"
    ],
    "Resource": "*"
},
{
    "Sid": "Allow use of the key",
    "Effect": "Allow",
    "Principal": {
        "AWS": "arn:aws:iam::111122223333:root"
    },
    "Action": [
        "kms:Encrypt",
        "kms:Decrypt",
        "kms:ReEncrypt*",
        "kms:GenerateDataKey*",
        "kms:DescribeKey"
    ],
    "Resource": "*"
},
{
    "Sid": "Allow attachment of persistent resources",
    "Effect": "Allow",
    "Principal": {
        "AWS": "arn:aws:iam::111122223333:root"
    },
    "Action": [
        "kms:CreateGrant",
        "kms:ListGrants",
        "kms:RevokeGrant"
    ],
```

```
"Resource": "*",
    "Condition": {
        "Bool": {
            "kms:GrantIsForAWSResource": "true"
        }
    }
}
```

For information about <u>specifying permissions in a policy</u>, see the AWS Key Management Service Developer Guide. For more information about <u>troubleshooting key access</u>, see the AWS Key Management Service Developer Guide.

#### Specifying a customer managed key for Network Firewall

You can specify a customer managed key for the following resources:

- Firewalls
- Firewall policies
- Rule groups
- TLS inspection configurations

When you create a resource, you can specify the data key by entering an *AWS KMS ID*, which Network Firewall uses to encrypt the identifiable personal data stored by the resource. An AWS KMS ID is a <u>key identifier</u> for an AWS KMS customer managed key. You can specify a key ID, key ARN, alias name, or alias ARN.

#### **AWS Network Firewall encryption context**

An <u>encryption context</u> is an optional set of key-value pairs that contain additional contextual information about the data. AWS KMS uses the encryption context as additional authenticated data to support authenticated encryption. When you include an encryption context in a request to encrypt data, AWS KMS binds the encryption context to the encrypted data. To decrypt data, you include the same encryption context in the request.

#### **AWS Network Firewall encryption context**

Network Firewall uses the same encryption context in all AWS KMS cryptographic operations, where the key is aws:network-firewall:resource-id and the value is the resource <u>Amazon</u> Resource Name (ARN).

#### Example

```
"encryptionContext": {
    "aws:network-firewall:resource-id": "abcdef-b795-4280-8560-3c2b5e723c41"
}
```

#### Using encryption context for monitoring

When you use a symmetric customer managed key to encrypt your Network Firewall resources, you can also use the encryption context in audit records and logs to identify how the customer managed key is being used. The encryption context also appears in <u>logs generated by AWS</u> <u>CloudTrail or Amazon CloudWatch Logs</u>.

#### Using encryption context to control access to your customer managed key

You can use the encryption context in key policies and IAM policies as conditions to control access to your symmetric customer managed key. You can also use encryption context constraints in a grant.

Network Firewall uses an encryption context constraint in grants to control access to the customer managed key in your account or Region. The grant constraint requires that the operations that the grant allows use the specified encryption context.

#### Example

The following are example key policy statements to grant access to a customer managed key for a specific encryption context. The condition in this policy statement requires that the grants have an encryption context constraint that specifies the encryption context.

```
{
    "KeyId":
    "arn:aws:kms:region:111122223333:key/1234abcd-12ab-34cd-56ef-123456SAMPLE",
    "GrantId": "grant_ID",
    "Name": "11223344-abcd-1111-2222-111222333444",
    "CreationDate": "2022-03-16T14:42:42-04:00",
    "GranteePrincipal": "network-firewall.region.amazonaws.com",
    "RetiringPrincipal": "network-firewall.region.amazonaws.com",
    "IssuingAccount": "111122223333",
```

```
"Operations": [
    "Decrypt",
    "GenerateDataKey",
    "RetireGrant"
],
    "Constraints": {
        "EncryptionContextSubset": {
            "aws:network-firewall:resource-id": "11223344-aabb-1122-3344-111222333444"
        }
    }
}
```

#### Monitoring customer managed keys

When you use an AWS KMS customer managed key with your AWS Network Firewall resources, you can use <u>AWS CloudTrail</u> or <u>Amazon CloudWatch Logs</u> to track requests that Network Firewall sends to AWS KMS.

The following example is an AWS CloudTrail event for CreateGrant to monitor KMS operations called by Network Firewall to access data encrypted by your customer managed key:

When you use an AWS KMS customer managed key to encrypt your Network Firewall resources, Network Firewall sends a CreateGrant request on your behalf to access the KMS key in your AWS account. The grant that Network Firewall creates are specific to the resource associated with the AWS KMS customer managed key. In addition, Network Firewall uses the RetireGrant operation to remove a grant when you delete a resource.

The following example event records the CreateGrant operation:

#### CreateGrant

When you use an AWS KMS customer managed key to encrypt your Network Firewall resources, Network Firewall sends a CreateGrant request on your behalf to access the customer managed key in your AWS account. The grant that Network Firewall creates are specific to the resource associated with the AWS KMS customer managed key. In addition, Network Firewall uses the RetireGrant operation to remove a grant when you delete a resource.

The following example event records the CreateGrant operation:

```
"eventVersion": "1.08",
```

{

```
"userIdentity": {
       "type": "AssumedRole",
       "principalId": "AROAIGDTESTANDEXAMPLE:Sampleuser01",
       "arn": "arn:aws:sts::55555555555:assumed-role/Admin/example_Account",
       "accountId": "5555555555555",
       "accessKeyId": "AKIAIOSFODNN7EXAMPLE3",
       "sessionContext": {
           "sessionIssuer": {
               "type": "Role",
               "principalId": "AROAIGDTESTANDEXAMPLE:Sampleuser01",
               "arn": "arn:aws:iam::55555555555555:role/Admin",
               "accountId": "555555555555",
               "userName": "Admin"
           },
           "webIdFederationData": {},
           "attributes": {
               "creationDate": "2022-03-16T18:41:09Z",
               "mfaAuthenticated": "false"
           }
       },
       "invokedBy": "555555555555555"
  },
   "eventTime": "2022-03-16T18:42:42Z",
   "eventSource": "kms.amazonaws.com",
   "eventName": "CreateGrant",
   "awsRegion": "region",
   "sourceIPAddress": "192.0.2.0/24",
   "userAgent": "111122223333",
   "requestParameters": {
       "keyId":
"arn:aws:kms:region:111122223333:key/1234abcd-12ab-34cd-56ef-123456SAMPLE",
       "retiringPrincipal": "network-firewall. region. amazonaws.com",
       "operations": [
           "Decrypt",
           "GenerateDataKey",
           "RetireGrant"
       ],
       "granteePrincipal": "network-firewall.region.amazonaws.com",
       "constraints": {
           "encryptionContextSubset": {
               "aws:network-firewall:resource-id":
"1234abcd-12ab-34cd-56ef-123456SAMPLE"
           }
       }
```

```
},
    "responseElements": {
        "grantId":
 "0ab0ac0d0b000f00ea00cc0a0e00fc00bce000c000f000000c0bc0a0000aaafSAMPLE"
    },
    "requestID": "ff000af-00eb-00ce-0e00-ea000fb0fba0SAMPLE",
    "eventID": "ff000af-00eb-00ce-0e00-ea000fb0fba0SAMPLE",
    "readOnly": false,
    "resources": [
        {
            "accountId": "093688922507",
            "type": "AWS::KMS::Key",
            "ARN":
 "arn:aws:kms:region:111122223333:key/1234abcd-12ab-34cd-56ef-123456SAMPLE"
        }
    ],
    "eventType": "AwsApiCall",
    "managementEvent": true,
    "recipientAccountId": "555555555555",
    "sharedEventID": "ff000af-00eb-00ce-0e00-ea000fb0fba0SAMPLE",
    "eventCategory": "Management"
}
```

GenerateDataKey

When you enable an AWS KMS customer managed key for your Network Firewall resource, Network Firewall creates a unique table key. It sends a GenerateDataKey request to AWS KMS that specifies the AWS KMS customer managed key for the resource.

The following example event records the GenerateDataKey operation:

```
{
    "eventVersion": "1.08",
    "userIdentity": {
        "type": "AWSService",
        "invokedBy": "444455556666"
    },
    "eventTime": "2022-03-10T17:16:28Z",
    "eventSource": "kms.amazonaws.com",
    "eventName": "GenerateDataKey",
    "awsRegion": "region",
    "sourceIPAddress": "198.51.100.0/24",
```

```
"userAgent": "ExampleDesktop/1.0 (V1; OS)",
    "requestParameters": {
        "keySpec": "AES_256",
        "keyId":
 "arn:aws:kms:region:444455556666:key/1234abcd-12ab-34cd-56ef-123456SAMPLE",
        "encryptionContext": {
            "aws:network-firewall:resource-id":
 "1234abcd-12ab-34cd-56ef-123456SAMPLE",
            "aws:s3:arn": "arn:aws:s3:::service-bucket/stateless-
rulegroup/9876abcd-12ab-23cd-56ef-123456SAMPLE/1/1234abcd-12ab-34cd-56ef-123456SAMPLE"
        }
    },
    "responseElements": null,
    "requestID": "aa000af-00eb-00ce-0e00-ea000gh0fba0SAMPLE",
    "eventID": "ff000af-00eb-00ce-0e00-ea000fb0fba0SAMPLE",
    "readOnly": true,
    "resources": [
        {
            "accountId": "4444555566666",
            "type": "AWS::KMS::Key",
            "ARN":
 "arn:aws:kms:region:444455556666:key/1234abcd-12ab-34cd-56ef-123456SAMPLE"
        }
    ],
    "eventType": "AwsApiCall",
    "managementEvent": true,
    "recipientAccountId": "444455556666",
    "sharedEventID": "ff000af-00eb-00ce-0e00-ea000fb0fba0SAMPLE",
    "eventCategory": "Management"
}
```

#### Decrypt

When you access an encrypted resource, Network Firewall calls the Decrypt operation to use the stored encrypted data key to access the encrypted data.

The following example event records the Decrypt operation:

```
{
    "eventVersion": "1.08",
    "userIdentity": {
        "type": "AWSService",
        "invokedBy": "4444555566666"
```

```
},
    "eventTime": "2022-03-10T17:16:33Z",
    "eventSource": "kms.amazonaws.com",
    "eventName": "Decrypt",
    "awsRegion": "region",
    "sourceIPAddress": "198.51.100.0/24",
    "userAgent": "ExampleDesktop/1.0 (V1; OS)",
    "requestParameters": {
        "encryptionContext": {
            "aws:network-firewall:resource-id":
 "1234abcd-12ab-34cd-56ef-123456SAMPLE",
            "aws:s3:arn": "arn:aws:s3:::service-bucket/stateless-
rulegroup/9876abcd-12ab-23cd-56ef-123456SAMPLE/1/1234abcd-12ab-34cd-56ef-123456SAMPLE"
        },
        "encryptionAlgorithm": "SYMMETRIC_DEFAULT"
    },
    "responseElements": null,
    "requestID": "ff000af-00eb-00ce-0e00-ea000fb0fba0SAMPLE",
    "eventID": "ff000af-00eb-00ce-0e00-ea000fb0fba0SAMPLE",
    "readOnly": true,
    "resources": [
        {
            "accountId": "444455556666",
            "type": "AWS::KMS::Key",
            "ARN":
 "arn:aws:kms:region:444455556666:key/1234abcd-12ab-34cd-56ef-123456SAMPLE"
        }
    ],
    "eventType": "AwsApiCall",
    "managementEvent": true,
    "recipientAccountId": "444455556666",
    "sharedEventID": "ff000af-00eb-00ce-0e00-ea000fb0fba0SAMPLE",
    "eventCategory": "Management"
}
```

#### Learn more

The following resources provide more information about data encryption at rest.

• For more information about <u>AWS Key Management Service basic concepts</u>, see the AWS Key Management Service Developer Guide. • For more information about <u>Security best practices for AWS Key Management Service</u>, see the AWS Key Management Service Developer Guide.

# Identity and Access Management for AWS Network Firewall

AWS Identity and Access Management (IAM) is an AWS service that helps an administrator securely control access to AWS resources. IAM administrators control who can be *authenticated* (signed in) and *authorized* (have permissions) to use Network Firewall resources. IAM is an AWS service that you can use with no additional charge.

#### Topics

- Audience
- Authenticating with identities
- Managing access using policies
- How AWS Network Firewall works with IAM
- Identity-based policy examples for AWS Network Firewall
- Resource-based policy examples for AWS Network Firewall
- <u>AWS managed policies for AWS Network Firewall</u>
- Troubleshooting AWS Network Firewall identity and access
- Using service-linked roles for Network Firewall

### Audience

How you use AWS Identity and Access Management (IAM) differs, depending on the work that you do in Network Firewall.

**Service user** – If you use the Network Firewall service to do your job, then your administrator provides you with the credentials and permissions that you need. As you use more Network Firewall features to do your work, you might need additional permissions. Understanding how access is managed can help you request the right permissions from your administrator. If you cannot access a feature in Network Firewall, see Troubleshooting AWS Network Firewall identity and access.

**Service administrator** – If you're in charge of Network Firewall resources at your company, you probably have full access to Network Firewall. It's your job to determine which Network Firewall

features and resources your service users should access. You must then submit requests to your IAM administrator to change the permissions of your service users. Review the information on this page to understand the basic concepts of IAM. To learn more about how your company can use IAM with Network Firewall, see How AWS Network Firewall works with IAM.

**IAM administrator** – If you're an IAM administrator, you might want to learn details about how you can write policies to manage access to Network Firewall. To view example Network Firewall identity-based policies that you can use in IAM, see <u>Identity-based policy examples for AWS</u> <u>Network Firewall</u>.

### Authenticating with identities

Authentication is how you sign in to AWS using your identity credentials. You must be *authenticated* (signed in to AWS) as the AWS account root user, as an IAM user, or by assuming an IAM role.

You can sign in to AWS as a federated identity by using credentials provided through an identity source. AWS IAM Identity Center (IAM Identity Center) users, your company's single sign-on authentication, and your Google or Facebook credentials are examples of federated identities. When you sign in as a federated identity, your administrator previously set up identity federation using IAM roles. When you access AWS by using federation, you are indirectly assuming a role.

Depending on the type of user you are, you can sign in to the AWS Management Console or the AWS access portal. For more information about signing in to AWS, see <u>How to sign in to your AWS</u> <u>account</u> in the AWS Sign-In User Guide.

If you access AWS programmatically, AWS provides a software development kit (SDK) and a command line interface (CLI) to cryptographically sign your requests by using your credentials. If you don't use AWS tools, you must sign requests yourself. For more information about using the recommended method to sign requests yourself, see <u>AWS Signature Version 4 for API requests</u> in the *IAM User Guide*.

Regardless of the authentication method that you use, you might be required to provide additional security information. For example, AWS recommends that you use multi-factor authentication (MFA) to increase the security of your account. To learn more, see <u>Multi-factor authentication</u> in the AWS IAM Identity Center User Guide and <u>AWS Multi-factor authentication in IAM</u> in the IAM User Guide.

#### AWS account root user

When you create an AWS account, you begin with one sign-in identity that has complete access to all AWS services and resources in the account. This identity is called the AWS account *root user* and is accessed by signing in with the email address and password that you used to create the account. We strongly recommend that you don't use the root user for your everyday tasks. Safeguard your root user credentials and use them to perform the tasks that only the root user can perform. For the complete list of tasks that require you to sign in as the root user, see <u>Tasks that require root</u> user credentials in the *IAM User Guide*.

### **Federated identity**

As a best practice, require human users, including users that require administrator access, to use federation with an identity provider to access AWS services by using temporary credentials.

A *federated identity* is a user from your enterprise user directory, a web identity provider, the AWS Directory Service, the Identity Center directory, or any user that accesses AWS services by using credentials provided through an identity source. When federated identities access AWS accounts, they assume roles, and the roles provide temporary credentials.

For centralized access management, we recommend that you use AWS IAM Identity Center. You can create users and groups in IAM Identity Center, or you can connect and synchronize to a set of users and groups in your own identity source for use across all your AWS accounts and applications. For information about IAM Identity Center, see <u>What is IAM Identity Center?</u> in the AWS IAM Identity Center User Guide.

### IAM users and groups

An <u>IAM user</u> is an identity within your AWS account that has specific permissions for a single person or application. Where possible, we recommend relying on temporary credentials instead of creating IAM users who have long-term credentials such as passwords and access keys. However, if you have specific use cases that require long-term credentials with IAM users, we recommend that you rotate access keys. For more information, see <u>Rotate access keys regularly for use cases that require long-</u> term credentials in the *IAM User Guide*.

An <u>IAM group</u> is an identity that specifies a collection of IAM users. You can't sign in as a group. You can use groups to specify permissions for multiple users at a time. Groups make permissions easier to manage for large sets of users. For example, you could have a group named *IAMAdmins* and give that group permissions to administer IAM resources.

Users are different from roles. A user is uniquely associated with one person or application, but a role is intended to be assumable by anyone who needs it. Users have permanent long-term credentials, but roles provide temporary credentials. To learn more, see <u>Use cases for IAM users</u> in the *IAM User Guide*.

### IAM roles

An <u>IAM role</u> is an identity within your AWS account that has specific permissions. It is similar to an IAM user, but is not associated with a specific person. To temporarily assume an IAM role in the AWS Management Console, you can <u>switch from a user to an IAM role (console)</u>. You can assume a role by calling an AWS CLI or AWS API operation or by using a custom URL. For more information about methods for using roles, see <u>Methods to assume a role</u> in the *IAM User Guide*.

IAM roles with temporary credentials are useful in the following situations:

- Federated user access To assign permissions to a federated identity, you create a role and define permissions for the role. When a federated identity authenticates, the identity is associated with the role and is granted the permissions that are defined by the role. For information about roles for federation, see <u>Create a role for a third-party identity provider</u> (federation) in the *IAM User Guide*. If you use IAM Identity Center, you configure a permission set. To control what your identities can access after they authenticate, IAM Identity Center correlates the permission set to a role in IAM. For information about permissions sets, see <u>Permission sets</u> in the *AWS IAM Identity Center User Guide*.
- **Temporary IAM user permissions** An IAM user or role can assume an IAM role to temporarily take on different permissions for a specific task.
- Cross-account access You can use an IAM role to allow someone (a trusted principal) in a different account to access resources in your account. Roles are the primary way to grant crossaccount access. However, with some AWS services, you can attach a policy directly to a resource (instead of using a role as a proxy). To learn the difference between roles and resource-based policies for cross-account access, see Cross account resource access in IAM in the IAM User Guide.
- **Cross-service access** Some AWS services use features in other AWS services. For example, when you make a call in a service, it's common for that service to run applications in Amazon EC2 or store objects in Amazon S3. A service might do this using the calling principal's permissions, using a service role, or using a service-linked role.
  - Forward access sessions (FAS) When you use an IAM user or role to perform actions in AWS, you are considered a principal. When you use some services, you might perform an action that then initiates another action in a different service. FAS uses the permissions of the

principal calling an AWS service, combined with the requesting AWS service to make requests to downstream services. FAS requests are only made when a service receives a request that requires interactions with other AWS services or resources to complete. In this case, you must have permissions to perform both actions. For policy details when making FAS requests, see Forward access sessions.

- Service role A service role is an <u>IAM role</u> that a service assumes to perform actions on your behalf. An IAM administrator can create, modify, and delete a service role from within IAM. For more information, see <u>Create a role to delegate permissions to an AWS service</u> in the *IAM User Guide*.
- Service-linked role A service-linked role is a type of service role that is linked to an AWS service. The service can assume the role to perform an action on your behalf. Service-linked roles appear in your AWS account and are owned by the service. An IAM administrator can view, but not edit the permissions for service-linked roles.
- Applications running on Amazon EC2 You can use an IAM role to manage temporary credentials for applications that are running on an EC2 instance and making AWS CLI or AWS API requests. This is preferable to storing access keys within the EC2 instance. To assign an AWS role to an EC2 instance and make it available to all of its applications, you create an instance profile that is attached to the instance. An instance profile contains the role and enables programs that are running on the EC2 instance to get temporary credentials. For more information, see <u>Use an IAM role to grant permissions to applications running on Amazon EC2 instances</u> in the *IAM User Guide*.

# Managing access using policies

You control access in AWS by creating policies and attaching them to AWS identities or resources. A policy is an object in AWS that, when associated with an identity or resource, defines their permissions. AWS evaluates these policies when a principal (user, root user, or role session) makes a request. Permissions in the policies determine whether the request is allowed or denied. Most policies are stored in AWS as JSON documents. For more information about the structure and contents of JSON policy documents, see Overview of JSON policies in the *IAM User Guide*.

Administrators can use AWS JSON policies to specify who has access to what. That is, which **principal** can perform **actions** on what **resources**, and under what **conditions**.

By default, users and roles have no permissions. To grant users permission to perform actions on the resources that they need, an IAM administrator can create IAM policies. The administrator can then add the IAM policies to roles, and users can assume the roles.

IAM policies define permissions for an action regardless of the method that you use to perform the operation. For example, suppose that you have a policy that allows the iam:GetRole action. A user with that policy can get role information from the AWS Management Console, the AWS CLI, or the AWS API.

### **Identity-based policies**

Identity-based policies are JSON permissions policy documents that you can attach to an identity, such as an IAM user, group of users, or role. These policies control what actions users and roles can perform, on which resources, and under what conditions. To learn how to create an identity-based policy, see <u>Define custom IAM permissions with customer managed policies</u> in the *IAM User Guide*.

Identity-based policies can be further categorized as *inline policies* or *managed policies*. Inline policies are embedded directly into a single user, group, or role. Managed policies are standalone policies that you can attach to multiple users, groups, and roles in your AWS account. Managed policies include AWS managed policies and customer managed policies. To learn how to choose between a managed policy or an inline policy, see <u>Choose between managed policies and inline policies</u> in the *IAM User Guide*.

### **Resource-based policies**

Resource-based policies are JSON policy documents that you attach to a resource. Examples of resource-based policies are IAM *role trust policies* and Amazon S3 *bucket policies*. In services that support resource-based policies, service administrators can use them to control access to a specific resource. For the resource where the policy is attached, the policy defines what actions a specified principal can perform on that resource and under what conditions. You must <u>specify a principal</u> in a resource-based policy. Principals can include accounts, users, roles, federated users, or AWS services.

Resource-based policies are inline policies that are located in that service. You can't use AWS managed policies from IAM in a resource-based policy.

### Access control lists (ACLs)

Access control lists (ACLs) control which principals (account members, users, or roles) have permissions to access a resource. ACLs are similar to resource-based policies, although they do not use the JSON policy document format. Amazon S3, AWS WAF, and Amazon VPC are examples of services that support ACLs. To learn more about ACLs, see <u>Access control list (ACL) overview</u> in the *Amazon Simple Storage Service Developer Guide*.

### Other policy types

AWS supports additional, less-common policy types. These policy types can set the maximum permissions granted to you by the more common policy types.

- Permissions boundaries A permissions boundary is an advanced feature in which you set the maximum permissions that an identity-based policy can grant to an IAM entity (IAM user or role). You can set a permissions boundary for an entity. The resulting permissions are the intersection of an entity's identity-based policies and its permissions boundaries. Resource-based policies that specify the user or role in the Principal field are not limited by the permissions boundary. An explicit deny in any of these policies overrides the allow. For more information about permissions boundaries, see <u>Permissions boundaries for IAM entities</u> in the *IAM User Guide*.
- Service control policies (SCPs) SCPs are JSON policies that specify the maximum permissions for an organization or organizational unit (OU) in AWS Organizations. AWS Organizations is a service for grouping and centrally managing multiple AWS accounts that your business owns. If you enable all features in an organization, then you can apply service control policies (SCPs) to any or all of your accounts. The SCP limits permissions for entities in member accounts, including each AWS account root user. For more information about Organizations and SCPs, see <u>Service</u> <u>control policies</u> in the AWS Organizations User Guide.
- Resource control policies (RCPs) RCPs are JSON policies that you can use to set the maximum available permissions for resources in your accounts without updating the IAM policies attached to each resource that you own. The RCP limits permissions for resources in member accounts and can impact the effective permissions for identities, including the AWS account root user, regardless of whether they belong to your organization. For more information about Organizations and RCPs, including a list of AWS services that support RCPs, see <u>Resource control policies (RCPs)</u> in the AWS Organizations User Guide.
- Session policies Session policies are advanced policies that you pass as a parameter when you
  programmatically create a temporary session for a role or federated user. The resulting session's
  permissions are the intersection of the user or role's identity-based policies and the session
  policies. Permissions can also come from a resource-based policy. An explicit deny in any of these
  policies overrides the allow. For more information, see <u>Session policies</u> in the *IAM User Guide*.

### Multiple policy types

When multiple types of policies apply to a request, the resulting permissions are more complicated to understand. To learn how AWS determines whether to allow a request when multiple policy types are involved, see Policy evaluation logic in the *IAM User Guide*.

### How AWS Network Firewall works with IAM

Before you use IAM to manage access to Network Firewall, learn what IAM features are available to use with Network Firewall.

#### IAM features you can use with AWS Network Firewall

| IAM feature                              | Network Firewall support |
|------------------------------------------|--------------------------|
| Identity-based policies                  | Yes                      |
| Resource-based policies                  | Yes                      |
| Policy actions                           | Yes                      |
| Policy resources                         | Yes                      |
| Policy condition keys (service-specific) | No                       |
| ACLs                                     | No                       |
| ABAC (tags in policies)                  | Yes                      |
| Temporary credentials                    | Yes                      |
| Forward access sessions (FAS)            | Yes                      |
| Service roles                            | No                       |
| Service-linked roles                     | Yes                      |

To get a high-level view of how Network Firewall and other AWS services work with most IAM features, see AWS services that work with IAM in the *IAM User Guide*.

### **Identity-based policies for Network Firewall**

#### Supports identity-based policies: Yes

Identity-based policies are JSON permissions policy documents that you can attach to an identity, such as an IAM user, group of users, or role. These policies control what actions users and roles can perform, on which resources, and under what conditions. To learn how to create an identity-based policy, see <u>Define custom IAM permissions with customer managed policies</u> in the *IAM User Guide*.

With IAM identity-based policies, you can specify allowed or denied actions and resources as well as the conditions under which actions are allowed or denied. You can't specify the principal in an identity-based policy because it applies to the user or role to which it is attached. To learn about all of the elements that you can use in a JSON policy, see <u>IAM JSON policy elements reference</u> in the *IAM User Guide*.

#### Identity-based policy examples for Network Firewall

To view examples of Network Firewall identity-based policies, see <u>Identity-based policy examples</u> for AWS Network Firewall.

### **Resource-based policies within Network Firewall**

#### Supports resource-based policies: Yes

Resource-based policies are JSON policy documents that you attach to a resource. Examples of resource-based policies are IAM *role trust policies* and Amazon S3 *bucket policies*. In services that support resource-based policies, service administrators can use them to control access to a specific resource. For the resource where the policy is attached, the policy defines what actions a specified principal can perform on that resource and under what conditions. You must <u>specify a principal</u> in a resource-based policy. Principals can include accounts, users, roles, federated users, or AWS services.

To enable cross-account access, you can specify an entire account or IAM entities in another account as the principal in a resource-based policy. Adding a cross-account principal to a resource-based policy is only half of establishing the trust relationship. When the principal and the resource are in different AWS accounts, an IAM administrator in the trusted account must also grant the principal entity (user or role) permission to access the resource. They grant permission by attaching an identity-based policy to the entity. However, if a resource-based policy grants access

to a principal in the same account, no additional identity-based policy is required. For more information, see Cross account resource access in IAM in the *IAM User Guide*.

The Network Firewall service supports only one type of resource-based policy called a *resource policy*, which is attached to a shared firewall policy or rule group. This policy defines which principals can share firewall policies and rule groups between accounts.

To learn how to attach a resource-based policy to a shared firewall policy or rule group, see <u>Sharing</u> <u>AWS Network Firewall resources</u>.

#### **Resource-based policy examples within Network Firewall**

To view examples of Network Firewall resource-based policies, see <u>Resource-based policy examples</u> for AWS Network Firewall.

### **Policy actions for Network Firewall**

#### Supports policy actions: Yes

Administrators can use AWS JSON policies to specify who has access to what. That is, which **principal** can perform **actions** on what **resources**, and under what **conditions**.

The Action element of a JSON policy describes the actions that you can use to allow or deny access in a policy. Policy actions usually have the same name as the associated AWS API operation. There are some exceptions, such as *permission-only actions* that don't have a matching API operation. There are also some operations that require multiple actions in a policy. These additional actions are called *dependent actions*.

Include actions in a policy to grant permissions to perform the associated operation.

To see a list of Network Firewall actions, see <u>Actions defined by AWS Network Firewall</u> in the *Service Authorization Reference*.

Policy actions in Network Firewall use the following prefix before the action:

network-firewall

To specify multiple actions in a single statement, separate them with commas.

"Action": [

How AWS Network Firewall works with IAM

```
Developer Guide
```

```
"network-firewall:action1",
"network-firewall:action2"
]
```

You can specify multiple actions using wildcards (\*). For example, to specify all actions that begin with the word Describe, include the following action:

```
"Action": "network-firewall:Describe*"
```

To view examples of Network Firewall identity-based policies, see <u>Identity-based policy examples</u> for AWS Network Firewall.

### **Policy resources for Network Firewall**

#### Supports policy resources: Yes

Administrators can use AWS JSON policies to specify who has access to what. That is, which **principal** can perform **actions** on what **resources**, and under what **conditions**.

The Resource JSON policy element specifies the object or objects to which the action applies. Statements must include either a Resource or a NotResource element. As a best practice, specify a resource using its <u>Amazon Resource Name (ARN)</u>. You can do this for actions that support a specific resource type, known as *resource-level permissions*.

For actions that don't support resource-level permissions, such as listing operations, use a wildcard (\*) to indicate that the statement applies to all resources.

"Resource": "\*"

To see a list of Network Firewall resource types and their ARNs, see <u>Resource types defined by AWS</u> <u>Network Firewall</u> in the *Service Authorization Reference*. To learn with which actions you can specify the ARN of each resource, see Actions defined by AWS Network Firewall.

Some Network Firewall API actions support multiple resources. For example, EXAMPLE-ACTION accesses EXAMPLE-RESOURCE-1 and EXAMPLE-RESOURCE-2, so a principal must have permissions to access both resources. To specify multiple resources in a single statement, separate the ARNs with commas.

```
"Resource": [
"EXAMPLE-RESOURCE-1",
"EXAMPLE-RESOURCE-2"
```

To view examples of Network Firewall identity-based policies, see <u>Identity-based policy examples</u> for AWS Network Firewall.

### **Policy condition keys for Network Firewall**

#### Supports service-specific policy condition keys: No

Administrators can use AWS JSON policies to specify who has access to what. That is, which **principal** can perform **actions** on what **resources**, and under what **conditions**.

The Condition element (or Condition *block*) lets you specify conditions in which a statement is in effect. The Condition element is optional. You can create conditional expressions that use <u>condition operators</u>, such as equals or less than, to match the condition in the policy with values in the request.

If you specify multiple Condition elements in a statement, or multiple keys in a single Condition element, AWS evaluates them using a logical AND operation. If you specify multiple values for a single condition key, AWS evaluates the condition using a logical OR operation. All of the conditions must be met before the statement's permissions are granted.

You can also use placeholder variables when you specify conditions. For example, you can grant an IAM user permission to access a resource only if it is tagged with their IAM user name. For more information, see IAM policy elements: variables and tags in the *IAM User Guide*.

AWS supports global condition keys and service-specific condition keys. To see all AWS global condition keys, see <u>AWS global condition context keys</u> in the *IAM User Guide*.

To see a list of Network Firewall condition keys, see <u>Condition keys for AWS Network Firewall</u> in the *Service Authorization Reference*. To learn with which actions and resources you can use a condition key, see <u>Actions defined by AWS Network Firewall</u>.

To view examples of Network Firewall identity-based policies, see <u>Identity-based policy examples</u> for AWS Network Firewall.

### **ACLs in Network Firewall**

#### Supports ACLs: No

How AWS Network Firewall works with IAM

Access control lists (ACLs) control which principals (account members, users, or roles) have permissions to access a resource. ACLs are similar to resource-based policies, although they do not use the JSON policy document format.

#### **ABAC with Network Firewall**

#### Supports ABAC (tags in policies): Yes

Attribute-based access control (ABAC) is an authorization strategy that defines permissions based on attributes. In AWS, these attributes are called *tags*. You can attach tags to IAM entities (users or roles) and to many AWS resources. Tagging entities and resources is the first step of ABAC. Then you design ABAC policies to allow operations when the principal's tag matches the tag on the resource that they are trying to access.

ABAC is helpful in environments that are growing rapidly and helps with situations where policy management becomes cumbersome.

To control access based on tags, you provide tag information in the <u>condition element</u> of a policy using the aws:ResourceTag/key-name, aws:RequestTag/key-name, or aws:TagKeys condition keys.

If a service supports all three condition keys for every resource type, then the value is **Yes** for the service. If a service supports all three condition keys for only some resource types, then the value is **Partial**.

For more information about ABAC, see <u>Define permissions with ABAC authorization</u> in the *IAM User Guide*. To view a tutorial with steps for setting up ABAC, see <u>Use attribute-based access control</u> (ABAC) in the *IAM User Guide*.

### Using temporary credentials with Network Firewall

#### Supports temporary credentials: Yes

Some AWS services don't work when you sign in using temporary credentials. For additional information, including which AWS services work with temporary credentials, see <u>AWS services that</u> work with IAM in the *IAM User Guide*.

You are using temporary credentials if you sign in to the AWS Management Console using any method except a user name and password. For example, when you access AWS using your company's single sign-on (SSO) link, that process automatically creates temporary credentials. You also automatically create temporary credentials when you sign in to the console as a user and then switch roles. For more information about switching roles, see <u>Switch from a user to an IAM role</u> (console) in the *IAM User Guide*.

You can manually create temporary credentials using the AWS CLI or AWS API. You can then use those temporary credentials to access AWS. AWS recommends that you dynamically generate temporary credentials instead of using long-term access keys. For more information, see Temporary security credentials in IAM.

#### Forward access sessions for Network Firewall

#### Supports forward access sessions (FAS): Yes

When you use an IAM user or role to perform actions in AWS, you are considered a principal. When you use some services, you might perform an action that then initiates another action in a different service. FAS uses the permissions of the principal calling an AWS service, combined with the requesting AWS service to make requests to downstream services. FAS requests are only made when a service receives a request that requires interactions with other AWS services or resources to complete. In this case, you must have permissions to perform both actions. For policy details when making FAS requests, see Forward access sessions.

#### Service roles for Network Firewall

#### Supports service roles: No

A service role is an <u>IAM role</u> that a service assumes to perform actions on your behalf. An IAM administrator can create, modify, and delete a service role from within IAM. For more information, see <u>Create a role to delegate permissions to an AWS service in the *IAM User Guide*.</u>

#### 🔥 Warning

Changing the permissions for a service role might break Network Firewall functionality. Edit service roles only when Network Firewall provides guidance to do so.

### Service-linked roles for Network Firewall

#### Supports service-linked roles: Yes

A service-linked role is a type of service role that is linked to an AWS service. The service can assume the role to perform an action on your behalf. Service-linked roles appear in your AWS

account and are owned by the service. An IAM administrator can view, but not edit the permissions for service-linked roles.

For details about creating or managing service-linked roles, see <u>AWS services that work with IAM</u>. Find a service in the table that includes a Yes in the **Service-linked role** column. Choose the **Yes** link to view the service-linked role documentation for that service.

### Identity-based policy examples for AWS Network Firewall

By default, users and roles don't have permission to create or modify Network Firewall resources. They also can't perform tasks by using the AWS Management Console, AWS Command Line Interface (AWS CLI), or AWS API. To grant users permission to perform actions on the resources that they need, an IAM administrator can create IAM policies. The administrator can then add the IAM policies to roles, and users can assume the roles.

To learn how to create an IAM identity-based policy by using these example JSON policy documents, see <u>Create IAM policies (console)</u> in the *IAM User Guide*.

For details about actions and resource types defined by Network Firewall, including the format of the ARNs for each of the resource types, see <u>Actions, resources, and condition keys for AWS</u> <u>Network Firewall</u> in the *Service Authorization Reference*.

#### Topics

- Policy best practices
- Using the Network Firewall console
- <u>Allow users to view their own permissions</u>

### **Policy best practices**

Identity-based policies determine whether someone can create, access, or delete Network Firewall resources in your account. These actions can incur costs for your AWS account. When you create or edit identity-based policies, follow these guidelines and recommendations:

• Get started with AWS managed policies and move toward least-privilege permissions – To get started granting permissions to your users and workloads, use the AWS managed policies that grant permissions for many common use cases. They are available in your AWS account. We recommend that you reduce permissions further by defining AWS customer managed policies

that are specific to your use cases. For more information, see <u>AWS managed policies</u> or <u>AWS</u> managed policies for job functions in the *IAM User Guide*.

- **Apply least-privilege permissions** When you set permissions with IAM policies, grant only the permissions required to perform a task. You do this by defining the actions that can be taken on specific resources under specific conditions, also known as *least-privilege permissions*. For more information about using IAM to apply permissions, see <u>Policies and permissions in IAM</u> in the *IAM User Guide*.
- Use conditions in IAM policies to further restrict access You can add a condition to your policies to limit access to actions and resources. For example, you can write a policy condition to specify that all requests must be sent using SSL. You can also use conditions to grant access to service actions if they are used through a specific AWS service, such as AWS CloudFormation. For more information, see <u>IAM JSON policy elements: Condition</u> in the *IAM User Guide*.
- Use IAM Access Analyzer to validate your IAM policies to ensure secure and functional permissions – IAM Access Analyzer validates new and existing policies so that the policies adhere to the IAM policy language (JSON) and IAM best practices. IAM Access Analyzer provides more than 100 policy checks and actionable recommendations to help you author secure and functional policies. For more information, see <u>Validate policies with IAM Access Analyzer</u> in the *IAM User Guide*.
- Require multi-factor authentication (MFA) If you have a scenario that requires IAM users or a root user in your AWS account, turn on MFA for additional security. To require MFA when API operations are called, add MFA conditions to your policies. For more information, see <u>Secure API</u> access with MFA in the IAM User Guide.

For more information about best practices in IAM, see <u>Security best practices in IAM</u> in the *IAM User Guide*.

### Using the Network Firewall console

To access the AWS Network Firewall console, you must have a minimum set of permissions. These permissions must allow you to list and view details about the Network Firewall resources in your AWS account. If you create an identity-based policy that is more restrictive than the minimum required permissions, the console won't function as intended for entities (users or roles) with that policy.

You don't need to allow minimum console permissions for users that are making calls only to the AWS CLI or the AWS API. Instead, allow access to only the actions that match the API operation that they're trying to perform.

The AWS Network Firewall console resides inside the Amazon Virtual Private Cloud (Amazon VPC) console, so you must have the permissions documented at <u>Viewing the Amazon VPC console</u> in the <u>Amazon Virtual Private Cloud User Guide</u>. These permissions allow you to list and view details about the Network Firewall resources in your AWS account.

To ensure that users and roles can still use the Network Firewall console, also attach the Network Firewall *ConsoleAccess* or *ReadOnly* AWS managed policy to the entities. For more information, see Adding permissions to a user in the *IAM User Guide*.

### Allow users to view their own permissions

This example shows how you might create a policy that allows IAM users to view the inline and managed policies that are attached to their user identity. This policy includes permissions to complete this action on the console or programmatically using the AWS CLI or AWS API.

```
{
    "Version": "2012-10-17",
    "Statement": [
        {
            "Sid": "ViewOwnUserInfo",
            "Effect": "Allow",
            "Action": [
                "iam:GetUserPolicy",
                "iam:ListGroupsForUser",
                "iam:ListAttachedUserPolicies",
                "iam:ListUserPolicies",
                "iam:GetUser"
            ],
            "Resource": ["arn:aws:iam::*:user/${aws:username}"]
        },
        {
            "Sid": "NavigateInConsole",
            "Effect": "Allow",
            "Action": [
                "iam:GetGroupPolicy",
                "iam:GetPolicyVersion",
                "iam:GetPolicy",
                "iam:ListAttachedGroupPolicies",
                "iam:ListGroupPolicies",
                "iam:ListPolicyVersions",
                "iam:ListPolicies",
                "iam:ListUsers"
```

```
],
"Resource": "*"
}
]
}
```

# **Resource-based policy examples for AWS Network Firewall**

The Network Firewall service supports only one type of resource-based policy called a *resource policy*, which is attached to a shared firewall policy or rule group. This policy defines which principals can share firewall policies and rule groups between accounts.

To learn how to attach a resource policy to a shared rule group or firewall policy, see <u>Sharing AWS</u> <u>Network Firewall resources</u>.

#### Topics

• Enable sharing of a firewall policy with an account

#### Enable sharing of a firewall policy with an account

The following example grants permissions to the service principal to create or update a resource policy for a firewall policy that's shared across accounts. In the resource policy, you specify the accounts that you want to share the resource with and the operations that you want the accounts to be able to perform.

For information about sharing resources in Network Firewall, see <u>Sharing AWS Network Firewall</u> resources.

JSON

```
{
    "Version": "2012-10-17",
    "Statement": [
        {
            "Effect": "Allow",
            "Principal": {
        }
    }
}
```

```
"AWS": "123456789012"
},
"Action": [
    "network-firewall:AssociateFirewallPolicy",
    "network-firewall:ListFirewallPolicies"
],
    "Resource": "arn:aws:network-firewall:us-
east-1:123456789012:firewall-policy/test-action"
    }
]
```

### AWS managed policies for AWS Network Firewall

To add permissions to users, groups, and roles, it is easier to use AWS managed policies than to write policies yourself. It takes time and expertise to <u>create IAM customer managed policies</u> that provide your team with only the permissions they need. To get started quickly, you can use our AWS managed policies. These policies cover common use cases and are available in your AWS account. For more information about AWS managed policies, see <u>AWS managed policies</u> in the *IAM User Guide*.

AWS services maintain and update AWS managed policies. You can't change the permissions in AWS managed policies. Services occasionally add additional permissions to an AWS managed policy to support new features. This type of update affects all identities (users, groups, and roles) where the policy is attached. Services are most likely to update an AWS managed policy when a new feature is launched or when new operations become available. Services do not remove permissions from an AWS managed policy, so policy updates won't break your existing permissions.

Additionally, AWS supports managed policies for job functions that span multiple services. For example, the **ReadOnlyAccess** AWS managed policy provides read-only access to all AWS services and resources. When a service launches a new feature, AWS adds read-only permissions for new operations and resources. For a list and descriptions of job function policies, see <u>AWS managed</u> policies for job functions in the *IAM User Guide*.

### Network Firewall updates to AWS managed policies

View details about updates to AWS managed policies for Network Firewall since this service began tracking these changes. For automatic alerts about changes to this page, subscribe to the RSS feed on the Network Firewall Document history page.

| Change                                                                                   | Description                                                                                                    | Date              |
|------------------------------------------------------------------------------------------|----------------------------------------------------------------------------------------------------|-------------------|
| AWSNetwor<br>kFirewall<br>ServiceRo<br>lePolicy<br>- Update to<br>the existing<br>policy | Updated the AWSNetworkFirewallServiceRo<br>lePolicy to support describing ACM certificates for use with<br>TLS inspection configurations.<br>For policy details, see <u>AWSNetworkFirewallServiceRolePolicy</u> .                                                                                                    | March 31,<br>2023 |
| AWSNetwor<br>kFirewall<br>ServiceRo<br>lePolicy<br>- Update to<br>the existing<br>policy | AWS Network Firewall expanded availability of the policy to<br>the AWS GovCloud (US) Regions, AWS GovCloud (US-East) and<br>AWS GovCloud (US-West).<br>AWSNetworkFirewallServiceRolePolicy is an access<br>policy that allows Network Firewall to manage Network<br>Firewall related resources on behalf of your AWS account.<br>Network Firewall uses this policy to create, describe, and<br>delete VPC endpoints in support of your firewall management<br>activities.<br>For policy details, see <u>AWSNetworkFirewallServiceRolePolicy</u> .<br>This policy uses the service-linked role AWSServic<br>eRoleForNetworkFirewall . For more information, see<br><u>Using service-linked roles for Network Firewall</u> . | June 24,<br>2021  |
| Network<br>Firewall<br>started                                                           | Network Firewall started tracking changes for its AWS managed policies.                                                                                                    | June 24,<br>2021  |

| Change   | Description | Date |
|----------|-------------|------|
| tracking |             |      |
| changes  |             |      |

### **Troubleshooting AWS Network Firewall identity and access**

Use the following information to help you diagnose and fix common issues that you might encounter when working with Network Firewall and IAM.

#### Topics

- I am not authorized to perform an action in Network Firewall
- I am not authorized to perform iam:PassRole
- I want to allow people outside of my AWS account to access my Network Firewall resources

### I am not authorized to perform an action in Network Firewall

If you receive an error that you're not authorized to perform an action, your policies must be updated to allow you to perform the action.

The following example error occurs when the mateojackson IAM user tries to use the console to view details about a fictional *my*-*example*-*widget* resource but doesn't have the fictional network-firewall: *GetWidget* permissions.

```
User: arn:aws:iam::123456789012:user/mateojackson is not authorized to perform:
    network-firewall:GetWidget on resource: my-example-widget
```

In this case, the policy for the mateojackson user must be updated to allow access to the *myexample-widget* resource by using the network-firewall: *GetWidget* action.

If you need help, contact your AWS administrator. Your administrator is the person who provided you with your sign-in credentials.

### I am not authorized to perform iam:PassRole

If you receive an error that you're not authorized to perform the iam: PassRole action, your policies must be updated to allow you to pass a role to Network Firewall.

Some AWS services allow you to pass an existing role to that service instead of creating a new service role or service-linked role. To do this, you must have permissions to pass the role to the service.

The following example error occurs when an IAM user named marymajor tries to use the console to perform an action in Network Firewall. However, the action requires the service to have permissions that are granted by a service role. Mary does not have permissions to pass the role to the service.

```
User: arn:aws:iam::123456789012:user/marymajor is not authorized to perform: iam:PassRole
```

In this case, Mary's policies must be updated to allow her to perform the iam: PassRole action.

If you need help, contact your AWS administrator. Your administrator is the person who provided you with your sign-in credentials.

# I want to allow people outside of my AWS account to access my Network Firewall resources

You can create a role that users in other accounts or people outside of your organization can use to access your resources. You can specify who is trusted to assume the role. For services that support resource-based policies or access control lists (ACLs), you can use those policies to grant people access to your resources.

To learn more, consult the following:

- To learn whether Network Firewall supports these features, see <u>How AWS Network Firewall</u> works with IAM.
- To learn how to provide access to your resources across AWS accounts that you own, see Providing access to an IAM user in another AWS account that you own in the IAM User Guide.
- To learn how to provide access to your resources to third-party AWS accounts, see <u>Providing</u> access to AWS accounts owned by third parties in the *IAM User Guide*.
- To learn how to provide access through identity federation, see <u>Providing access to externally</u> authenticated users (identity federation) in the *IAM User Guide*.
- To learn the difference between using roles and resource-based policies for cross-account access, see Cross account resource access in IAM in the *IAM User Guide*.

# Using service-linked roles for Network Firewall

AWS Network Firewall uses AWS Identity and Access Management (IAM) <u>service-linked roles</u>. A service-linked role is a unique type of IAM role that is linked directly to Network Firewall. Service-linked roles are predefined by Network Firewall and include all the permissions that the service requires to call other AWS services on your behalf.

A service-linked role makes setting up Network Firewall easier because you don't have to manually add the necessary permissions. Network Firewall defines the permissions of its service-linked roles, and unless defined otherwise, only Network Firewall can assume its roles. The defined permissions include the trust policy and the permissions policy. That permissions policy can't be attached to any other IAM entity.

You can delete a service-linked role only after first deleting its related resources. This protects your Network Firewall resources because you can't inadvertently remove permission to access the resources.

For information about other services that support service-linked roles, see <u>AWS services that work</u> <u>with IAM</u> and look for the services that have **Yes** in the **Service-Linked Role** column. Choose a **Yes** with a link to view the service-linked role documentation for that service.

### Service-linked role permissions for Network Firewall

Network Firewall uses the service-linked role named **AWSServiceRoleForNetworkFirewall** – An access policy that allows AWS Network Firewall to manage Network Firewall related resources on behalf of your AWS account. Network Firewall uses its service-linked-role to create, describe, and delete VPC endpoints in support of your firewall management activities. Network Firewall is the only service that uses this service-linked role, and Network Firewall doesn't use any other service's service-linked role. This service-linked role is used in the Network Firewall managed policy AWSNetworkFirewallServiceRolePolicy. For more information, see <u>AWS managed policies</u> for AWS Network Firewall.

The AWSServiceRoleForNetworkFirewall service-linked role trusts the networkfirewall.amazonaws.com service principal to assume the role. The following is the JSON trust policy:

JSON

{

```
"Version": "2012-10-17",
"Statement": [
    {
      "Effect": "Allow",
      "Principal": {
        "Service": [
           "network-firewall.amazonaws.com"
      ]
      },
      "Action": "sts:AssumeRole"
    }
]
}
```

The role permissions policy allows Network Firewall to perform the following actions:

- Describe and create Amazon EC2 VPC resources for firewall management.
- Describe ACM certificates for use with TLS inspection configurations.
- Create and manage resource groups.
- Periodically check the VPC CIDR blocks and management of firewall endpoints in the VPC.
- Describe Amazon EC2 instances and Amazon EC2 network interfaces for use in resource groups.

The following is the JSON role permissions policy:

JSON

```
{
    "Version": "2012-10-17",
    "Statement": [
        {
            "Action": [
               "ec2:DescribeSubnets",
               "ec2:DescribeVpcs",
               "ec2:CreateVpcEndpoint",
               "ec2:DescribeVpcEndpoints",
               "ec2:DescribeInstances",
               "ec2:DescribeInstances",
               "ec2:DescribeNetworkInterfaces"
        ],
        "Effect": "Allow",
        "
```

```
"Resource": "*"
},
{
    "Effect": "Allow",
    "Action": "acm:DescribeCertificate",
    "Resource": "*"
 },
 {
    "Effect": "Allow",
    "Action": "resource-groups:ListGroupResources",
    "Resource": "*"
},
{
    "Effect": "Allow",
    "Action": "tag:GetResources",
    "Resource": "*",
    "Condition": {
        "StringEquals": {
            "aws:CalledViaLast": "resource-groups.amazonaws.com"
        }
    }
},
{
    "Effect": "Allow",
    "Action": [
        "ec2:CreateTags"
    ],
    "Resource": "arn:aws:ec2:*:*:vpc-endpoint/*",
    "Condition": {
        "StringEquals": {
            "ec2:CreateAction": "CreateVpcEndpoint",
            "aws:RequestTag/AWSNetworkFirewallManaged": "true"
        }
    }
},
{
    "Effect": "Allow",
    "Action": [
        "ec2:DeleteVpcEndpoints"
    ],
    "Resource": "*",
    "Condition": {
        "StringEquals": {
            "aws:ResourceTag/AWSNetworkFirewallManaged": "true"
```

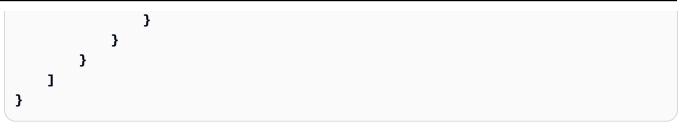

When you enable logging for a firewall, Network Firewall uses a log delivery service, which might create a service-linked role in your account named AWSServiceRoleForLogDelivery to deliver logs.

You must configure permissions to allow an IAM entity (such as a user, group, or role) to create, edit, or delete a service-linked role. For more information, see <u>Service-Linked Role Permissions</u> in the *IAM User Guide*.

### Creating a service-linked role for Network Firewall

You don't need to manually create a service-linked role for AWS Network Firewall. When you create a AWS Network Firewall firewall in the AWS Management Console, the AWS CLI, or the AWS API, if your account doesn't have the Network Firewall service-linked role yet, Network Firewall creates the role for you. If you manage your firewall resources through AWS Firewall Manager, Firewall Manager creates the service-linked role for accounts that are within scope of the Firewall Manager policy. If you want to, you can create the role through the IAM console. If you delete the servicelinked role, the next time you create an Network Firewall resource, Network Firewall creates one for you again.

### Editing a service-linked role for Network Firewall

Network Firewall doesn't allow you to edit the AWSServiceRoleForNetworkFirewall servicelinked role. After you create a service-linked role, you can't change the name of the role because various entities might reference it. However, you can edit the description of the role using IAM. For more information, see <u>Editing a Service-Linked Role</u> in the *IAM User Guide*.

### Deleting a service-linked role for Network Firewall

If you no longer need to use a feature or service that requires a service-linked role, we recommend that you delete that role. That way you don't have an unused entity that is not actively monitored or maintained. You must clean up the resources that require your service-linked role before you can manually delete it. You can delete the service-linked role used by Network Firewall if you no longer want to use the service. To delete the role, you must delete all firewalls, firewall policies, stateful rule groups, and stateless rule groups, in all Regions where you have them defined.

#### 🚯 Note

If the Network Firewall service is using the role when you try to delete the resources, then the deletion might fail. If that happens, wait for a few minutes and try the operation again.

#### To delete all Network Firewall resources

- 1. On the Amazon VPC console, update all route tables that send traffic through your firewall endpoints, to remove the endpoints from the traffic flow. For information about managing route tables for your VPC, see <u>Route tables</u> in the *Amazon Virtual Private Cloud User Guide*.
- 2. On the Network Firewall console, remove your firewalls, firewall policies, stateful rules groups, and stateless rule groups. For information, see <u>Deleting a firewall in AWS Network Firewall</u>, <u>Deleting a firewall policy in AWS Network Firewall</u>, and <u>Deleting a stateless rule group</u>.

This removes all resources that Network Firewall used the service-linked role for.

#### To manually delete the service-linked role using IAM

Use the IAM console, the IAM CLI, or the IAM API to delete the AWSServiceRoleForNetworkFirewall service-linked role. For more information, see <u>Deleting a</u> Service-Linked Role in the IAM User Guide.

### Supported Regions for Network Firewall service-linked roles

Network Firewall supports using service-linked roles in all of the Regions where the service is available. For a Region list, see AWS Regions and Endpoints.

# AWS logging and monitoring tools

This section provides an overview of the tools available for logging and monitoring in AWS Network Firewall for standard AWS security purposes. For more information about logging and monitoring in Network Firewall see Logging and monitoring in AWS Network Firewall.

Monitoring is an important part of maintaining the reliability, availability, and performance of Network Firewall and your AWS solutions. You should collect monitoring data from all parts of your AWS solution so that you can more easily debug a multi-point failure if one occurs. AWS provides several tools for monitoring your Network Firewall resources and responding to potential incidents:

#### Amazon CloudWatch Alarms

Using CloudWatch alarms, you watch a single metric over a time period that you specify. If the metric exceeds a given threshold, CloudWatch sends a notification to an Amazon SNS topic or AWS Auto Scaling policy. For more information, see <u>AWS Network Firewall metrics in Amazon</u> <u>CloudWatch</u>.

#### AWS CloudTrail Logs

CloudTrail provides a record of actions taken by a user, role, or an AWS service in Network Firewall. Using the information collected by CloudTrail, you can determine the request that was made to Network Firewall, the IP address from which the request was made, who made the request, when it was made, and additional details. For more information, see <u>Logging calls to</u> <u>the AWS Network Firewall API with AWS CloudTrail</u>.

#### **AWS Trusted Advisor**

Trusted Advisor draws upon best practices learned from serving hundreds of thousands of AWS customers. Trusted Advisor inspects your AWS environment and then makes recommendations when opportunities exist to save money, improve system availability and performance, or help close security gaps. All AWS customers have access to five Trusted Advisor checks. Customers with a Business or Enterprise support plan can view all Trusted Advisor checks. For more information, see <u>AWS Trusted Advisor</u>.

# Compliance validation and security best practices for Network Firewall

Third-party auditors assess the security and compliance of Network Firewall, as part of a number of AWS compliance programs. For general information about compliance programs, see <u>AWS</u> <u>Compliance Programs</u>. You can download third-party audit reports using AWS Artifact. For more information, see Downloading Reports in AWS Artifact.

You can see the current compliance status of Network Firewall and other AWS services at <u>AWS</u> <u>Services in Scope by Compliance Program</u>.

When you use Network Firewall, your compliance responsibility is determined by the sensitivity of your data, your organization's compliance objectives, and applicable laws and regulations. If your use of Network Firewall is subject to compliance with standards like HIPAA, PCI, or FedRAMP, AWS provides the following resources to help you:

- <u>Security and Compliance Quick Start Guides</u> These deployment guides discuss architectural considerations and provide steps for deploying security- and compliance-focused baseline environments on AWS.
- <u>Architecting for HIPAA Security and Compliance Whitepaper</u> This whitepaper describes how companies can use AWS to create HIPAA-compliant applications.
- <u>AWS Compliance Resources</u> This collection of workbooks and guides might apply to your industry and location.
- <u>AWS Config</u> This AWS service assesses how well your resource configurations comply with internal practices, industry guidelines, and regulations.
- <u>AWS Security Hub</u> This AWS service provides a comprehensive view of your security state within AWS that helps you check your compliance with security industry standards and best practices.
- Monitor your usage of Network Firewall as it relates to security best practices by using <u>AWS Security Hub</u>. Security Hub uses security controls to evaluate resource configurations and security standards to help you comply with various compliance frameworks. For more information about using Security Hub to evaluate Network Firewall resources, see <u>AWS Network</u> <u>Firewall controls</u> in the AWS Security Hub User Guide.

# **Resilience in Network Firewall**

The AWS global infrastructure is built around AWS Regions and Availability Zones. AWS Regions provide multiple physically separated and isolated Availability Zones, which are connected with low-latency, high-throughput, and highly redundant networking. With Availability Zones, you can design and operate applications and databases that automatically fail over between Availability Zones without interruption. Availability Zones are more highly available, fault tolerant, and scalable than traditional single or multiple data center infrastructures.

For more information about AWS Regions and Availability Zones, see AWS global infrastructure.

# Infrastructure security in AWS Network Firewall

As a managed service, AWS Network Firewall is protected by AWS global network security. For information about AWS security services and how AWS protects infrastructure, see <u>AWS Cloud</u> <u>Security</u>. To design your AWS environment using the best practices for infrastructure security, see <u>Infrastructure Protection</u> in *Security Pillar AWS Well-Architected Framework*.

You use AWS published API calls to access Network Firewall through the network. Clients must support the following:

- Transport Layer Security (TLS). We require TLS 1.2 and recommend TLS 1.3.
- Cipher suites with perfect forward secrecy (PFS) such as DHE (Ephemeral Diffie-Hellman) or ECDHE (Elliptic Curve Ephemeral Diffie-Hellman). Most modern systems such as Java 7 and later support these modes.

Additionally, requests must be signed by using an access key ID and a secret access key that is associated with an IAM principal. Or you can use the <u>AWS Security Token Service</u> (AWS STS) to generate temporary security credentials to sign requests.

# Access AWS Network Firewall using an interface endpoint

You can create a private connection between your VPC and AWS Network Firewall. You can access AWS Network Firewall as if it were in your VPC, without the use of an internet gateway, NAT device, VPN connection, or AWS Direct Connect connection. Instances in your VPC don't need public IP addresses to access AWS Network Firewall. For more information, see <u>Access an AWS service using an interface VPC endpoint</u> in the AWS *PrivateLink Guide*.

### **Considerations for AWS Network Firewall**

Before you set up an interface endpoint for AWS Network Firewall, review <u>Interface endpoint</u> properties and limitations in the AWS PrivateLink Guide.

AWS Network Firewall supports making calls to all of its API actions through the interface endpoint.

Before you set up interface VPC endpoints for Network Firewall, be aware of the following considerations:

- VPC endpoints currently don't support cross-Region requests. Ensure that you create your endpoint in the same Region where you plan to issue your API calls to Network Firewall.
- VPC endpoints only support Amazon-provided DNS through Amazon Route 53. If you want to use your own DNS, you can use conditional DNS forwarding. For more information, see <u>DHCP</u> <u>Options Sets</u> in the *Amazon VPC User Guide*.
- The security group attached to the VPC endpoint must allow incoming connections on port 443 from the private subnet of the VPC.
- VPC interface endpoints are supported in all AWS Regions supported by Network Firewall.

### Create an interface VPC endpoint for AWS Network Firewall

You can create an interface VPC endpoint using the Amazon VPC Console. For more information, see Create an interface endpoint in the AWS PrivateLink Guide.

When you create an interface VPC endpoint, use the following service name:

com.amazonaws.region.network-firewall

#### For example:

com.amazonaws.us-west-2.network-firewall

# Create a VPC endpoint policy for AWS Network Firewall

An endpoint policy is an IAM resource that you can attach to an interface endpoint. The default endpoint policy allows full access to AWS Network Firewall through the interface endpoint. To control the access allowed to AWS Network Firewall from your VPC, attach a custom endpoint policy to the interface endpoint.

An endpoint policy specifies the following information:

- The principals that can perform actions (AWS accounts, users, and IAM roles).
- The actions that can be performed.
- The resources on which the actions can be performed.

# Example: VPC endpoint policy for AWS Network Firewall

The following is an example of a custom endpoint policy. When you attach this policy to your interface VPC endpoint, it grants access to the AWS Network Firewall actions for all principals on all resources.

```
{
   "Statement": [
    {
        "Principal": "*",
        "Effect": "Allow",
        "Action": [
            "network-firewall:ListFirewalls",
            "network-firewall:DescribeFirewall"
        ],
        "Resource":"*"
        }
    ]
}
```

# Logging and monitoring in AWS Network Firewall

Logging and monitoring helps you maintain the reliability, availability, and performance of AWS Network Firewall. You can monitor how the service is being used and you can monitor network traffic and traffic filtering in your Network Firewall firewalls.

AWS provides a number of tools that you can use to monitor Network Firewall. You can configure some of these tools to do the monitoring for you, while other tools require manual intervention. We recommend that you automate monitoring tasks as much as possible.

#### Automated monitoring tools that work with Network Firewall

You can use the following automated monitoring tools with Network Firewall:

- *Amazon CloudWatch* provides metrics for the AWS resources and the applications that you run on AWS. Monitoring and alarms are real time. You can collect and track metrics, create customized dashboards, and set alarms that notify you or take actions when a specified metric reaches a threshold that you specify. For example, you can have CloudWatch track CPU usage or other metrics of your Amazon EC2 instances and automatically launch new instances when needed. For more information, see the <u>Amazon CloudWatch User Guide</u>.
- Amazon CloudWatch Logs provides logging for sources such as Amazon EC2 instances and CloudTrail. CloudWatch Logs can monitor information in the log files and notify you when certain thresholds are met. You can also archive your log data in highly durable storage. For more information, see the <u>Amazon CloudWatch Logs User Guide</u>.
- *AWS CloudTrail* captures API calls and related events made by or on behalf of your AWS account and delivers the log files to an Amazon S3 bucket that you specify. You can identify which users and accounts called AWS, the source IP address from which the calls were made, and when the calls occurred. For more information, see the <u>AWS CloudTrail User Guide</u>.
- AWS Config lets you view the configuration of your AWS resources in your AWS account. The
  available information includes how the resources are related to one another and how they were
  configured in the past, so that you can see how the configurations and relationships change over
  time. For more information, see the <u>AWS Config Developer Guide</u>.

#### Monitoring and reporting options native to AWS Network Firewall

In addition to automated monitoring tools, you can access the following monitoring and reporting capabilities to analyze your network traffic directly from the Network Firewall console:

- Firewall request graph of packets monitored
- Firewall monitoring dashboard for flow and alert logs
- Traffic analysis mode and report generation

#### 🚯 Note

Firewall monitoring and traffic analysis mode each have specific prerequisites and configuration. For information, see <u>Monitoring and reporting in Network Firewall</u>.

Review the topics in this guide to learn more about the different logging, monitoring, and reporting capabilities you can use with Network Firewall.

### Topics

- Logging network traffic from AWS Network Firewall
- Logging calls to the AWS Network Firewall API with AWS CloudTrail
- AWS Network Firewall metrics in Amazon CloudWatch
- Monitoring and reporting in Network Firewall

# Logging network traffic from AWS Network Firewall

You can configure AWS Network Firewall logging for your firewall's stateful engine. Logging gives you detailed information about network traffic, including the time that the stateful engine received a packet, detailed information about the packet, and any stateful rule action taken against the packet. The logs are published to the log destination that you've configured, where you can retrieve and view them.

#### 🚺 Note

Firewall logging is only available for traffic that you forward to the stateful rules engine. You forward traffic to the stateful engine through stateless rule actions and stateless default actions in the firewall policy. For information about these actions settings, see <u>Firewall policy settings in AWS Network Firewall</u> and <u>Defining rule actions in AWS Network</u> Firewall. Metrics provide some higher-level information for both stateless and stateful engine types. For more information, see AWS Network Firewall metrics in Amazon CloudWatch.

You can record the following types of logs from your Network Firewall stateful engine.

- Flow logs are standard network traffic flow logs. Each flow log record captures the network flow for a specific standard stateless rule group.
- Alert logs report traffic that matches your stateful rules that have an action that sends an alert. A stateful rule sends alerts for the rule actions DROP, ALERT, and REJECT. For more information, see <u>Actions for stateful rules</u>.
- TLS logs report events that are related to TLS inspection. These logs require the firewall to be configured for TLS inspection. For information, see <u>Inspecting SSL/TLS traffic with TLS</u> inspection configurations in AWS Network Firewall.

You can use the same or different logging destination for each log type. You enable logging for a firewall after you create it. For information about how to do this, see <u>Updating a AWS Network</u> Firewall logging configuration.

#### Topics

- Contents of a AWS Network Firewall log
- Timing of AWS Network Firewall log delivery
- Permissions to configure AWS Network Firewall logging
- Pricing for AWS Network Firewall logging
- AWS Network Firewall logging destinations
- Logging in AWS Network Firewall with server-side encryption and customer-provided keys
- Updating a AWS Network Firewall logging configuration

# Contents of a AWS Network Firewall log

The Network Firewall logs contain the following information:

- **firewall\_name** The name of the firewall that's associated with the log entry.
- availability\_zone The Availability Zone of the firewall endpoint that generated the log entry.

- event\_timestamp The time that the log was created, written in epoch seconds at Coordinated Universal Time (UTC).
- event Detailed information about the event. This information includes the event timestamp converted to human readable format, event type, network packet details, and, if applicable, details about the stateful rule that the packet matched against.
  - Alert and flow events Alert and flow events are produced by Suricata, the open source threat detection engine that the stateful rules engine runs on. Suricata writes the event information in the Suricata EVE JSON output format, with the exception of the AWS managed tls\_inspected attribute.
    - Flow log events use the EVE output type netflow. The log type netflow logs unidirectional flows, so each event represents traffic going in a single direction.
    - Alert log events using the EVE output type alert.
    - If the firewall that's associated with the log uses TLS inspection and the firewall's traffic uses SSL/TLS, Network Firewall adds the custom field "tls\_inspected": true to the log. If your firewall doesn't use TLS inspection, Network Firewall omits this field.

For detailed information about these Suricata events, see <u>EVE JSON Output</u> in the <u>Suricata</u> <u>User Guide</u>.

 TLS events – TLS events are produced by a dedicated stateful TLS engine, which is separate from Suricata. TLS events have the output type tls. The logs have a JSON structure that's similar to the Suricata EVE output.

These events require the firewall to be configured for TLS inspection. For information, see Inspecting SSL/TLS traffic with TLS inspection configurations in AWS Network Firewall.

TLS logs report the following types of errors:

- TLS errors, with the custom field "tls\_error": containing the error details. Currently, this category includes Server Name Indication (SNI) mismatches and SNI naming errors. Typically these errors are caused by problems with customer traffic or with the customer's client or server. For example, errors caused when the client hello SNI is NULL or doesn't match the subject name in the server certificate.
- Revocation check errors, with the custom field "revocation\_check": containing the check failure details. These report outbound traffic that fails the server certificate revocation check during TLS inspection. This requires the firewall to be configured with TLS inspection for outbound traffic, and for the TLS inspection to be configured to check the certificate revocation status. The logs include the revocation check status, the action taken, and the SNI

that the revocation check was for. For information about configuring certificate revocation checking, see <u>Using SSL/TLS certificates with TLS inspection configurations in AWS Network</u> Firewall.

For detailed information about these Suricata events, see <u>EVE JSON Output</u> in the <u>Suricata User</u> <u>Guide</u>.

#### Example alert log entry

The following listing shows an example alert log entry for Network Firewall.

```
{
      "firewall_name":"test-firewall",
      "availability_zone":"us-east-1b",
      "event_timestamp":"1602627001",
      "event":{
          "timestamp":"2020-10-13T22:10:01.006481+0000",
          "flow_id":1582438383425873,
          "event_type":"alert",
          "src_ip":"203.0.113.4",
          "src_port":55555,
          "dest_ip":"192.0.2.16",
          "dest_port":111,
          "proto":"TCP",
          "alert":{
              "action":"allowed",
              "signature_id":5,
              "rev":0,
              "signature":"test_tcp",
              "category":"",
              "severity":1
          }
      }
  }
```

#### Example TLS log entry

The following listing shows an example TLS log entry for a failed certificate revocation check.

```
{
    "firewall_name": "egress-fw",
    "availability_zone": "us-east-1d",
```

```
"event_timestamp": 1708361189,
"event": {
    "src_ip": "10.0.2.53",
    "src_port": "55930",
    "revocation_check": {
        "leaf_cert_fpr": "1234567890EXAMPLE0987654321",
        "status": "REVOKED",
        "action": "DROP"
    },
    "dest_ip": "54.92.160.72",
    "dest_port": "443",
    "timestamp": "2024-02-19T16:46:29.441824Z",
    "sni": "revoked-rsa-dv.ssl.com"
  }
}
```

## **Timing of AWS Network Firewall log delivery**

A log file or log stream generally contains information about the requests that your firewall received during a given time period. The timing of Network Firewall log delivery varies by location type, averaging 3-6 minutes for Amazon CloudWatch Logs and Amazon Data Firehose and 8-12 minutes for Amazon Simple Storage Service buckets. In some cases, logs may take longer than these averages. When log entries are delayed, Network Firewall saves them and then logs them according to the date and time of the period in which the requests occurred, not the date and time when the logs are delivered.

#### 1 Note

If your firewall doesn't filter traffic for a period of time, you don't receive logs for that period.

When creating a log file or stream, Network Firewall consolidates information for your firewall from all the endpoints that received traffic during the time period that the log covers.

### Permissions to configure AWS Network Firewall logging

You must have the following permissions to make any changes to your firewall logging configuration. These settings are included in the permissions requirements for each logging configuration type, under AWS Network Firewall logging destinations.

```
{
    "Action": [
        "logs:CreateLogDelivery",
        "logs:GetLogDelivery",
        "logs:UpdateLogDelivery",
        "logs:DeleteLogDelivery",
        "logs:ListLogDeliveries"
    ],
    "Resource": [
        "*"
    ],
    "Effect": "Allow",
    "Sid": "FirewallLogging"
}
```

The permissions required for logging configuration are in addition to the standard permissions required to use the Network Firewall API. For information about the standard permissions that are required to use Network Firewall, see <u>Managing access using policies</u>.

## **Pricing for AWS Network Firewall logging**

You are charged for Amazon CloudWatch *vended logs*, on top of the basic charges for using Network Firewall. Additionally, you incur charges when querying logs, whether through CloudWatch and or through Amazon Athena for logs stored in Amazon S3. Vended logs are specific AWS service logs published by AWS on your behalf at volume discount pricing.

Your logging costs can vary depending on factors such as the destination type that you choose and the amount of data that you log. For example, flow logging sends logs for all of the network traffic that reaches your firewall's stateful rules, but alert logging sends logs only for network traffic that your stateful rules drop or explicitly alert on.

Review the following resources to understand the pricing considerations for using firewall logs:

- For information about CloudWatch vended log pricing, see <u>Logs</u> on the *Amazon CloudWatch pricing* page.
- For information about Network Firewall pricing, see Network Firewall pricing.
- For information about Amazon S3 pricing, see Amazon S3 pricing.
- For information about Amazon Athena pricing, see Amazon Athena pricing.

## **AWS Network Firewall logging destinations**

This section describes the logging destinations that you can choose from for your Network Firewall logs. Each section provides guidance for configuring logging for the destination type and information about any behavior that's specific to the destination type. After you've configured your logging destination, you can provide its specifications to the firewall logging configuration to start logging to it.

For information about how to update the logging destination for an existing logging configuration, see Updating a firewall's logging configuration.

#### Topics

- Sending AWS Network Firewall logs to Amazon Simple Storage Service
- Sending AWS Network Firewall logs to Amazon CloudWatch Logs
- Sending AWS Network Firewall logs to Amazon Data Firehose

#### Sending AWS Network Firewall logs to Amazon Simple Storage Service

To send your firewall logs to Amazon S3, you need to set up an Amazon S3 bucket as the destination for the logs. In your bucket configuration for the firewall, you can optionally include a prefix, to immediately follow the bucket name. When you enable logging to Amazon S3 in Network Firewall, you provide the bucket name and, if you are using one, the prefix. For information about creating your logging bucket, see Create a Bucket in the Amazon Simple Storage Service User Guide.

#### Note

Network Firewall supports encryption with Amazon S3 buckets for key type Amazon S3 key (SSE-S3) and for AWS Key Management Service (SSE-KMS) AWS KMS keys. Network Firewall doesn't support encryption for AWS Key Management Service keys that are managed by AWS.

#### 🚯 Note

For information about the fees associated with sending logs to Amazon S3, see <u>Pricing for</u> <u>AWS Network Firewall logging</u>.

#### 🔥 Important

If you enable detailed monitoring for a firewall that sends alert or flow logs to Amazon S3, Network Firewall uses Amazon Athena to create tables as required in your account. These tables process log data and are used exclusively for populating firewall monitoring dashboards and are managed by the Network Firewall console. For more information on how Amazon S3 integrates with Amazon Athena, see <a href="https://docs.aws.amazon.com/AmazonS3/latest/userguide/storage-inventory-athena-query.html">https://docs.aws.amazon.com/AmazonS3/latest/userguide/storage-inventory-athena-query.html</a>.

#### <u> Important</u>

To use the firewall monitoring dashboard functionality with S3 logging destinations:

- The Amazon S3 bucket storing the logs must be in the same region as the firewall. This is required for Amazon Athena to process the logs, as cross-region processing is not supported.
- If you specify a prefix for your S3 bucket, ensure it does not begin with a forward slash
   (/). Prefixes starting with (/) are not compatible with Amazon Athena processing and will
   prevent the dashboard from functioning correctly.

Network Firewall collects log records, consolidates them into log files, and then publishes the log files to the Amazon S3 bucket at 5-minute intervals. Each log file contains log records for the network traffic recorded in the previous five minutes.

The maximum file size for a log file is 75 MB. If the log file reaches the file size limit within the 5minute period, the log stops adding records to it, publishes it to the Amazon S3 bucket, and then creates a new log file.

A single log file contains interleaved entries with multiple connection identifier (source IP address, source port, destination IP address, destination port, and protocol) records. To see all the log files for your firewall, look for entries aggregated by the firewall name and your account ID.

Log files are saved in the specified Amazon S3 bucket using a folder structure that's determined by the log's ID, Region, Network Firewall log type, and the date. The bucket folder structure uses the following format:

s3-bucket-name/optional-s3-bucket-prefix/AWSLogs/aws-account-id/network-firewall/logtype/Region/firewall-name/timestamp/

Similarly, the log file name is determined by the flow log's ID, Region, and the date and time it was created. File names use the following format:

aws-account-id\_network-firewall\_log-type\_Region\_firewall-name\_timestamp\_hash.log.gz

In the specification of the folder and file name, the following apply:

- The log type is either alert, flow, or tls.
- The timestamp uses the YYYYMMDDTHHmmZ format.
- If you don't provide a specification for the S3 bucket prefix, the log file bucket folder structure will be similar to the following:

s3-bucket-name/AWSLogs/aws-account-id

 If you specify slash (/) for the S3 bucket prefix, or provide a prefix that begins with a slash, the log file bucket folder structure will contain a double slash (//), like the following for a prefix set to a single slash:

s3-bucket-name//AWSLogs/aws-account-id

The following shows an example flow log file in Amazon S3 for AWS account 1111111111, firewall name test-firewall, bucket name s3://amzn-s3-demo-bucket, and bucket prefix flow-logs.

```
s3://amzn-s3-demo-bucket/flow-logs/AWSLogs/111111111111/network-firewall/flow/us-
east-1/test-firewall/2020/10/01/19/11111111111_network-firewall_flow_us-east-1_test-
firewall_202010011920_44442222.log.gz
```

#### Permissions to publish logs to Amazon S3

You must have the following permissions settings to configure your firewall to send logs to Amazon S3.

#### JSON

```
{
    "Version": "2012-10-17",
    "Statement": [
        {
            "Action": [
                "logs:CreateLogDelivery",
                "logs:GetLogDelivery",
                "logs:UpdateLogDelivery",
                "logs:DeleteLogDelivery",
                "logs:ListLogDeliveries"
            ],
            "Resource": [
                "*"
            ],
            "Effect": "Allow",
            "Sid": "FirewallLogging"
        },
        {
            "Sid": "FirewallLoggingS3",
            "Action": [
                "s3:PutBucketPolicy",
                "s3:GetBucketPolicy"
            ],
            "Resource": [
                "arn:aws:s3:::bucket-name"
            ],
            "Effect": "Allow"
        }
    ]
}
```

By default, Amazon S3 buckets and the objects that they contain are private. Only the bucket owner can access the bucket and the objects stored in it. The bucket owner, however, can grant access to other resources and users by writing an access policy.

If the user creating the log owns the bucket, the service automatically attaches the following policy to the bucket to give the log permission to publish logs to it:

Developer Guide

#### JSON

```
{
    "Version": "2012-10-17",
    "Statement": [
        {
            "Sid": "AWSLogDeliveryWrite",
            "Effect": "Allow",
            "Principal": {"Service": "delivery.logs.amazonaws.com"},
            "Action": "s3:PutObject",
            "Resource": "arn:aws:s3:::bucket-name/optional-folder/
AWSLogs/account-id/*",
            "Condition": {"StringEquals": {"s3:x-amz-acl": "bucket-owner-full-
control"}}
        },
        {
            "Sid": "AWSLogDeliveryAclCheck",
            "Effect": "Allow",
            "Principal": {"Service": "delivery.logs.amazonaws.com"},
            "Action": "s3:GetBucketAcl",
            "Resource": "arn:aws:s3:::bucket-name"
        }
    ]
}
```

If the user creating the log doesn't own the bucket, or doesn't have the GetBucketPolicy and PutBucketPolicy permissions for the bucket, the log creation fails. In this case, the bucket owner must manually add the preceding policy to the bucket and specify the log creator's AWS account ID. For more information, see <u>How Do I Add an S3 Bucket Policy</u>? in the *Amazon Simple Storage Service User Guide*. If the bucket receives logs from multiple accounts, add a Resource element entry to the AWSLogDeliveryWrite policy statement for each account.

For example, the following bucket policy allows AWS accounts 111122223333 and 444455556666 to publish logs to a folder named flow-logs in a bucket named amzn-s3-demo-bucket:

JSON

```
{
"Version": "2012-10-17",
```

```
"Statement": [
        {
            "Sid": "AWSLogDeliveryWrite",
            "Effect": "Allow",
            "Principal": {"Service": "delivery.logs.amazonaws.com"},
            "Action": "s3:PutObject",
            "Resource": [
             "arn:aws:s3:::amzn-s3-demo-bucket:/flow-logs/AWSLogs/111122223333/",
             "arn:aws:s3:::amzn-s3-demo-bucket:/flow-logs/AWSLogs/4444555566666/"
             1,
            "Condition": {"StringEquals": {"s3:x-amz-acl": "bucket-owner-full-
control"}}
        },
        {
            "Sid": "AWSLogDeliveryAclCheck",
            "Effect": "Allow",
            "Principal": {"Service": "delivery.logs.amazonaws.com"},
            "Action": "s3:GetBucketAcl",
            "Resource": "arn:aws:s3:::amzn-s3-demo-bucket"
        }
   ]
}
```

## (Optional) Permissions to access Amazon S3 log metrics in Network Firewall using Amazon Athena

In addition to your existing Amazon S3 permissions, you must have the following permissions for flow or alert log metrics to populate the firewall monitoring dashboard.

#### 🔥 Important

When you enable firewall monitoring for a firewall that sends logs to Amazon S3, Network Firewall uses Amazon Athena to create tables and metadata files (including CSV files) in your S3 bucket. To optimize storage costs, we recommend periodically cleaning up these metadata files when they are no longer needed.

If you haven't already verified that your account has the baseline logging permissions, go do that now. For more information, see <u>Permissions to configure AWS Network Firewall logging</u>.

#### A Important

Additional fees are incurred when Network Firewall uses Amazon Athena to query Amazon S3 logs for the detailed monitoring dashboard. For best practices to minimize additional cost, see Working with the firewall monitoring dashboard.

```
{
            "Effect": "Allow",
            "Action": [
                "athena:StartQueryExecution",
                "athena:GetQueryExecution",
                "athena:GetQueryResults"
            ],
            "Resource": "*"
        },
{
            "Effect": "Allow",
            "Action": [
                "s3:PutObject",
                "s3:GetObject",
                "s3:GetBucketLocation",
                "s3:ListBuckets",
                "s3:ListBucket"
            ],
            "Resource": "*"
        },
        {
            "Effect": "Allow",
            "Action": [
                "glue:GetTable",
                "glue:GetDatabase",
                "glue:GetPartitions",
                "glue:CreateTable",
                "glue:DeleteTable"
            ],
            "Resource": "*"
        }
```

If you're using CloudWatch Logs as a logging destination, you'll need additional permissions. For more information, see Permissions to publish logs to CloudWatch Logs.

The following view shows both standard Amazon S3 permissions and the additional Athena permissions needed for detailed monitoring.

JSON

```
{
    "Version": "2012-10-17",
    "Statement": [
        {
            "Sid": "FirewallLogging",
            "Effect": "Allow",
            "Action": [
                "logs:CreateLogDelivery",
                "logs:GetLogDelivery",
                "logs:UpdateLogDelivery",
                "logs:DeleteLogDelivery",
                "logs:ListLogDeliveries"
            ],
            "Resource": "*"
        },
        {
            "Sid": "FirewallLoggingS3",
            "Effect": "Allow",
            "Action": [
                "s3:PutBucketPolicy",
                "s3:GetBucketPolicy",
                "s3:PutObject",
                "s3:GetObject",
                "s3:GetBucketLocation",
                "s3:ListAllMyBuckets",
                "s3:ListBucket"
            ],
            "Resource": "*"
        },
        {
            "Sid": "FirewallLoggingAthena",
            "Effect": "Allow",
            "Action": [
                "athena:StartQueryExecution",
                "athena:GetQueryExecution",
```

```
"athena:GetQueryResults"
            ],
            "Resource": "*"
        },
        {
            "Sid": "FirewallLoggingGlue",
            "Effect": "Allow",
            "Action": [
                 "glue:GetTable",
                 "glue:GetDatabase",
                 "glue:GetPartitions",
                 "glue:CreateTable",
                 "qlue:DeleteTable"
            ],
            "Resource": "*"
        }
    ]
}
```

#### Amazon S3 log file access

In addition to the required bucket policies, Amazon S3 uses access control lists (ACLs) to manage access to the log files created by a Network Firewall log. By default, the bucket owner has FULL\_CONTROL permissions on each log file. The log delivery owner, if different from the bucket owner, has no permissions. The log delivery account has READ and WRITE permissions. For more information, see <u>Access Control List (ACL) Overview</u> in the *Amazon Simple Storage Service User Guide*.

The log files are compressed. If you open the files using the Amazon S3 console, Amazon S3 decompresses the log records and displays them. If you download the log files, you must decompress them to view the records.

### Sending AWS Network Firewall logs to Amazon CloudWatch Logs

To send logs to Amazon CloudWatch Logs, you create a CloudWatch Logs log group. When you enable logging in Network Firewall, you provide the log group name. After you enable logging for your firewall, AWS Network Firewall delivers logs to the CloudWatch Logs log group in log streams. Each log stream contains an hour of log records.

You can use any name for your CloudWatch Logs log group. Configure the log group in the same Region as the firewall and using the same account as you use to manage the firewall.

For information about configuring a CloudWatch Logs log group, see <u>Working with Log Groups and</u> Log Streams.

#### Names of alert and flow logs

When you configure your Network Firewall firewall to send alert and flow logs to the log group, the resulting log streams have the following naming format:

```
/aws/network-firewall/log-type/firewall-name_YYYY-MM-DD-HH
```

In the specification, the log type is either alert or flow.

The following shows an example log stream created on October 1, 2020, at 5 pm for alert logging for firewall test-firewall.

/aws/network-firewall/alert/test-firewall\_2020-10-01-17

#### Names of TLS logs

When you configure your Network Firewall firewall to send TLS logs to the log group, the resulting log streams have the following naming format:

```
/aws/network-firewall/tls/firewall-name
```

The following shows the log stream for TLS logging for the example firewall test-firewall.

/aws/network-firewall/tls/test-firewall

#### Permissions to publish logs to CloudWatch Logs

You must have the following permissions settings to configure your firewall to send logs to a CloudWatch Logs log group and to access log metrics in Network Firewall.

JSON

```
{
"Version": "2012-10-17",
```

```
"Statement": [
        {
            "Action": [
                "logs:CreateLogDelivery",
                "logs:GetLogDelivery",
                "logs:UpdateLogDelivery",
                "logs:DeleteLogDelivery",
                "logs:ListLogDeliveries"
            ],
            "Resource": [
                "*"
            ],
            "Effect": "Allow",
            "Sid": "FirewallLogging"
        },
        {
            "Sid": "FirewallLoggingCWL",
            "Action": [
                "logs:PutResourcePolicy",
                "logs:DescribeResourcePolicies",
                "logs:DescribeLogGroups"
            ],
            "Resource": [
            "arn:aws:logs:us-east-1:123456789012:log-group:log-group-name"
            ],
            "Effect": "Allow"
        }
    1
}
```

#### 🛕 Important

Additional fees are incurred when Network Firewall queries CloudWatch to fetch log data for the detailed monitoring dashboard. For best practices to minimize additional cost, see Working with the firewall monitoring dashboard.

#### (Optional) Permissions to access CloudWatch log metrics in Network Firewall

You must have the following permissions settings added to your existing CloudWatch permissions to configure your firewall to query CloudWatch logs for the detailed monitoring dashboard.

#### A Important

Additional fees are incurred when querying logs, whether through CloudWatch Logs or through Amazon Athena for logs stored in S3. For best practices to minimize additional cost, see Working with the firewall monitoring dashboard.

```
{
    "Effect": "Allow",
    "Action": [
        "logs:StartQuery",
        "logs:GetQueryResults"
    ],
    "Resource": "CloudWatch Logs log group ARN"
}
```

The following view shows both standard CloudWatch permissions and the additional permissions needed for detailed monitoring.

JSON

```
{
    "Version": "2012-10-17",
    "Statement": [
        {
            "Action": [
                "logs:CreateLogDelivery",
                "logs:GetLogDelivery",
                "logs:UpdateLogDelivery",
                "logs:DeleteLogDelivery",
                "logs:ListLogDeliveries"
            ],
            "Resource": [
                "*"
            ],
            "Effect": "Allow",
            "Sid": "FirewallLogging"
        },
        {
            "Sid": "FirewallLoggingCWL",
            "Action": [
```

```
"logs:PutResourcePolicy",
                "logs:DescribeResourcePolicies",
                "logs:DescribeLogGroups"
            ],
            "Resource": [
            "arn:aws:logs:us-east-1:123456789012:log-group:log-group-name"
            ],
            "Effect": "Allow"
        },
        {
            "Sid": "FirewallLoggingSearch",
            "Effect": "Allow",
            "Action": [
                "logs:StartQuery",
                "logs:GetQueryResults"
            ],
            "Resource": "*"
        }
    ]
}
```

#### Sending AWS Network Firewall logs to Amazon Data Firehose

To send logs to Amazon Data Firehose, you first need to set up a Firehose delivery stream. As part of that process, you choose a destination for storing your logs. After you enable logging for your firewall, AWS Network Firewall delivers logs to the destination through the HTTPS endpoint of Amazon Data Firehose. One AWS Network Firewall log corresponds to one Amazon Data Firehose record.

Configure an Amazon Data Firehose delivery stream for your firewall as follows.

- Create it using the same account as you use to manage the firewall.
- Create it in the same Region as the firewall.
- Configure it for direct put, which allows applications to access the delivery stream directly. In the Amazon Data Firehose console, for the delivery stream Source setting, choose Direct PUT or other sources. Through the API, set the delivery stream property DeliveryStreamType to DirectPut.

For information about how to create an Amazon Data Firehose delivery stream and review the stored logs, see <u>Creating an Amazon Data Firehose delivery stream</u> and <u>What is Amazon Data</u> Firehose?

When you successfully enable logging to an Amazon Data Firehose data stream, Network Firewall creates a service linked role with the necessary permissions to write logs to it. For more information, see Using service-linked roles.

#### Permissions to publish logs to Amazon Data Firehose

You must have the following permissions to configure your firewall to send logs to an Amazon Data Firehose delivery stream.

JSON

```
{
    "Version": "2012-10-17",
    "Statement": [
        {
            "Action": [
                "logs:CreateLogDelivery",
                "logs:GetLogDelivery",
                "logs:UpdateLogDelivery",
                "logs:DeleteLogDelivery",
                "logs:ListLogDeliveries"
            ],
            "Resource": [
                "*"
            ],
            "Effect": "Allow",
            "Sid": "FirewallLogging"
        },
        {
            "Sid": "FirewallLoggingFH1",
            "Action": [
                "iam:CreateServiceLinkedRole"
            ],
            "Resource": "*",
            "Effect": "Allow"
        },
        {
            "Sid": "FirewallLoggingFH2",
```

```
"Action": [
    "firehose:TagDeliveryStream"
],
    "Resource": "arn:aws:firehose:us-
east-1:123456789012:deliverystream/delivery-stream-name",
    "Effect": "Allow"
    }
]
```

## Logging in AWS Network Firewall with server-side encryption and customer-provided keys

If your logging destination uses server-side encryption with keys that are stored in AWS Key Management Service (SSE-KMS) and you use a customer managed key (KMS key), you must give Network Firewall permission to use your KMS key. To do this, you add a key policy to the KMS key for your chosen destination to permit Network Firewall logging to write your log files to the destination.

#### Policy for an Amazon S3 bucket

Add the following key policy to your KMS key to allow Network Firewall to log to your Amazon S3 bucket.

```
{
    "Sid": "Allow Network Firewall to use the key",
    "Effect": "Allow",
    "Principal": {
        "Service": [
            "delivery.logs.amazonaws.com"
        ]
    },
    "Action": "kms:GenerateDataKey*",
    "Resource": "*"
}
```

#### 1 Note

Network Firewall supports encryption with Amazon S3 buckets for key type Amazon S3 key (SSE-S3) and for AWS Key Management Service (SSE-KMS) AWS KMS keys. Network Firewall

doesn't support encryption for AWS Key Management Service keys that are managed by AWS.

#### Policy for a CloudWatch Logs log group

For a CloudWatch Logs log group, the service principal requires access to the logs for the Region. This is the same as for all encrypted CloudWatch Logs log streams. For more information about log data encryption in CloudWatch Logs, see Encrypt Log Data in CloudWatch Logs Using AWS KMS.

Add the following key policy to your KMS key to allow Network Firewall to log to your CloudWatch Logs log group.

```
{
    "Effect": "Allow",
    "Principal": {
        "Service": "logs.{region}.amazonaws.com"
    },
    "Action": [
        "kms:Encrypt*",
        "kms:Decrypt*",
        "kms:ReEncrypt*",
        "kms:GenerateDataKey*",
        "kms:Describe*"
    ],
    "Resource": "*"
}
```

#### Policy for a Firehose delivery stream

For Firehose delivery streams, you allow the service principal to generate keys so that it can put the logging records.

Add the following key policy to your KMS key to allow Network Firewall to log to your Firehose delivery stream.

```
{
    "Sid": "Allow Network Firewall logs to use the key",
    "Effect": "Allow",
    "Principal": {
        "Service": [
```

```
"delivery.logs.amazonaws.com"
]
},
"Action": "kms:GenerateDataKey*",
"Resource": "*"
}
```

## Updating a AWS Network Firewall logging configuration

To update your firewall's logging configuration through the Network Firewall AWS Management Console, use the procedure in this section. For the API, see the Network Firewall API action, UpdateLoggingConfiguration.

#### 🚺 Note

Firewall logging is only available for traffic that you forward to the stateful rules engine. You forward traffic to the stateful engine through stateless rule actions and stateless default actions in the firewall policy. For information about these actions settings, see <u>Firewall policy settings in AWS Network Firewall</u> and <u>Defining rule actions in AWS Network</u> <u>Firewall</u>.

#### To update a firewall's logging configuration through the console

- Sign in to the AWS Management Console and open the Amazon VPC console at <u>https://</u> console.aws.amazon.com/vpc/.
- 2. In the navigation pane, under **Network Firewall**, choose **Firewalls**.
- 3. In the **Firewalls** page, choose the name of the firewall that you want to edit. This takes you to the firewall's details page.
- 4. Choose the tab **Firewall details**, then in the **Logging** section, choose **Edit**.
- 5. Adjust the **Log type** selections as needed. To disable logging for a firewall, deselect all options.
  - **Flow** Sends logs for all network traffic that the stateless engine forwards to the stateful rules engine.
  - Alert Sends logs for traffic that matches any stateful rule whose action is set to Alert, Drop, or Reject. For more information about stateful rules and rule groups, see <u>Managing</u> your own rule groups in AWS Network Firewall.

• **TLS** – Sends logs for events related to TLS inspection. Network Firewall currently logs failures in certificate revocation checks for outbound traffic and TLS errors.

These logs require the firewall to be configured for TLS inspection. For more information, see Inspecting SSL/TLS traffic with TLS inspection configurations in AWS Network Firewall.

6. For each selected log type, choose the destination type, then provide the information for the logging destination that you prepared following the guidance in <u>Firewall logging destinations</u>.

In order to change the destination for an existing **Log type**, you must first disable logging for the policy. Then, edit the policy and specify the new destination(s) for the **Log type**.

7. Choose **Save** to save your changes and return to the firewall's detail page.

# Logging calls to the AWS Network Firewall API with AWS CloudTrail

AWS Network Firewall is integrated with AWS CloudTrail, a service that provides a record of API calls to Network Firewall by a user, role, or an AWS service. CloudTrail captures all API calls for Network Firewall as events. The calls captured include calls from the Network Firewall console and code calls to the Network Firewall API operations. If you create a trail, you can enable continuous delivery of CloudTrail events to an Amazon S3 bucket, including events for Network Firewall. If you don't configure a trail, you can still view the most recent events in the CloudTrail console in **Event history**. Using the information collected by CloudTrail, you can determine information including the request that was made to Network Firewall, the IP address from which the request was made, who made the request, and when the request was made.

To learn more about CloudTrail, see the <u>AWS CloudTrail User Guide</u>.

## AWS Network Firewall information in CloudTrail

CloudTrail is enabled on your AWS account when you create the account. When activity occurs in Network Firewall, it's recorded in a CloudTrail event along with other AWS service events in **Event history**. You can view, search, and download recent events in your AWS account. For more information, see <u>Viewing events with CloudTrail event history</u>.

For an ongoing record of events in your AWS account, including events for Network Firewall, create a trail. A *trail* enables CloudTrail to deliver log files to an Amazon S3 bucket. By default, when you create a trail in the console, the trail applies to all AWS Regions. The trail logs events from all

Regions in the AWS partition and delivers the log files to the Amazon S3 bucket that you specify. Additionally, you can configure other AWS services to further analyze and act upon the event data collected in CloudTrail logs. For more information, see the following:

- Overview for creating a trail
- CloudTrail supported services and integrations
- <u>Configuring Amazon SNS notifications for CloudTrail</u>
- <u>Receiving CloudTrail log files from multiple Regions</u> and <u>Receiving CloudTrail log files from</u> <u>multiple accounts</u>

All Network Firewall actions are logged by CloudTrail. These actions are documented in the <u>Actions</u> section of the <u>AWS Network Firewall API Reference</u>. For example, calls to the actions CreateFirewall, ListFirewalls, and DeleteFirewall generate entries in the CloudTrail log files.

Every event or log entry contains information about who generated the request. The identity information helps you determine the following:

- Whether the request was made with root or AWS Identity and Access Management (IAM) user credentials.
- Whether the request was made with temporary security credentials for a role or federated user.
- Whether the request was made by another AWS service.

For more information, see the <u>CloudTrail userIdentity element</u>.

## CloudTrail log file examples

A trail is a configuration that enables delivery of events as log files to an Amazon S3 bucket that you specify. CloudTrail log files contain one or more log entries. An event represents a single request from any source and includes information about the requested action, the date and time of the action, request parameters, and so on. CloudTrail log files aren't an ordered stack trace of the public API calls, so they don't appear in any specific order.

The following are examples of CloudTrail log entries for Network Firewall operations.

Example: CloudTrail log entry for CreateFirewall

```
"eventVersion": "1.05",
  "userIdentity": {
    "type": "AssumedRole",
    "principalId": "EXAMPLEPrincipalId",
    "arn": "arn:aws:sts::4444555566666:assumed-role/Admin/EXAMPLE",
    "accountId": "444455556666",
    "accessKeyId": "AKIAIOSFODNN7EXAMPLE",
    "sessionContext": {
      "sessionIssuer": {
        "type": "Role",
        "principalId": "EXAMPLEPrincipalId",
        "arn": "arn:aws:iam::444455556666:role/Admin",
        "accountId": "444455556666",
        "userName": "Admin"
      },
      "webIdFederationData": {},
      "attributes": {
        "mfaAuthenticated": "false",
        "creationDate": "2020-08-13T03:07:52Z"
      }
    }
  },
  "eventTime": "2020-08-13T03:07:53Z",
  "eventSource": "network-firewall.amazonaws.com",
  "eventName": "CreateFirewall",
  "awsRegion": "us-west-2",
  "sourceIPAddress": "203.0.113.4",
  "userAgent": "aws-cli/1.18.117 Python/3.6.10
 Linux/4.9.217-0.1.ac.205.84.332.metal1.x86_64 botocore/1.17.40",
  "requestParameters": {
    "firewallName": "firewall01",
    "firewallPolicyArn": "arn:aws:network-firewall:us-west-2:444455556666:firewall-
policy/policy01",
    "vpcId": "vpc-11112222",
    "subnetMappings": [
      {
        "subnetId": "subnet-44443333",
        "requestedCapacity": "10"
      }
    ],
    "deleteProtection": false
  },
  "responseElements": {
    "firewall": {
```

```
"firewallName": "firewall01",
      "firewallArn": "arn:aws:network-firewall:us-west-2:444455556666:firewall/
firewall01",
      "firewallPolicyArn": "arn:aws:network-firewall:us-west-2:444455556666:firewall-
policy/policy01",
      "vpcId": "vpc-11112222",
      "subnetMappings": [
        {
          "subnetId": "subnet-44443333",
          "requestedCapacity": "10"
        }
      ],
      "deleteProtection": false
    },
    "firewallStatus": {
      "status": "PROVISIONING",
      "configurationSyncStateSummary": "PENDING"
    }
  },
  "requestID": "43a8cad0-68b6-45d2-b6f3-28cf0e195d47",
  "eventID": "7d575a14-ec3f-43c8-8735-eaadd21fd9d1",
  "readOnly": false,
  "eventType": "AwsApiCall",
  "recipientAccountId": "444455556666"
}
```

Example: CloudTrail log entry for ListFirewalls

```
{
    "eventVersion": "1.05",
    "userIdentity": {
        "type": "AssumedRole",
        "principalId": "EXAMPLEPrincipalId",
        "arn": "arn:aws:sts::444455556666:assumed-role/Admin/EXAMPLE",
        "accountId": "444455556666",
        "accessKeyId": "AKIAIOSFODNN7EXAMPLE",
        "sessionContext": {
            "sessionIssuer": {
               "type": "Role",
               "principalId": "EXAMPLEPrincipalId",
               "arn": "arn:aws:iam::444455556666:role/Admin",
               "arn": "444455556666",
              "accountId": "444455556666;role/Admin",
               "arn": "444455556666;role/Admin",
              "accountId": "444455556666;role/Admin",
              "accountId": "444455556666;role/Admin",
              "accountId": "444455556666;role/Admin",
              "accountId": "444455556666;role/Admin",
              "accountId": "444455556666;role/Admin",
              "accountId": "444455556666;role/Admin",
              "accountId": "444455556666;role/Admin",
              "accountId": "444455556666;role/Admin",
              "accountId": "444455556666;role/Admin",
              "accountId": "444455556666;role/Admin",
              "accountId": "444455556666;role/Admin",
              "accountId": "444455556666;role/Admin",
              "accountId": "444455556666;role/Admin",
              "accountId": "444455556666;role/Admin",
              "accountId": "4444555556666;role/Admin",
              "accountId": "4444555556666;role/Admin",
              "accountId": "4444555556666;role/Admin",
              "accountId": "4444555556666;role/Admin",
              "accountId": "4444555556666;role/Admin",
             "accountId": "4444555556666;role/Admin",
             "accountId": "4444555556666;role/Admin",
             "accountId": "4444555556666;role/Admin",
             "accountId": "4444555556666;role/Admin",
             "accountId": "4444555556666;role/Admin",
             "accountId": "4444555556666;role/Admin",
             "accountId": "4444555556666;role/Admin";
```

```
"userName": "Admin"
      },
      "webIdFederationData": {},
      "attributes": {
        "mfaAuthenticated": "false",
        "creationDate": "2020-08-13T03:07:55Z"
      }
    }
  },
  "eventTime": "2020-08-13T03:07:55Z",
  "eventSource": "network-firewall.amazonaws.com",
  "eventName": "ListFirewalls",
  "awsRegion": "us-west-2",
  "sourceIPAddress": "203.0.113.4",
  "userAgent": "aws-cli/1.18.117 Python/3.6.10
 Linux/4.9.217-0.1.ac.205.84.332.metal1.x86_64 botocore/1.17.40",
  "requestParameters": {
    "maxResults": 10
  },
  "responseElements": null,
  "requestID": "1ac1567a-fa84-49ac-b5aa-6016052ad646",
  "eventID": "79b95fd6-a288-49b1-a907-b61ed99b94c0",
  "readOnly": true,
  "eventType": "AwsApiCall",
  "recipientAccountId": "444455556666"
}
```

Example: CloudTrail log entry for DeleteFirewall

```
"userName": "Admin"
            },
            "webIdFederationData": {},
            "attributes": {
                "mfaAuthenticated": "false",
                "creationDate": "2020-08-19T16:09:29Z"
            }
        }
    },
    "eventTime": "2020-08-19T16:18:43Z",
    "eventSource": "network-firewall.amazonaws.com",
    "eventName": "DeleteFirewall",
    "awsRegion": "us-west-2",
    "sourceIPAddress": "198.51.100.190",
    "userAgent": "Apache-HttpClient/UNAVAILABLE (Java/1.8.0_232)",
    "requestParameters": {
        "firewallArn": "arn:aws:network-firewall:us-west-2:444455556666:firewall/
DeleteMeFast"
    },
    "responseElements": {
        "firewall": {
            "firewallName": "DeleteMeFast",
            "firewallArn": "arn:aws:network-firewall:us-west-2:444455556666:firewall/
DeleteMeFast",
            "firewallPolicyArn": "arn:aws:network-firewall:us-
west-2:444455556666:firewall-policy/123",
            "vpcId": "vpc-11112222",
            "subnetMappings": [
                {
                    "subnetId": "subnet-99990000",
                    "requestedCapacity": "14"
                },
                {
                    "subnetId": "subnet-77776666",
                    "requestedCapacity": "12"
                }
            ],
            "deleteProtection": true,
            "description": "HIDDEN_DUE_TO_SECURITY_REASONS"
        },
        "firewallStatus": {
            "status": "DELETING",
            "configurationSyncStateSummary": "PENDING",
            "syncStates": {
```

```
"us-west-2c": {
                    "attachment": {
                         "subnetId": "subnet-99990000",
                         "networkInterfaceId": "eni-01e59ab6f6064c453",
                         "status": "SCALING"
                    },
                    "config": {}
                },
                "us-west-2d": {
                    "attachment": {
                         "subnetId": "subnet-77776666",
                         "networkInterfaceId": "eni-04c3ac8c04076ed36",
                         "status": "SCALING"
                    },
                    "config": {}
                }
            }
        }
    },
    "requestID": "299b886e-23da-4c77-8beb-0853a0a08bcf",
    "eventID": "142b089a-8aca-4183-8326-5ff32a38876e",
    "readOnly": false,
    "eventType": "AwsApiCall",
    "recipientAccountId": "444455556666"
}
```

## **AWS Network Firewall metrics in Amazon CloudWatch**

You can monitor AWS Network Firewall using CloudWatch, which collects raw data and processes it into readable, near real-time metrics. CloudWatch stores your metrics for 15 months, so that you can access historical information for added perspective on how your web application or service is performing. You can also set alarms that watch for certain thresholds, and send notifications or take actions when those thresholds are met. For more information, see the <u>Amazon CloudWatch</u> <u>User Guide</u>.

#### 🚯 Note

Access to metrics in CloudWatch depends on whether you are a firewall owner or VPC endpoint association owner. A firewall owner can view metrics for firewalls they own, including VPC endpoint associations associated with the firewall. If a VPC endpoint association owner also owns the primary firewall endpoint, they can view metrics in

CloudWatch for both the firewall's primary endpoints and any associated secondary endpoints (VPC endpoint associations). However, if a VPC endpoint association owner does not also own the firewall endpoint, they cannot access or view metrics in CloudWatch. For information, see Considerations for working with firewalls and firewall endpoints.

Use the following procedures to view the metrics for Network Firewall.

#### To view metrics using the CloudWatch console

Metrics are grouped first by the service namespace, and then by the various dimension combinations within each namespace. The CloudWatch namespace for Network Firewall is AWS/ NetworkFirewall.

- 1. Open the CloudWatch console at <a href="https://console.aws.amazon.com/cloudwatch/">https://console.aws.amazon.com/cloudwatch/</a>.
- 2. In the navigation pane, choose Metrics.
- 3. On the All metrics tab, choose the Region and then choose AWS/NetworkFirewall.

#### To view metrics using the AWS CLI

• For Network Firewall, at a command prompt use the following command:

aws cloudwatch list-metrics --namespace "AWS/NetworkFirewall"

## **AWS Network Firewall metrics**

The AWS/NetworkFirewall namespace includes the following metrics.

| Metric         | Description                                    | Applicable resource                     |
|----------------|------------------------------------------------|-----------------------------------------|
| DroppedPackets | Number of packets dropped due to rule actions. | Firewalls and VPC endpoint associations |
|                | Reporting criteria: There is a nonzero value.  |                                         |
|                | Valid statistics: Sum                          |                                         |

AWS Network Firewall

| Metric                    | Description                                                                                                    | Applicable resource                        |
|---------------------------|----------------------------------------------------------------------------------------------------|--------------------------------------------|
| InvalidDroppedPack<br>ets | Number of packets dropped for failing<br>packet validation due to issues with<br>the packet.                                                                                                  | Firewalls and VPC endpoint associations    |
|                           | Reporting criteria: There is a nonzero value.                                                                                                    |                                            |
|                           | Valid statistics: Sum                                                                                                    |                                            |
| OtherDroppedPackets       | Number of packets dropped due to<br>reasons other than those described<br>by InvalidDroppedPackets or<br>DroppedPackets , including packets<br>that are throttled due to bursting<br>traffic. | Firewalls and VPC<br>endpoint associations |
|                           | Reporting criteria: There is a nonzero value.                                                                                                    |                                            |
|                           | Valid statistics: Sum                                                                                                    |                                            |
| Packets                   | Number of packets inspected for a firewall policy or stateless rulegroup for which a custom action is defined. This metric is only used for the dimension CustomAction .                      | Firewall only                              |
|                           | Reporting criteria: There is a nonzero value.                                                                                                    |                                            |
|                           | Valid statistics: Sum                                                                                                    |                                            |

AWS Network Firewall

| Metric          | Description                                                                                                    | Applicable resource                        |
|-----------------|----------------------------------------------------------------------------------------------------|--------------------------------------------|
| PassedPackets   | Number of packets that the Network<br>Firewall firewall allowed through to<br>their destinations.<br>Reporting criteria: There is a nonzero<br>value.        | Firewalls and VPC<br>endpoint associations |
|                 | Valid statistics: Sum                                                                                                    |                                            |
| ReceivedPackets | Number of packets received by the Network Firewall firewall.                                                                                                 | Firewalls and VPC endpoint associations    |
|                 | Reporting criteria: There is a nonzero value.                                                                                                    |                                            |
|                 | Valid statistics: Sum                                                                                                    |                                            |
| ReceivedBytes   | Number of bytes received by the Network Firewall firewall.                                                                                                   | Firewall only                              |
|                 | Reporting criteria: There is a nonzero value.                                                                                                    |                                            |
|                 | Valid statistics: Sum                                                                                                    |                                            |
| RejectedPackets | The number of packets rejected due<br>to Reject stateful rule actions. For<br>information about stateful actions,<br>see <u>Actions for stateful rules</u> . | Firewall only                              |
|                 | Reporting criteria: There is a nonzero value.                                                                                                    |                                            |
|                 | Valid statistics: Sum                                                                                                    |                                            |

| Metric                           | Description                                                                                                    | Applicable resource |
|----------------------------------|----------------------------------------------------------------------------------------------------|---------------------|
| StreamExceptionPol<br>icyPackets | The number of packets matching the<br>firewall policy's stream exception<br>policy. You can configure stream<br>exception policy settings while<br>creating a firewall policy in the<br>console, or by the <u>StatefulEngineOpti</u><br>ons structure when using the API.<br>For more information about stream<br>exception policy settings, see the<br><b>Stream exception policy</b> option in<br>the <u>Creating a firewall policy in AWS</u><br>Network Firewall procedure.<br>Reporting criteria: There is a nonzero<br>value.<br>Valid statistics: Sum | Firewall only       |
| TLSDroppedPackets                | <ul> <li>Number of packets dropped by</li> <li>Network Firewall while inspecting</li> <li>SSL/TLS packets. The value of this</li> <li>metric might differ between stateless</li> <li>and stateful rule processing due to</li> <li>the TCP and TLS connection terminati</li> <li>on that occurs prior to stateful packet</li> <li>inspection.</li> </ul> Reporting criteria: There is a nonzero value. Valid statistics: Sum                                                                                                    | Firewall only       |

| Metric             | Description                                                                                                    | Applicable resource |
|--------------------|----------------------------------------------------------------------------------------------------|---------------------|
| TLSErrors          | Number of errors observed by<br>Network Firewall while inspecting<br>SSL/TLS packets.                                                                                                    | Firewall only       |
|                    | Reporting criteria: There is a nonzero value.                                                                                                    |                     |
|                    | Valid statistics: Sum                                                                                                    |                     |
| TLSPassedPackets   | Number of packets passed by Network<br>Firewall while inspecting SSL/TLS<br>packets. The value of this metric<br>might differ between stateless and<br>stateful rule processing due to the<br>TCP and TLS connection termination<br>that occurs prior to stateful packet<br>inspection.<br>Reporting criteria: There is a nonzero<br>value. | Firewall only       |
|                    | Valid statistics: Sum                                                                                                    |                     |
| TLSReceivedPackets | Number of SSL/TLS packets received<br>by the Network Firewall firewall.<br>The value of this metric might differ<br>between stateless and stateful rule<br>processing due to the TCP and TLS<br>connection termination that occurs<br>prior to stateful packet inspection.                                                                  | Firewall only       |
|                    | Reporting criteria: There is a nonzero value.                                                                                                    |                     |
|                    | Valid statistics: Sum                                                                                                    |                     |

| Metric                                    | Description                                                                                                    | Applicable resource |
|-------------------------------------------|----------------------------------------------------------------------------------------------------|---------------------|
| TLSRejectedPackets                        | Number of packets rejected by<br>Network Firewall while inspecting<br>SSL/TLS packets. The value of this<br>metric might differ between stateless<br>and stateful rule processing due to<br>the TCP and TLS connection terminati<br>on that occurs prior to stateful packet<br>inspection.<br>Reporting criteria: There is a nonzero<br>value. | Firewall only       |
|                                           | Valid statistics: Sum                                                                                                    |                     |
| TLSRevocationStatu<br>sOKConnections      | The number of SSL/TLS connections<br>to TLS servers whose certificates have<br>been confirmed as not revoked.<br>Reporting criteria: There is a nonzero<br>value.                                                                                                    | Firewall only       |
|                                           | Valid statistics: Sum                                                                                                    |                     |
| TLSRevocationStatu<br>sRevokedConnections | The number of SSL/TLS connections<br>to TLS servers whose certificates have<br>been confirmed as revoked.<br>Reporting criteria: There is a nonzero<br>value.                                                                                                    | Firewall only       |
|                                           | Valid statistics: Sum                                                                                                    |                     |

| Metric                                    | Description                                                                                                    | Applicable resource |
|-------------------------------------------|----------------------------------------------------------------------------------------------------|---------------------|
| TLSRevocationStatu<br>sUnknownConnections | The number of SSL/TLS connectio<br>ns to TLS servers whose certifica<br>tes revocation status is unknown<br>or could not be determined by the<br>firewall. This can occur when the<br>OCSP responder for a server certifica<br>te returns an unknown status, or when<br>the firewall is unable to connect to<br>the CRL or OCSP endpoints provided<br>in the certificate.<br>Reporting criteria: There is a nonzero<br>value.<br>Valid statistics: Sum | Firewall only       |
| TLSTimedOutConnect<br>ions                | Number of SSL/TLS connections that<br>timed out during SSL/TLS inspection<br>by Network Firewall.<br>Reporting criteria: There is a nonzero                                                                                                    | Firewall only       |
|                                           | value.<br>Valid statistics: Sum                                                                                                    |                     |

## **AWS Network Firewall dimensions**

Network Firewall can use the following dimension combinations to categorize your metrics:

| Dimension        | Description                                                                                           |
|------------------|----------------------------------------------------------------------------------------------------|
| AvailabilityZone | Availability Zone in the Region where the Network<br>Firewall firewall is active.                     |
| CustomAction     | Dimension for a publish metrics custom action that you defined. You can define this for a rule action |

| Dimension    | Description                                                                                  |
|--------------|----------------------------------------------------------------------------------------------|
|              | in a stateless rule group or for a stateless default action in a firewall policy.            |
| Engine       | Rules engine that processed the packet. The value for this is either Stateful or Stateless . |
| FirewallName | Name that you specified for the Network Firewall firewall.                                   |
| EndpointName | Name that is generated for the Network Firewall<br>VpcEndpointAssociation .                  |

## Monitoring and reporting in Network Firewall

Network Firewall offers multiple in-console options to analyze the network traffic monitored by a firewall. The **Monitoring** page provides tools for real-time monitoring and retroactive analysis. Your firewall's advanced configuration settings affect which dashboards are populated with data. For information on adjusting your firewall's configuration, see <u>Updating a firewall in AWS Network Firewall</u>.

Network Firewall provides the following features in the **Monitoring** section of firewall details:

| Monitoring<br>feature | Description                                                                                                    | Data source                                  | Enabled by default? |
|-----------------------|----------------------------------------------------------------------------------------------------|----------------------------------------------|---------------------|
| Firewall requests     | <ul> <li>Provides a graph of the number of packets monitored by the firewall.</li> <li>Stateless engine passed and dropped packets</li> <li>Stateful engine passed, dropped, and rejected packets</li> <li>Stream exception policy packets</li> </ul> | Stateless and<br>stateful engine<br>traffic. | Yes                 |

| Monitoring<br>feature                   | Description                                                                                      | Data source                                                                                                    | Enabled by default?                                                    |
|-----------------------------------------|--------------------------------------------------------------------------------------------------|----------------------------------------------------------------------------------------------------|------------------------------------------------------------------------|
| Firewall<br>monitoring<br>dashboard     | Provides real-time analysis of flow<br>and alert logs through multiple<br>visualization options. | Amazon S3 and<br>CloudWatch<br>logs.                                                                                                    | No. Must be<br>enabled in<br>your firewall'<br>s advanced<br>settings. |
| Traffic analysis<br>mode and<br>reports | Provides retroactive analysis and report generation.                                             | HTTP or HTTPS<br>traffic observed<br>over the last 30<br>days, starting<br>from when you<br>enable <b>Traffic</b><br><b>analysis mode</b><br>on your firewall. | No. Must be<br>enabled in<br>your firewall'<br>s advanced<br>settings. |

#### Access Monitoring in the Network Firewall console

Follow these steps to access the monitoring and observability features for your firewall:

- Sign in to the AWS Management Console and open the Amazon VPC console at <u>https://</u> console.aws.amazon.com/vpc/.
- 2. In the navigation pane, under **Network Firewall**, choose **Firewalls**.
- 3. In the **Firewalls** page, choose the name of the firewall that you want to edit. This takes you to the firewall's details page.
- 4. In the firewall's details page, choose the **Monitoring** tab.

Review the topics in this guide to learn about the monitoring options you can enable using the Network Firewall console.

#### Topics

- Firewall monitoring in the Network Firewall console
- Reporting on network traffic in Network Firewall

# Firewall monitoring in the Network Firewall console

Firewall monitoring provides comprehensive visibility into your firewall's flow logs and alert logs. After you enable detailed monitoring, you can access these dashboards directly from the **Monitoring** tab in the firewall details page, without leaving the Network Firewall console.

#### Prerequisites for firewall monitoring

Before you can use firewall monitoring, review the following prerequisites based on your logging configuration:

General prerequisites

- Set up flow or alert log delivery to either Amazon CloudWatch or Amazon S3. For more information, see <u>Sending AWS Network Firewall logs to Amazon Simple Storage Service</u> or Sending AWS Network Firewall logs to Amazon CloudWatch Logs.
- Ensure you have the necessary permissions to access monitoring features. For more information, see <u>(Optional) Permissions to access CloudWatch log metrics in Network Firewall</u> or <u>(Optional) Permissions to access Amazon S3 log metrics in Network Firewall using Amazon</u> <u>Athena.</u>

#### 🚯 Note

CloudWatch and Amazon S3 logs may incur additional charges. For information, see Pricing for AWS Network Firewall logging.

For best practices on using the firewall monitoring dashboard, see <u>Working with the firewall</u> <u>monitoring dashboard</u>.

#### S3 logging prerequisites

If your firewall sends logs to Amazon S3, ensure the following:

- The Amazon S3 bucket storing the logs is in the same region as the firewall. Amazon Athena requires this for log processing, as it doesn't support cross-region processing.
- If you specify a prefix for your S3 bucket, it doesn't begin with a forward slash (/). Prefixes starting with "/" aren't compatible with Amazon Athena processing and prevent the

dashboard from functioning correctly. For more information about S3 bucket configuration, see Sending AWS Network Firewall logs to Amazon Simple Storage Service.

 Your account has the required permissions to query Amazon Athena APIs. For information, see <u>(Optional) Permissions to access Amazon S3 log metrics in Network Firewall using</u> <u>Amazon Athena</u>.

#### Enable firewall monitoring

You can enable firewall monitoring in any of the following ways:

- During firewall creation, using the logging configuration widget in the **Configure advanced settings** workflow. For more information, see <u>???</u>.
- From the **Edit Logging Configuration** page of an existing firewall For more information, see Updating a firewall in AWS Network Firewall.
- Directly from the Monitoring tab in the firewall details page

### Considerations for using firewall monitoring

When you modify or move an Amazon S3 bucket or CloudWatch log group that is queried to populate the firewall monitoring dashboard, the metrics populated in the dashboard can become inaccurate.

When you enable detailed monitoring for a firewall that sends logs to Amazon S3:

- Network Firewall creates Amazon Athena tables in your account to process the log data.
- These tables are used exclusively for populating detailed monitoring dashboards and are managed by the Network Firewall console.
- Network Firewall creates Amazon Athena metadata files (including CSV files) in your S3 bucket. These metadata files are downloadable records of the metrics that populate the firewall monitoring dashboard.

For information about how Amazon S3 integrates with Amazon Athena, see <u>Querying Amazon S3</u> <u>Inventory with Athena</u>.

For best practices on using the firewall monitoring dashboard, see <u>Working with the firewall</u> monitoring dashboard.

#### Working with the firewall monitoring dashboard

The firewall monitoring dashboard provides multiple options for viewing key metrics about your firewall. Review the guidance in this section to understand the dashboard's capabilities.

Dashboard performance and data availability depend on two main factors:

- Dashboard loading times vary by region and depend on the processing speed of CloudWatch and Athena in those regions.
- Your logging configuration choices (such as log types enabled and logging destinations) affect both the available visualizations and the dashboard's performance.

To analyze your network traffic using the dashboard:

- 1. Sign in to the AWS Management Console and open the Amazon VPC console at <a href="https://console.aws.amazon.com/vpc/">https://console.aws.amazon.com/vpc/</a>.
- 2. In the navigation pane, under Network Firewall, choose Firewalls.
- 3. In the **Firewalls** page, choose the name of the firewall that you want to edit. This takes you to the firewall's details page.
- 4. In the firewall's details page, choose the **Monitoring** tab.
- 5. Adjust the scope of data shown in the dashboards:
  - Use the scope selector to specify whether metrics reflect logged activity from the top 10, 50, or 100 domains
  - Use the time range selector to specify the period you want to analyze

#### 🚺 Note

Changes to the time range will affect query costs. The scope selector (10/50/100 results) does not affect the cost of queries.

#### Flow and alert log metrics in the firewall monitoring dashboard

Visibility of graphs and other visualizations in the dashboard depend on your logging configuration. If you have not reviewed the prerequisites, do that now.

### The following table describes the available metrics for each log type:

| Log type   | Metric visualization                    | Description                                                                                    |
|------------|-----------------------------------------|------------------------------------------------------------------------------------------------|
| Flow logs  | Firewall traffic summary                | Total number of connections and unique destinations observed.                                  |
| Flow logs  | Top long-lived TCP flows                | TCP connections that were active for more than 350 seconds.                                    |
| Flow logs  | Top TCP flows (SYN without SYN-<br>ACK) | TCP connections showing potential connectivity issues or scanning activity.                    |
| Flow logs  | Top talkers                             | Most active source and destination<br>IP addresses, ports, and domains<br>observed in traffic. |
| Alert logs | Firewall traffic summary                | Total number of rejected connectio ns and dropped connections.                                 |
| Alert logs | Top rejected traffic                    | Most frequently rejected domains, IP addresses, and ports.                                     |
| Alert logs | Top dropped traffic                     | Most frequently dropped domains,<br>IP addresses, and ports.                                   |
| Alert logs | Top alerted host headers                | Most frequent HTTP host headers observed in traffic.                                           |
| Alert logs | Top dropped/rejected host headers       | Most frequent HTTP host headers observed in dropped and rejected traffic.                      |
| Alert logs | Top HTTP URI paths                      | Most frequently accessed HTTP URI paths.                                                       |
| Alert logs | Top HTTP User-Agents                    | Most common HTTP User-Agent strings observed.                                                  |

| Log type   | Metric visualization         | Description                                                                                 |
|------------|------------------------------|---------------------------------------------------------------------------------------------|
| Alert logs | Top alerted TLS SNI          | Most frequent Server Name Indicatio<br>n values observed in TLS traffic.                    |
| Alert logs | Top dropped/rejected TLS SNI | Most frequently dropped and rejected Server Name Indication values observed in TLS traffic. |

#### **Best practices**

Review the following following best practices to optimize your use of the firewall monitoring dashboard:

- Configure both flow and alert logs for your firewall to gain access to all available visualizations.
- Use the time range selector or custom time range option to compare recent data against historical trends.
- Avoid incurring extra charges by limiting the amount of times you update page data. When the dashboard updates page data, Network Firewall queries your configured logging destinations to pull the latest metrics. Each query incurs an additional charge.

The dashboard will query your logging destinations when:

- You make scope adjustments with the time range selectors.
- You start a new browser session and navigate to Monitoring from Firewall Details.

Note that refreshing your browser window or navigating away from and back to the dashboard will clear any displayed data, requiring new queries to restore the view.

#### Note

Network Firewall queries logging destinations separately to fetch log data. If your firewall sends logs to both CloudWatch and Amazon S3, any update to the dashboard page data will result in separate queries.

### **Reporting on network traffic in Network Firewall**

AWS Network Firewall lets you generate reports on HTTP or HTTPS traffic observed over the last 30 days in any firewall, starting from the point in time when you enable **Traffic analysis mode** in a firewall. Network Firewall only starts collecting traffic analysis metrics when you enable **Traffic analysis mode** on your firewall.

#### 🚺 Tip

If you enable **Traffic analysis mode**, then immediately generate a report, the report will only contain metrics from when you enabled that setting. For the most comprehensive analysis, we recommend you wait 30 days after you enable **Traffic analysis mode** before you generate a report.

Before you can generate a traffic analysis report, you must enable **Traffic analysis mode** when you create or update a firewall. For more information on firewall configuration, see <u>Managing a firewall</u> and firewall endpoints in AWS Network Firewall.

You can generate up to one report per traffic type, per 30 day period. For example, when you successfully create an HTTP traffic report, you cannot create another HTTP traffic report until 30 days pass. Alternatively, if you generate a report that combines metrics on both HTTP and HTTPS traffic, you cannot create another report for either traffic type until 30 days pass. Network Firewall automatically deletes the report after 30 days. If the custom HTTP and TLS logs do not contain an SNI or the HTTP hostname, Network Firewall will classify it as UNKNOWN\_DOMAIN.

When you generate a report, you create a snapshot into the last 30 days of network traffic monitored by your firewall. The maximum number of results per report is 1000. Each report provides insight into the following metrics for any given firewall:

- The most frequently accessed domains
- The number of access attempts made to each observed domain
- The number of unique source IPs connecting to each observed domain
- The date and time any domain was first accessed (within the last 30 day period)
- The date and time any domain last first accessed(within the last 30 day period)
- The protocol (HTTP or HTTPS) used by any domain's traffic

#### Generating traffic analysis reports

#### Before you generate a report

If you haven't enabled **Traffic analysis mode** on your firewall, do that now. For more information, see Managing a firewall and firewall endpoints in AWS Network Firewall.

#### <u> Important</u>

Network Firewall only starts collecting traffic analysis metrics when you enable **Traffic analysis mode** on your firewall. Traffic observed before you enable **Traffic analysis mode** is not included in reporting.

#### To generate a traffic analysis report in Network Firewall

- Sign in to the AWS Management Console and open the Amazon VPC console at <u>https://</u> <u>console.aws.amazon.com/vpc/</u>.
- 2. In the navigation pane, under Network Firewall, choose Firewalls.
- 3. In the **Firewalls** page, choose the name of the firewall that you want to edit. This takes you to the firewall's details page.
- 4. In the firewall's details page, choose the **Monitoring and observability tab**.
- 5. In the **Monitoring and observability tab**, select **Create report**.

#### Creating stateful rule groups from reports

You can create stateful rule groups using the domains identified in your firewall's traffic analysis reports.

#### To generate a traffic analysis report in Network Firewall

- 1. Sign in to the AWS Management Console and open the Amazon VPC console at <a href="https://console.aws.amazon.com/vpc/">https://console.aws.amazon.com/vpc/</a>.
- 2. In the navigation pane, under **Network Firewall**, choose **Firewalls**.
- 3. In the **Firewalls** page, choose the name of the firewall that you want to edit. This takes you to the firewall's details page.
- 4. In the firewall's details page, choose the **Monitoring and observability tab**.

- 5. Select any completed report.
- 6. Select **Create domain list group**. The workflow for creating a stateful rule group opens.
- 7. Complete the configuration for your domain list stateful rule group. For more information, see <u>Creating a stateful rule group</u>.

# **Troubleshooting AWS Network Firewall**

The topics in this chapter can help you troubleshoot problems with configuring and using AWS Network Firewall.

#### Contents

- Troubleshooting general issues in AWS Network Firewall
  - Firewall endpoint creation or deletion fails
  - Availability Zone is unsupported
  - How do I check if I have asymmetric routing?
  - I'm using Network Firewall with AWS Transit Gateway and Network Firewall is dropping traffic
  - High latency and intermittent packet drops when traffic passes through Network Firewall
- <u>Troubleshooting logging in AWS Network Firewall</u>
  - My firewall isn't logging all traffic that matches pass action rules
  - I don't see Alert logs that match drop action rules in my rule group
  - I don't see any TLS logs even though I have TLS logging enabled
- Troubleshooting rules in AWS Network Firewall
  - <u>Rules with the HOME\_NET variable are not working as expected with managed rule groups</u>
  - I created a rule to allow only outbound traffic from HOME\_NET to EXTERNAL\_NET, but EXTERNAL\_NET was also able to initiate a connection back to HOME\_NET. How do I prevent this from happening?
  - I'm using strict ordering, but stateful rules near the bottom of my ruleset appear to be handling traffic before rules near the top of my ruleset
  - <u>I've configured a drop action rule but traffic still goes through the firewall</u>
  - I have a rule that is intermittently not matching when I think it should
- Troubleshooting TLS inspection in AWS Network Firewall
- Outbound TLS Blocked connections to servers with revoked certificates
- Outbound TLS Passing traffic for specific target server with revoked certificates by adjusting scope
- Troubleshooting connection issues with AWS service endpoints (including the AWS Systems Manager agent)
- Troubleshooting TLS Connections dropping or resetting

# Troubleshooting general issues in AWS Network Firewall

Use the information here to help you diagnose and fix common issues when you work with Network Firewall.

# Firewall endpoint creation or deletion fails

If Network Firewall can't create or delete a firewall endpoint in the subnet because of an error, the service displays a status message describing how to resolve the issues. You can view the status message in the console or API. For more information about troubleshooting firewall creation and deletion issues, see Troubleshooting firewall endpoint failures.

# Availability Zone is unsupported

When you try to create a firewall, you get the following error "Availability zone subnet(s) cannot be updated or added because this Availability Zone is not supported by Network Firewall".

You might be trying to create the Network Firewall in a constrained Availability Zone—a zone in which our ability to expand is constrained. We cannot support Network Firewall in these Availability Zones. You can move your resources to an unconstrained Availability Zone so that your resources and your Network Firewall are in the same zone.

# How do I check if I have asymmetric routing?

AWS Network Firewall doesn't support asymmetric routing. Request and response traffic must be routed to the same firewall endpoint. The recommended best practice is to route traffic to the firewall endpoint closest to the client in both directions. Failure to route traffic symmetrically to the same firewall endpoint prevents stateful features from working correctly, such as application layer inspection. You can use the Amazon VPC <u>Reachability Analyzer</u>, or in Network Firewall, you can use either the <u>stateless rule group analyzer</u> or flow and alert logging as outlined in the following section.

#### To test whether routing is symmetric using Network Firewall flow and alert logs:

 Create a firewall using the <u>???</u> procedure, and associate an empty Strict order rule evaluation order policy to it. The stateless default action should Forward to stateful rule groups for both full and fragmented packets. For this test, you don't need to enable any stateful default actions.

- 2. From the console, select the firewall you created in the previous step. On the Firewall details tab, navigate to the Logging tab and select Edit. Choose Alert and Flow, and select a separate Amazon CloudWatch log group for each log type. For example, choose my-firewall-flow-logs and my-firewall-alert-logs. If the log groups don't exist, choose Create log group to be redirected to the CloudWatch log groups console. Once created, you can refresh the log group list in the firewall logging console. After you select the log groups, select Save.
- Create a Suricata-compatible rule group using the <u>Creating a stateful rule group</u>, and include the following Suricata rule:

```
alert tcp any any -> any any (msg:"Routing is symmetric. You can safely remove this
test rule."; flow:established; sid:123456;)
```

- 4. From an instance behind the firewall, attempt to connect to https://www.amazon.com using cURL or a web browser. The test should succeed based on the firewall policy and rule configuration you created in the previous steps. If the request and response traffic routes symmetrically through the same firewall endpoint, the alert rule should match the established TCP flow and an alert log event should be published to the CloudWatch log group. Be aware that there might be a delay to publish the alert log event to the log destination.
- 5. From the CloudWatch log groups console, search the firewall alert log group for www.amazon.com.
- 6. An alert log event similar to the following means the stateful engine saw the TCP 3-way handshake bidirectionally (flow:established) and was able to reassemble the flow as application layer protocol TLS. This is a positive indication that routing is configured symmetrically.

```
{
    "firewall_name": "protected-vpc-fw",
    "availability_zone": "us-east-1a",
    "event_timestamp": "1122334455",
    "event": {
        ** "app_proto": "tls",
        "src_ip": "18.154.234.51",
        "src_port": 443,
        "event_type": "alert",
        "alert": {
            "severity": 3,
            "signature_id": 123456,
            "rev": 0,
        "
        "firewall_name": "protected-vpc-fw",
        "availability_zone": "protected-vpc-fw",
        "availability_zone": "us-east-1a",
        "event": "1122334455",
        "stressent": "1122334455",
        "event": "1122334455",
        "stressent": "1122334455",
        "stressent": "1122334455",
        "stressent": "11223456,
        "rev": 0,
        "stressent": "11223456,
        "rev": 0,
        "stressent": "11223456,
        "rev": 0,
        "stressent": "11223456,
        "rev": 0,
        "stressent": "11223456,
        "rev": 0,
        "stressent": "11223456,
        "rev": 0,
        "stressent": "11223456,
        "rev": 0,
        "stressent": "11223456,
        "rev": 0,
        "stressent": "11223456,
        "rev": 0,
        "stressent": "11223456,
        "stressent": "11223456,
        "stressent": "11223456,
        "rev": 0,
        "stressent": "11223456,
        "stressent": "11223456,
        "stressent": "11223456,
        "rev": 0,
        "stressent": "11223456,
        "stressent": "11223456,
        "stressent": "11223456,
        "stressent": "11223456,
        "stressent": "11223456,
        "stressent": "11223456,
        "stressent": "11223456,
        "stressent": "11223456,
        "stressent": "11223456,
        "stressent": "11223456,
        "stressent": "11223456,
        "stressent": "11223456,
        "stressent": "11223456,
        "stressent": "11223456,
        "stressent": "11223456,
        "stressent": "11223456,
        "stressent": "11223456,
        "stressent": "11223456,
        "stressent": "11223456,
        "stressent": "11223456,
        "stressent": "11223456,
        "stressen
```

```
"signature": "Routing is symmetric. You can safely remove this test
 rule.",
            "action": "allowed",
            "category": ""
        },
        "flow_id": 49218262306386,
        "dest_ip": "10.170.19.217",
        "proto": "TCP",
        "tls": {
            "subject": "CN=www.amazon.com",
            "issuerdn": "C=US, O=DigiCert Inc, CN=DigiCert Global CA G2",
            "serial": "05:21:67:4F:03:57:5F:5B:A5:BD:6B:2B:CC:A0:EB:4B",
            "fingerprint":
 "91:78:b8:6a:9b:40:ad:af:ad:6b:25:ad:a3:d2:39:e5:39:af:86:9a",
            "sni": "www.amazon.com",
            "version": "TLS 1.2",
            "notbefore": "2023-01-17T00:00:00",
            "notafter": "2024-01-16T23:59:59",
            "ja3": {},
            "ja3s": {}
        },
        "dest_port": 60460,
        "timestamp": "2023-07-27T14:56:49.250792+0000"
    }
}
```

7. (Optional) To further confirm that routing is configured symmetrically, you can copy the flow\_id value from the alert log event (for example, 77665544332211). From the CloudWatch log groups console, search the firewall flow log group for the flow\_id value from the alert log event. For flow 77665544332211 in this example, separate firewall flow log events were published for the request and response traffic. This is a positive indication that routing is configured symmetrically. If you only see a flow log event for the request side of the conversation, the routing in the response path may be directing traffic around the firewall endpoint. It could also be an indication that routing is configured symmetrically the inbound traffic on the server.

```
Request flow (client > server):
{
    "firewall_name": "protected-vpc-fw",
    "availability_zone": "us-east-1a",
    "event_timestamp": "3344556677",
```

```
"event": {
        "tcp": {
            "tcp_flags": "1b",
            "syn": true,
            "fin": true,
            "psh": true,
            "ack": true
        },
        "app_proto": "tls",
        "src_ip": "10.170.19.217",
        "src_port": 60460,
        "netflow": {
            "pkts": 13,
            "bytes": 1527,
            "start": "2023-07-27T14:54:02.888402+0000",
            "end": "2023-07-27T14:54:02.923400+0000",
            "age": 0,
            "min_ttl": 254,
            "max_ttl": 254
        },
        "event_type": "netflow",
        "flow_id": 77665544332211,
        "dest_ip": "18.154.234.51",
        "proto": "TCP",
        "dest_port": 443,
        "timestamp": "2023-07-27T14:56:49.250816+0000"
    }
}
Response flow (server > client):
{
    "firewall_name": "protected-vpc-fw",
    "availability_zone": "us-east-1a",
    "event_timestamp": "2233445566",
    "event": {
        "tcp": {
            "tcp_flags": "1b",
            "syn": true,
            "fin": true,
            "psh": true,
            "ack": true
        },
        "app_proto": "tls",
```

```
"src_ip": "18.154.234.51",
        "src_port": 443,
        "netflow": {
            "pkts": 16,
            "bytes": 9125,
            "start": "2023-07-27T14:54:02.888402+0000",
            "end": "2023-07-27T14:54:02.923400+0000",
            "age": 0,
            "min_ttl": 246,
            "max_ttl": 246
        },
        "event_type": "netflow",
        "flow_id": 49218262306386,
        "dest_ip": "10.170.19.217",
        "proto": "TCP",
        "dest_port": 60460,
        "timestamp": "2023-07-27T14:56:49.250823+0000"
    }
}
```

For more information about asymmetric routing, see <u>Avoiding asymmetric routing with AWS</u> <u>Network Firewall</u>.

# I'm using Network Firewall with AWS Transit Gateway and Network Firewall is dropping traffic

Network Firewall is a managed service that uses a Gateway Load Balancer to distribute traffic flows across backend firewall appliances for high availability and scale. Network Firewall requires symmetric routing, and needs to see the forward and return traffic flow to track flow state and apply stateful rules. Many customers use a centralized architecture to inspect VPC-to-VPC or VPC-to-on-premise traffic. In a centralized architecture, Network Firewall is deployed in an inspection VPC and customers use a AWS Transit Gateway transit gateway to route the traffic through inspection VPC.

If you have a centralized architecture, make sure that appliance mode is enabled on the transit gateway. When you enable the appliance mode, a transit gateway selects a single network interface in the appliance VPC, using a flow hash algorithm, to send traffic to same backend firewall appliance for the life of the flow. The transit gateway uses the same network interface for the return traffic. This ensures that bi-directional traffic is routed symmetrically; in other words, it's routed through the same Availability Zone in the VPC attachment for the life of the flow. For

information about appliance mode in Transit Gateway, see <u>Example: Appliance in a shared services</u> VPC in the *Amazon VPC Transit Gateways*.

# High latency and intermittent packet drops when traffic passes through Network Firewall

Network latency and packet drops can occur for multiple reasons such as a sudden burst in traffic, asymmetric routing, applications with longer TCP timeouts, or issues occurring outside of the Network Firewall service. Try these steps to identify the root cause:

- 1. Monitor CloudWatch metrics You can monitor <u>CloudWatch metrics for AWS PrivateLink</u> such as ActiveConnections, BytesProcessed, and PacketsDropped for the Gateway Load Balancer endpoint interfaces in your VPC. Create a ticket with AWS Support if the PacketsDropped metric is increasing. To understand what traffic is traversing a Gateway Load Balancer endpoint, you can enable <u>custom format</u> Amazon VPC flow logs for each interface. For traffic routed to Network Firewall, you can review stateless and stateful <u>Network Firewall metrics</u> such as ReceivedPackets to understand the volume of packets when high latency is observed.
- 2. Asymmetrically-forward connections Check if you have asymmetrically-forward connections on your network. For more information about how to check asymmetric routing, see <u>How do I check if I have asymmetric routing?</u>. When forwarding traffic from the stateless engine to stateful, you must forward the request and response traffic bi-directionally. Be aware that unidirectional pass rules can create asymmetric forwarding when the policy's stateless default action is Forward to stateful rule groups.

Make sure that your stateless rules forward traffic symmetrically to the stateful engine using the **forward to stateful rule groups** action. Often this means writing pairs of rules to match both forward and return direction traffic. Asymmetrically forwarded packets are subject to the <u>stream exception policy</u> action, which by default is configured to **drop**. You can check the StreamExceptionPolicyPackets metric in CloudWatch, which counts the number of times that stream exception policy is invoked. If you have asymmetrically-forwarded connections, this metric count will be high during the time you noticed high latency or packet drops. You can change the stream exception policy configuration in the firewall policy to determine how Network Firewall handles asymmetrically-forwarded connections. The following stream exception policy actions correlate to the specified CloudWatch metrics:

- DROP Matching packets are dropped and counted in both the StreamExceptionPolicyPackets metric as well as the DroppedPackets metric.
- REJECT Matching packets receive a TCP reset response and are counted in both the StreamExceptionPolicyPackets metric as well as the RejectedPackets metric. Any further packets from these rejected connections are dropped and reflected in the DroppedPackets metric.
- CONTINUE Matching packets are counted in the StreamExceptionPolicyPackets metric but continue to be processed by rules. Therefore if you use the CONTINUE value in the stream exception policy, elevated values of this metric aren't necessarily a cause for concern. Please note that Network Firewall will continue to inspect these connections using your firewall rules and a connection can be dropped if it matches with a drop action rule.

For information about using CloudWatch metrics for Network Firewall, see <u>Metrics in</u> CloudWatch.

3. Long TCP idle timeouts – Check if you have applications with long TCP timeouts. Network Firewall uses a Gateway Load Balancer (GWLB) endpoint to distribute flows to backend firewall instances. By default, Gateway Load Balancer has a fixed idle timeout of 350 seconds for TCP flows. Once the idle timeout is reached or a TCP connection is closed for a flow, it is removed from the firewall's connection state table. This can result in the flow timing out on the client side. Subsequent non-SYN TCP packets for a removed flow may be dropped by Gateway Load Balancer. New TCP connection requests using the same 5-tuple (source/destination IP, source/ destination port and protocol) might be routed to a different backend firewall instance than before. In this case, since the Gateway Load Balancer timeout is lower than the timeout value on your application, Gateway Load Balancer removes the flow without the application being aware it was dropped.

To prevent this from happening, we recommend either configuring the **TCP keep-alive** setting on your client and server's application or operating system or configuring the idle timeout period in the Network Firewall console. If you choose to update the TCP keep-alive setting, set the value to a shorter period than the default 350 seconds. This ensures that the client and server keep the flow alive if there's inactivity, or the flow is removed from Network Firewall. If you choose to update the idle timeout value in the Network Firewall console, set the value to a longer period than the default 350 seconds. This ensures that your firewall can go without detecting traffic for longer than 350 seconds without dropping traffic. For more information about Gateway Load Balancer, see Gateway Load Balancers in the *Elastic Load Balancing User*  *Guide*. For more information about the idle timeout setting in Network Firewall, see <u>Firewall</u> <u>policy settings</u>.

4. Amazon Virtual Private Cloud NAT gateway port allocation errors – - Sometimes you'll see increased latency or packet drops on your traffic if your Amazon VPC NAT gateway is running out of ports to establish new connections which can result in packet drops and high latency. You can look at the NAT gateway ErrorPortAllocation errors to ensure NAT gateway is able to support new connections. If you notice NAT gateway ErrorPortAllocation errors, create a support case and the AWS Support team can help you resolve it. To troubleshoot your NAT gateway, you can look at IdleTimeoutCount, PacketsDropCount and other metrics as described in the Monitor NAT gateways with CloudWatch topic in the Amazon VPC Developer Guide.

# **Troubleshooting logging in AWS Network Firewall**

Use the information here to help you diagnose common issues that you might encounter when working with logging in Network Firewall.

# My firewall isn't logging all traffic that matches pass action rules

Network Firewall only logs traffic for the rule action drop, alert, reject, or pass with an alert modifier keyword. Rules with a pass action that do not use the alert modifier keyword silently allow the traffic in a way that any proceeding rules will not alert on that traffic. If you want to log all traffic for troubleshooting purposes, add the alert modifier keyword to your pass rules. When your pass rules include the alert modifier keyword, they will create an alert log for any traffic that matches applicable rules. For example, to log allowed traffic to https://checkip.amazonaws.com, add the alert modifier keyword to a pass rule:

```
pass tls $HOME_NET any -> $EXTERNAL_NET any (ssl_state:client_hello; tls.sni;
content:"checkip.amazonaws.com"; startswith; nocase; endswith; msg:"matching TLS
allowlisted FQDNs"; flow:to_server; alert; sid:222222; rev:1;)
```

For more information about rule actions, see **Defining rule actions**.

### I don't see Alert logs that match drop action rules in my rule group

A stateful rule sends alerts for specific rule actions (drop, alert, reject, and pass) that also include an alert modifier keyword.

Network Firewall can send alert logs to Amazon S3, CloudWatch, and Firehose. Make sure you have enabled logging by <u>updating the firewall's logging configuration</u>. If you are using <u>strict evaluation</u> <u>order</u> with a default action set to **Drop established**, make sure you have also enabled an alert action so that the firewall will generate alert messages for this traffic. You can select **Alert all** to log an alert message on all packets, or select **Alert established** to log an alert message only on packets that are in established connections. Flows dropped by the **Drop established** or **Drop all** stateful default actions won't generate alert logs if you don't configure a stateful default alert action.

### I don't see any TLS logs even though I have TLS logging enabled

TLS logging reports only TLS errors and outbound traffic that fails certificate revocation checks.

Double check your firewall policy configuration. Your firewall policy must be configured for <u>TLS</u> <u>inspection</u>. Additionally, for revocation check logging, your firewall must be configured with outbound SSL/TLS inspection enabled and certificate revocation status checking enabled.

If your firewall policy is correctly configured, then it's possible that your traffic isn't generating anything for the logs.

- For TLS errors, currently the logs report SNI mismatches and naming errors. If your traffic doesn't have these errors, the logs might not report anything in this category.
- For revocation checks:
  - TLS inspection performs checks only on outbound traffic, and only for servers that you don't own or control.
  - TLS inspection only creates a log record when the check returns a status of REVOKED or UNKNOWN.

If you don't have traffic of this type, or if the certificates for this type of traffic are all passing the revocation checks, Network Firewall won't log anything into your TLS logs for revocation checks.

# **Troubleshooting rules in AWS Network Firewall**

Use the information here to help you diagnose common issues that you might encounter when working with rules in Network Firewall.

# Rules with the HOME\_NET variable are not working as expected with managed rule groups

If your firewall is deployed in a centralized inspection VPC the HOME\_NET variable uses the Classless Inter-Domain Routing (CIDR) ranges of VPC where the firewall is deployed. You can override the HOME\_NET in your firewall policy to add the CIDR ranges of your application (spoke) VPCs that you want to filter. Once you define the HOME\_NET variable, Network Firewall maintains that the value of EXTERNAL\_NET in the rule group is the negation of the HOME\_NET value that you define at the firewall policy level. Policy variables affect all rule groups that don't already define HOME\_NET. For more information, see Firewall policy settings in AWS Network Firewall.

# I created a rule to allow only outbound traffic from HOME\_NET to EXTERNAL\_NET, but EXTERNAL\_NET was also able to initiate a connection back to HOME\_NET. How do I prevent this from happening?

You have to ensure that your firewall rules are not wide open to allow unintended traffic. The following example ensures that only trusted traffic is allowed to pass through the firewall in Network Firewall.

#### Example 1 - Do not use

In this example, Network Firewall allows TCP traffic from HOME\_NET to EXTERNAL\_NET. However, this rule also allows inbound traffic from EXTERNAL\_NET to HOME\_NET because <> means "any direction."

```
pass tcp $HOME_NET any <> $EXTERNAL_NET any. (msg:"sid1"; sid:1;)
```

#### Example 2 - Do not use

In this example traffic from HOME\_NET is allowed to initiate TCP connections to EXTERNAL\_NET, but since the rule is missing the flow:to\_server keyword, there are scenarios where this rule will also allow EXTERNAL\_NET to initiate connections to HOME\_NET.

```
pass tcp $HOME_NET any -> $EXTERNAL_NET any (msg:"sid1"; sid:1;)
```

You should write rules such that only trusted traffic is allowed through the firewall, and only in the direction you intend.

#### Example 3

If combined with the Network Firewall stateful default action **Drop established**, this rule ensures that traffic initiated by clients in HOME\_NET to servers in EXTERNAL\_NET is allowed, but clients in EXTERNAL\_NET cannot initiate a connection to servers in HOME\_NET.

pass tcp \$HOME\_NET any -> \$EXTERNAL\_NET 22 (msg:"sid1"; flow:to\_server; sid:1;)

# I'm using strict ordering, but stateful rules near the bottom of my ruleset appear to be handling traffic before rules near the top of my ruleset

When network connections traverse Network Firewall's stateful rule engine, it will see the lower level protocol being used (for example TCP) before it sees the application layer protocol (for example HTTP). This means that it's possible to have a blanket TCP (layer 4) rule that comes later in the ruleset take action on traffic that an earlier HTTP (layer 7) rule in the ruleset was intended to handle. Example 1 below may accidentally allow unwanted traffic because rule 2 (TCP) will take action on the port 80 traffic before rule 1 (HTTP), since the TCP part of the connection will be seen by the firewall first. Example 2 uses the flow:to\_server; keyword to ensure that only the intended traffic is allowed and "baddomain.com (http://baddomain.com/)" continues to be blocked.

#### Example 1 - Do not use

```
# Rule 1 is intended to block http traffic to baddomain.com
reject http $HOME_NET any -> $EXTERNAL_NET 80 (http.host; content:"baddomain.com";
startswith; endswith; sid:1;)
# Rule 2 accidently allows the TCP port 80 traffic even before any application protocol
is inspected
pass tcp $HOME_NET any -> $EXTERNAL_NET 80 (sid:2;)
```

#### Example 2

```
# Rule 1 blocks http traffic to baddomain.com
reject http $HOME_NET any -> $EXTERNAL_NET 80 (http.host; content:"baddomain.com";
startswith; endswith; sid:1;)
# Rule 2 waits until later in the connection (when the application protocol can also be
detected) before allowing it
```

pass tcp \$HOME\_NET any -> \$EXTERNAL\_NET 80 (flow:to\_server; sid:2;)

# I've configured a drop action rule but traffic still goes through the firewall

The AWS Network Firewall stateful rule engine supports action order, previous known as default order, and strict rule evaluation order. Action rule order dictates that Network Firewall evaluates firewall rules based on a rule action. Network Firewall evaluates rules with a pass first, followed by drop, reject, and alert action rules. The stateful default action for a policy configured to use action order is pass. It's likely that the traffic matched one of the pass rules in your rule group and therefore it was not dropped by Network Firewall. We recommend that you use strict order so that Network Firewall will evaluate the rules in the order in which they are defined. When configuring a policy that uses strict order, configure the stateful default actions as **Drop established** and **Alert established**. For more information about evaluation order, see <u>Managing evaluation order for</u> Suricata compatible rules in AWS Network Firewall.

#### I have a rule that is intermittently not matching when I think it should

The AWS Network Firewall stateful rule engine has limits for traffic inspection parameters such as the maximum total size of all network packets it can inspect within a single network flow. If your traffic exceeds these limits, the stateful rule engine will not be able to match the rule. You can make use of keywords such as stream-event:reassembly\_depth\_reached; in your rules to handle these cases or to troubleshoot and diagnose when this happens. Example 1 shows how you might add an alert rule in a strict action order firewall policy to receive alert logs when the tcp reassembly depth limit is reached for a corresponding rule.

#### Example 1

```
# Rule 1 is intended to log when rule 2 cannot match due to hitting the TCP reassembly
depth limit
alert tcp $HOME_NET any -> $EXTERNAL_NET 80 (flow:established,to_server; stream-
event:reassembly_depth_reached; flowbits: set, stream_reassembly_depth_reached;
classtype:protocol-command-decode; sid:1;)
# Rule 2
drop tcp $HOME_NET any -> $EXTERNAL_NET 80 (flow:established, to_server; sid:2;)
```

For information on how the stateful rule engine works, see the section called "Firewall behavior".

# **Troubleshooting TLS inspection in AWS Network Firewall**

Use the information here to help you diagnose common issues that you might encounter when working with TLS inspection in Network Firewall.

# Outbound TLS - Blocked connections to servers with revoked certificates

If you've enabled the certificate revocation status check for your outbound TLS workflow, and your client starts getting blocked connections to a specific target server, use one of the following procedures to determine whether the firewall has blocked the connection based on the certificate revocation check action. For more information about actions, see <u>Checking certificate revocation</u> <u>status</u>.

The check differs depending on whether you have TLS logging enabled.

#### Troubleshooting with TLS logging enabled

When you have TLS logging enabled, you can read the TLS logs to determine which servers are experiencing failed revocation checks.

- Look in your TLS logs for records reporting the action, the certificate revocation check status, and the Server Name Indication (SNI) of the server whose certificate failed the revocation check.
- 2. Use the SNI from the logs to determine which target servers are experiencing the failed revocation checks.

Example output for a certificate that's been revoked by the server:

```
{
    "firewall_name": "egress-fw",
    "availability_zone": "us-east-1d",
    "event_timestamp": 1708361189,
    "event": {
        "src_ip": "10.0.2.53",
        "src_port": "55930",
        "revocation_check": {
            "leaf_cert_fpr": "1234567890EXAMPLE0987654321",
            "status": "REVOKED",
            "action": "DROP"
```

```
},
    "dest_ip": "54.92.160.72",
    "dest_port": "443",
    "timestamp": "2024-02-19T16:46:29.441824Z",
    "sni": "revoked-rsa-dv.ssl.com"
}
```

#### Troubleshooting without TLS logging

If you don't have TLS logs to refer to, follow these steps to determine which servers are experiencing failed revocation checks.

1. Run a curl command from the client to the target server that has the blocked connection Note the output of the commands.

Example output for **Drop** action:

```
[root@ip-10-0-2-230 ~]# curl -ikv https://revoked-rsa-dv.ssl.com
* Trying 54.92.160.72:443...
* Connected to revoked-rsa-dv.ssl.com (54.92.160.72) port 443
* ALPN: curl offers h2,http/1.1
* TLSv1.3 (OUT), TLS handshake, Client hello (1):
* TLSv1.3 (IN), TLS handshake, Server hello (2):
...
* TLSv1.3 (IN), TLS handshake, Newsession Ticket (4):
* old SSL session ID is stale, removing
* TLSv1.3 (IN), TLS alert, close notify (256):
* Empty reply from server
* Closing connection
* TLSv1.3 (OUT), TLS alert, close notify (256):
curl: (52) Empty reply from server
```

Example output for **Reject** action:

```
[root@ip-10-0-2-230 ~]# curl -ikv https://revoked-rsa-dv.ssl.com
* Trying 54.92.160.72:443...
* Connected to revoked-rsa-dv.ssl.com (54.92.160.72) port 443
* ALPN: curl offers h2,http/1.1
* TLSv1.3 (OUT), TLS handshake, Client hello (1):
* TLSv1.3 (IN), TLS handshake, Server hello (2):
```

. . .

\* TLSv1.3 (IN), TLS handshake, Newsession Ticket (4): \* old SSL session ID is stale, removing \* Recv failure: Connection reset by peer \* OpenSSL SSL\_read: Connection reset by peer, errno 104 \* Closing connection \* Send failure: Broken pipe curl: (56) Recv failure: Connection reset by peer

- 2. Switch the action from **Drop** to **Reject**, or vice versa depending on the action you originally configured.
- 3. Run the curl command again on the client, and note the output.
- 4. Compare the outputs before and after you changed the configured action. If the curl output with a **Reject** action shows connection reset by server and the output with **Drop** action doesn't, it implies that the firewall has determined the certificate for that TLS server has a revoked status, and has blocked the connection based on the configured action.

# Outbound TLS - Passing traffic for specific target server with revoked certificates by adjusting scope

You can pass traffic to hosts with revoked certificate by updating the scope configuration in your TLS inspection configuration. Because a service endpoint hostname might resolve and be served using more than one IP address, it's important to ensure that the list of destinations contain all of the CIDRs corresponding to the service being investigated. In the following example, the server name with the revoked certificate is revoked-rsa-dv.ssl.com with IP address 54.92.160.72/32, and is associated with the scope configuration on a TLS configuration as follows:

```
{
...
    "Scopes": [{
    "Sources": [{"AddressDefinition": "0.0.0.0/0"}],
    "Destinations": [{"AddressDefinition": "54.92.160.72/32"}],
    "SourcePorts": [{"FromPort": 0, "ToPort": 65535}],
    "DestinationPorts": [{"FromPort": 443, "ToPort": 443}],
    "Protocols": [6]
    },{
        "Sources": [{"AddressDefinition": "0.0.0.0/0"}],
        "Destinations": [{"AddressDefinition": "55.0.0.1/24"}],
```

```
"SourcePorts": [{"FromPort": 0, "ToPort": 65535}],
    "DestinationPorts": [{"FromPort": 443, "ToPort": 443}],
    "Protocols": [6]
    }]
...
}
```

When you update the scope configuration to not send traffic for that target through TLS inspection, you can exclusively pass that traffic for the revoked target though the stateful engine without changing to a global **Pass** action for all revocation check failures. This keeps the traffic in the remaining scopes, flowing through the TLS inspection, without the existing **Drop** or **Reject** actions.

```
{
    ...
    "Scopes": [{
        "Sources": [{"AddressDefinition": "0.0.0.0/0"}],
        "Destinations": [{"AddressDefinition": "55.0.0.1/24"}],
        "SourcePorts": [{"FromPort": 0, "ToPort": 65535}],
        "DestinationPorts": [{"FromPort": 443, "ToPort": 443}],
        "Protocols": [6]
    }]
    ...
}
```

For information about scope configurations, see <u>TLS inspection configuration settings in AWS</u> Network Firewall.

You can verify your scope configuration changes using the alert or TLS logs. For information about logging, see Logging and monitoring in AWS Network Firewall.

#### Verify with TLS logs

Review the TLS logs to verify that the servers you've removed from the scope of TLS inspection are no longer showing up. TLS logging reports revocation check failures for outbound traffic and SNI mismatches and naming errors.

#### Verify with alert logs

Add an alert rule to match the SNI of the revoked certificate, like in the following example.

Example rule:

```
alert tls any any -> 54.92.160.72 443 (msg:"revoked cert rule match"; tls.sni;
content:"revoked-rsa-dv.ssl.com"; ssl_state:client_hello; sid:1;)
```

#### Example alert log:

```
{
  "firewall_name": "test-network-firewall",
  . . .
  "event": {
    "timestamp": "2023-10-25T15:14:11.010637+0000",
    "app_proto": "tls",
    "proto": "TCP",
    "src_ip": "10.0.2.230",
    "src_port": 55784,
    "dest_ip": "54.92.160.72",
    "dest_port": 443,
    "event_type": "alert",
    "alert": {
      "severity": 1,
      "signature_id": 1,
      "signature": "revoked cert rule match",
      . . .
    },
    "tls": {
      "subject": "CN=revoked-rsa-dv.ssl.com",
      "issuerdn": "C = US, ST = Texas, L = Houston, O = SSL Corporation, CN = SSL.com
 Root Certification Authority RSA",
       . . .
    },
  }
}
```

# Troubleshooting connection issues with AWS service endpoints (including the AWS Systems Manager agent)

When TLS outbound inspection is enabled, depending on the firewall's VPC architecture, instances behind a firewall might be unable to connect to some public AWS service endpoints (including Systems Manager). This can occur for the following common reasons.

- Some AWS service clients (and some other applications) can use an internal set of trusted root certificates that is different from the host operating system default trusted root certificates. This can cause certificate verification errors on the client for the certificate provided by the firewall in the TLS connection. To fix this, set the AWS\_CA\_BUNDLE environment variable on the client device to the directory that has the root certificate for the CA certificate that has been configured on the firewall for outbound inspection. For more information about this environment variable, see <u>AWS CLI supported environment variables</u> in the AWS CLI Version 2 User Guide. Alternately, add the --ca-bundle parameter to your CLI calls to avoid the issue.
- Additionally, because the firewall decrypts TLS traffic before stateful inspection, be sure that
  your firewall has <u>appropriate stateful rules</u> to allow decrypted HTTP (not TLS or HTTPS) traffic to
  reach the endpoints to which clients connect.

# **Troubleshooting TLS - Connections dropping or resetting**

When TLS inspection is enabled, if you experience connection drops, it's possible that the cause is TLS errors. You can use the TLS logs to determine if this is the case and to troubleshoot the problems that are logged. To do this, enable TLS logs and then check the logs for TLS error entries.

In the following example TLS log entry, the error is in the client hello.

```
{
    "firewall_name": "firewall-tls-test",
    "availability_zone": "us-east-1d",
    "event_timestamp": 1719943304,
    "event": {
        "timestamp": "2024-07-02T18:01:44.412778Z",
        "src_ip": "10.0.2.53",
        "src_port": "59844",
        "dest_ip": "10.0.1.27",
        "dest_port": "443",
        "sni": "-",
        "tls_error": {
            "error_message": "Server name is not found in client hello."
        }
    }
}
```

For information about enabling TLS logging, see <u>Logging network traffic from AWS Network</u> Firewall. For more information about the logs for this type of error, see <u>Logging for TLS inspection in AWS</u> Network Firewall.

# **Tagging AWS Network Firewall resources**

A *tag* is a custom attribute label that you assign or that AWS assigns to an AWS resource. Each tag has two parts:

- A *tag key*, for example CostCenter, Environment, or Project. Tag keys are case sensitive.
- An optional *tag value*, for example, 111122223333 or Production. Omitting the tag value is the same as using an empty string. Tag values are case sensitive.

You can use tags to do the following:

- Identify and organize your AWS resources. Many AWS services support tagging, so you can assign the same tag to resources from different services to indicate that the resources are related. For example, you could assign the same tag to an Amazon Virtual Private Cloud VPC that you assign to an firewall and firewall policy in AWS Network Firewall.
- Track your AWS costs. To do this, you activate tags on the AWS Billing and Cost Management dashboard. AWS uses the tags to categorize your costs and deliver a monthly cost allocation report to you. For more information, see <u>Use cost allocation tags</u> in the AWS Billing User Guide.

The following sections provide more information about tags for AWS Network Firewall.

# **Supported resources in Network Firewall**

The following resources in Network Firewall support tagging:

- Firewalls
- Firewall policies
- Rule groups

For information about adding and managing tags, see Managing tags.

# Tag naming and usage conventions

The following basic naming and usage conventions apply to using tags with Network Firewall resources:

- Each resource can have a maximum of 50 tags.
- For each resource, each tag key must be unique, and each tag key can have only one value.
- The maximum tag key length is 128 Unicode characters in UTF-8.
- The maximum tag value length is 256 Unicode characters in UTF-8.
- Allowed characters are letters, numbers, spaces representable in UTF-8, and the following characters: .: + = @ \_ / (hyphen). Amazon EC2 resources allow any characters.
- Tag keys and values are case sensitive. As a best practice, decide on a strategy for capitalizing tags, and consistently implement that strategy across all resource types. For example, decide whether to use Costcenter, costcenter, or CostCenter, and use the same convention for all tags. Avoid using similar tags with inconsistent case treatment.
- The aws: prefix is prohibited for tags; it's reserved for AWS use. You can't edit or delete tag keys or values with this prefix. Tags with this prefix do not count against your tags per resource quota.

# **Managing tags**

For ease of use and best results, use the Tag Editor in the AWS Resource Groups console. It provides a central, unified way to create and manage your tags. For more information, see <u>Working with Tag</u> <u>Editor</u>.

You can also use AWS Network Firewall to apply tags while you are creating and managing your Network Firewall firewalls, firewall policies, and rule groups.

# **Using the AWS Network Firewall REST API**

AWS Network Firewall is a stateful, managed, network firewall and intrusion detection and prevention service for your virtual private cloud (VPC) that you create in Amazon Virtual Private Cloud (Amazon VPC). With Network Firewall, you can filter traffic at the perimeter of your VPC. This includes filtering traffic going to and coming from an internet gateway, NAT gateway, or over VPN or AWS Direct Connect. Network Firewall uses the open source intrusion prevention system (IPS), Suricata, for stateful inspection. Network Firewall supports Suricata compatible rules.

This section describes how to make requests to the Network Firewall API for creating and managing firewalls in Network Firewall. This section covers the components of requests, the content of responses, and how to authenticate requests.

For general guidance on accessing the AWS APIs, see the <u>AWS APIs</u> in the AWS General Reference.

#### 🚯 Note

If you use a programming language that has an AWS SDK, use the SDK rather than trying to work your way through the APIs. The SDKs make authentication simpler, integrate more easily with your development environment, and provide easy access to Network Firewall commands. For more information about the AWS SDKs, see <u>Setting up tool access</u> in the topic <u>Setting up</u>.

#### Topics

- Making HTTPS requests to AWS Network Firewall
- HTTP responses
- <u>Authenticating requests</u>

# Making HTTPS requests to AWS Network Firewall

Network Firewall requests are HTTPS requests, as defined by <u>RFC 2616</u>. Like any HTTP request, a request to Network Firewall contains a request method, a URI, request headers, and a request body. The response contains an HTTP status code, response headers, and sometimes a response body.

# **Request URI**

The request URI is always a single forward slash, /.

# **HTTP** headers

Network Firewall requires the following information in the header of an HTTP request.

#### Host (Required)

The endpoint that specifies where your resources are created. You can find the various endpoints in <u>AWS service endpoints</u>. For example, the value of the Host header for Network Firewall for a CloudFront distribution is network-firewall.amazonaws.com:443.

#### x-amz-date or Date (Required)

The date used to create the signature that is contained in the Authorization header. Specify the date in ISO 8601 standard format, in UTC time, as shown in the following example:

x-amz-date: 20151007T174952Z

You must include either x-amz-date or Date. (Some HTTP client libraries don't let you set the Date header). When an x-amz-date header is present, Network Firewall ignores any Date header when authenticating the request.

The timestamp must be within 15 minutes of the AWS system time when the request is received. If it isn't, the request fails with the RequestExpired error code to prevent someone else from replaying your requests.

#### Authorization (Required)

The information required for request authentication. For more information about constructing this header, see <u>Authenticating requests</u>.

#### X-Amz-Target (Required)

The operation, provided as a concatenation of the following values:

- NetworkFirewall\_
- The API version without punctuation
- A period (.)
- The name of the operation

Example:

NetworkFirewall\_20201112.CreateFirewall

#### **Content-Type (Conditional)**

The type and version of the content. Specify the version of JSON, as shown in the following example:

Content-Type: application/x-amz-json-1.0

Condition: Required for POST requests.

#### Content-Length (Conditional)

The length of the message, without the headers, according to RFC 2616.

Condition: Required if the request body itself contains information. Most toolkits add this header automatically.

The following is an example header for an HTTP request to create a firewall in Network Firewall:

# **HTTP request body**

Many Network Firewall API actions require you to include JSON-formatted data in the body of the request.

# **HTTP responses**

All Network Firewall API actions include JSON-formatted data in the response.

Here are some important headers in the HTTP response and how you should handle them in your application, if applicable.

#### HTTP/1.1

This header is followed by a status code. Status code 200 indicates a successful operation.

Type: String

#### x-amzn-RequestId

A value created by Network Firewall that uniquely identifies your request, for example, K2QH8DN0U907N97FNA2GDLL80BVV4KQNS05AEMVJF66Q9ASUAAJG. If you have a problem with Network Firewall, AWS can use this value to troubleshoot the problem.

Type: String

#### **Content-Length**

The length of the response body in bytes.

Type: String

#### Date

The date and time that Network Firewall responded, for example, Wed, 07 Oct 2019 12:00:00 GMT.

Type: String

#### **Error responses**

If a request results in an error, the HTTP response contains the following values:

- A JSON error document as the response body
- A Content-Type header
- The applicable 3xx, 4xx, or 5xx HTTP status code

The following is an example of a JSON error document:

HTTP/1.1 400 Bad Request x-amzn-RequestId: b0e91dc8-3807-11e2-83c6-5912bf8ad066 x-amzn-ErrorType: ValidationException Content-Type: application/json Content-Length: 125 Date: Mon, 26 Nov 2012 20:27:25 GMT {"message":"1 validation error detected: Value null at 'TargetString' failed to satisfy constraint: Member must not be null"}

# Authenticating requests

If you use a language that AWS provides an SDK for, we recommend that you use the SDK. All the AWS SDKs greatly simplify the process of signing requests and save you a significant amount of time when compared with using the Network Firewall API. In addition, the SDKs integrate easily with your development environment and provide easy access to related commands.

Network Firewall requires that you authenticate every request that you send by signing the request. To sign a request, you calculate a digital signature using a cryptographic hash function, which returns a hash value based on the input. The input includes the text of your request and your secret access key. The hash function returns a hash value that you include in the request as your signature. The signature is part of the Authorization header of your request.

Network Firewall supports authentication using <u>AWS Signature Version 4</u>. Follow the process for signing your request at see the <u>Signing AWS requests with Signature Version 4</u> in the AWS General *Reference*.

After receiving your request, Network Firewall recalculates the signature using the same hash function and input that you used to sign the request. If the resulting signature matches the signature in the request, Network Firewall processes the request. If not, Network Firewall rejects the request.

# **AWS Network Firewall quotas**

AWS Network Firewall is subject to the following quotas (formerly referred to as limits). These quotas are the same for all AWS Regions in which Network Firewall is available. Each Region is subject to these quotas individually. The quotas are not cumulative across Regions.

Network Firewall has the following default quotas on the maximum number of entities you can have per account per Region. You can request an increase in these adjustable quotas through the <u>Service Quotas console</u>.

| Resource                                                                                                    | Default quota |
|----------------------------------------------------------------------------------------------------|---------------|
| Maximum number of firewalls per account per Region.                                                                                                    | 5             |
| Maximum number of firewall policies per account per Region.                                                                                                    | 20            |
| Maximum number of stateful rule groups per account per Region.                                                                                                    | 50            |
| You can't use all of these rule groups in a single firewall policy. See the immutable maximum number of stateful rule groups per firewall policy in the table that follows this one.  |               |
| Maximum number of VPC endpoint associations per account per Region.                                                                                                    | 300           |
| Maximum number of stateless rule groups per account per Region.                                                                                                    | 50            |
| You can't use all of these rule groups in a single firewall policy. See the immutable maximum number of stateless rule groups per firewall policy in the table that follows this one. |               |
| Maximum number of stateful rules per firewall policy per account per<br>Region. This is the total across all rule groups that are referenced by the<br>policy.                        | 30,000        |
| Maximum number of TLS inspection configurations per account per Region.                                                                                                    | 20            |

Network Firewall has the following quotas that can't be changed.

| Resource                                                                                                    | Quota     |
|----------------------------------------------------------------------------------------------------|-----------|
| Maximum number of VPC endpoint associations allowed per firewall, per Availability Zone.                                                                                                    | 50        |
| Maximum character length of a Suricata rule. Each variable value in the rule counts towards this limit.                                                                                                    | 8,192     |
| Maximum size of a Suricata-compatible rules string for a rule group, in bytes.                                                                                                    | 2,000,000 |
| Maximum stateful rule group capacity. For more information, see <u>Setting</u> rule group capacity in AWS Network Firewall.                                                                                                    | 30,000    |
| Maximum number of IP set references per Suricata compatible stateful rule group. For information about IP set references, see <u>IP set references in</u><br><u>Suricata compatible AWS Network Firewall rule groups</u> .                                 | 5         |
| Maximum number of stateful rule groups per firewall policy.                                                                                                    | 20        |
| Maximum number of stateless rule groups per firewall policy.                                                                                                    | 20        |
| Maximum stateless rule group capacity. For more information, see <u>Setting</u> rule group capacity in AWS Network Firewall.                                                                                                    | 30,000    |
| Maximum number of custom actions per stateless rule group.                                                                                                    | 10        |
| Maximum number of stateless rules per firewall policy. This is the total across all rule groups that are referenced by the policy.                                                                                                    | 30,000    |
| Maximum network traffic bandwidth for a firewall's endpoints in any single<br>Availability Zone. Endpoints can be defined in the firewall and in VPC<br>endpoint associations that use the firewall. Network Firewall drops any<br>traffic over the limit. | 100 Gbps  |
| Required number of firewall policies per firewall.                                                                                                    | 1         |
| Maximum number of firewalls that can use the same firewall policy.                                                                                                    | 1,000     |
| Maximum number of firewall policies that can use the same rule group.                                                                                                    | 1,000     |

| Resource                                                                                                    | Quota |
|----------------------------------------------------------------------------------------------------|-------|
| Maximum number of TLS inspection configurations per firewall policy.                                                                                      | 1     |
| Maximum number of firewall policies that can use the same TLS inspection configuration.                                                                   | 1,000 |
| Maximum number of certificate authority (CA) certificates per TLS inspectio<br>n configuration. CA certificates are used for outbound SSL/TLS inspection. | 1     |
| Maximum number of server certificates per TLS inspection configuration.<br>Server certificates are used for inbound SSL/TLS inspection.                   | 10    |

## Resources

The following related resources can help you as you work with this service.

## **AWS** resources

Amazon Web Services provides the following resources specific to AWS Network Firewall.

- <u>Network Firewall discussion forum</u> A community-based forum for developers to discuss technical questions related to Network Firewall.
- <u>Network Firewall product information</u> The primary web page for information about Network Firewall, including features and pricing.
- <u>Amazon Virtual Private Cloud product information</u> The primary web page for information about Amazon VPC, including features and pricing.

Amazon Web Services provides the following general guides, forums, and other resources.

- <u>Classes & Workshops</u> Links to role-based and specialty courses, in addition to self-paced labs to help sharpen your AWS skills and gain practical experience.
- <u>AWS Developer Center</u> Explore tutorials, download tools, and learn about AWS developer events.
- <u>AWS Developer Tools</u> Links to developer tools, SDKs, IDE toolkits, and command line tools for developing and managing AWS applications.
- <u>Getting Started Resource Center</u> Learn how to set up your AWS account, join the AWS community, and launch your first application.
- Hands-On Tutorials Follow step-by-step tutorials to launch your first application on AWS.
- <u>AWS Whitepapers</u> Links to a comprehensive list of technical AWS whitepapers, covering topics such as architecture, security, and economics and authored by AWS Solutions Architects or other technical experts.
- <u>AWS Support Center</u> The hub for creating and managing your AWS Support cases. Also includes links to other helpful resources, such as forums, technical FAQs, service health status, and AWS Trusted Advisor.
- <u>Support</u> The primary webpage for information about Support, a one-on-one, fast-response support channel to help you build and run applications in the cloud.

- <u>Contact Us</u> A central contact point for inquiries concerning AWS billing, account, events, abuse, and other issues.
- <u>AWS Site Terms</u> Detailed information about our copyright and trademark; your account, license, and site access; and other topics.

## **Document history for AWS Network Firewall**

This page lists significant changes to this documentation.

Service features are sometimes rolled out incrementally to the AWS Regions where a service is available. We update this documentation for the first release only. We don't provide information about Region availability or announce subsequent Region rollouts. For information about Region availability of service features and to subscribe to notifications about updates, see <u>What's New with AWS?</u>.

| Change                                                               | Description                                                                                                    | Date          |
|----------------------------------------------------------------------|----------------------------------------------------------------------------------------------------|---------------|
| Added support for the active<br>threat defense managed rule<br>group | AWS Network Firewall<br>now supports active threat<br>defense AWS managed rule<br>groups.                                                                                                    | June 17, 2025 |
| Enhanced transit gateway<br>firewall support                         | You can provision firewalls<br>using networking configura<br>tion settings shared with your<br>account from AWS Transit<br>Gateway account owners.                                                    | June 16, 2025 |
| <u>New permissions added for</u><br><u>logging</u>                   | You must add new CloudWatc<br>h and Amazon S3 permisssi<br>ons to properly display<br>logging metrics in the firewall<br>monitoring dashboard.                                                        | June 4, 2025  |
| Built-in dashboards added to<br>the Network Firewall console         | The Network Firewall<br>console now provides<br>multiple visualizations of<br>firewall metrics through<br>the <b>Monitoring</b> section of<br>firewall details. You can use<br>the enhanced dashboard | June 4, 2025  |

|                                                                         | experience to monitor and analyze key firewall metrics.                                                                                                    |                |
|-------------------------------------------------------------------------|----------------------------------------------------------------------------------------------------|----------------|
| New type of firewall endpoint<br>for extending firewall<br>capabilities | VPC endpoint associations let<br>you deploy a firewall across<br>multiple VPCs and provision<br>multiple firewall endpoints in<br>a single Availability Zone.                                                                                                    | May 28, 2025   |
| Added service quotas for VPC<br>endpoint associations                   | VPC endpoints associations<br>have a fixed quota of 50 VPC<br>endpoint associations allowed<br>per firewall, per Availability<br>Zone. VPC endpoints also<br>have an adjustable quota of<br>300 VPC endpoint associati<br>ons are allowed per account,<br>per Region.                      | May 28, 2025   |
| Enhanced logging and<br>firewall rule capabilities                      | Network Firewall now<br>supports additional Suricata<br>features. You can now<br>generate alerts on traffic that<br>matches pass action rules<br>and use JA4 fingerprinting<br>in firewall rules. For more<br>Suricata-specific information,<br>see the <u>Suricata documenta</u><br>tion. | March 27, 2025 |
| New flow operations for<br>managing the firewall state<br>table         | You can now use flow<br>operations to either flush or<br>capture traffic monitored in<br>your firewall's state table.                                                                                                    | March 20, 2025 |

| Updated console procedure<br>s for creating and updating a<br>firewall           | The <b>Monitoring</b> tab of the<br>console now includes the new<br><b>Traffic analysis</b> mode. The<br>console procedures have been<br>updated to reflect the ability<br>to generate traffic analysis<br>reports. | February 19, 2025 |
|----------------------------------------------------------------------------------|----------------------------------------------------------------------------------------------------|-------------------|
| <u>New traffic analysis reports</u><br>and automatic domain list<br><u>rules</u> | You can now generate traffic<br>analysis reports and use them<br>to create stateful domain list<br>rule groups.                                                                                                    | February 19, 2025 |
| Updated firewall policy<br>settings section                                      | Updated information on<br>stateless default actions and<br>added information about<br>default actions for fragmente<br>d packets.                                                                                   | February 12, 2025 |
| Added support for IPv6<br>service endpoints                                      | AWS Network Firewall now<br>supports dual-stack endpoints .                                                                                                    | December 20, 2024 |
| <u>Updated supported Suricata</u><br>version to 7.0.                             | This might require changes in<br>your use of Network Firewall.<br>For information about the<br>update to this version, see<br><u>Upgrading 6.0 to 7.0</u> and the<br><u>Suricata User Guide</u> .                   | November 24, 2024 |
| <u>New idle timeout configura</u><br><u>tion</u>                                 | You can now configure the<br>TCP idle timeout in your<br>firewall policy settings.                                                                                                    | October 30, 2024  |

| Interface endpoints through<br>AWS PrivateLink                  | You can use AWS PrivateLink<br>to create a private connectio<br>n between your VPC and AWS<br>Network Firewall, without<br>requiring access through an<br>internet connection.                                                                  | September 12, 2024 |
|-----------------------------------------------------------------|----------------------------------------------------------------------------------------------------|--------------------|
| <u>Country code filtering in</u><br><u>stateful rules</u>       | You can now use the Suricata<br>geoip keyword in stateful<br>rules, to filter for the country<br>codes associated with IP<br>addresses.                                                                                                    | August 28, 2024    |
| Removed caveat regarding<br>QUIC protocol detection             | Network Firewall now<br>supports QUIC protocol<br>detection.                                                                                                    | August 16, 2024    |
| <u>TLS logging</u>                                              | You can now use the TLS log<br>type to log TLS errors and<br>outbound traffic that fails a<br>TLS inspection server certifica<br>te revocation check. This is a<br>new log type, in an addition<br>to the existing alert and flow<br>log types. | July 25, 2024      |
| <u>Stateful rules match on</u><br>TLS.SNI for decrypted traffic | With TLS inspection, Network<br>Firewall now matches on the<br>TLS.SNI keyword in stateful<br>rules, even when it decrypts<br>traffic.                                                                                                    | June 25, 2024      |
| Quota on stateful rules per policy is adjustable                | The Network Firewall service<br>quota for stateful rules<br>per firewall policy is now<br>adjustable.                                                                                                    | May 22, 2024       |

| Removed Regional availability<br>constraint for outbound SSL/<br>TLS inspection          | Network Firewall now<br>supports inspection of<br>outbound SSL/TLS traffic<br>in all Regions that Network<br>Firewall is available in. For<br>information about available<br>Regions, see <u>AWS Network</u><br><u>Firewall endpoints and quotas</u><br>in the Amazon Web Services<br>General Reference. | December 19, 2023 |
|------------------------------------------------------------------------------------------|----------------------------------------------------------------------------------------------------|-------------------|
| Added caveat regarding IP-<br>only rule syntax                                           | Unless you include ! with<br>your destination IP, Suricata<br>treats the rule as an IP-only<br>rule.                                                                                                    | November 17, 2023 |
| <u>New stateless rule group</u><br>analyzer                                              | Network Firewall now has a<br>stateless rule group analyzer<br>that identifies stateless rules<br>that have asymmetric routing.                                                                                                    | November 2, 2023  |
| Outbound SSL/TLS inspection<br>is available in Israel (Tel Aviv)<br>and Europe (Ireland) | Network Firewall now<br>supports inspection of<br>outbound SSL/TLS traffic in<br>the Israel (Tel Aviv) Region<br>and the Europe (Ireland)<br>Region.                                                                                                    | October 26, 2023  |
| New troubleshooting chapter                                                              | Added a chapter on troublesh<br>ooting problems with<br>configuring and using<br>Network Firewall.                                                                                                    | October 20, 2023  |

| <u>Newtls_inspected flag</u>                              | Network Firewall now adds<br>a tls_inspected field<br>to firewall logs to indicate<br>when there's TLS traffic<br>flowing across a firewall that's<br>enabled with TLS inspection. | October 12, 2023   |
|-----------------------------------------------------------|----------------------------------------------------------------------------------------------------|--------------------|
| New stream exception policy<br>topic                      | Added information about<br>a firewall policy's stream<br>exception policy.                                                                                                    | October 12, 2023   |
| New Suricata rule examples                                | Added examples of Suricata<br>rules that can be used with<br>Network Firewall.                                                                                                    | October 6, 2023    |
| New CloudWatch metrics                                    | New metrics for tracking TLS<br>packet count: TLSDroppe<br>dPackets , TLSPassed<br>Packets , and TLSReject<br>edPackets .                                                          | October 2, 2023    |
| <u>Added unsupported certifica</u><br><u>te type</u>      | Network Firewall doesn't<br>support cross-signed root<br>certificates in TLS inspection<br>configurations.                                                                         | September 25, 2023 |
| Updated console procedures<br>for creating rule groups    | Updated the console<br>procedures to reflect the new<br>console user experience.                                                                                                   | August 31, 2023    |
| Updated console procedures for creating a firewall policy | Updated the console<br>procedure to reflect the new<br>console user experience.                                                                                                    | August 31, 2023    |
| Updated console procedures for creating a firewall        | Updated the console<br>procedure to reflect the new<br>console user experience.                                                                                                    | August 31, 2023    |

| Added two new error states                                    | Added two error states<br>regarding invalid certificates<br>in TLS inspection configura<br>tions.                                                                                                    | August 24, 2023 |
|---------------------------------------------------------------|----------------------------------------------------------------------------------------------------|-----------------|
| New CloudWatch metrics                                        | TLSTimedOutConnect<br>ions is the number of SSL/<br>TLS connections that timed<br>out during SSL/TLS inspectio<br>n by Network Firewall.<br>TLSErrors is the number of<br>errors observed by Network<br>Firewall while inspecting SSL/<br>TLS packets. | June 26, 2023   |
| Adding note about pass<br>behavior                            | If a packet within a flow<br>matches a rule containing<br>pass action, then Suricata<br>doesn't scan the other packets<br>in that flow and passes the<br>unscanned packets.                                                                            | June 9, 2023    |
| Added caveat regarding QUIC<br>protocol detection             | Network Firewall doesn't<br>currently support QUIC<br>protocol detection.                                                                                                    | May 25, 2023    |
| TLS inspection configurations<br>now available in all Regions | TLS inspection configura<br>tions are now available in all<br>Regions that AWS Network<br>Firewall is available in. For<br>more information, see <u>What's</u><br><u>New with AWS</u> .                                                                | May 9, 2023     |
| New stream exception<br>REJECT option                         | You can now choose to reject<br>traffic in your midstream<br>exception configurations.                                                                                                    | May 4, 2023     |

| AWS Network | Firewall |
|-------------|----------|
|-------------|----------|

| New firewall policy option                                              | You can now override the<br>Suricata HOME_NET variable<br>with your own CIDRs. This is<br>helpful when working using<br>a centralized deployment<br>model.                                                                               | May 3, 2023    |
|-------------------------------------------------------------------------|----------------------------------------------------------------------------------------------------|----------------|
| TLS inspection configurations<br>now available in additional<br>Regions | TLS inspection configurations<br>are now available in additiona<br>l Regions. For more informati<br>on, see <u>What's New with AWS</u> .                                                                                                 | April 27, 2023 |
| <u>New chapter on TLS inspectio</u><br><u>n configurations</u>          | Network Firewall now<br>supports TLS inspection<br>configurations. Use TLS<br>inspection configurations with<br>your firewall policy to enable<br>decryption and re-encryption<br>of the SSL/TLS traffic going<br>through your firewall. | March 30, 2023 |
| New CloudWatch TLSReceiv<br>edPackets metric                            | TLSReceivedPackets is<br>the number of TLS packets<br>received by the Network<br>Firewall firewall.                                                                                                    | March 30, 2023 |
| AWS managed policy updates<br>- Update to an existing policy            | Updated AWSNetwor<br>kFirewallServiceRo<br>lePolicy to support<br>describing ACM certificates<br>for use with TLS inspection<br>configurations.                                                                                          | March 30, 2023 |
| New topic on asymmetric<br>routing                                      | Provides information about<br>how to prevent asymmetri<br>c routing issues within your<br>firewall.                                                                                                    | March 28, 2023 |

| Updated the IAM guidance for<br>AWS Network Firewall                 | Updated guide to align<br>with the IAM best practices<br>. For more information, see<br><u>Security best practices in IAM</u> .                                                     | February 15, 2023 |
|----------------------------------------------------------------------|----------------------------------------------------------------------------------------------------|-------------------|
| <u>New resource type for IP set</u><br><u>references</u>             | You can now include<br>resource groups in your IP set<br>references.                                                                                                    | February 14, 2023 |
| <u>New Network Firewall</u><br>resource groups top-level<br>resource | Network Firewall now<br>supports referencing resource<br>groups in stateful rule groups.<br>Resource groups ensure that<br>your rules stay in sync as your<br>AWS resources change. | February 14, 2023 |
| Added note regarding 5-tuple<br>traffic direction keyword            | When you create a 5-tuple<br>rule from the console, the<br>rule doesn't automatically<br>add the direction keyword<br>to_server .                                                   | February 2, 2023  |
| Added caveat regarding<br>EXTERNAL_NET_                              | If customers override<br>HOME_NET, they must also<br>override EXTERNAL_NET<br>to equal the negation of<br>HOME_NET.                                                                 | February 2, 2023  |
| New subnet IP address type                                           | You can now configure your<br>subnets to use IPv4, IPv6, or<br>dualstack IP addresses.                                                                                              | January 17, 2023  |
| New stateful rule action                                             | Network Firewall now<br>supports the stateful rule<br>action reject, in addition to<br>the actions pass, drop, and<br>alert.                                                        | January 9, 2023   |

| New CloudWatch RejectedP<br>ackets metric                           | RejectedPackets tracks<br>the number of packets<br>rejected due to Reject<br>stateful rule actions.                                                         | January 9, 2023    |
|---------------------------------------------------------------------|----------------------------------------------------------------------------------------------------|--------------------|
| New status message field                                            | Use a firewall's status<br>message to troubleshoot why<br>an endpoint is failing.                                                                           | December 28, 2022  |
| Added evaluation order for<br>stateful domain list rule<br>groups   | You can now configure<br>evaluation order for your<br>own stateful domain list rule<br>groups.                                                              | December 21, 2022  |
| New stream exception<br>configuration for firewall<br>policies      | You can now select how<br>Network Firewall handles<br>traffic when there's a<br>midstream break in network<br>traffic.                                      | October 5, 2022    |
| Added maximum number of<br>IP set references                        | You can use as many as five<br>IP set references per Suricata<br>compatible stateful rule<br>group.                                                         | October 5, 2022    |
| Added maximum network<br>traffic bandwidth per firewall<br>endpoint | The maximum network<br>traffic bandwidth per firewall<br>endpoint is 100 Gbps.                                                                              | September 19, 2022 |
| Added two new threat<br>signature categories                        | Added support for Malware<br>Coin Mining and Phishing.                                                                                                    | July 29, 2022      |
| <u>New topic on using IP set</u><br><u>references</u>               | IP set references enable<br>you to reference an IP set<br>resource, such as an Amazon<br>VPC prefix list, in your<br>Suricata compatible stateful<br>rules. | July 21, 2022      |

| Updated endpoint capacity                                                    | Network Firewall now<br>supports as much as 100<br>Gbps of network traffic per<br>firewall endpoint.                                                                                                    | June 17, 2022  |
|------------------------------------------------------------------------------|----------------------------------------------------------------------------------------------------|----------------|
| Added caveat regarding<br>inner packet inspection for<br>tunneling protocols | The Network Firewall<br>stateful rule engine supports<br>inner packet inspection for<br>tunneling protocols. To block<br>the tunnelled traffic, you can<br>write rules against the tunnel<br>layer or against the inner<br>packet. | June 14, 2022  |
| Added warning regarding<br>AWS KMS customer managed<br>keys                  | If you revoke access to the<br>grant or delete the customer<br>managed keys, endpoints<br>encrypted using the customer<br>managed keys will drop all<br>packets.                                                                   | June 2, 2022   |
| Updated AWS managed rule<br>groups for Network Firewall                      | Added documentation<br>for each rule in the AWS<br>managed rule groups for<br>Network Firewall.                                                                                                    | April 28, 2022 |
| Added support for threat<br>signature managed rule<br>groups                 | AWS Network Firewall now supports threat signature AWS managed rule groups.                                                                                                    | April 28, 2022 |
| New topic on encryption<br>using AWS KMS customer<br>managed keys            | Network Firewall now<br>supports the use of customer<br>managed keys to encrypt data<br>at rest.                                                                                                    | April 26, 2022 |
| Added maximum character<br>length for Suricata rules                         | The maximum character<br>length of a Suricata rule is<br>8,192.                                                                                                    | March 22, 2022 |

| Added support for managed<br>rule groups                                            | AWS Network Firewall now<br>supports AWS Managed Rule<br>Groups.                                                                                                    | December 9, 2021 |
|-------------------------------------------------------------------------------------|----------------------------------------------------------------------------------------------------|------------------|
| Optional strict evaluation<br>order for Suricata compatible<br>stateful rule groups | This release adds support for<br>strict ordering for stateful<br>rule groups. Using strict<br>ordering, stateful rule groups<br>are evaluated in the exact<br>order in which you provide<br>them in the firewall policy.                                                                                                    | October 1, 2021  |
| Expanded availability of AWS<br>managed policy                                      | Network Firewall expanded<br>the availability of the<br>managed policy AWSNetwor<br>kFirewallServiceRo<br>lePolicy to AWS GovCloud<br>(US) Regions.                                                                                                    | June 24, 2021    |
| Increased stateless rule group<br>capacity                                          | The capacity for stateless<br>rule groups is increased from<br>10,000 to 30,000.                                                                                                    | June 10, 2021    |
| Reorganized stateful rule<br>groups sections and expanded<br>examples               | Domain list rule groups<br>and the standard stateless<br>rule groups provide easy<br>entry forms for Suricata<br>compatible rule strings, and<br>the documentation didn't<br>indicate this. Reorganized<br>stateful rule group sections,<br>clarified the information, and<br>added examples showing<br>the correlation between the<br>easy entry forms and the<br>resulting Suricata compatible<br>rule strings. | April 28, 2021   |

| JA3 keywords support                     | JA3 keywords are now<br>supported by Network<br>Firewall.                                                             | April 28, 2021    |
|------------------------------------------|----------------------------------------------------------------------------------------------------|-------------------|
| First release of AWS Network<br>Firewall | Network Firewall is now<br>available to provide firewall<br>protection for your Amazon<br>Virtual Private Cloud VPCs. | November 16, 2020 |